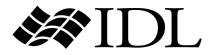

# iTool Developer's Guide

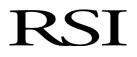

IDL Version 6.3 April 2006 Edition Copyright © RSI All Rights Reserved

0406IDL63ITD

#### **Restricted Rights Notice**

The IDL<sup>®</sup>, ION Script<sup>TM</sup>, and ION Java<sup>TM</sup> software programs and the accompanying procedures, functions, and documentation described herein are sold under license agreement. Their use, duplication, and disclosure are subject to the restrictions stated in the license agreement. RSI reserves the right to make changes to this document at any time and without notice.

#### Limitation of Warranty

RSI makes no warranties, either express or implied, as to any matter not expressly set forth in the license agreement, including without limitation the condition of the software, merchantability, or fitness for any particular purpose.

RSI shall not be liable for any direct, consequential, or other damages suffered by the Licensee or any others resulting from use of the IDL or ION software packages or their documentation.

#### Permission to Reproduce this Manual

If you are a licensed user of this product, RSI grants you a limited, nontransferable license to reproduce this particular document provided such copies are for your use only and are not sold or distributed to third parties. All such copies must contain the title page and this notice page in their entirety.

#### Acknowledgments

IDL<sup>®</sup> is a registered trademark and ION<sup>TM</sup>, ION Script<sup>TM</sup>, ION Java<sup>TM</sup>, are trademarks of ITT Industries, registered in the United States Patent and Trademark Office, for the computer program described herein.

Numerical Recipes™ is a trademark of Numerical Recipes Software. Numerical Recipes routines are used by permission.

GRG2™ is a trademark of Windward Technologies, Inc. The GRG2 software for nonlinear optimization is used by permission.

NCSA Hierarchical Data Format (HDF) Software Library and Utilities Copyright 1988-2001 The Board of Trustees of the University of Illinois All rights reserved.

NCSA HDF5 (Hierarchical Data Format 5) Software Library and Utilities Copyright 1998-2002 by the Board of Trustees of the University of Illinois. All rights reserved.

CDF Library Copyright © 2002 National Space Science Data Center NASA/Goddard Space Flight Center

NetCDF Library Copyright © 1993-1999 University Corporation for Atmospheric Research/Unidata

HDF EOS Library Copyright © 1996 Hughes and Applied Research Corporation

This software is based in part on the work of the Independent JPEG Group.

Portions of this software are copyrighted by DataDirect Technologies, 1991-2003.

Portions of this software were developed using Unisearch's Kakadu software, for which Kodak has a commercial license. Kakadu Software. Copyright © 2001. The University of New South Wales, UNSW, Sydney NSW 2052, Australia, and Unisearch Ltd, Australia.

Portions of this computer program are copyright © 1995-1999 LizardTech, Inc. All rights reserved. MrSID is protected by U.S. Patent No. 5,710,835. Foreign Patents Pending.

Portions of this software are copyrighted by Merge Technologies Incorporated.

IDL Wavelet Toolkit Copyright © 2002 Christopher Torrence.

Other trademarks and registered trademarks are the property of the respective trademark holders.

# Contents

## Chapter 1

| Overview of iTools                                    | 9  |
|-------------------------------------------------------|----|
| What are iTools?                                      | 10 |
| What is the iTools Component Framework?               | 11 |
| About this Manual                                     | 12 |
| About the iTools Code Base                            | 13 |
| Skills Required to Use the iTools Component Framework | 15 |

#### Part I: Understanding the iTools Component Framework

| Chapter 2 iTool System Architecture       | . 19 |
|-------------------------------------------|------|
| Overview of the iTool System Architecture | . 20 |
| iTools Object Model Diagram               | . 21 |
| iTool Object Identifiers                  | . 28 |
| iTool Object Hierarchy                    | . 31 |

| Registering Components | . 38 |
|------------------------|------|
| iTool Messaging System | . 41 |
| System Resources       | . 44 |

## Chapter 3

| Data Management                   | . 51 |
|-----------------------------------|------|
| Overview of iTool Data Management | 52   |
| iTool Data Manager                | 53   |
| iTool Data Types                  | 54   |
| iTool Data Objects                |      |
| Predefined iTool Data Classes     | 58   |
| Parameters                        | 61   |
| Data Type Matching                | 63   |
| Data Update Mechanism             | 65   |

## Chapter 4

| Property Management             | 67 |
|---------------------------------|----|
| About the Properties Interface  | 68 |
| Property Data Types             |    |
| Registering Properties          | 74 |
| Property Identifiers            | 77 |
| Property Attributes             |    |
| Property Aggregation            |    |
| Property Update Mechanism       |    |
| Properties of the iTools System |    |

#### Part II: Using the iTools Component Framework

#### **Chapter 5**

| Creating an iTool                | 89  |
|----------------------------------|-----|
| Overview of iTool Creation       | 90  |
| Creating a New iTool Class       | 91  |
| Registering a New Tool Class     | 101 |
| Creating an iTool Launch Routine | 103 |
| Example: Simple iTool            | 108 |

#### iTool Developer's Guide

| Chapter 9                      |     |
|--------------------------------|-----|
| Creating a File Reader         | 229 |
| Overview of iTool File Readers | 230 |

## 

| Operations and the Undo/Redo System   | 150 |
|---------------------------------------|-----|
| Creating a New Data-Centric Operation |     |
| Creating a New Generalized Operation  | 165 |
| Operations and Macros                 | 181 |
| Registering an Operation              | 182 |
| Unregistering an Operation            | 184 |
| Example: Data Resample Operation      |     |

Creating a Visualization ...... 113 Example: Image-Contour Visualization ...... 140

## Chapter 8

**Chapter 6** 

**Chapter 7** 

| Creating a Manipulator                 | 193 |
|----------------------------------------|-----|
| Overview of iTool Manipulators         | 194 |
| The Manipulator Creation Process       | 197 |
| Predefined iTool Manipulators          | 198 |
| Manipulators and the Undo/Redo System  | 202 |
| Jsing Manipulator Public Instance Data | 204 |
| Creating a New Manipulator             | 206 |
| Registering a Manipulator              | 222 |
| Unregistering a Manipulator            | 224 |
| Example: Color Table Manipulator       | 225 |
|                                        |     |

Predefined iTool File Readers 231

5

| Creating a New File Reader  | 234 |
|-----------------------------|-----|
| Registering a File Reader   | 245 |
| Unregistering a File Reader | 246 |
| Example: TIFF File Reader   | 248 |

#### Chapter 10

| Creating a File Writer         | 253   |
|--------------------------------|-------|
| Overview of iTool File Writers | . 254 |
| Predefined iTool File Writers  | . 255 |
| Creating a New File Writer     | . 258 |
| Registering a File Writer      | . 270 |
| Unregistering a File Writer    | . 271 |
| Example: TIFF File Writer      |       |

#### Part III: Modifying the iTool User Interface

| Chapter 11<br>iTool User Interface Architecture | 279   |
|-------------------------------------------------|-------|
| Overview of iTool Interface Architecture        | . 280 |
| User Interface Objects                          | . 282 |

#### Chapter 12

| Using iTool User Interface Elements | . 285 |
|-------------------------------------|-------|
| The iTools Feedback Mechanism       | 286   |
| Status Messages                     | 287   |
| Prompts                             | 289   |
| Informational Messages              | 291   |

## Chapter 13 Creating a User Interface Service ...... 293

| Overview of the iTool UI Service   | 294 |
|------------------------------------|-----|
| Predefined iTool UI Services       | 295 |
| Creating a New UI Service          | 297 |
| Registering a UI Service           | 302 |
| Executing a User Interface Service | 304 |
| Example: Changing a Property Value | 305 |

| Chapter 14<br>Creating a User Interface Panel              | 311 |
|------------------------------------------------------------|-----|
| Overview of the iTool UI Panel                             |     |
| Creating a UI Panel Interface                              |     |
| Creating Callback Routines                                 |     |
| Registering a UI Panel                                     |     |
| Example: A Simple UI Panel                                 |     |
| Chapter 15                                                 |     |
| Creating a Custom iTool Widget Interface                   | 331 |
| About Custom iTool Widget Interfaces                       | 332 |
| Overview of Creating an iTool Interface                    | 335 |
| iTool Widget Interface Concepts                            | 338 |
| Creating the Interface Routine                             | 340 |
| Adding Menus                                               | 344 |
| Adding a Toolbar                                           | 346 |
| Adding an iTool Window                                     | 348 |
| Adding a Status Bar                                        | 350 |
| Adding a User Interface Panel                              | 351 |
| Handling Callbacks                                         | 352 |
| Handling Resize Events                                     | 354 |
| Handling Shutdown Events                                   | 356 |
| Creating an iTool Launch Routine                           | 358 |
| Example: a Custom iTool Interface                          | 360 |
| Appendix A<br>Controlling iTools from the IDL Command Line | 379 |
| Overview of iTool Programmatic Control                     | 380 |
| Retrieving an iTool Object Reference                       | 381 |
| Retrieving Component Identifiers                           | 382 |
| Retrieving Property Information                            | 385 |
| Changing Property Values                                   | 389 |
| Running Operations                                         | 391 |
| Selecting Items in the iTool                               | 393 |
| Replacing Data in an iTool                                 | 394 |

7

# Appendix BiTool Compound Widgets397Overview of iTools Compound Widgets398CW\_ITMENU399CW\_ITPANEL404CW\_ITSTATUSBAR408CW\_ITTOOLBAR411CW\_ITWINDOW416

Index ...... 419

## Chapter 1 Overview of iTools

This chapter provides an overview of the IDL iTool Component Framework.

| What are iTools?                      | 10 | About the iTools Code Base                  | 13 |
|---------------------------------------|----|---------------------------------------------|----|
| · · · · · · · · · · · · · · · · · · · |    | Skills Required to Use the iTools Component |    |
| About this Manual                     | 12 | Framework                                   | 15 |

## What are iTools?

IDL *Intelligent Tools*, or *iTools*, are applications written in IDL to perform a variety of data analysis and visualization tasks. iTools share a common underlying application framework, presenting a full-featured, customizable, application-like user interface with menus, toolbars, and other graphical features. Several predefined iTools are provided along with IDL; you can use these tools to explore and visualize your data without writing any new code yourself. For information on using the standard iTools provided with IDL, see the *iTool User's Guide*.

But iTools are more than just a set of pre-written IDL programs. Behind the iTool system lies the IDL Intelligent Tools Component Framework — a set of object class files and associated utilities designed to allow you to easily extend the supplied toolset or create entirely new tools of your own. This manual will help you understand the iTools Component Framework so that you can customize existing iTools or create entirely new ones.

## What is the iTools Component Framework?

The iTools component framework is a set of object class definitions written in the IDL language. It is designed to facilitate the development of sophisticated visualization tools by providing a set of pre-built components that provide standard features including:

- creation of visualization graphics
- mouse manipulations of visualization graphics
- annotations
- management of visualization and application properties
- undo/redo capabilities
- data import and export
- printing
- data filtering and manipulation
- interface element event handling

In addition, the iTools component framework makes it easy to extend the system with components of your own creation, allowing you to design a tool to manipulate and display your data in any way you choose.

## Advantages of Using the Framework

If you are accustomed to creating user interfaces for your IDL applications using IDL widgets, using the iTools component framework will shorten your development time by providing much of the application interface via the standard component building blocks. In many cases, you are freed entirely from the need to create your own interface elements, handle widget events, and manage the display of data. Even when your application calls for additional user interface elements, the framework eliminates the need for you to manually create those elements that your application has in common with the standard iTool interface.

If you are accustomed to using IDL object graphics in your applications, the iTools component framework provides a streamlined way of working with the object graphics hierarchy. Many tasks, such as management of object properties and manipulation of the object model, are handled automatically.

## **About this Manual**

The *iTool Developer's Guide* describes the IDL iTools component framework and provides examples of its use. After reading this manual, you will understand how to use the component framework to create your own intelligent tools.

This manual is divided into three parts:

#### Part I: Understanding the iTools Component Framework

This section describes the iTools component framework in conceptual terms, and outlines some of the processes you will use in creating new tools using the framework. While an understanding of the topics in this section may be beneficial as you develop your own applications, a complete understanding of the way the framework operates is not required to begin building your own tools.

#### Part II: Using the iTools Component Framework

This section walks you through the process of creating a new iTool application, either by extending an existing iTool or by building a new tool from scratch.

#### Part III: Modifying the iTool User Interface

This section discusses the process of adding your own interface elements to an iTool application.

## What this Manual is Not

This manual is not an API reference for the iTools object classes. Reference documentation for the iTool classes, methods, and properties is located in the *IDL Reference Guide*.

This manual is *not* a complete description of the object classes that constitute the iTools component framework. We describe the object classes you will use to create new iTools, but not necessarily the building blocks from which those classes are constructed. If you desire a deeper understanding of how the component framework functions than this manual provides, you can inspect the object class definition files, which are provided in IDL .pro source code format in the itools/framework subdirectory of your IDL lib directory.

See "Documented vs. Undocumented Classes" on page 13 for a complete explanation of our approach to documenting the iTool component framework.

## About the iTools Code Base

The iTools component framework is written almost entirely in the IDL language. The IDL code that implements both the component framework and all of the standard iTools included with IDL is available for you to inspect, copy, and learn from.

To inspect the iTools code, look in the lib/itools subdirectory of your IDL installation directory. The iTools code base is organized as follows:

- In the lib/itools directory you will find code that implements the iTool launch routines. These routines can be called directly at the IDL command line to launch a specific iTool.
- In the lib/itools/framework directory you will find the core iTool object class definitions and utility routines. The classes in this directory define how the iTools operate; they are made available for your inspection, but they should not be altered.
- In the lib/itools/components directory you will find derived iTool object classes. The classes in this directory implement the non-core features of the iTool toolset as included with IDL. You are encouraged to use these classes to implement your own iTool functionality, either by subclassing from a derived iTool object class or by modifying a copy of the class definition for a derived class.
- In the lib/itools/ui\_widgets directory you will find the IDL code that creates an iTool user interface using IDL widgets. You may find it useful to inspect some of these routines if you are creating a side panel or a dialog used to collect parameter settings for an operation. See Chapter 11, "iTool User Interface Architecture" for additional information on creating additional user interfaces for an iTool.

#### **Documented vs. Undocumented Classes**

If you inspect the lib/itools directory and its subdirectories, you will notice that there are many more classes included in the iTools component framework than are documented in the *IDL Reference Guide* and in this manual. Our approach to documenting the iTools code that is included with IDL is as follows:

• iTool launch routines for iTools included in the IDL distribution are documented in the *IDL Reference Guide*. Use of the launch routines for the pre-built iTools is discussed in the *iTool User's Guide*.

- The core iTool component framework classes used to build individual iTools, visualization types, operations, *etc.* are formally documented in the *IDL Reference Guide* and discussed in detail in this manual. If an object class, method, or property is necessary for the construction of a new iTool or component of an iTool, it is formally documented in the *IDL Reference Guide* or in this manual. Core iTool framework classes are located in the lib/itools/framework subdirectory of the IDL installation directory.
- Supporting iTool component framework classes those used to implement the documented component framework classes are not formally documented. As noted previously, the code for these classes is available for inspection. Supporting iTool framework classes are located in the lib/itools/framework subdirectory of the IDL installation directory.
- Derived iTool classes those used to implement individual iTools and their features are not formally documented. These classes are derived from the formally documented classes, and as such can be understood by referring to the formal documentation. Derived iTool framework classes are located in the lib/itools/components subdirectory of the IDL installation directory.
- iTool user interface routines are not formally documented. These routines use standard IDL widget programming techniques, and as such can be understood by referring to the IDL widget documentation. User interface routines are located in the lib/itools/ui\_widgets subdirectory of the IDL installation directory.

#### Warning on Using Undocumented Features

While you are encouraged to inspect the iTools code, and to copy or subclass from derived classes and user interface routines, be aware that classes and routines that are not formally documented are not guaranteed to remain the same from one release of IDL to the next. Keep the following points in mind when implementing your own iTools:

- RSI will change undocumented supporting classes as necessary to improve the iTools system.
- RSI may also change undocumented derived classes to fix problems or add functionality; in these cases, we will make every effort to preserve backwards compatibility, but this is not guaranteed.

If you create new iTool classes based only on the formally documented iTool interfaces, your tools should operate properly with future releases of IDL. If you base your tools on undocumented derived classes, minor modifications *may* be necessary to ensure future compatibility.

## Skills Required to Use the iTools Component Framework

The iTools component framework consists of a set of IDL object classes, supplemented by utility routines. If you are already familiar with the concepts of object-oriented programming, or have written programs that use IDL object graphics, you will find the iTools framework easy to understand and use. The framework approach means that most of the details of creating a full-featured and usable application are already taken care of, leaving you free to concentrate on how best to manipulate and visualize your data.

If you are familiar with procedural programming in IDL but new to object-oriented programming, you will find developing iTools to be a gentle introduction to the topic. The iTools framework has been designed to allow IDL users with little or no experience writing object-oriented programs to easily customize and extend the basic iTool applications. While some familiarity with the concepts of object-oriented programming is necessary to successfully develop iTools, you should be able to create simple modifications of existing tools almost immediately, and more complex customizations soon thereafter.

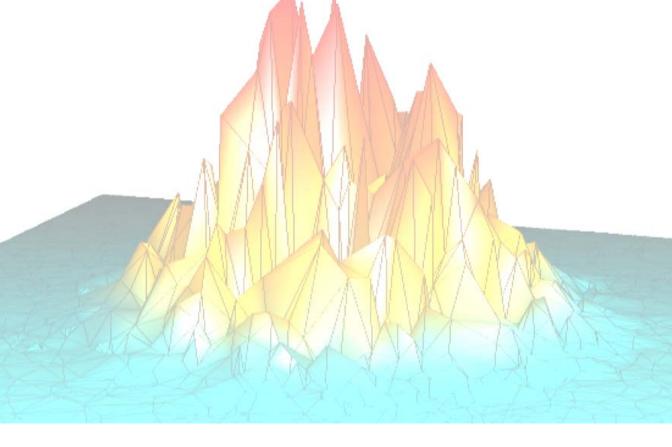

# Part I: Understanding the iTools Component Framework

# Chapter 2 iTool System Architecture

This chapter describes the iTool component framework architecture.

| Overview of the iTool System Architecture | 20 |
|-------------------------------------------|----|
| iTools Object Model Diagram               | 21 |
| iTool Object Identifiers                  | 28 |
| iTool Object Hierarchy                    | 31 |

| Registering Components | 38 |
|------------------------|----|
| iTool Messaging System | 41 |
| System Resources       | 44 |

## **Overview of the iTool System Architecture**

The iTool system architecture is designed to maintain a separation between the *functionality* provided by an iTool and the graphical *presentation layer* that reveals that functionality to an iTool user (the iTool user interface). Such a separation allows for the creation of different user interfaces for the same underlying functionality; while the initial iTool user interface has been created using IDL widgets, it is easy to imagine using other technologies to create an interface to the underlying iTool functionality.

To support the goal of enabling different user interfaces for a given set of iTool functionality, the iTool architecture includes the following features:

- A design in which a single iTool object (based on the IDLitTool class) contains all non-interactive tool functionality. Similarly, a single iTool object (based on the IDLitUI class) contains all user interface functionality. This division is clearly visible in the "iTools Object Model Diagram" on page 21.
- An *object identifier* system that provides a platform-neutral way to identify objects across process and machine boundaries. Additionally, the object identifier system is designed to work with existing component technologies such as COM and Java.
- A minimal connection between the non-interactive tool functionality and the presentation layer. The tool architecture provides a small set of highly abstract methods that the tool and presentation layer use to communicate with each other. This minimal connection means that the presentation layer needs only a single object reference to the iTool object itself.
- A *messaging* system that allows one component to observe another, receiving *notification messages* when the observed component changes in some way.

This chapter describes some of the core ideas of the iTool system: component inheritance, object identifiers, the iTool system object and the object hierarchy it contains, the concept of registration, and how information is passed between iTool components.

## **iTools Object Model Diagram**

The following figure shows inheritance among the iTools component object classes that define the base functionality of all iTools. The diagram is intended to provide a visual overview of the structure of the iTools, and to provide a quick indication of the methods and properties available to objects of a given class. See the *IDL Reference Guide* for details regarding the available properties and methods of these components.

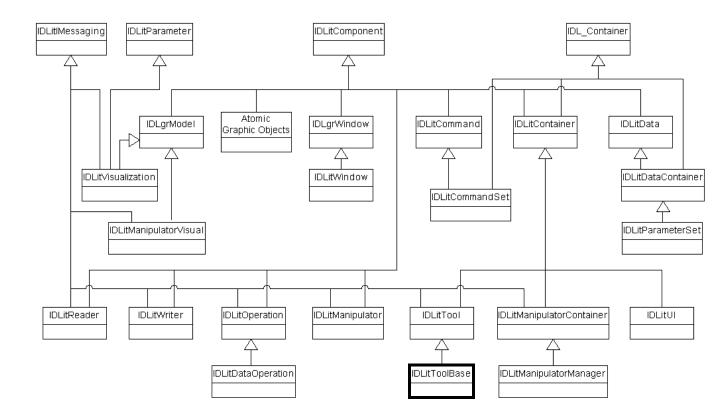

Figure 2-1: iTools Object Model Hierarchy

Every iTool is constructed using the hierarchy of predefined and documented object classes shown in the previous figure. Each of these predefined (as opposed to user-defined) object classes are available to use or customize in your iTool application. However, there is no need to create and instantiate the entire hierarchy when creating a custom iTool object.

Launching an iTool application creates instances of objects in the iTools class hierarchy, as well as others subclassed from the predefined classes. Developing an application that subclasses from the IDLitToolBase class automatically includes the functionality of parent object classes, such as IDLitTool, and IDLitIMessaging. This will also include and register manipulator and operation objects that are common among the predefined iTools. Unwanted items can be unregistered. Other predefined objects are instantiated as needed. For example, an iTool application may be started without a data argument. Only when data is imported into the tool is a predefined or custom IDLitVisualization object created to contain the data. For instance, an IDLitVisPlot object is instantiated when data is imported into the iPlot tool, which may or may not be when the tool is initiated.

Once the hierarchy of component objects have been instantiated, there is no need to maintain a long list of object references to access and manipulate individual objects. Each component is assigned an *identifier* when it is instantiated; an identifier is a simple string that can be used to access an object (such as an IDLItVisPlot object) in order to change properties, apply operations, or make other modifications. See "iTool Object Identifiers" on page 28 for details.

The following sections further describe the chain of inheritance followed by the objects that make up a particular iTool. The classes listed below are subclassed from the iTool object classes shown in the "iTools Object Model Diagram" on page 21. With the exception of the atomic graphic objects (listed in "Atomic Graphic Objects" on page 26), these subclasses are not documented and are subject to change. While we encourage you to inspect these undocumented subclasses and use them as examples when creating your own subclasses, we discourage you from subclassing from them directly.

#### Note -

RSI may add, change, or remove undocumented subclasses of the documented iTools classes at any time. The following lists may not exactly match the set of subclasses shipped with any particular version of IDL.

Except for the atomic graphic objects, all of the classes listed below are written in the IDL language. Their definitions can be found in the lib/itools/components subdirectory of your IDL installation. See "About the iTools Code Base" on page 13

for additional information about iTools code and the differences between documented and undocumented classes.

#### **IDLitVisualization Classes**

The IDLitVisualization class provides methods for adding, deleting, and grouping objects within a visualization. The following predefined classes contain graphic objects and other visualizations. For example, the IDLitVisPlot is a container for plot, symbol, and selection visual objects as well as other items that as a group, provide the complete visual representation of the plot data. See Chapter 6, "Creating a Visualization" for details.

- IDLitVisAxis
- IDLitVisColorbar
- IDLitVisContour
- IDLitVisHistogram
- IDLitVisImage
- IDLitVisIntVol
- IDLitVisIsoSurface
- IDLitVisLegend
- IDLitVisLight
- IDLitVisLineProfile
- IDLitVisMapGrid
- IDLitVisPlot

- IDLitVisPlotProfile
- IDLitVisPlot3D
- IDLitVisPolygon
- IDLitVisPolyline
- IDLitVisROI
- IDLitVisShapePoint
- IDLitVisShapePolygon
- IDLitVisShapePolyline
- IDLitVisSurface
- IDLitVisText
- IDLitVisVolume

IDLitTool Classes

The IDLitTool class provides the iTools system infrastructure used by every iTool. All of the standard iTools are based on a subclass of IDLitTool called IDLitToolbase. The IDLitToolbase class provides all of the base functionality found in the standard iTools including menu items, file readers and writers, operations, and manipulators. See "Subclassing from the IDLitToolbase Class" in Chapter 5 for more information on included functionality. See the *iTool User's Guide* for information on using individual iTools.

- IDLitToolContour (iContour tool)
- IDLitToolImage (iImage tool)
- IDLitToolMap (iMap tool)
- IDLitToolPlot (iPlot tool)

#### **IDLitData Classes**

The IDLitData class stores core IDL data types, gets and sets data, and receives updates regarding data changes. The predefined IDLitData classes listed in the following table are designed to hold data which can then be displayed in an iTool. See Chapter 3, "Data Management" for details.

- IDLitDataIDLArray2D
- IDLitDataIDLArray3D
- IDLitDataIDLImage
- IDLitDataIDLImagePixels
- IDLitDataIDLPalette
- IDLitDataIDLPolyVertex
- IDLitDataIDLVector

#### **IDLitReader Classes**

The IDLitReader class contains predefined file readers that determine the type of data being accessed, and create an IDLitData object to contain the data. See Chapter 9, "Creating a File Reader" for details on creating and using file readers.

- IDLitReadASCII
- IDLitReadBinaryIDLitReadBMP
- IDLitReadDICOM
- IDLitReadISV
- IDLitReadJPEG

- IDLitReadJPEG2000
- IDLitReadPICT
- IDLitReadPNG
- IDLitReadShapefile
- IDLitReadTIFF
- IDLitReadWAV

- IDLitToolSurface (iSurface tool)
- IDLitToolVolume (iVolume tool)
- IDLitToolVector (iVector tool)

#### **IDLitWriter Classes**

The IDLitWriter class contains predefined file writers that export graphics or data to a file of a specified type. See Chapter 10, "Creating a File Writer" for details on creating and using file writers.

- IDLitWriteASCII
- IDLitWriteBinary
- IDLitWriteBMP
- IDLitWriteEMF
- IDLitWriteEPS
- IDLitWriteISV

#### **IDLitOperation Classes**

- IDLitWriteJPEG
- IDLitWriteJPEG2000
- IDLitWritePICT
- IDLitWritePNG
- IDLitWriteTIFF

The IDLitOperation class defines an action on data, or a change to an iTool visualization. Transaction recording provides undo/redo capabilities. See Chapter 7, "Creating an Operation" for information on creating a new operation or using predefined operations.

- IDLitOpBytscl IDLitOpCurveFitting
- IDLitOpConvolution
   IDLitOpSmooth

#### Note -

There are many additional operations (named with the prefix "idlitop") in the lib\itools\components subdirectory of your IDL installation.

#### IDLitManipulatorContainer Classes

The IDLitManipulatorContainer class provides a container for a group of manipulators, among which an active manipulator may be set. The following manipulator containers are predefined. The manipulators held within each predefined container are described in "Predefined iTool Manipulators" on page 198.

- IDLitManipArrow
   IDLitManipRotate
- IDLitManipRange

#### **IDLitManipulator Classes**

The IDLitManipulator class allows the user to select and interact with a visualization through mouse movements and keyboard events. See Chapter 8, "Creating a Manipulator" for information on the following predefined manipulators and creating a new manipulator.

- IDLitAnnotateFreehand
- IDLitAnnotateLine
- IDLitAnnotateOval
- IDLitAnnotatePolygon
- IDLitAnnotateText
- IDLitManipAnnotation
- IDLitManipCropBox
- IDLitManipImagePlane
- IDLitManipLine
- IDLitManipROIFree
- IDLitManipROIOval
- IDLitManipROIPoly
- IDLitManipROIRect
- IDLitManipRangeBox

- IDLitManipRangePan
- IDLitManipRangeZoom
- IDLitManipRotate3D
- IDLitManipRotateX
- IDLitManipRotateY
- IDLitManipRotateZ
- IDLitManipScale
- IDLitManipSelectBox
- IDLitManipSurfContour
- IDLitManipTranslate
- IDLitManipView
- IDLitManipViewPan
- IDLitManipViewZoom

#### **Atomic Graphic Objects**

In addition to IDLgrModel and IDLgrWindow objects shown in the "iTools Object Model Diagram" on page 21, the following IDL objects inherit from IDLitComponent:

- IDLgrAxis
- IDLgrContour
- IDLgrImage
- IDLgrLight

- IDLgrPolyline
- IDLgrROI
- IDLgrROIGroup
- IDLgrSurface

- IDLgrPlot
- IDLgrPolygon

- IDLgrText
- IDLgrVolume

## **iTool Object Identifiers**

iTool *object identifiers* are simple strings that uniquely identify individual objects within the hierarchy of iTool objects in much the same way that a computer file system identifies files within a hierarchy of files. The object hierarchy (and, by extension, the object identifiers) also describe where information about objects is made visible in the iTool user interface; see "iTool Object Hierarchy" on page 31 for additional discussion of the iTool hierarchy and the iTool system object.

Besides providing a familiar, user-readable way to identify objects in the iTool system, object identifiers also allow iTool developers to refer to an object without having to maintain an actual object reference to that object. This ability to use a lightweight string object to refer to a potentially "heavy" object in the iTool system makes it possible to maintain a very loose coupling between the objects that implement an iTool's functionality and those that implement its user interface. This allows for object access that can cross process and machine boundaries, paving the way for the use of the iTool system in more distributed environments.

#### Note

Object identifiers are not to be confused with *object descriptors*. See "Object Descriptors" on page 30 for details.

Object identifier strings are assigned when an object class is registered with either an individual iTool or with the iTool system object. See "Registering Components" on page 38 for a discussion of the registration process.

#### Fully-Qualified vs. Relative Identifiers

Identifiers can either be *fully qualified*, meaning that they depict the entire path from the root iTool system object to the object being identified, or *relative*, meaning they depict the path from the root of the current iTool. Fully qualified identifiers begin with the "/" character, and refer to objects that are accessible to all iTools that become active during the lifetime of the iTool system object. Relative identifiers do not begin with a "/" and refer to objects that are accessible only within a specified container object.

For example, the identifier string

/DATA MANAGER/MY DATA

refers to an object named MY DATA, located in the system-level DATA MANAGER container. Because the identifier is fully qualified, the MY DATA object is visible to any iTool that is active during the iTool session.

Similarly, the identifier string

OPERATIONS/FILTERS/MY FILTER

refers to an object named MY FILTER, located in a sub-container of the iTool-level OPERATIONS container named FILTERS. Because the identifier is relative, the MY FILTER object is visible only to the current iTool.

#### Note -

Object identifiers are stored as upper-case strings. Spaces are allowed.

#### **Using Identifiers**

Numerous methods defined by iTools object classes accept object identifiers as arguments to uniquely identify an object instance. This frees you as a developer from the need to obtain and keep track of an actual object reference for each object you wish to refer to or modify.

For example, the DoSetProperty method of the IDLitTool object class allows you to change the value of an object property by supplying the identifier for the object whose property is to be changed, as well as the identifier for the property itself. Similarly, the DoAction method of the IDLitTool class allows you to initiate an operation simply by supplying its identifier.

#### **Retrieving Identifiers**

At times, you may know the identifier of the object you wish to affect. This is the case when your own code registers an operation, for example; you must supply the identifier when calling the ITREGISTER routine or Register method. (See "Registering Components" on page 38 for additional details.)

Other times, you may not know the identifier of the object you wish to affect. In these cases, you have two options:

- If your code has access to the actual object reference to the object whose identifier you need, you can use the GetFullIdentifier method of the IDLitComponent object class. See "IDLitComponent::GetFullIdentifier" in the IDL Reference Guide manual for details.
- 2. If your code does not have access to an object reference, you can use the FindIdentifiers method of the IDLitTool object class to retrieve a list of identifiers that match a specified pattern. See "IDLitTool::FindIdentifiers" in the *IDL Reference Guide* manual for details.

## **Proxy Identifiers**

Because the location of an object in the iTool object hierarchy corresponds to the place that object is made visible to iTool users, you may at times want an object to be located in multiple places in the iTool object hierarchy. For example, the Undo operation appears in two places in the standard iTool user interface: under the **Edit** menu and on the toolbar. Rather than duplicating the Undo operation object in each of those places in the iTool object hierarchy, we can use a *proxy* mechanism to register the same object instance with multiple object identifiers. In the case of the Undo operation, the operation itself is located in the EDIT subcontainer of the iTool's **OPERATIONS** container, which implies that the operation appears under the iTool's **Edit** menu. A proxy (or alias) to this object is created in the EDIT subcontainer of the iTool's TOOLBAR container, which places the operation on the toolbar. Only one instance of the Undo object is created, but its action can be invoked from both the menu and the toolbar.

Proxy identifiers are assigned by the Register method for the object being proxied. See "Registering Components" on page 38 for additional details.

## **Object Descriptors**

*Object descriptors* are iTool objects that contain enough information about a given object class to create an object of that class when necessary. In many cases, object descriptors, rather than instances of the objects they create, are stored in the iTool hierarchy; this approach allows object instances to be created only when needed. Object descriptors also manage instances of objects that can be re-used by the system, avoiding the need to create a new instance of an object (such as an operation) each time it is used.

Cases in which an iTool developer will need to know about or use object descriptors rather than object identifiers are very rare. We mention object descriptors here because they are used extensively in the iTool object hierarchy to expose the functionality of objects that are created as needed, rather than being created automatically when the iTool is created.

## **iTool Object Hierarchy**

The iTool system is a collection of object class instances organized in a hierarchy of container objects. The hierarchy serves both to organize the numerous object instances and to display information about the objects in the iTool user interface. In most cases, an object's location in the iTool hierarchy controls where and how the object is made visible in the user interface.

For example, the Rotate operation object is stored in the iImage iTool's object hierarchy with the object identifier

OPERATIONS/OPERATIONS/ROTATE

From this identifier we can deduce two things:

- 1. The Rotate operation object is stored in the iTool's object hierarchy in the OPERATIONS container within the OPERATIONS container.
- 2. The Rotate operation will be displayed in the iTool's widget interface under the **Operations** menu.

#### iTool System Object

The *iTool system object* contains and provides a single point of access to all objects managed by the iTool system. Only one instance of the iTool system object can exist in a given IDL session; it is created automatically when any iTool is created.

#### Note

As an iTool developer, there is no need for you to create or otherwise interact with the system object yourself. This discussion of the structure of the system object is included solely to help you understand the organization of iTool objects.

The iTool system object is a subclass of the IDLitContainer object, which provides functionality to manage a hierarchy of container objects via their object identifiers.

#### **iTool System-Level Hierarchy**

As the root of the iTools environment, the iTool system object has the unique object identifier of "/". All fully qualified object identifiers begin with this reference to the system object, providing a global location on which to base a location in the iTools hierarchy.

The hierarchy contained by the iTool system object includes the following containers:

#### /TOOLS

This container holds references to all active iTools.

#### /CLIPBOARD

This container holds items that are on the local system clipboard.

#### /REGISTRY

This container holds object descriptors for the iTool object classes that are *registered* with the system object. Individual iTools, Visualization types, and User Interface types can all be registered with the system object; other iTool object types are registered only with the individual iTool to which they belong. Objects that are registered with the system object are available for use in the IDL MAIN execution context — that is, these objects are available at the IDL command line.

#### /REGISTRY/TOOLS

This container holds the object descriptors for the individual iTools available in the system. All iTools must be registered with the system object.

#### /REGISTRY/VISUALIZATIONS

This container holds the object descriptors for the visualization types registered with the system object. Visualization types that are registered with the system object are available to all iTools, and thus allow users to create visualizations via the OVERPLOT keyword to an iTool launch routine even in cases where the appropriate visualization type is not registered with the current iTool. Registered visualizations types are displayed in a list in the iTool **Insert Visualization** dialog. See Chapter 6, "Creating a Visualization" for more on visualization types.

#### /REGISTRY/WIDGET INTERFACE

This container holds a list of available user interface routines that are available to the system. In the initial release of the iTool system, only one user interface exists. By providing the capability to choose from a list of interfaces, however, different interfaces can easily be "plugged in" to the iTool framework in the future.

#### /DATA MANAGER

This container holds the data objects that have been imported into or created by the iTool system. Since the data manager container is system-scoped, all data in the system is available to all iTools.

## **iTool Objects**

Individual iTool *tool objects* contain all objects that are directly associated with a particular instance of a particular iTool. Any number of tool objects can exist; their unique identifiers are found in the /TOOLS container of the iTools system object.

As an iTool developer, you will use both the tool's object reference and its object identifier inside your code.

If you are using command-line style procedures and functions to control an existing iTool from non-iTools code, you can retrieve the tool object identifier and object reference using the ITGETCURRENT routine.

#### **iTool-Level Hierarchy**

Each individual iTool (held in the /TOOLS container of the system object) has a subhierarchy of tool-level containers. For example, every iTool has a container named OPERATIONS containing objects that affect data. An operation named MyOperation registered for an iTool named MyTool has two possible object identifiers:

/TOOLS/MYTOOL/OPERATIONS/MYOPERATION

and

OPERATIONS/MYOPERATION

The first identifier is fully qualified; the second is relative to the MyTool object.

The object identifier hierarchy of each individual iTool includes the following containers:

```
FILE READERS

FILE WRITERS

MANIPULATORS

OPERATIONS

TOOLBARS

WINDOW

WINDOW/VIEW

WINDOW/VIEW/VISUALIZATION LAYER

WINDOW/VIEW/VISUALIZATION LAYER/DATA SPACE

WINDOW/VIEW/VISUALIZATION LAYER/DATA SPACE/VISUALIZATION

WINDOW/VIEW/ANNOTATION LAYER

WINDOW/VIEW/ANNOTATION LAYER/ANNOTATION
```

#### FILE READERS

A *file reader* is an iTool component object that contains the information necessary to open a file and read its data into the iTools data manager. The FILE READERS container holds the object descriptors of file readers registered with the individual

iTool. Default properties of file readers can be set interactively via the **System Preferences** dialog. See Chapter 9, "Creating a File Reader" for more on file readers.

For example, the relative identifier for the ASCII file reader is:

```
FILE READERS/ASCII TEXT
```

#### **FILE WRITERS**

A *file writer* is an iTool component object that contains the information necessary to create a file from data stored in the iTools data manager. The FILE WRITERS container holds the object descriptors of file writers registered with the individual iTool. Default properties of file writers can be set interactively via the **System Preferences** dialog. See Chapter 10, "Creating a File Writer" for more on file writers.

For example, the relative identifier for the Windows Bitmap file writer is:

```
FILE WRITERS/WINDOWS BITMAP
```

#### MANIPULATORS

A *manipulator* is an iTool component object that performs some action on a visualization selected in an iTool. The MANIPULATORS container holds the object descriptors of manipulators registered with the individual iTool. See Chapter 8, "Creating a Manipulator" for more on manipulators.

For example, the relative identifier for the Rotate manipulator is:

```
MANIPULATORS/ROTATE
```

#### **OPERATIONS**

An *operation* is a set of IDL procedure, function, and method calls that acts on either a data item or on the iTool itself. The OPERATIONS container holds the object descriptors of operations registered with the individual iTool. Registered operations appear in the **Operations** menu of the iTool. See Chapter 7, "Creating an Operation" for more on operations.

The object identifier hierarchy rooted at OPERATIONS is displayed in the iTools Operations Browser in a tree view. The hierarchy may contain multiple levels; the levels are used to organize the individual operations in the iTools Operations menu and in the Operations Browser. For example, the relative identifier of the File Open operation is:

```
OPERATIONS/FILE/OPEN
```

Note that operations that appear in the iTool Operations menu repeat the identifier OPERATIONS. The first instance specifies that the object is stored in the Operations

container, the second specifies that it appears in the Operations menu. For example, the relative identifier for the Statistics operation is:

OPERATIONS/OPERATIONS/STATISTICS

#### TOOLBAR

A *toolbar* is an iTool component object that contains information about buttons that should be displayed in the iTool's main interface. The TOOLBAR container holds the object descriptors of operations, manipulators, and annotations that are exposed via the iTool's toolbar. In most cases, these objects are proxies of objects held in other containers. For example, the File Open operation is held by the FILE subcontainer of the OPERATIONS container; it is also exposed (via a proxy) on the iTool toolbar as:

TOOLBAR/FILE/OPEN

#### WINDOW

A *window* is an iTool component that holds (indirectly) the actual graphics object hierarchy displayed in the iTool window. It is a representation of an on-screen area on a display device that serves as a graphics destination. Each *window* contains one or more *views*. The relative identifier of a window is always:

WINDOW

The object hierarchy rooted at the WINDOW is displayed in the iTools Visualization Browser in a tree view. The objects in the hierarchy correspond to the levels shown in the Visualization Browser view.

#### VIEW

A *view* is an iTool component that represents a rectangular area in which graphics objects are drawn. Each *view* contains one or more *visualization layers* and one or more *annotation layers*. For example the relative identifier of the first view in a window container is:

WINDOW/VIEW\_1

#### **VISUALIZATION LAYER**

A visualization layer is an iTool component that contains visualizations. Each visualization layer contains zero or more *data spaces*. For example, the relative identifier of the visualization layer in the first view in window container is:

```
WINDOW/VIEW_1/VISUALIZATION LAYER
```

#### DATA SPACE

A data space is an iTool component that manages the data range, transformation matrix, and other data-centric properties of visualizations in a visualization layer. Each *data space* contains one or more *visualizations*. For example, the relative identifier of the second data space in the visualization layer in the first view in window container is:

```
WINDOW/VIEW_1/VISUALIZATION LAYER/DATA SPACE_1
```

#### Note

Data space numbering is zero-based — that is, the first data space created is number zero. The object identifier for the first data space, however, *does not* include the number. Identifiers for additional data spaces *do* include the number.

A *visualization* is a group of component objects that are displayed to the iTool user in the main iTool window. Examples of visualizations are plots, surfaces, contours, *etc*. For example, the relative identifier of the first plot visualization in the first data space in the visualization layer in the first view in window container is:

WINDOW/VIEW\_1/VISUALIZATION LAYER/DATA SPACE/PLOT

#### Note -

Visualization numbering is zero-based — that is, the first visualization of a specific type created within a data space is number zero. The object identifier for the first visualization, however, *does not* include the number. Identifiers for additional visualizations of the same type within the same data space *do* include the number.

Visualizations may be containers themselves, containing other visualizations. The Axis visualization is an example; it contains all of the individual axes inserted into a given data space.

#### ANNOTATION LAYER

An *annotation layer* is an iTool component that contains annotations. Each *visualization layer* contains zero or more *annotations*. For example, the relative identifier of the annotation layer in the first view in window container is:

```
WINDOW/VIEW_1/ANNOTATION LAYER
```

An *annotation* is a graphical component that can be added to the main iTool window by the iTool user in an interactive operation. Examples of annotations are text, lines, polygons, *etc*. For example, the relative identifier of the first text annotation in the first annotation layer in the first view in window container is:

```
WINDOW/VIEW_1/ANNOTATION LAYER/TEXT
```

#### Note -

Annotation numbering is zero-based — that is, the first annotation of a specific type created within a data space is number zero. The object identifier for the first annotation, however, *does not* include the number. Identifiers for additional annotations of the same type within the same data space *do* include the number.

# **Registering Components**

*Registering* an object class links the file containing the IDL code that defines the object (an iTool, a visualization type, an operation, *etc.*) with the object identifier. Objects can be registered either with the iTool system object (in which case their identifiers are fully qualified) or with an individual iTool class (in which case their identifiers are relative to the iTool or to a specific container within the tool).

When an object is registered, it is not immediately instantiated. Instead, the information required to create the object is saved in an object descriptor and placed in the appropriate location in the iTool hierarchy. Later, when the functionality contained in the object is needed, the object descriptor either instantiates the object or provides a reference to an existing instance of the object.

# **Registration Methods**

Objects are registered using the ITREGISTER procedure (to register the object with the iTool system object) or by calling a Register method on an individual iTool component object.

## **Registering Objects with the System Object**

Individual iTool components can be registered with the iTool system object. Of these:

- individual iTools *must* be registered with the system object before they can be created and displayed.
- visualization types, annotation types, and file readers and writers *may* be registered with the system object, but can also be registered with an iTool. Components that are registered with the system object will be available to all iTools.
- user interface types *must* be registered with the system object; however, creation of new user interfaces is a rare and complex occurrence.

To register an object with the iTool system object, use the ITREGISTER procedure. See "ITREGISTER" in the *IDL Reference Guide* manual for details and "Registering a New Tool Class" on page 101 for an example using ITREGISTER.

## **Registering Objects with an iTool**

Visualization types, operations, manipulators, file readers, and file writers can be registered with an individual iTool. Of these, all must be registered with an individual

iTool except for visualization types, which may have been registered with the iTool system object.

#### Note

Many operations, manipulators, file readers, and file writers are registered by the IDLitToolbase class. If you create a new iTool based on this class, these features will be registered automatically. See "Subclassing from the IDLitToolbase Class" on page 91 for details.

#### Tip -

If you want some, but not all, of the functionality exposed by the IDLitToolbase class, you may find it useful to subclass from IDLitToolbase and *unregister* one or more features. See the sections on unregistering items in the chapters devoted to creating operations, manipulators, file readers, and file writers.

To register an object with an individual iTool, use one of the Register methods of the IDLitTool class. Register methods exist for each type of object that can be registered (IDLitTool::RegisterOperation for operations, for example). A call to a registration method looks something like this

```
self->RegisterObject, ObjectName, Object_Class_Name
```

where *Object* is one of the object types that can be registered (Visualization, Operation, Manipulator, FileReader, or FileWriter), *ObjectName* is the string you will use when referring to the object, and *Object\_Class\_Name* is a string that specifies the name of the class file that contains the object's definition.

See the Register methods under "IDLitTool" in the *IDL Reference Guide* manual for additional details, and "Registering a Visualization Type" on page 136, "Registering an Operation" on page 182, "Registering a Manipulator" on page 165, "Registering a File Reader" on page 245, and "Registering a File Writer" on page 270 for examples.

#### **Specifying Object Identifiers**

You can use the IDENTIFIER keyword to any of the Register methods to specify an object identifier for the registered object, and thus specify the object's location in the iTool object hierarchy and in the user interface. If you do not specify a value for the IDENTIFIER keyword, a suitable object identifier will be constructed based on the type of object being registered and the specified *ObjectName*.

#### Proxy Registration

You can also register an object as a *proxy* (or *alias*) to another object that has already been registered. Registering an object as a proxy places the proxy object in the iTool

hierarchy in the specified place, but actually calls the original object when a user requests the proxied object. To register a proxy object, specify an object identifier string as the value of the PROXY keyword to the Register method. For example, the following call to the RegisterOperation method places a proxy to the Undo object stored in the iTool hierarchy under OPERATIONS/EDIT/UNDO in the hierarchy under TOOLBAR/EDIT/UNDO:

```
self->RegisterOperation, 'Undo', PROXY = 'Operations/Edit/Undo', $
IDENTIFIER = 'Toolbar/Edit/Undo'
```

# **iTool Messaging System**

*Notifications* are messages sent from one iTool component to one or more *observer* components. The iTool messaging system provides a unified way for components to notify each other of important changes; it is quite general, and can be used to send messages related to any type of change. Some examples:

- Visualizations send notifications when components of the visualization are selected or unselected.
- Notifications are issued when the user changes the value of a property. All visualizations or operations that depend on the value of that property are automatically notified.

#### Note

Messaging functionality is provided mainly by the IDLitTool and IDLitUI objects, using the interface defined by the IDLitIMessaging object.

In many cases, the iTool messaging system is transparent to you as an iTool developer; you may never need to create code that uses the messaging system. The main exception to this rule is the creation of user interface panels (discussed in Chapter 14, "Creating a User Interface Panel"), but there may be other instances in which the notifications sent by the iTool framework itself do not meet your needs and must be augmented by your own message generation and handling code.

# Sending Notifications

To send a notification, an iTool component calls the IDLitIMessaging::DoOnNotify method, providing the object identifier of the component that is sending the notification, a string that uniquely identifies the message being sent, and any value associated with the message. The method call looks like:

Obj->DoOnNotify, IdOriginator, IdMessage, Value

where *Obj* is the object calling the DoOnNotify method, *IdOriginator* is the iTool component object identifier string of the component that changed, *IdMessage* is a string that uniquely identifies the change, and *Value* is the value associated with *IdMessage*.

The DoOnNotify method is available to most iTool components, since all components subclass from the IDLitIMessaging class either directly or indirectly.

See "IDLitIMessaging::DoOnNotify" in the IDL Reference Guide manual for details.

The *IdOriginator* argument is generally the object identifier of an iTool component object, but it can be any string value.

# **Notification Messages**

The value of the *IdMessage* argument to the DoOnNotify method is a string value that must uniquely identify the message being sent. iTool components and callback routines that process notification messages use the value of the *IdMessage* string to determine what action to take when a message arrives from an observed component.

When you call the DoOnNotify method yourself, use caution in choosing the value of the *IdMessage* string. If the string you choose conflicts with a message being sent by another iTool component, the message-handling routines may be activated at the wrong time.

#### **Standard iTool Messages**

The following is a list of notification messages sent by components that are part of the standard iTool distribution:

| Message String                       | Meaning                                                                                                    |
|--------------------------------------|----------------------------------------------------------------------------------------------------|
| SELECTED<br>UNSELECTED               | The selection state of an item being watched has<br>changed. <i>Value</i> contains the object identifier of the<br>component whose selection changed.                                                                                   |
| SELECTIONCHANGED                     | The selected item within the current iTool changed. <i>Value</i> contains an empty string.                                                                                                    |
| ADDITEMS<br>MOVEITEMS<br>REMOVEITEMS | A call to the Add, Move, or Remove method of an IDLitContainer that supports the IDLitIMessaging interface was made. <i>Value</i> contains the object identifier of the item that was added, moved, or removed.                         |
| SETPROPERTY                          | The value of a property has been changed on a component. If a single property was changed, <i>Value</i> contains the identifier of the property that changed. If multiple properties were changed, <i>Value</i> contains a null string. |

Table 2-1: Standard iTool Messages

| Message String           | Meaning                                                                                                    |
|--------------------------|----------------------------------------------------------------------------------------------------|
| SENSITIVE<br>UNSENSITIVE | The SENSITIVE property of a component has changed. <i>Value</i> contains an empty string.                                                                                                    |
| VIEW_PAN                 | The currently selected view has been panned. <i>Value</i> is a two-element integer vector $[x, y]$ specifying the location of the lower left corner of the <i>visible portion</i> of the view relative to the lower left corner of the entire view. |
| VIEW_ZOOM                | The currently selected view has been zoomed. <i>Value</i> is a floating-point integer representing the new zoom factor for the view.                                                                                                    |

Table 2-1: Standard iTool Messages (Continued)

## Observers

To watch for notifications from an iTool component, an iTool component calls the IDLitIMessaging::AddOnNotifyObserver method, providing the object identifier of the component that is watching and the object identifier of the object being watched as arguments. The method call looks like:

Obj->AddOnNotifyObserver, IdObserver, IdSubject

where *Obj* is the object calling the AddOnNotifyObserver method, *IdObserver* is the iTool component object identifier string of the component that is watching for notification messages, and *IdSubject* is a string value identifying the item that *IdObserver* is interested in. This is normally the object identifier of an iTool component object, but it can be any string value.

#### Note -

When writing a user interface panel, the *IdObserver* argument contains the object identifier of a user interface adaptor created by a call to the RegisterWidget method of the IDLitUI class. See "Creating a UI Panel Interface" on page 313 for details.

# System Resources

This section contains information on resources used by the iTool system.

# **Icon Bitmaps**

Some iTool components have associated icons. Icons for iTool components are displayed in the tree view of a browser window.

Bitmaps used as icons in the iTool system must be either . bmp or .png files. The images contained in icon bitmap files can be either True Color (24-bit color) images or paletted (8-bit color) images.

#### Note -

There are different requirements for bitmap images that will be displayed on button widgets. See "Using Button Widgets" in Chapter 30 of the *Building IDL Applications* manual for details.

By default, bitmap files for icons used by the iTool system are stored in the bitmaps subdirectory of the resource subdirectory of the IDL distribution. If an icon's bitmap file is located in this directory, specify the base name of the file — without the filename extension — as the value of the ICON property of the component. For example, to use the file arrow.bmp, located in the resource/bitmaps subdirectory of the IDL distribution, specify the value of the ICON property as follows:

ICON = 'arrow'

If you include the filename extension when setting the ICON property, the iTool system assumes that the specified value is the full path to the bitmap file. For example, to use the file my\_icon.png, stored in the directory /home/mydir as an icon, specify the value of the ICON property as follows:

```
ICON = '/home/mydir/my_icon.png'
```

If you are distributing your iTool code to others, you may want to specify a path relative to the location of your code for the icon bitmap files. To retrieve the path to the file containing code for a given routine, you could use code similar to the following:

```
; Use my own Icon bitmap
iconName = 'my_icon.png'
routineName = 'myVisualizationType__define'
routineInfo = ROUTINE_INFO(routineName, /SOURCE)
path = FILE_DIRNAME(routineInfo.path, /MARK_DIRECTORY)
```

iconPath = path + iconName

This code uses the ROUTINE\_INFO function to retrieve the path to the file specified by the string routineName. It then extracts the directory that contains the file using the FILE\_DIRNAME function, and concatenates the directory name with the name of the bitmap file contained in the string iconName.

#### Note -

The routine specified by routineName must have been compiled for the ROUTINE\_INFO function to return the correct value.

Including this code in a routine and setting the ICON property equal to the variable iconPath provides a platform-independent method for locating bitmap files in a directory relative to the directory from which your iTool code was compiled.

If the value of the ICON property is not set and the iTool system needs to display a bitmap to represent a component, the file resource/bitmaps/new.bmp is used.

## Help System

The iTool system allows the user to select "Help on Selected Item" from the **Help** menu (or, in the case of the Operations browser, from the context menu) to display online help for the selected item.

#### Note -

Help for iTool items is provided via a call to the ONLINE\_HELP procedure. It is beyond the scope of this chapter to discuss the creation of help files suitable for display by ONLINE\_HELP; please see Chapter 23, "Providing Online Help For Your Application" in the *Building IDL Applications* manual for additional information.

#### Creating a Help Directory

Help content designed for use by the iTools help system should be located in a separate directory that is included in IDL's help path (as defined by the !HELP\_PATH system variable).

Information about the topic to be displayed by ONLINE\_HELP is contained in an XML format file with a name of the form \*help.xml. To create the \*help.xml file, copy the file <IDL\_DIR>/help/template\_help.xml into your help directory, rename it to suit your application, and edit it as described in "Format of Help Entries" on page 46.

#### Note -

You must also copy the file <IDL\_DIR>/help/itools.xsd into your help directory.

See "Example: Help Topic for MyVisType" on page 48 for an example outlining the process of creating a help topic for a user-created iTool component.

#### Format of Help Entries

The format for a help entry in the \*help.xml file is:

```
<Topic>
<Keyword>helpKeyword</Keyword>
<Link type="IDLHELP" book="adpFile">fileName</Link>
<Link type="MSHTMLHELP" book="chmFile">contextNumber</Link>
<Link type="PDF" book="pdfFile"></Link>
<Link type="HTML" book="htmlFile">htmlAnchor</Link>
<Link type="HTML" book="htmlFile">htmlAnchor</Link>
<Link type="TEXT">path_to_textFile</Link>
</Topic>
```

#### Where:

The *value* of the <Keyword> element is the iTool object class name of the selected object. There can be multiple <Keyword> elements for a given <Topic>, but they must all precede any <Link> element. There must be at least one <Link> element for a given <Topic>.

#### Note -

All strings are case sensitive. "Book" is not the same as "book".

The type attribute of the <Link> element defines the type of help viewer to be invoked. The allowed values for the type attribute are:

| Link type  | Meaning                                                 |
|------------|---------------------------------------------------------|
| IDLHELP    | Use the default IDL online help viewer application.     |
| MSHTMLHELP | Use the Microsoft Windows HTML Help viewer application. |
| PDF        | Use the system default PDF file viewer application.     |
| HTML       | Use the system default web browser.                     |
| TEXT       | Use the IDL XDISPLAYFILE procedure.                     |

Table 2-2: Help Topic Link Types

The book attribute of the <Link> element defines the location of your iTool's help system. The type of file specified as the value for the book attribute depends on the value of the type attribute:

| Link type  | Value of book attribute                                                                                                    |
|------------|----------------------------------------------------------------------------------------------------|
| IDLHELP    | The book attribute should contain the name of your help system's .adp file.                                                                                     |
| MSHTMLHELP | The book attribute should contain the name of your help system's .chm file.                                                                                     |
| PDF        | The book attribute should contain the name of the PDF file to be displayed.                                                                                     |
| HTML       | The book attribute should contain the name of an HTML file to be displayed.                                                                                     |
| TEXT       | The book attribute can contain the full path to the text file to be displayed. This value will be ignored, however, if the <link/> element has a <i>value</i> . |

Table 2-3: Help Topic book Attribute Values

#### Note —

You must either specify the full path to the file as the value of the book attribute, or the file must be located in a directory that is included in IDL's help path.

The *value* of the <Link> element specifies the specific content to be displayed from the help system specified by the book attribute. The value depends on the value of the type attribute:

| Link type  | Value of the Link Element                                                                                                    |
|------------|----------------------------------------------------------------------------------------------------|
| IDLHELP    | The base name of an HTML file (do not include the file<br>extension) to be displayed in the main window of the<br>IDL Assistant help viewer. The file must be located in the<br>same directory as the help system's .adp file. If no value is<br>provided, IDL displays home page specified in the help<br>system's .adp file. |
| MSHTMLHELP | The <i>context number</i> . A context number is an integer used by the Microsoft Windows HTMLHelp viewer to select a topic from the help system's .chm file. If no value is provided, IDL displays the help system's home page.                                                                                                |
| PDF        | Ignored. IDL will always display the first page of the file specified by the book attribute.                                                                                                    |
| HTML       | An HTML <i>anchor</i> tag within the specified HTML file. If no value is provided, IDL displays the top of the HTML page specified by the book attribute.                                                                                                    |
| TEXT       | The full path to the text file to be displayed. If the <i>value</i> is present, it takes precedence over the value of the book attribute (if any).                                                                                                    |

#### Table 2-4: Help Topic Link Values

If more than one <Link> element is present, IDL will first attempt to use the element with the type attribute set to IDLHELP. If no <Link> element with the type attribute set to IDLHELP is present, IDL will choose which to display based on the platform; on Windows platforms, the <Link> element with the type attribute set to MSHTMLHELP will be used, on Unix platforms, the <Link> entity with the type attribute set to PDF will be used. If the appropriate platform-specific <Link> is not present, the first <Link> entity of a type that can be displayed on the current platform will be used.

## Example: Help Topic for MyVisType

Suppose you have created a new iTool visualization type named MyVisType and registered it with the iTool, and you have created a single-topic HTML file named

MyVisType.html to describe it. In order to display your HTML file when the user selects a MyVisType visualization and selects **Help**  $\rightarrow$  **Help on Selected Item**, you would do something like the following:

- 1. Install the MyVisType.html file somewhere. Installing the file in the same directory as the MyVisType\_\_\_define.pro and other associated iTool files would be a reasonable choice, and for the purposes of this example we assume this is the location of the file. In addition, suppose that you create this directory as myvistype at the same level as the rsi directory that contains the IDL hierarchy.
- 2. Copy the <IDL\_DIR>/help/template\_help.xml file to the same directory as the MyVisType.html file and rename it. The exact name does not matter, as long as the filename matches the pattern \*help.xml. We'll assume the file is named MyVisType\_help.xml.
- 3. Copy the <IDL\_DIR>/help/itools.xsd file to the same directory as the MyVisType.html file.
- 4. Edit the MyVisType\_help.xml file to contain topic information for your help file. The <Topic> element would look like:

```
<Topic>
<Keyword>MyVisType</Keyword>
<Link type="HTML" book="MyVisType.html"></Link>
</Topic>
```

5. Ensure that the directory that includes the MyVisType files is included in IDL's help path. (You may already be adding this directory to IDL's search path.) Since you have created your myvistype directory at the same level as the rsi directory, you could use IDL code that looks like this:

```
idldir=EXPAND_PATH('<IDL_DIR>')
myVisDir=idldir + PATH_SEP() + '..' + PATH_SEP() + '..' + $
PATH_SEP() + 'myVistype'
!HELP_PATH = !HELP_PATH + PATH_SEP(/SEARCH) + myVisDir
```

You might include this code block in the myvistype\_\_define.pro file, to ensure that the help path is set correctly when your visualization type is in use.

With this preparation, a user who displayed a visualization of type  $M_Y VisType$  could select the visualization and then select **Help**  $\rightarrow$  **Help on Selected Item** to display your  $M_Y VisType$ .html file in the default web browser.

Providing help content using the IDL Assistant help viewer, a PDF file, or any other supported help content format would follow the same procedure, with adjustments for the help file type in the MyVisType\_help.xml file.

# Chapter 3 Data Management

This chapter describes the iTool data management system.

| Overview of iTool Data Management 52 |  |
|--------------------------------------|--|
| iTool Data Manager 53                |  |
| iTool Data Types 54                  |  |
| iTool Data Objects 56                |  |

| Predefined iTool Data Classes | 58 |
|-------------------------------|----|
| Parameters                    | 61 |
| Data Type Matching            | 63 |
| Data Update Mechanism         | 65 |

# **Overview of iTool Data Management**

The iTools system is designed to turn raw data — numbers stored in computer memory — into visualizations that convey information to the viewer. Using data to create a visual display requires some way to route each piece of data to the appropriate part of the algorithm that displays it. In the terminology used by the iTool system, each data item must be associated with a *parameter* of a *visualization*.

The iTools system manages the relationship between data and the visualizations that display data via two mechanisms: *iTool data types* and *parameter data types*. The iTool data type is a property of an IDLitData object (or of an object that inherits from the IDLitData object); it can be any valid scalar string. iTool data types are described in detail in "iTool Data Types" on page 54. Parameter data types are assigned when a visualization object registers its parameters with the iTool system; they also can be any valid scalar string. Parameter data types are described in "Parameters" on page 61.

#### Note -

iTool operations, which do not support the concept of parameters or parameter names, determine whether they can act on a given data object solely on the basis of the iTool data type.

The iTool data type and parameter data types are used to match up data objects with visualizations that need data to display. See "Data Type Matching" on page 63 for a description of how matches are made.

This chapter describes data-management tasks undertaken by the iTool developer. Interactive users manipulate data using a graphical interface known as the iTool Data Manager; this interface allows the user to select and import data items into the iTool system and to manually associate data items with parameters. See Chapter 2, "Importing and Exporting Data" in the *iTool User's Guide* manual for a complete description of the Data Manager and its use.

# iTool Data Manager

Data imported into the iTool system is stored in a separate data object hierarchy that is available to all iTools. When a data item is placed in the data manager hierarchy, whether interactively by a user or automatically by some operation of an iTool, the data item is immediately visible to all iTools. The hierarchy of the data manager reflects the hierarchy of the data containers (IDLitDataContainer and IDLitParameterSet objects) it holds.

Unless you are creating new data items within an iTool operation, it is unlikely that you will need to add data to (or remove data from) the data manager yourself. Addition of data items to the data manager is handled automatically if data is imported via any of the standard iTool data import mechanisms (choosing **Open** from the **File** menu, or clicking an **Import** button in the Data Manager user interface).

# Adding Data to the Data Manager

To add an IDLitData, IDLitDataContainer, or IDLitParameterSet object to the data manager, call the IDLitContainer::AddByIdentifier method on your iTool object with the identifier string '/Data Manager' (note that identifier strings can include spaces, as between the words "Data" and "Manager"):

```
; Create an IDLitDataObject
oData = OBJ_NEW('IDLitData', myData, IDENTIFIER = 'Cool Data')
; Get a reference to the current iTool object.
; (The GetTool method is inherited from the IDLitIMessaging
; class.)
oTool = self->GetTool()
; Add the data object to the data manager
oTool->AddByIdentifier, '/Data Manager', oData
```

This results in the oData data object being stored in the data manager with the identifier '/Data Manager/Cool Data'.

See "iTool Object Identifiers" on page 28 for additional information on identifier strings.

# Removing Data from the Data Manager

To remove data from the data manager, call the IDLitContainer::RemoveByIdentifier method on your iTool object with the full identifier string used to add the data object:

```
oData = oTool->RemoveByIdentifier('/Data Manager/Cool Data')
```

# **iTool Data Types**

Every iTool data item (IDLitData object or IDLitDataContainer object) has an associated *iTool data type*. The iTool data type of a data item is specified via the TYPE property of the data object, which can contain any scalar string.

#### Note

Do not confuse iTool data types with IDL's inherent data types — integers and floating-point integers of various sizes and precisions, strings, structures, pointers, and object references. iTool data types are used only by the iTool system when matching data objects with the parameters expected by a visualization or operation. IDL data types describe how a value or values are stored in computer memory. iTool data types need not correspond directly to an IDL data type.

iTool data typing allows the iTool system to match up data objects with visualization parameters even if the data objects have not been explicitly associated with the visualization parameters. Similarly, an iTool operation may apply only to specific forms of data; the iTool data typing mechanism allows an operation to "see" only data of the appropriate type.

# **Composite Data Types**

Because IDLitData objects can be collected in IDLitDataContainer objects (and, by extension, IDLitParameterSet objects), it is possible that data objects with different iTool data types will be collected in a single container. The iTool data typing system allows these heterogeneous data sets to be named with unique iTool data types that reflect the contents of the container. For example, you might define a data container that contains IDLitData objects with the iTool data types of IDLVECTOR and IDLARRAY2D with your own iTool data type, such as MY\_PLOT.

# **Data Types of iTool Components**

Since the iTool data type of a data item can be any scalar string value, it is up to the iTool developer to ensure that a data object assigned a given iTool data type contains the data expected by visualizations and operations that accept that type.

Visualizations or operations that accept an iTool data type are written to act on data items that have specific IDL data types (or collections of specific IDL data types, in the case of compound data types). If the data object contains data in a format not expected by the visualization or operation, errors or unexpected behaviors may result.

Table 3-1 lists the iTool data types defined by the standard iTools included with IDL. You should avoid using these iTool data type names when defining data objects that do not match the contents listed here; if data objects with different contents are given these iTool data type names, portions of the standard iTool functionality may no longer function correctly.

| iTool Data Type  | Contents                                                                                      |
|------------------|-----------------------------------------------------------------------------------------------|
| IDLARRAY2D       | A two-dimensional array of any IDL data type                                                  |
| IDLARRAY3D       | A three-dimensional array of any IDL data type                                                |
| IDLCONNECTIVITY  | A vector containing connectivity list data                                                    |
| IDLIMAGE         | A composite data type that includes<br>IDLIMAGEPIXELS and IDLPALETTE data                     |
| IDLIMAGEPIXELS   | One or more two-dimensional image planes                                                      |
| IDLOPACITY_TABLE | A 256-element byte array                                                                      |
| IDLPALETTE       | A 3 x 256-element byte array                                                                  |
| IDLPOLYVERTEX    | A composite data type that contains a vector of vertex data and a vector of connectivity data |
| IDLVECTOR        | A vector of any IDL data type                                                                 |
| IDLVERTEX        | A vector containing vertex data                                                               |

Table 3-1: iTool data types used by the standard iTools shipped with IDL.

In addition to avoiding use of the standard iTool data type names for new data types, you should consider using unique naming schemes for iTool data types you create. Choosing your own iTool data type naming scheme will help to avoid conflicts with iTools built by others. This is especially important if you intend to share your iTool code with other IDL users. Choosing a unique prefix or suffix for your iTool data type names should guard against most namespace collisions.

# **iTool Data Objects**

Each item of data used by an iTool must be encapsulated in an IDLitData object. Data objects can be grouped into collections using the IDLitDataContainer class or its subclass, IDLitParameterSet.

# **Data Objects**

IDLitData objects can hold data items of any IDL data type. The IDLitData class provides iTool data typing and data change notification functionality, and when coupled with the IDLitDataContainer object forms the base element for the construction of composite data types.

IDLitData objects implement the iTools *notifier interface*, which provides a mechanism by which observers of a data item can be alerted when the state of the information contained in the data object changes. See "Data Update Mechanism" on page 65 for details on the notification system.

Data objects are created using standard IDL object-creation syntax. For example, to create a data object that contains a vector of data:

```
; Create a data vector containing 10 random values
myData = RANDOMU(seed, 10)
; Create a new data object from the vector.
oData = OBJ_NEW('IDLitDataIDLVector', myData)
```

The IDLitDataIDLVector class is a subclass of IDLitData designed to hold vector data. See "IDLitData" in the *IDL Reference Guide* manual for a complete description of the data object, its methods, and its properties.

# **Data Containers**

IDLitDataContainer objects can hold any number of IDLitData or IDLitDataContainer objects. This ability to organize data into object hierarchies allows for the creation of composite data types.

Data container objects are created using standard IDL object-creation syntax, and individual data objects are included in the data container via a call to the IDLitContainer::Add method. For example, the following statements create a new data container and add the data object created in the previous section:

```
; Create a data container
oDataContainer = OBJ_NEW('IDLitDataContainer')
; Add a data object.
oDataContainer->Add, oData
```

In this example we do not specify an iTool data type for the data container object itself.

#### Tip

Often, you will organize data using a subclass of the IDLitDataContainer class: the IDLitParameterSet.

See "IDLitDataContainer" in the *IDL Reference Guide* manual for a complete description of the data container object, its methods, and its properties.

# Parameter Sets

The IDLitParameterSet class is a specialized subclass of the IDLitDataContainer class that provides the ability to associate parameters with the contained IDLitData and IDLitDataContainer objects. This association allows the iTool developer to package a set of data parameters in a single container, which is then provided to the iTools system for processing and display. See "IDLitParameterSet" in the *IDL Reference Guide* manual for a complete description of the parameter set object, its methods, and its properties.

#### Note -

Do not confuse *parameter sets*, which are containers for data objects, with *parameters*, which define how data is used by a visualization object. Parameters are described in "Parameters" on page 61.

Using a parameter set object is very similar to using a data container object. The parameter set itself is created using standard IDL object-creation syntax. The parameter set object allows for the association of a parameter with each added data object. For example, the following statements create a new parameter set and add the data object created in the previous section, assigning a parameter:

```
; Create a parameter set object
oParameterSet = OBJ_NEW('IDLitParameterSet')
; Add a data object, assigning a parameter
oParameterSet->Add, oData, PARAMETER_NAME = 'Y data'
```

# **Predefined iTool Data Classes**

The iTool system distributed with IDL includes a number of predefined data classes. The predefined classes are subclasses of the IDLitData class; each performs initialization steps that are commonly used when creating data objects that contain data of specific composite data types. Some of the predefined data classes create data sub-containers to hold associated data objects, and some register properties associated with the data.

#### Note -

The predefined iTool data subclasses are provided as a convenience. You can always create a generic IDLitData object rather than using one of the predefined classes.

You can create objects of these data classes in the same way you create a generic data object: by calling the OBJ\_NEW function and specifying the appropriate class name. You can also create new specialized data classes based on one of the predefined classes. Data classes are located in the lib/itools/components subdirectory of the IDL directory.

## IDLitDataIDLArray2D

Creates an IDLitData object of whose TYPE property is set to IDLARRAY2D. Used to store a two-dimensional array of any IDL data type.

#### **Registered Properties**

• None

#### **Data Sub-containers**

• None

### IDLitDataIDLArray3D

Creates an IDLitData object of whose TYPE property is set to IDLARRAY3D. Used to store a three-dimensional array of any IDL data type.

#### **Registered Properties**

• None

#### **Data Sub-containers**

• None

## **IDLitDataIDLImage**

Creates an IDLitData object of whose TYPE property is set to IDLIMAGE. Used to store two-dimensional image data. Images can be constructed from multiple image planes.

#### **Registered Properties**

• INTERLEAVE

#### Data Sub-containers

- An IDLitDataIDLPalette object named "Palette" that contains palette information provided as an argument to the Init method.
- An IDLitDataIDLImagePixels object named "Image Planes" that contains the image data provided as an argument to the Init method.

## **IDLitDataIDLImagePixels**

Creates an IDLitData object of whose TYPE property is set to IDLIMAGEPIXELS. Used to store the raw image data (pixels).

#### **Registered Properties**

• INTERLEAVE

#### **Data Sub-containers**

• None

#### **IDLitDataIDLPalette**

Creates an IDLitData object of whose TYPE property is set to IDLPALETTE. Used to store palette data.

#### **Registered Properties**

• None

#### **Data Sub-containers**

• None

### **IDLitDataIDLPolyvertex**

Creates an IDLitData object of whose TYPE property is set to IDLPOLYVERTEX. Used to store vertex and connectivity lists suitable for use with the IDLgrPolygon and IDLgrPolyline objects.

#### **Registered Properties**

• None

#### **Data Sub-containers**

- An IDLitData object named "Vertices" (IDLVERTEX) that contains the vertex list.
- An IDLitData object named "Connectivity" (IDLCONNECTIVITY) that contains the connectivity list.

#### **IDLitDataIDLVector**

Creates an IDLitData object of whose TYPE property is set to IDLVECTOR. Used to store a one-dimensional array of any IDL data type.

#### **Registered Properties**

• None

#### **Data Sub-containers**

• None

# **Parameters**

*Parameters* represent data items used in a well-defined way by an algorithm that is computing a result. In the scheme of the iTools, parameters are the raw material fed to *visualization objects* — the IDL routines that create visual displays.

For example, a visualization object that creates a simple line plot might require two parameters: vectors of dependent and independent data values. These two vectors would be passed to the routines within the visualization object for processing, and the result would be displayed in the iTool window.

When a visualization object is created, it *registers* one or more parameters with the iTool system. Each parameter has a *parameter name* and can be of one or more *iTool data types*. Parameter names are used to route the individual data items to the correct routines within the visualization object. See Chapter 6, "Creating a Visualization" for more on creating visualization objects.

#### Note -

Do not confuse *parameters*, which define how data is used by a visualization object, with *parameter sets*, which are containers for data objects. Parameter sets are described in "Parameter Sets" on page 57.

## **Parameter Names**

Each parameter registered by a visualization is given a parameter name. The parameter name is a scalar string, and its scope is the visualization by which it is registered. Different visualizations can register parameters that have different properties using the same parameter name.

## Parameter Data Types

Each parameter registered by a visualization is associated with one or more iTool data types by setting the TYPES property. The value of the TYPES property can be a scalar string or a string array; a single parameter can be associated with multiple data types. See "iTool Data Types" on page 54 for more on iTool data types.

## **Registering Parameters**

Parameters are *registered* when a visualization is created; that is, in the Init method of an iTool visualization class. To register a parameter, call the RegisterParameter

method of the IDLitParameter class (of which iTool visualization classes are a subclass):

```
self->RegisterParameter, ParmameterName, $
TYPES = ['DataType1', ..., 'DataTypeN']
```

where *ParameterName* is a string that defines the name of the parameter and the TYPES keyword is set equal to a string or array of strings specifying the iTool system data types the parameter can represent. (See "iTool Data Types" on page 54 for information on iTools data types.)

A typical parameter registration call looks like the following:

```
self->RegisterParameter, 'Y', /INPUT, TYPES='IDLVECTOR', /OPTARGET
```

Here, the string argument  $\Upsilon$  is the name of the parameter being registered. The INPUT keyword specifies that  $\Upsilon$  is an input parameter (specified by the method's caller), the TYPES keyword specifies that  $\Upsilon$  is a vector, and the OPTARGET keyword specifies that operations can be performed on the  $\Upsilon$  vector.

Additional keywords can be set in the call to RegisterParameter. See the documentation for "IDLitParameter::RegisterParameter" in the *IDL Reference Guide* manual for additional details.

# Data Type Matching

To understand how the iTool data type matching system works, consider the following:

- When a visualization is created, it registers one or more parameters, assigning a *parameter name* and one or more *iTool data types* to each.
- When a data object is imported or created by an iTool, it is assigned one or more iTool data types.
- When a parameter set object is created to contain data objects, each data object can optionally be assigned one or more *parameter names*.

Now assume that an iTool user requests that a particular visualization be created from a particular collection of data objects, which are stored in a parameter set object. The iTool system will do the following:

- 1. Retrieve the parameter name and iTool data types registered for the visualization's first parameter.
- 2. If the parameter set object contains a data object whose Parameter Name matches the parameter name of the visualization's first registered parameter, use that data object as the data for the visualization parameter.
- 3. If the parameter set object does *not* contain a data object with a matching Parameter Name, check the parameter set for data objects for which the Parameter Name property is not set. If there are no data objects without Parameter Names, no data is associated with the visualization parameter.
- 4. Check the iTool data types of the data objects without Parameter Names. If a data object whose iTool data type matches the list of registered data types for the visualization parameter is found, use that data object as the data for the visualization parameter. If no data objects match any data types, no data is associated with the visualization parameter.
- 5. Repeat until all registered visualization parameters have been either populated with data, skipped, or there are no more data objects to supply data.

#### Note -

Parameter name matching is done in a case-insensitive fashion. If a parameter is registered with the parameter name "MyParameter" and a data object has its Parameter Name property set to "myParameter", the two will match.

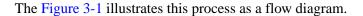

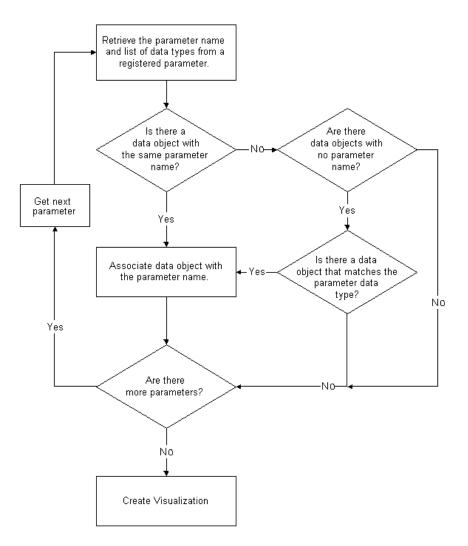

Figure 3-1: Data type matching algorithm used by iTools.

# **Data Update Mechanism**

When the data contained in a data item changes (usually as the result of the application of a data-centric operation), all visualizations that depend on that data item are automatically notified of the change via a call to the visualization object's OnDataChangeUpdate method. (See "Creating an OnDataChangeUpdate Method" on page 133 for details.)

The data update mechanism is automatic; if you have assigned iTool data types (and, optionally, parameter names) to your data objects, the data matching mechanisms of the IDLitParameter interface will ensure that updates happen when necessary. Unless you have modified core iTool functionality, you do no need to handle data change updates yourself.

# Chapter 4 Property Management

This chapter describes the iTool property interface.

| About the Properties Interface | 58 |
|--------------------------------|----|
| Property Data Types 7          | 1  |
| Registering Properties7        | /4 |
| Property Identifiers7          | 7  |

| Property Attributes             | 78 |
|---------------------------------|----|
| Property Aggregation            | 81 |
| Property Update Mechanism       | 84 |
| Properties of the iTools System | 85 |

# **About the Properties Interface**

Object *properties* are used to store settings and values that relate to visualizations, data, and other components of an iTool. The iTools system presents a graphical *property sheet* interface to tool users; see "Property Sheets" in Chapter 6 of the *iTool User's Guide* manual for a description of the property sheet interface. As a tool developer, you can manage individual property values, as well as the property set that is visible to users of your application, programmatically.

#### Note -

In most cases, you do not need to manage updates to visualizations or data that result from a user's modifications to values in a property sheet. See "Property Update Mechanism" on page 84 for details.

# What is a Property?

A property is a value that is associated with an object instance. Examples of property values commonly associated with iTool objects are Boolean True/False flags, text strings, color values stored as RGB triplets, and integer and floating point values. For example, a plot visualization object might have a **Color** property that defines the line color as an RGB triplet, a **Line thickness** property that defines the thickness of the line drawn as an integer value in pixels, and a **Name** property that defines how the plot is referred to in iTool browser windows.

# **Properties vs. Preferences**

In the case of objects that have a visual representation (plots, annotations, surfaces, axes, *etc.*), properties apply to a single instance of an object. When a new instance of the same type of object is created, any property changes applied to the first object are not applied to the second. For example, if you change the color of a plot line to red, subsequent plot lines will still be created with the default line color.

In the case of non-visual objects (operations, file readers and writers, and manipulators) only one instance of the object is created no matter how many times the object is requested. As a result, properties set on these objects will "stick" until changed again. For example, if you change the value of the Width property of the Smooth operation, the property will retain the value you set until you change it again or close that iTool.

Finally, properties that apply to all iTools and which are preserved between iTool sessions are known as *preferences*. Preferences include default values for properties

of visual objects (default line style, colors, *etc.*), and default properties for file readers, and file writers.

# How are Properties Displayed?

Any iTool object can have properties. Properties are always displayed via the iTool property sheet interface, which uses the IDL WIDGET\_PROPERTYSHEET function to present property names and values in a columnar display. The way the property sheet interface is displayed to iTool users depends on the type of object for which properties are being displayed.

- For visualization objects (any graphical item that appears in the iTool window), the property sheet can be displayed by double-clicking on an item in the iTool window, by selecting Properties from the window context menu, or by selecting **Visualization Browser** from the **Window** menu.
- For operations, the property sheet can be displayed by selecting **Operations Browser** from the **Operations** menu.
- For system preferences, the property sheet can be displayed by selecting **Preferences** from the **File** menu.

# **Setting and Retrieving Property Values**

iTool property values are set and retrieved like all object property values, via SetProperty and GetProperty methods. See "IDLitComponent::SetProperty" and "IDLitComponent::GetProperty" in the *IDL Reference Guide* manual for details, but remember that your own object classes will be responsible for implementing these methods and handling the actual property values. See the chapters in "Using the iTools Component Framework" for examples of GetProperty and SetProperty methods.

# **Property Data Types**

While object properties can contain any value that can be stored in IDL, the iTool property sheet interface (based on the WIDGET\_PROPERTYSHEET routine) will only display properties of nine predefined property data types. (See "Property Data Types" on page 71 for descriptions of the predefined types.) In addition, the property sheet interface allows developers to build and associate a separate widget-based user interface that allows iTool users to specify data values of any IDL data type. User-defined property values are discussed in "User Defined Property Types" on page 73.

# **Property Registration**

In order for an object property to be displayed by the graphical property sheet interface, it must be registered with the iTool system. Properties are generally registered when an object is created; see "Registering Properties" on page 74 for additional details.

# **Property Identifiers**

Properties are referenced within the iTools system using property identifiers, which are simple scalar strings defined when the property is registered. See "Property Identifiers" on page 77 for details.

# **Property Attributes**

In addition to the property value, properties have attributes that affect the way the property is displayed in the property sheet user interface. See "Property Attributes" on page 78 for details.

# **Property Aggregation**

Visualization objects can be built from any number of atomic IDL graphic objects and iTool visualization objects. The property aggregation mechanism allows the properties of all of the objects in a visualization to be displayed in a single property sheet. See "Property Aggregation" on page 81 for details.

# **Property Data Types**

Registered properties must be of one of the data types listed in the following table.

#### Note -

Properties of objects that are *not* registered (that is, properties that cannot appear in a property sheet) can be of any IDL data type.

| Type<br>Code | Туре    | Description                                                                                                    |
|--------------|---------|----------------------------------------------------------------------------------------------------|
| 0            | USERDEF | User Defined properties can contain values of any IDL<br>type, but must also include a string value that will be<br>displayed in the property sheet. See the following<br>discussion for additional information.                                                                                                    |
| 1            | BOOLEAN | Boolean properties contain either the integer 0 or the integer 1.                                                                                                    |
| 2            | INTEGER | Integer properties contain an integer value. If a property of integer data type has a VALID_RANGE attribute that includes an increment value, the property is displayed in a property sheet using a slider. If no increment value is supplied, the property sheet allows the user to edit values manually.                                   |
| 3            | FLOAT   | Float properties contain a double-precision floating-point<br>value. If a property of float data type has a<br>VALID_RANGE attribute that includes an increment<br>value, the property is displayed in a property sheet using a<br>slider. If no increment value is supplied, the property sheet<br>allows the user to edit values manually. |
| 4            | STRING  | String properties contain a scalar string value                                                                                                    |
| 5            | COLOR   | Color properties contain an RGB color triplet                                                                                                    |

Table 4-1: iTools Property Data Types

| Type<br>Code | Туре      | Description                                                                                                    |
|--------------|-----------|----------------------------------------------------------------------------------------------------|
| 6            | LINESTYLE | <ul> <li>Linestyle properties contain an integer value between 0<br/>and 6, corresponding to the following IDL line styles:</li> <li>0 = Solid</li> <li>1 = Dotted</li> <li>2 = Dashed</li> <li>3 = Dash Dot</li> <li>4 = Dash Dot Dot</li> <li>5 = Long Dashes</li> <li>6 = No Line</li> <li>See Appendix B, "Property Controls" in the <i>iTool User's Guide</i> manual for a visual example of the available line styles.</li> </ul>                                                                                                   |
| 7            | SYMBOL    | <ul> <li>Symbol properties contain an integer value between 0 and 8, corresponding to the following IDL symbol types:</li> <li>0 = No symbol</li> <li>1 = Plus sign</li> <li>2 = Asterisk</li> <li>3 = Period (Dot)</li> <li>4 = Diamond</li> <li>5 = Triangle</li> <li>6 = Square</li> <li>7 = X</li> <li>8 = "Greater-than" Arrow Head (&gt;)</li> <li>9 = "Less-than" Arrow Head (&lt;)</li> <li>See Appendix B, "Property Controls" in the <i>iTool User's Guide</i> manual for a visual example of the available symbols.</li> </ul> |

Table 4-1: iTools Property Data Types (Continued)

| Type<br>Code | Туре      | Description                                                                                                    |
|--------------|-----------|----------------------------------------------------------------------------------------------------|
| 8            | THICKNESS | Thickness properties contain an integer value between 1<br>and 10, corresponding to the thickness (in points) of the<br>line.                                                            |
| 9            | ENUMLIST  | Enumerated List properties contain an array of string<br>values defined when the property is registered. The<br>GetProperty method returns the zero-based index of the<br>selected item. |

Table 4-1: iTools Property Data Types (Continued)

# **User Defined Property Types**

The User Defined property type lets you create a custom interface that allow users of your iTool to select data of types other than the predefined iTool property types. Creating a user defined property type entails the following:

- Creating an EditUserDefProperty method for the iTool component (usually a visualization or operation) that uses the user defined property. See "IDLitComponent::EditUserDefProperty" in the *IDL Reference Guide* manual for details.
- Creating user interface code to allow users to select a value. In the initial release of the iTool system, this means writing an IDL widget interface, but in future releases other users interfaces may be available.
- Creating a *user interface service* to display the interface. See Chapter 13, "Creating a User Interface Service" in the *iTool Developer's Guide* manual for details.

# **Registering Properties**

In order for a property associated with an iTool component to be included in the property sheet for that component, the property must be *registered* with the iTool. The property registration mechanism accomplishes several things:

- It allows you to expose as many or as few of the properties of an underlying object as you choose.
- It allows you to add user-defined properties to existing objects, and expose those new properties to users of your application.

#### Note -

You can write code to access and change property values programmatically, even if the property being changed is not registered.

# **Registering a Property**

Register a property by calling the RegisterProperty method of the IDLitComponent class:

```
self->RegisterProperty, PropertyIdentifier [, TypeCode] $
  [, ATTRIBUTE = value]
```

where *PropertyIdentifier* is a string that uniquely identifies the property, *TypeCode* is an integer between 0 and 9 specifying the property data type, and *ATTRIBUTE* is a property attribute. You can specify multiple property attributes in the call to RegisterProperty; see "Property Attributes" on page 78 for details.

#### Note -

The property identifier string must obey certain rules; see "Property Identifiers" on page 77 for details.

You can omit the *TypeCode* parameter and specify a type keyword; the following two method calls are identical:

```
self->RegisterProperty, 'MYPROPERTY', 1
```

self->RegisterProperty, 'MYPROPERTY', /BOOLEAN

See "Property Data Types" on page 71 for a list of property data types, their type codes, and the associated keywords to the RegisterProperty method.

A typical property registration call looks like the following:

```
self->RegisterProperty, 'FONT_STYLE', $
ENUMLIST = ['Normal', 'Bold'], $
NAME = 'Font style'
```

Here, the string argument FONT\_STYLE is the property identifier of the property being registered; this string must be the same as the name of the keyword used with the GetProperty or SetProperty method when changing the value of the property.

The ENUMLIST keyword specifies that the property data type is an enumerated list of strings containing two possible property values ('Normal', 'Bold'); this will appear as a pulldown list of values in the property sheet. The NAME keyword specifies the string that will be used as the label for the property in the property sheet; if NAME is omitted, the property identifier string will be used in the property sheet.

#### Note -

Values set via keywords to the RegisterProperty method are known as *property attributes*. Property attributes can be modified after registration using the SetPropertyAttribute method, described in "Property Attributes" on page 78.

Additional keywords can be set in the call to RegisterProperty. See the documentation for "IDLitComponent::RegisterProperty" in the *IDL Reference Guide* manual for additional details.

In addition to registering the property using RegisterProperty, you must make sure that the GetProperty and SetProperty methods of your object handle the value of the property being registered.

# **Pre-Registered Properties**

Not all properties need to be explicitly registered in your iTool code in order to be displayed in a property sheet. Most of the IDL graphics objects (IDLgrAxis, IDLgrPlot, *etc.*) have a set of properties that are automatically registered if you set the REGISTER\_PROPERTIES property of the object to 1 when it is instantiated. See the list of object properties contained in the documentation for the IDL graphics objects in the *IDL Reference Guide* to determine which properties are registered when the REGISTER\_PROPERTIES property is set.

There may be times when you want some, but not all, of the registrable properties of a graphics object to appear in the property sheet interface. You have two options in this case:

1. Register the properties of the graphics object individually, with calls to the RegisterProperty method.

2. Use the REGISTER\_PROPERTIES keyword when instantiating the graphics object, then set the HIDE property attribute on the properties you want to remove from the property sheet. See "Property Attributes" on page 78 for more on this option.

# **Property Identifiers**

Property *identifiers* are scalar string values that identify a registered property. The property identifier string *must* be accepted as a keyword by the GetProperty and SetProperty methods for the object. Like all IDL keywords, property identifier strings must be valid IDL variable names, and cannot contain spaces or non-alphanumeric characters other than "\_", "!", and "\$". See "IDL\_VALIDNAME" in the *IDL Reference Guide* manual for details on valid IDL variable names.

#### Note -

You can specify the property identifier string using any case; IDL will match the property identifier with the GetProperty or SetProperty keyword in a caseinsensitive manner. As a matter of style, using upper case letters when specifying property identifiers helps someone reading your code visually match the property identifier with the keyword values.

The property identifier is *not* displayed in the property sheet interface; the value of the NAME property attribute is displayed instead. However, if you do not supply the NAME attribute, the iTool system will assign it the same value as the property identifier.

# **Property Attributes**

Property *attributes* are values associated with a property that affect the way the property is displayed in the iTool property sheet interface. Attributes could be considered *properties-of-properties*; as with actual properties, special methods are used to get and set attribute values.

#### Note –

A property must be *registered* in order to set or retrieve attribute values.

Property attributes can be set in the call to the IDLitComponent::RegisterProperty method; simply include the attribute name and its value as a keyword-value pair.

If a property has already been registered, you can change the registered attribute values using the SetPropertyAttribute method of the IDLitComponent class:

```
self->SetPropertyAttribute, PropertyIdentifier, ATTRIBUTE = value
```

where *PropertyIdentifier* is a string that uniquely identifies the property, *ATTRIBUTE* is one of the property attributes described in "Available Property Attributes" on page 78, and *value* is the attribute value. See "Property Identifiers" on page 77 for a discussion of property identifier strings.

A typical property attribute modification call looks like the following:

```
self->SetPropertyAttribute, 'COLOR', NAME = 'Surface color'
```

Here, we change the Name attribute of the COLOR property; when this property is displayed in a property sheet, the label will be Surface color.

See "IDLitComponent::SetPropertyAttribute" in the *IDL Reference Guide* manual for additional details.

# **Available Property Attributes**

Every registered iTool property has the following attributes. Property attributes can be specified as keywords to the RegisterProperty method of the IDLitComponent class. Attributes whose names are followed by the word "Get" can be retrieved using the GetPropertyAttribute method of the IDLitComponent class; attributes whose names are followed by the word "Set" can be set using the SetPropertyAttribute method.

## **DESCRIPTION (Get, Set)**

A string value containing a text description of the property. This string is displayed in the property sheet interface.

## **ENUMLIST (Get, Set)**

An array of string values to be displayed in the property sheet interface as an *enumerated list*. This property type allows the user to select a string value from a dropdown list in the user interface, but returns the integer index of the selected item as the value of the property. This attribute is only used by properties of TYPE = 9 (enumerated list).

### HIDE (Get, Set)

A Boolean flag that specifies whether the property should be displayed in the property sheet interface.

### NAME (Get, Set)

A string value that is displayed as the property name in the property sheet interface. If the NAME attribute is not specified in the call to the RegisterProperty method, this attribute will be set to the property identifier string.

### **PROPERTY\_IDENTIFIER (Get)**

A string value containing the property identifier. See "Property Identifiers" on page 77 for details.

### SENSITIVE (Get, Set)

A Boolean flag that specifies whether the property should be editable by the user when displayed in the property sheet interface. Properties with the SENSITIVE attribute set to 0 are displayed, but are dimmed and are not editable.

### TYPE (Get)

The property data type code for the property. See "Property Data Types" on page 71 for details.

### UNDEFINED (Get, Set)

A Boolean flag that indicates that the property should appear as a blank cell when displayed in the property sheet interface. This is useful in situations where properties

of multiple objects are displayed in the property sheet (either because multiple objects are selected, or because the objects have been grouped).

Note

The iTool developer is responsible for setting this property attribute back to zero. Use the SET\_DEFINED field of the WIDGET\_PROPERTYSHEET event structure to determine when to set the UNDEFINED attribute back to zero.

# **USERDEF (Get, Set)**

A string that represents the value of a user-defined property. See "User Defined Property Types" on page 73 for details.

# VALID\_RANGE (Get, Set)

For integer or float types (TYPE = 2 or TYPE = 3), set this keyword to a two- or three-element vector specifying the [*minimum*, *maximum*] or [*minimum*, *maximum*, *increment*] for valid values of the property.

What is displayed for the property sheet number cell depends upon the following:

- If this attribute is not specified the property sheet displays an editable text field where masked editing is enforced, and the range is that of the data type. The only accepted keystrokes are the ten digits, and the plus and minus signs. If the float type is specified, the decimal, and "d" and "e" (scientific exponent notation tokens) are also allowed.
- If a range is specified without an increment the property sheet displays a spinner control that allows the user to click, or click and hold the up or down buttons to change the value. For an integer type, the increment is one. For a float type, the increment equals approximately 1/100 of the range. For example, a range of 100 results in an increment of 1. A value is snapped to the nearest allowable value when a value outside the range, or not equal to an incremental value, is entered. The editable text field (featuring masked editing) also allows the user to enter a numerical value.
- If a range and increment are specified the property sheet displays a slider with a marker that can be repositioned to change the value. A value is snapped to the nearest allowable value when a value outside the range, or not equal to an incremental value, is entered. The increment value must be positive. Specifying an increment of 0 (zero) is the same as specifying a range without an increment. The editable text field (featuring masked editing) also allows the user to enter a numerical value.

# **Property Aggregation**

The iTools *property aggregation* mechanism allows the properties of several different objects held by the same container object to be displayed in the same property sheet automatically. Without property aggregation, you would have to manually register all of the properties of the objects contained in your visualization type object.

Aggregate the properties of contained objects using the Aggregate method of the IDLitVisualization class:

```
self->Aggregate, Object_Reference
```

where *Object\_Reference* is a reference to the object whose properties you want aggregated into the visualization object. A typical property aggregation call looks like the following:

```
self._oSymbol = OBJ_NEW('IDLitSymbol', PARENT = self)
self->Aggregate, self._oSymbol
```

Here, the first line creates an IDLitSymbol object and stores it in the \_oSymbol field of the visualization object's class structure. The second line calls the Aggregate method with the object reference to the IDLitSymbol object as the argument. After the call to the Aggregate method, all registered properties of the IDLitSymbol object will be exposed in the property sheet for the visualization itself.

#### Note -

The IDLitVisualization::Add method includes an AGGREGATE keyword. This keyword is simply a shorthand method of aggregating the properties of an object during the call to the Add method, eliminating the need to call the Aggregate method separately. The call

self->Add, Object\_Reference, /AGGREGATE

is the same as the following two calls:

```
self->Add, Object_Reference
self->Aggregate, Object_Reference
```

#### Warning

Take care when naming properties of objects that will be aggregated into a custom visualization. If the complete name of a property in one of the aggregated objects matches the prefix of the name of a property in another of the aggregated objects, IDL will display an "Ambiguous keyword abbreviation" error when the aggregate

object is instantiated. To combine objects with ambiguous property names, you must manually register only the unambiguous property names with each object before calling the Aggregate method or using the AGGREGATE keyword.

# **Working with Aggregated Properties**

When the properties of multiple objects are aggregated in a visualization object, there are two possible ways to display the combined property set: a *union* or an *intersection*. The way aggregated properties are displayed by a given visualization depends on the value of the visualization's PROPERTY\_INTERSECTION property: by default, this property is not set (it contains a value of 0), and the union of the aggregated properties is displayed. If PROPERTY\_INTERSECTION is set to 1 when the visualization object is created, the intersection of the aggregated properties is displayed. The following sections explain the behavior of the property sheet interface in both situations.

# Union

By default, a visualization object displays the union of the properties of any aggregated objects. Properties are displayed in the property sheet interface as follows:

- All of the unique properties of all of the aggregated objects are displayed.
- Only one instance of a given property is displayed. This means that if multiple objects have the same property, this property will be displayed only once, and all objects will have the same property value.
- The visualization will appear in iTool browsers as a single object the aggregated objects will not be visible in the browser hierarchy.

# Intersection

If the PROPERTY\_INTERSECTION property is set when the visualization is created, the visualization object displays the intersection of any aggregated objects. Properties are displayed in the property sheet interface as follows:

- Only properties that are common to all of the aggregated objects are displayed as properties of the visualization object. Changing the value of a common property in the visualization's property sheet changes the value for all aggregated objects.
- The visualization will appear in iTool browsers as a container object the aggregated objects will be visible beneath the visualization object in the

browser hierarchy (unless the property's HIDE attribute is set, in which case the property will not be displayed). Selecting an individual aggregated object in the browser hierarchy will display that object's own properties.

• If the value of a property that is common to all of the aggregated objects is different for different objects, the value will show in the parent container's property sheet as undefined.

# **Property Update Mechanism**

When a user changes the value of a property via the property sheet interface, the object that implements the property is automatically updated. If the object has a visual representation, the display of the iTool window is also updated automatically.

The update mechanism is handled by the SetProperty method; as long as any SetProperty methods you create call the SetProperty methods of their superclasses, there is nothing more you need to do.

Property changes are automatically recorded by the iTool undo/redo system. You do not need to supply any extra code to support undo/redo.

# **Properties of the iTools System**

iTools system preferences are default settings for the values of properties of file readers, file writers, and the iTool system itself. System preferences are revealed to the user via the system preferences browser, which is displayed when a user selects **File**  $\rightarrow$  **Preferences** in an iTool.

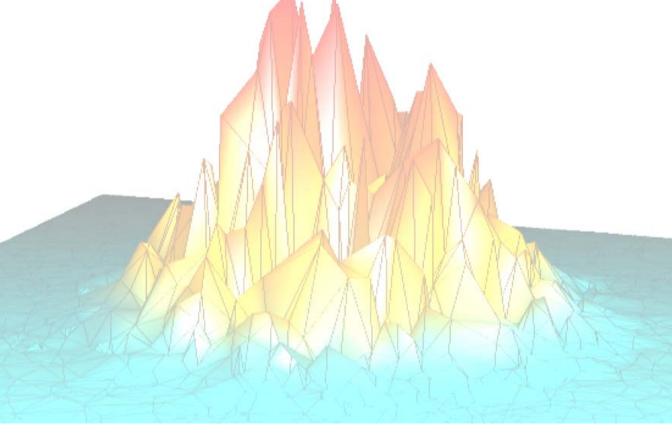

# Part II: Using the iTools Component Framework

# Chapter 5 Creating an iTool

This chapter describes the process of creating an new iTool definition and command-line launch routine.

| Overview of iTool Creation      | 90 |
|---------------------------------|----|
| Creating a New iTool Class      | 91 |
| Registering a New Tool Class 10 | 01 |

| Creating an iTool Launch Routine | 103 |
|----------------------------------|-----|
| Example: Simple iTool            | 108 |

# **Overview of iTool Creation**

Creating a new iTool using the iTools component framework is vastly simpler than creating a similar tool from scratch in IDL. The standard iTool user interface and functionality can be included in any new iTool with a few simple lines of code. Using the iTools framework leaves you free to concentrate on developing functionality unique to your application.

That said, creating even the simplest iTool *does* require that you have a basic familiarity with the concepts of object-oriented programming in general, and with the process of creating object-oriented programs in IDL in particular. If you have written even very simple object-oriented applications in IDL, or in another language such as Java or C++, you probably already have the necessary skills. For background information on writing object-oriented applications in IDL, see Chapter 13, "Creating Custom Objects in IDL" in the *Object Programming* manual.

# **The iTool Creation Process**

To create a new iTool, you will do the following:

- Choose an iTool object class on which your new tool will be based. In almost all cases, you will base new iTools either on the IDLitToolbase class or on an iTool class that is itself based on IDLitToolbase. The IDLitToolbase class defines all of the standard iTool functionality exposed by the individual iTools included with IDL.
- Define the visualization types, data operations, user interface tools (manipulators), and data import/export features that will be available in your iTool. You can choose from a variety of predefined features included with the iTool system as included with IDL, or you can create your own. The process of defining the features available in your new iTool is discussed in "Creating a New iTool Class" on page 91.
- Register your new iTool class with the system as described in "Registering a New Tool Class" on page 101.
- Provide an IDL procedure that creates an instance of your new iTool class, as described in "Creating an iTool Launch Routine" on page 103.

This chapter describes the process of creating a new iTool from existing visualization types, operations, manipulators, and file readers and writers. The chapters that follow describe how to create your own visualization types, operations, manipulators, and file readers and writers to be incorporated into new iTools.

# **Creating a New iTool Class**

An iTool object class definition file must contain, at the least, the class Init method and the class structure definition routine. The Init method contains the statements that register any operations, visualizations, manipulators, and file readers or writers available in the iTool. The class structure definition routine defines an IDL structure that will be used when creating new instances of the iTool object.

The process of creating an iTool definition is outlined in the following sections:

- "Creating the Class Structure Definition" on page 91
- "Creating an Init Method" on page 93

# **Creating the Class Structure Definition**

When any IDL object is created, IDL looks for an IDL class structure definition that specifies the instance data fields needed by an instance of the object, along with the data types of those fields. The object class structure must have been defined *before* any objects of the type are created. In practice, when the IDL OBJ\_NEW function attempts to create an instance of a specified object class, it executes a procedure named *ObjectClass\_\_\_\_define* (where *ObjectClass* is the name of the object), which is expected to define an IDL structure variable with the correct name and structure fields. For additional information on how IDL creates object instances, see "The Object Lifecycle" in Chapter 13 of the *Object Programming* manual.

#### Note -

The class structure definition is generally the last routine in the .pro file that defines an object class.

# Subclassing from the IDLitToolbase Class

The IDLitToolbase class defines the base operations and user interface functionality used in iTools created by RSI. If your aim is to create an iTool that has base functionality similar to that included in the standard iTools, you will want to subclass from the IDLitToolbase class, or from another tool that subclasses from the IDLitToolbase class.

The IDLitToolbase class registers a large number of operations, manipulators, file readers, and file writers. This base feature set may change from release to release; inspect the file idlittoolbase\_\_define.pro in the lib/itools subdirectory of your IDL distribution for the exact set of features included in your distribution.

#### Note -

To create an iTool that *does not* include the standard iTool functionality, subclass from the IDLitTool class.

In general, the IDLitToolbase class registers the following types of features:

**Standard menu items** — Operations that appear in the **File**, **Edit**, **Insert**, **Window**, and **Help** menus are defined in the IDLitToolbase class. If you are building a subclass of the IDLitToolbase class, you have the option of adding items to or removing items from these menus in your own class definition file.

**Operations menu items** — Standard data-centric operations provided as part of the iTools distribution and which appear in all of the standard iTools are placed on the **Operations** menu by the IDLitToolbase class.

**Context menu items** — Standard operations such as Cut, Copy, Paste, Group, Ungroup, *etc.* are included on the context menu by the IDLitToolbase class.

**Toolbar items** — Operations that enable standard File and Edit menu functionality are placed on the toolbar by the IDLitToolbase class. In addition, standard manipulators (zoom, arrow, and rotate), and annotations (text, line, rectangle, oval, polygon, and freeform) are placed on the toolbar.

**File readers** — All file readers included in the iTools distribution are registered by the IDLitToolbase class. File readers do not appear in the iTool interface, but are used automatically when importing a data file.

**File writers** — All file writers included in the iTools distribution are registered by the IDLitToolbase class. File writers do not appear in the iTool interface, but are used automatically when exporting data to a file.

# **Example Class Structure Definition**

The following is a very simple iTool class structure definition for an iTool named FirstExampleTool. This procedure should be the last procedure in a file named firstexampletool\_\_\_define.pro.

```
PRO FirstExampleTool__Define
struct = { FirstExampleTool, $
INHERITS IDLitToolbase $ ; Provides iTool interface
}
END
```

#### Discussion

The purpose of the structure definition routine is to define a named IDL structure with structure fields that will contain the iTool object instance data. The structure

name should be the same as the iTool's class name — in this case, FirstExampleTool.

Like many iTools, FirstExampleTool is created as a subclass of the IDLitToolbase class. iTools that subclass from IDLitToolbase inherit all of the standard iTool functionality, as described in "Subclassing from the IDLitToolbase Class" on page 91.

#### Note –

This example is intended to demonstrate how simple it can be to create a new iTool class definition. While the class definition for an iTool with significant extra functionality will likely define additional structure fields, and may inherit from other iTool classes, the basic principles are the same.

# **Creating an Init Method**

The iTool class Init method handles any initialization required by the iTool object, and should do the following:

- define the Init function method, using the keyword inheritance mechanism to handle "extra" keywords
- call the Init methods of any superclasses, using the keyword inheritance mechanism to pass "extra" keywords
- register visualizations, operations, manipulators, and file readers/writers available in the new iTool but not registered by any superclasses
- perform other initialization steps as necessary
- return the value 1 if the initialization steps are successful, or 0 otherwise

### Definition of the Init Function

Begin by defining the argument and keyword list for your Init method. The argument and keyword list defines positional parameters (arguments) accepted by your method, defines any keywords that will be handled directly by your method, and specifies that keywords not explicitly handled by your method will be passed through to other routines called by your method via IDL's keyword inheritance mechanism. The Init method for a tool generally looks something like this:

```
FUNCTION MyTool::Init, MYKEYWORD1 = mykeyword1, $
    MYKEYWORD2 = mykeyword2, ..., _REF_EXTRA = _extra
```

where *MyTool* is the name of your tool class and the *MYKEYWORD* parameters are keywords handled explicitly by your Init function.

#### Note -

Always use keyword inheritance (the \_REF\_EXTRA keyword) to pass keyword parameters through to any called routines. See "Keyword Inheritance" in Chapter 5 of the *Building IDL Applications* manual for details on IDL's keyword inheritance mechanism.

### Superclass Initialization

The iTool class Init method should call the Init method of any required superclasses. For example, if your iTool is based on an existing iTool, you would call that tool's Init method:

```
success = self->SomeToolClass::Init(_EXTRA = _extra)
```

where *SomeToolClass* is the class definition file for the iTool on which your new iTool is based. The variable success contains a 1 if the initialization was successful.

#### Note

Your iTool class may have multiple superclasses. In general, each superclass' Init method should be invoked by your class' Init method.

#### **Error Checking**

Rather than simply calling the superclass Init method, it is a good idea to check whether the call to the superclass Init method succeeded. The following statement checks the value returned by the superclass Init method; if the returned value is 0 (indicating failure), the current Init method also immediately returns with a value of 0:

```
IF (self->SomeToolClass::Init(_EXTRA = _extra) EQ 0) THEN RETURN,
0
```

This convention is used in all iTool classes included with IDL. RSI strongly suggests that you include similar checks in your own class definition files.

#### Keywords to the Init Method

Properties of the iTool class can be set in the Init method by specifying the property names and values as IDL keyword-value pairs. In addition to any keywords implemented directly in the Init method of the superclass on which you base your class, the properties of the IDLitTool class are available to any iTool class. See "IDLitTool Properties" in the *IDL Reference Guide* manual.

#### Note -

Always use keyword inheritance (the \_EXTRA keyword) to pass keyword parameters through to the superclass. See "Keyword Inheritance" in Chapter 5 of the *Building IDL Applications* manual for details on IDL's keyword inheritance mechanism.

#### Standard Base Class

While you can create your new iTool from any existing iTool class, in many cases, iTool classes you create will be subclassed directly from the base class IDLitToolbase:

```
IF (self->IDLitToolbase::Init(_EXTRA = _extra) EQ 0) THEN $
    RETURN, 0
```

The IDLitToolbase class provides the base iTool functionality used in the tools created by RSI. See "Subclassing from the IDLitToolbase Class" on page 91 for details.

#### Note -

To create an iTool that *does not* include the standard iTool functionality, subclass from the IDLitTool class.

### **Return Value**

If all of the routines and methods used in the Init method execute successfully, the method should indicate successful initialization by returning 1. Other iTools that subclass from your iTool class may check this return value, as your routine should check the value returned by any superclass Init methods called.

### **Registering Visualizations**

Registering a visualization type with an iTool class allows instances of the iTool to create and display visualizations of that type. Any number of visualization types can be registered for use by a given iTool.

#### Note

You must register at least one visualization type with your iTool class. Unlike operations, manipulators, and file readers and writers, no visualization types are registered by the IDLitToolbase class.

Visualization types are registered by calling the IDLitTool::RegisterVisualization method:

```
self->RegisterVisualization, Visualization_Type, $
    VisType_Class_Name
```

where *Visualization\_Type* is the string you will use when referring to the visualization type, and *VisType\_Class\_Name* is a string that specifies the name of the class file that contains the visualization type's definition.

Note -

The file *VisType\_Class\_Name\_\_\_*define.pro must exist somewhere in IDL's path for the visualization type to be successfully registered.

For example, the following method call registers a visualization type named myVis for which the class definition is stored in the file myVisualization define.pro:

self->RegisterVisualization, 'myVis', 'myVisualization'

See "Registering a Visualization Type" on page 136 for additional details. See "Predefined iTool Visualization Classes" on page 115 for a list of visualization types included in the iTool system as installed with IDL.

### **Registering Operations**

Registering an operation with an iTool class allows instances of the iTool to apply the registered operation to data selected in the iTool. Any number of operations can be registered with a given iTool.

Operations are registered by calling the IDLitTool::RegisterOperation method:

```
self->RegisterOperation, Operation_Type, OpType_Class_Name, $
IDENTIFIER = identifier
```

where *Operation\_Type* is the string you will use when referring to the operation, *OpType\_Class\_Name* is a string that specifies the name of the class file that contains the operation's definition, and *identifier* is a string containing the operation's iTool identifier. (The identifier is used to specify where on the iTool's menu bar the operation will appear. See "iTool Object Identifiers" on page 28 for a discussion of iTool system identifiers.)

#### Note -

The file *OpType\_Class\_Name\_\_*define.pro must exist somewhere in IDL's path for the visualization type to be successfully registered.

For example, the following method call registers an operation named myOp for which the class definition is stored in the file myOperation\_\_\_define.pro, and places the menu selection Change My Data in the Filters folder of the iTool Operations menu.

```
self->RegisterVisualization, 'myOp', 'myOperation', $
IDENTIFIER = 'Operations/Filters/Change My Data'
```

See "Registering an Operation" on page 182 for additional details. See "Predefined iTool Operations" on page 148 for a list of operations included in the iTool system as installed with IDL.

### **Registering Manipulators**

Registering a manipulator with an iTool class allows instances of the iTool to enable the registered manipulator for use in the iTool. Any number of manipulators can be registered with a given iTool.

Manipulators are registered by calling the IDLitTool::RegisterManipulator method:

```
self -> RegisterManipulator, ManipulatorName, $
Manipulator_Class_Name, ICON = icon
```

where *ManipulatorName* is the string you will use when referring to the manipulator, *Manipulator\_Class\_Name* is a string that specifies the name of the class file that contains the manipulator's definition, and *icon* is a string containing the name of a bitmap file to be used in the toolbar button. (See "Icon Bitmaps" on page 44 for details on where bitmap icon files are located.).

#### Note -

The file *Manipulator\_Class\_Name\_\_\_*define.pro must exist somewhere in IDL's path for the visualization type to be successfully registered.

For example, the following method call registers a manipulator named myManip for which the class definition is stored in the file myManipulator\_\_\_define.pro, and specifies the file arrow.bmp located in the bitmaps subdirectory of the resource subdirectory of the IDL distribution as the icon to use on the toolbar.

```
self -> RegisterManipulator, 'myManip', 'myManipulator', $
    ICON = 'arrow'
```

See "Registering a Manipulator" on page 222 for additional details. See "Predefined iTool Manipulators" on page 198 for a list of manipulators included in the iTool system as installed with IDL.

# **Registering File Readers and Writers**

Registering a file reader or file writer with an iTool class allows instances of the iTool to read or write files of the type handled by the reader or writer. Any number of file readers and writers can be registered with a given iTool.

File readers are registered by calling the IDLitTool::RegisterFileReader method:

```
self->RegisterFileReader, Reader_Type, ReaderType_Class_Name, $
    ICON = icon
```

where *Reader\_Type* is the string you will use when referring to the file reader, *ReaderType\_Class\_Name* is a string that specifies the name of the class file that contains the file writer's definition, and *icon* is a string containing the name of a bitmap file used to represent the file reader.

Similarly, file writers are registered by calling the IDLitTool::RegisterFileWriter method:

```
self->RegisterFileWriter, Writer_Type, WriterType_Class_Name, $
    ICON = icon
```

where *Reader\_Type* is the string you will use when referring to the file reader, *ReaderType\_Class\_Name* is a string that specifies the name of the class file that contains the file writer's definition, and *icon* is a string containing the name of a bitmap file used to represent the file writer. See "Icon Bitmaps" on page 44 for details on where bitmap icon files are located.

#### Note -

The class definition files ReaderType\_Class\_Name\_\_define.pro or WriterType\_Class\_Name\_\_define.pro must exist somewhere in IDL's path for the file reader or writer to be successfully registered.

For example, the following method call registers a file reader named myReader for which the class definition is stored in the file myFileReader\_\_\_define.pro, and specifies the file reader.bmp located in the home/mydir directory as the icon to use on the toolbar.

```
self->RegisterFileReader, 'myReader', 'myFileReader', $
ICON = '/home/mydir/reader.bmp'
```

See "Registering a File Reader" on page 245 for additional details. See "Predefined iTool File Readers" on page 231 for a list of file readers included in the iTool system as installed with IDL.

Similarly, the following method call registers a file writer named myWriter for which the class definition is stored in the file myFileWriter\_\_define.pro, and

specifies the file writer.bmp located in the home/mydir directory as the icon to use on the toolbar.

```
self->RegisterFileReader, 'myWriter', 'myFileWriter', $
ICON = '/home/mydir/writer.bmp'
```

See "Registering a File Writer" on page 270 for additional details. See "Predefined iTool File Writers" on page 255 for a list of file writers included in the iTool system as installed with IDL.

### **Example Init Method**

The following example code shows a very simple Init method for an iTool named FirstExampleTool. This function should be included in a file named FirstExampleTool\_\_\_define.pro.

```
FUNCTION FirstExampleTool::Init, _REF_EXTRA = _extra
; Call the Init method of the super class.
IF (self->IDLitToolbase::Init(NAME='FirstExampleTool', $
    DESCRIPTION = 'Example Tool Class', _EXTRA = _extra) EQ 0) THEN
$
    RETURN, 0
; Register a visualization
self->RegisterVisualization, 'Image', 'IDLitVisImage', $
    ICON = 'image'
; Register an operation
self->RegisterOperation, 'Byte Scale', 'IDLitOpBytScl', $
    IDENTIFIER = 'Operations/Byte Scale'
RETURN, 1
END
```

#### Discussion

The FirstExampleTool is based on the IDLitToolbase class (discussed in "Subclassing from the IDLitToolbase Class" on page 91). As a result, all of the standard iTool operations, manipulators, file readers and writers are already present. The FirstExampleTool Init method needs to do only three things:

1. Call the Init method of the superclass, IDLitToolbase, using the \_EXTRA keyword inheritance mechanism to pass through any keywords provided when the FirstExampleTool Init method is called.

- 2. Register a visualization type for the tool. We choose the standard image visualization defined by the idlitvisimage\_\_\_define.pro class definition file,
- 3. Register an operation. We choose an operation that implements the IDL BYTSCL function, defined by the idlitopbytscl\_\_define.pro class definition file and place a menu item in the iTool Operations menu.

#### Note -

This example is intended to demonstrate how simple it can be to create a new iTool class definition. While the class definition for an iTool with significant extra functionality will register more features, the process is the same.

# **Unregistering Components**

In some cases, you may want to subclass from an iTool class that contains features you do not want to include in your class. Rather than building a class that duplicates most, but not all, of the functionality of the existing class, you can create a subclass that explicitly *unregisters* the components that you don't want included.

For each Register method of the IDLitTool class there is a corresponding UnRegister method. Call the UnRegister method with the *Name* you used when registering the component. For example, if your superclass registers an operation with the identifier 'MultiplyBy100' and you do not want this operation included in your class, you would include the following method call in your iTool class Init method:

```
self->UnRegisterOperation, 'MultiplyBy100'
```

# **Registering a New Tool Class**

Before an instance of a new iTool can be created, the tool's class definition must be registered with the iTool system. Registering an iTool class with the system links the class definition file containing the actual IDL code that initializes an iTool object with a simple string that names the iTool. Since you use the name string in code that creates instances of individual tools, a change to the name of the class definition file requires only a change to the code that registers the iTool class.

iTool classes are registered using the ITREGISTER procedure. In most cases, the call to the ITREGISTER procedure will be included in an iTool's launch routine, but the call can take place in any code at any time. If multiple iTool launch routines create instances of the same iTool class, however, you may find it more convenient to register the iTool in a single routine, called only once. This removes the need to call the registration routine in each launch routine individually.

#### Note -

If only a small number of routines will create instances of a given iTool, you may find it more convenient to register the iTool class within the tool launch routine.

# Using ITREGISTER

Use the ITREGISTER routine to register the class definition:

ITREGISTER, 'Tool Name', 'Tool\_Class\_Name'

where *Tool Name* is a string you will use to create instances of the tool, and *Tool\_Class\_Name* is a string that specifies the name of the class file that contains the tool's definition.

#### Note -

The file *Tool\_Class\_Name\_\_*define.pro must exist somewhere in IDL's path for the tool definition to be successfully registered.

If a given iTool class has already been registered when the ITREGISTER routine is called, the class will not be registered a second time. The registration can be performed at any time in an IDL session before you attempt to create an instance of the iTool.

See "ITREGISTER" in the IDL Reference Guide manual for details.

# Example

Suppose you have an iTool class definition file named myTool\_\_define.pro, located in a directory included in IDL's !PATH system variable. Register this class with the iTool system with the following command:

ITREGISTER, 'My First Tool', 'myTool'

Tools defined by the myTool class definition file can now be created by the iTool system by specifying the tool name My First Tool. In most cases, this command would be included in the launch routine for the myTool iTool, but the call can be placed in any code that is executed before the first instance of the iTool is created.

# **Creating an iTool Launch Routine**

An iTool launch routine is an IDL procedure that creates an instance of an iTool by calling the IDLITSYS\_CREATETOOL function. The launch routine may do other things as well, including creating data objects to pass to the create function from command-line arguments.

The process of creating an iTool launch routine is outlined in the following sections:

- "Specifying Command-Line Arguments and Keywords" on page 103
- "Creating Data Objects" on page 104
- "Handling Errors" on page 105
- "Creating an iTool Instance" on page 106

# **Specifying Command-Line Arguments and Keywords**

If you want to be able to specify data to be loaded into your iTool when launching the tool from the IDL command line, you must specify positional arguments or keywords in the procedure definition. The procedure definition for an iTool launch routine may look something like the following:

```
PRO myTool, A1, A2, MYKEYWORD = myKeys, IDENTIFIER = id, $
_EXTRA = _extra
```

Here, there are two positional parameters (or arguments) and three keyword parameters are specified.

### Arguments

Data arguments are specified in an iTool launch routine as with any IDL procedure. See "Parameters" in Chapter 5 of the *Building IDL Applications* manual for details on arguments.

### Keywords

Keyword arguments to an iTool launch routine are handled as with any IDL procedure. See "Parameters" in Chapter 5 of the *Building IDL Applications* manual for details on keyword arguments. In addition, you may want to include the following keyword arguments in the definition of the launch routine:

#### The IDENTIFIER Keyword

The IDENTIFIER keyword is used to return the iTool system identifier string for the newly created tool. You must set the variable specified by the IDENTIFIER keyword

equal to the return value of the IDLITSYS\_CREATETOOL function. This allows the user to retrieve the newly-created iTool's identifier in an IDL variable by including the IDENTIFIER keyword in the call to the launch routine. The iTool identifier can then be used to specify the iTool as the target for another operation, such as overplotting.

### The \_EXTRA Keyword

Optionally, you can use IDL's keyword inheritance mechanism to pass keyword parameters that are not explicitly handled by your routine through to other routines. See "Keyword Inheritance" in Chapter 5 of the *Building IDL Applications* manual for details on IDL's keyword inheritance mechanism.

# **Creating Data Objects**

If your iTool launch routine allows users to specify data arguments (as opposed to keywords that are passed through to the iTool component objects), you must process those arguments and create an IDLitParameterSet object to be passed to the IDLITSYS\_CREATETOOL function. Parameter sets, data types, and general iTool system data handling concepts are discussed in detail in Chapter 3, "Data Management".

### **Parameter Sets**

Data is passed to a newly-created iTool instance by supplying an IDLitParameterSet object as the value of the INITIAL\_DATA keyword to the IDLITSYS\_CREATETOOL function. To create a parameter set object, use the OBJ\_NEW function:

oParameterSet = OBJ\_NEW('IDLitParameterSet', NAME = paramSetName)

where *oParameterSet* is a named variable that will hold the object reference to the parameter set object and *paramSetName* is a string that will be used by the iTool user interface to refer to the parameter set.

For example, if you are creating a data container to hold X and Y vectors to be plotted in two-dimensions, you might use the following code:

```
oPlotData = OBJ_NEW('IDLitParameterSet', NAME = 'Plot data')
```

See Chapter 3, "Data Management", and "IDLitParameterSet" in the *IDL Reference Guide* manual for details.

### Data Items

The parameter set object holds objects of type IDLitData, or objects of types derived from IDLitData, such as IDLitDataImage or IDLitDataVector. These data objects, in turn, hold the actual data used by the iTool. To create a data object, use the OBJ\_NEW function:

```
oData = OBJ_NEW('IDLitData', vData, TYPE = dataType, $
NAME = dataName)
```

where *oData* is a named variable that will hold the object reference to the data object, *vData* is an IDL variable containing the actual data, *dataType* is a string specifying the iTool data type of the data held by the object, and *dataName* is a string that will be used by the iTool user interface to refer to the data object. See "iTool Data Types" on page 54 for additional information on iTool data types.

For example, if you are creating a data object to hold the Y vector of a twodimensional plot, you might use the following code:

```
oPlotY = OBJ_NEW('IDLitData', yData, TYPE = 'IDLVECTOR', $
NAME = 'Y data')
```

Here, the data that make up the Y vector are contained in the variable yData. After a data item has been created, it must be added to the parameter set object. Continuing our example, the following code adds the oPlotY data object to the oPlotData parameter set object, assigning the parameter name 'Y data':

oPlotData->Add, oPlotY, PARAMETER\_NAME='Y data'

See Chapter 3, "Data Management", and "IDLitData" in the *IDL Reference Guide* manual for details.

### Example

For an example iTool launch routine that creates and populates a parameter set object, see "Example: Simple iTool" on page 108.

# Handling Errors

The error-handling requirements of your iTool launch routine will depend largely on the type of data processing you perform. In general, your goal should be to clean up any objects or pointers your routine creates, display an error message to the user, and return to the calling routine. It is beyond the scope of this chapter to discuss IDL's error handling mechanisms in detail; for more information see Chapter 8, "Debugging and Error-Handling" in the *Building IDL Applications* manual. iTool launch routines included in the IDL distribution handle errors by placing a block of IDL code that looks like the following at the beginning of the routine:

```
ON_ERROR, 2
CATCH, iErr
IF (iErr NE 0) THEN BEGIN
CATCH, /CANCEL
IF OBJ_VALID(oDataObject) THEN OBJ_DESTROY, oDataObject
MESSAGE, /REISSUE_LAST
RETURN
ENDIF
```

This block of error-handling code does the following:

- 1. Uses the ON\_ERROR procedure to instruct IDL to return to the caller of the program that establishes an error condition.
- 2. Uses the CATCH procedure to establish an error-handler for the iTool launch routine, returning the error code in the variable *iErr*.
- 3. If the value of iErr is not 0 (that is, if an error is detected), do the following:
  - Use the CATCH procedure again to cancel the error handler.
  - Destroy any data objects created by the launch routine. In most cases, destroying the data container object (represented here by *oDataObject*) will be sufficient to destroy all objects added to the data container.
  - Use the MESSAGE routine to display the error message in the IDL output log.

Once these tasks have been accomplished, use the RETURN procedure to return to the routine that called the iTool launch routine, or to the IDL Main level, if the launch routine was invoked at the IDL command prompt.

Depending on the complexity of your iTool launch routine, additional cleanup may be required. For example, you may need to free IDL pointers created by the launch routine. In many cases, however, error-handling code similar to that used in the standard iTool launch routines will be sufficiently robust.

# **Creating an iTool Instance**

Create an instance of your iTool class by calling the IDLITSYS\_CREATETOOL function:

```
id = IDLITSYS_CREATETOOL('Tool Name', NAME = 'Tool Label', $
    VISUALIZATION_TYPE = 'VisType', $
    INITIAL_DATA = 'oDataContainer', _EXTRA = _extra)
```

where *Tool Name* is the name of a previously-registered iTool class, *Tool Label* is a text label that will be used in the iTool user interface to identify this instance of the iTool, *VisType* is the name of a previously-registered iTool visualization type (or array of visualization types), and *oDataContainer* is an IDLitDataContainer object created from the values specified as arguments or keywords.

We also use IDL's keyword inheritance mechanism (the \_EXTRA keyword) to pass any additional keyword parameters specified when the launch routine is called through to the lower-level iTool routines.

See "IDLITSYS\_CREATETOOL" in the IDL Reference Guide manual for details.

#### **iTool Class Registration**

Before an instance of an iTool can be created, the iTool class must be registered with the iTool system. An iTool class can be registered with the system within the launch routine by calling the ITREGISTER routine, but you may benefit from registering iTool classes separately. See "Registering a New Tool Class" on page 101 for details.

#### iTool Visualization Type Registration

Similarly, the visualization type or types specified by the VISUALIZATION\_TYPE keyword must have been registered with the system. In most cases, visualizations will either be predefined iTool visualizations (see "Predefined iTool Visualization Classes" on page 115) or will be registered in the iTool class' Init method, as described in "Creating a New iTool Class" on page 91. All iTools must have at least one visualization type. Multiple visualization types are specified by supplying a string array as the value of the VISUALIZATION\_TYPE property.

#### Note -

Once a visualization type has been registered with the iTool system, it is available to *all* iTools launched during an IDL session. This means that the list of visualization types available to a given iTool can change if other iTools are launched.

# **Example: Simple iTool**

This example creates a very simple iTool named exampleltool that incorporates standard functionality from the iTools distribution, along with other example iTool features created in other chapters of this manual.

#### Example Code -

The class definition code for this example iTool is included in the file exampleltool\_\_\_define.pro in the examples/doc/itools subdirectory of the IDL distribution. Enter

```
example1tool
```

at the IDL prompt to create an instance of the iTool. Open the file in any text editor or enter

```
.edit example1tool___define
```

at the IDLDE prompt to open the .pro file in the IDL editor.

# **Class Definition File**

The class definition for the example1tool consists of an Init method and a class structure definition routine. As with all object class definition files, the class structure definition routine is the last routine in the file, and the file is given the same name as the class definition routine (with the suffix .pro appended).

# **Class Definition**

```
PRO example1tool__Define
struct = { example1tool, $
    INHERITS IDLitToolbase $ ; Provides iTool interface
}
```

END

### Discussion

Our class definition routine is very simple. We create an IDL structure variable with the name exampleltool, specifying that the structure inherits from the IDLitToolbase class.

### Init Method

```
FUNCTION example1tool::Init, _REF_EXTRA = _extra
   ; Call our super class
  IF ( self->IDLitToolbase::Init(_EXTRA = _extra) EQ 0) THEN $
     RETURN, 0
   ;*** Visualizations
   ; Here we register a custom visualization type described in
   ; the "Creating Visualizations" chapter of this manual.
  self->RegisterVisualization, 'Image-Contour', $
      'example1_visImageContour', ICON = 'image', /DEFAULT
   ;*** Operations menu
   ; Here we register a custom operation described in the "Creating
   ; Operations" chapter of this manual.
  self->RegisterOperation, 'Example Resample', $
      'example1_opResample', $
      IDENTIFIER = 'Operations/Examples/Resample'
   ;*** File Readers
   ; Here we register a custom file reader described in the
   ; "Creating File Readers" chapter of this manual.
  self->RegisterFileReader, 'Example TIFF Reader', $
      'example1_readTIFF', ICON='demo', /DEFAULT
   ;*** File Writers
   ; Here we unregister one of the standard file writers used
   ; by the iTools, replacing it with a custom file writer
   ; described in the "Creating File Writers" chapter of this
   ; manual.
  self->UnRegisterFileWriter, 'Tag Image File Format'
  self->RegisterFileWriter, 'Example TIFF Writer', $
      'example1_writetiff', ICON='demo', /DEFAULT
  RETURN, 1
```

END

#### Discussion

The first item in our class definition file is the Init method. The Init method's function signature is defined first, using the class name example1tool. Note the use of

the \_REF\_EXTRA keyword inheritance mechanism; this allows any keywords specified in a call to the Init method to be passed through to routines that are called within the Init method even if we do not know the names of those keywords in advance.

Next, we call the Init method of the superclass. In this case, we are creating a subclass of the IDLitToolbase class; this provides us with all of the standard iTool functionality automatically. Any "extra" keywords specified in the call to our Init method are passed to the IDLitToolbase::Init method via the keyword inheritance mechanism.

Because our iTool class will inherit from the IDLitToolbase class, our tool will automatically provide all of the standard features of the iTools. In addition, we register the following custom items:

- A custom visualization type: Image-Contour. This visualization type is described in Chapter 6, "Creating a Visualization".
- A new operation: Example Resample. This operation is described in Chapter 7, "Creating an Operation".
- A new file reader: Example TIFF Reader. This file reader is described in Chapter 9, "Creating a File Reader".
- We unregister the standard TIFF file writer, and register our a new filewriter: Example TIFF Writer. This file reader is described in Chapter 10, "Creating a File Writer".

Finally, we return the value 1 to indicate successful initialization.

### Launch Routine

Our iTool launch routine also uses the class name example1tool. It accepts a single data argument, which we assume will contain an image array.

#### Example Code

The code for this example iTool launch routine is included in the file example1tool.pro in the examples/doc/itools subdirectory of the IDL distribution. Enter

example1tool

at the IDL prompt to create an instance of the iTool. Open the file in any text editor or enter

.edit example1tool

at the IDLDE prompt to open the .pro file in the IDL editor.

The code is shown below:

```
PRO example1tool, data, IDENTIFIER = identifier,
\_EXTRA = \_extra
IF (N_PARAMS() gt 0) THEN BEGIN
   oParmSet = OBJ_NEW('IDLitParameterSet', $
      NAME = 'example 1 parameters', $
      ICON = 'image', $
      DESCRIPTION = 'Example tool parameters')
   IF (N_ELEMENTS(data) GT 0) THEN BEGIN
      oData = OBJ_NEW('IDLitDataIDLImagePixels')
      result = oData->SetData(data, _EXTRA = _extra)
      oParmSet->Add, oData, PARAMETER NAME = 'ImagePixels'
      ; Create a default grayscale ramp.
      ramp = BINDGEN(256)
      oPalette = OBJ_NEW('IDLitDataIDLPalette', $
         TRANSPOSE([[ramp], [ramp], [ramp]]), $
         NAME = 'Palette')
      oParmSet->Add, oPalette, PARAMETER_NAME = 'PALETTE'
   ENDIF
ENDIF
   ITREGISTER, 'Example 1 Tool', 'example1tool'
   identifier = IDLITSYS_CREATETOOL('Example 1 Tool',$
      VISUALIZATION_TYPE = ['Image-Contour'], $
      INITIAL_DATA = oParmSet, _EXTRA = _extra, $
      TITLE = 'First Example iTool')
END
```

### Launch Routine Discussion

Our iTool launch routine accepts a single *data* argument. We also specify that our launch routine should accept the IDENTIFIER keyword; we will use the variable

specified as the value of this keyword (if any) to return the iTool identifier of the new iTool we create.

First, we check the number of non-keyword arguments that were supplied using the N\_PARAMS function. If an argument was supplied, we create an IDLitParameterSet object to hold the data.

Next, we check to make sure the supplied data argument is not empty using the N\_ELEMENTS function. If the supplied argument contains data, we create an IDLitDataIDLImagePixels object to contain the image data and add the object to our parameter set object, assigning the parameter name 'ImagePixels'.

#### Note

In the interest of brevity, we do very little data verification in this example. We could, for example, verify that the data argument contains a two-dimensional array of a specified type.

We next create a default grayscale ramp in an IDLitDataIDLPalette object, and assign this the parameter name 'Palette'.

We use the ITREGISTER procedure to register our iTool class with the name "Example 1 Tool".

Finally, we call the IDLITSYS\_CREATETOOL function with the registered name of our iTool class, specifying the visualization type as 'Image-Contour', which is the name of our custom visualization.

# Chapter 6 Creating a Visualization

This chapter describes the process of creating an iTool visualization type.

- Overview of iTool Visualization Types ... 114 Predefined iTool Visualization Classes ... 115 Creating a New Visualization Type ..... 121
- Registering a Visualization Type ..... 136
- Unregistering a Visualization Type ..... 138
- Example: Image-Contour Visualization . . 140

# **Overview of iTool Visualization Types**

A visualization type is an iTool component object class that contains core IDL graphic objects (IDLgrPlot objects, for example), other iTool visualization components, or both. Visualization type components can also contain data. A number of visualization types are predefined and included in the IDL iTools package. If none of the predefined types suits your needs, you can create your own visualization type by subclassing either from one of the predefined types or from the base IDLitVisualization class on which all of the predefined types are based.

### **The Visualization Type Creation Process**

To create a new iTool visualization type, you will do the following:

- Choose an iTool visualization class on which your new visualization type will be based. In almost all cases, you will base new visualization types either on the IDLitVisualization class or on a visualization class that is itself based on IDLitVisualization. The IDLitVisualization class automatically handles selection, selection visuals, data ranges, and notification of data changes.
- Define the data parameters necessary to create a visualization of the new type.
- Define the properties of the visualization, and set default property values.
- Override methods used to get or set properties, react to changes in the underlying data, and clean up, as necessary.

This chapter describes the process of creating a new visualization type based on the IDLitVisualization class.

# **Predefined iTool Visualization Classes**

The iTool system distributed with IDL includes a number of predefined visualization classes. The visualization type (the TYPE keyword value of the visualization with which it is initialized) and the accepted data type(s) are shown for the predefined visualization classes. You can include these visualization classes in an iTool directly by registering the class with your iTool (as described in "Registering a Visualization Type" on page 136). You can also create a new visualization class based on one of the predefined classes. Visualization classes are located in the lib/itools/components subdirectory of the IDL directory.

### **IDLitVisAxis**

Displays a single axis object.

Visualization type: IDLAXIS

### **Data Types Accepted**

None

### **IDLitVisColorbar**

Displays a color bar.

Visualization type: IDLCOLORBAR

### **Data Types Accepted**

• Palette data: IDLPALETTE

### **IDLitVisContour**

Displays a two-dimensional or three-dimensional contour plot.

Visualization type: IDLCONTOUR

### Data Types Accepted

- Z data: IDLARRAY2D
- X and Y data: IDLVECTOR

### **IDLitVisHistogram**

Displays a histogram plot of the input data.

Visualization type: IDLPLOT

### **Data Types Accepted**

Histogram data: IDLVECTOR, IDLARRAY2D, IDLARRAY3D

### **IDLitVisImage**

Displays an image.

Visualization type: IDLIMAGE

### **Data Types Accepted**

- Image data: IDLIMAGE, IDLARRAY2D
- Palette data: IDLPALETTE, IDLARRAY2D

### **IDLitVisImagePlane**

Displays an image extracted from a plane passing through volumetric data.

Visualization type: IDLIMAGE PLANE

### **Data Types Accepted**

- Image data: IDLIMAGE, IDLARRAY2D
- Palette data: IDLPALETTE, IDLARRAY2D

### **IDLitVisIntVol**

Displays an interval volume.

Visualization type: IDLINTERNAL VOLUME

### **Data Types Accepted**

- Volume data: IDLARRAY3D
- Palette data: IDLPALETTE
- Volume dimensions, location, connectivity lists: IDLVECTOR

### **IDLitVisIsosurface**

Displays an isosurface created from existing volume data.

Visualization type: IDLISOSURFACE

### **Data Types Accepted**

• Volume data: IDLARRAY3D

- Palette data: IDLPALETTE
- Volume dimensions, location, connectivity lists: IDLVECTOR

### **IDLitVisLegend**

Displays a legend that can contain multiple IDLitVisLegendContourItem, IDLitVisLegendPlotItem, and IDLitVisLegendSurfaceItem objects.

Visualization type: IDLLEGEND

#### **Data Types Accepted**

• None

### **IDLitVisLegendItem**

Displays an item contained within a legend.

Visualization type: IDLLEGENDITEM

#### Data Types Accepted

• None

### **IDLitVisLight**

Places a light object in the iTool visualization window to illuminate surface and volume objects.

Visualization type: IDLLIGHT

#### Data Types Accepted

• None

### **IDLitVisLineProfile**

Displays a line profile visualization.

Visualization type: IDLLINEPROFILE

#### Data Types Accepted

• Line data (2D or 3D): IDLARRAY2D

### **IDLitVisMapGrid**

Displays a longitudinal/latitudinal grid.

Visualization type: IDLMAPGRID

### **Data Types Accepted**

• None.

### **IDLitVisPlot**

Displays a two-dimensional line plot.

Visualization type: IDLPLOT

### **Data Types Accepted**

- X and Y data: IDLVECTOR
- Vertex data: IDLARRAY2D
- X and Y error data: IDLVECTOR, IDLARRAY2D

### **IDLitVisPlotProfile**

Displays a two-dimensional plot profile.

Visualization type: IDLPLOT PROFILE

### **Data Types Accepted**

• Image data or line endpoints: IDLARRAY2D

### IDLitVisPlot3D

Displays a three-dimensional line plot.

Visualization type: IDLPLOT3D

### **Data Types Accepted**

- X, Y, and Z data: IDLVECTOR
- Vertex data: IDLARRAY2D
- X, Y, and Z error data: IDLVECTOR, IDLARRAY2D

### **IDLitVisPolygon**

Displays a polygon annotation.

Visualization type: IDLPOLYGON

### **Data Types Accepted**

• Vertex data: IDLVERTEX, IDLCONNECTIVITY

### **IDLitVisPolyline**

Displays a single polyline.

Visualization type: IDLPOLYLINE

### **Data Types Accepted**

• Vertex data: IDLVERTEX, IDLCONNECTIVITY

### **IDLitVisRoi**

Defines and displays a polygonal region of interest.

Visualization type: IDLROI

### **Data Types Accepted**

• Vertex data: IDLARRAY2D

### **IDLitVisShapePoint**

Displays point vertices from a Shapefile.

Visualization type: IDLSHAPEPOINT

### **Data Types Accepted**

• Vertex data: IDLVERTEX, IDLCONNECTIVITY, IDLSHAPEPOINT

### **IDLitVisShapePolygon**

Displays polygon vertices from a Shapefile.

Visualization type: IDLSHAPEPOLYGON

### **Data Types Accepted**

• Vertex data: IDLVERTEX, IDLCONNECTIVITY, IDLSHAPEPOLYGON

### **IDLitVisShapePolyline**

Displays polyline vertices from a Shapefile.

Visualization type: IDLSHAPEPOLYLINE

### **Data Types Accepted**

• Vertex data: IDLVERTEX, IDLCONNECTIVITY, IDLSHAPEPOLYLINE

### **IDLitVisSurface**

Displays a three-dimensional surface plot.

Visualization type: IDLSURFACE

### **Data Types Accepted**

- Z (surface) data: IDLARRAY2D
- X and Y data: IDLVECTOR, IDLARRAY2D
- Vertex color data: IDLVECTOR, IDLARRAY2D
- Texture maps: IDLARRAY3D, IDLARRAY2D
- Palette colors: IDLARRAY2D

### **IDLitVisText**

Displays text string.

Visualization type: IDLTEXT

### **Data Types Accepted**

• Location data: IDLVECTOR

### **IDLitVisVolume**

Displays a three-dimensional volume rendering.

Visualization type: IDLVOLUME

### **Data Types Accepted**

- Volume data: IDLARRAY3D
- Palette data: IDLPALETTE
- Opacity table data: IDLOPACITY\_TABLE

# **Creating a New Visualization Type**

An iTool visualization class definition file must (at the least) provide methods to initialize the visualization class, get and set property values, handle changes to the underlying data, clean up when the visualization is destroyed, and define the visualization class structure. Complex visualization types will likely provide additional methods.

The process of creating a visualization type is outlined in the following sections:

- "Creating the Class Structure Definition" on page 121
- "Creating an Init Method" on page 123
- "Creating a Cleanup Method" on page 130
- "Creating a GetProperty Method" on page 131
- "Creating a SetProperty Method" on page 132
- "Creating an OnDataChangeUpdate Method" on page 133
- "Creating an OnDataDisconnect Method" on page 134

### **Creating the Class Structure Definition**

When any IDL object is created, IDL looks for an IDL class structure definition that specifies the instance data fields needed by an instance of the object, along with the data types of those fields. The object class structure must have been defined *before* any objects of the type are created. In practice, when the IDL OBJ\_NEW function attempts to create an instance of a specified object class, it executes a procedure named *ObjectClass\_\_\_\_define* (where *ObjectClass* is the name of the object), which is expected to define an IDL structure variable with the correct name and structure fields. For additional information on how IDL creates object instances, see "The Object Lifecycle" in Chapter 13 of the *Object Programming* manual.

#### Note -

The class structure definition is generally the last routine in the .pro file that defines an object class.

### Subclassing from the IDLitVisualization Class

The IDLitVisualization class serves as a container for visualization objects displayed in an iTool. The class includes methods to handle changes to data and property values automatically; in almost all cases, new visualization types will be subclassed from the IDLitVisualization class. See "IDLitVisualization" in the *IDL Reference Guide* manual for details on the methods and properties available to classes that subclass from IDLitVisualization.

### **Example Class Structure Definition**

The following is the class structure definition for the ExampleVis visualization class. This procedure should be the last procedure in a file named examplevis\_\_\_define.pro.

```
PRO ExampleVis__Define
struct = { ExampleVis, $
    INHERITS IDLitVisualization, $
    _oPlot: OBJ_NEW(), $
    _oSymbol: OBJ_NEW(), $
    _exampleProperty: '' $
}
```

#### END

#### Discussion

The purpose of the structure definition routine is to define a named IDL structure with structure fields that will contain the visualization object instance data. The structure name should be the same as the visualization's class name — in this case, ExampleVis.

Like many iTool visualizations, ExampleVis is created as a subclass of the IDLitVisualization class. Visualization classes that subclass from the IDLitVisualization class inherit all of the standard iTool visualization features, as described in "Subclassing from the IDLitVisualization Class" on page 121.

The ExampleVis visualization class instance data includes two graphics objects: an IDLitVisPlot object, to which a reference is stored in the \_oPlot class structure field, and an IDLitSymbol object, to which a reference is stored in the \_oSymbol class structure field. Both graphics objects are defined in the class structure definitions as object instances, denoted by the presence of the OBJ\_NEW() after the structure field name. Finally, instance data for a string property named ExampleProperty is stored in the \_exampleProperty class structure field.

#### Note -

This example is intended to demonstrate how simple it can be to create a new visualization class definition. While the class definition for a visualization class

with significant extra functionality will likely define additional structure fields, and may inherit from other iTool classes, the basic principles are the same.

### **Creating an Init Method**

The visualization class Init method handles any initialization required by the visualization object, and should do the following:

- define the Init function method, using the keyword inheritance mechanism to handle "extra" keywords
- call the Init methods of any superclasses, using the keyword inheritance mechanism to pass "extra" keywords
- register any data parameters used when creating visualizations of the new type
- register any properties of your visualization type, and set property attributes as necessary
- create all the graphics objects needed by the visualization, and add them to the visualization object
- define a custom selection visual, if desired
- perform other initialization steps as necessary
- return the value 1 if the initialization steps are successful, or 0 otherwise

#### Note -

While the Init method *registers* data parameters for a visualization, it does not *accept* data parameters itself. Data parameters are set in the OnDataChangeUpdate method.

### **Definition of the Init Function**

Begin by defining the argument and keyword list for your Init method. The argument and keyword list defines positional parameters (arguments) accepted by your method, defines any keywords that will be handled directly by your method, and specifies whether keywords not explicitly handled by your method will be passed through to other routines called by your method via IDL's keyword inheritance mechanism. The Init method for a visualization type generally looks something like this:

```
FUNCTION MyVisualization::Init, MYKEYWORD1 = mykeyword1, $
    MYKEYWORD2 = mykeyword2, ..., _REF_EXTRA = _extra
```

where *MyVisualization* is the name of your visualization class and the *MYKEYWORD* parameters are keywords handled explicitly by your Init function.

Always use keyword inheritance (the \_REF\_EXTRA keyword) to pass keyword parameters through to any called routines. See "Keyword Inheritance" in Chapter 5 of the *Building IDL Applications* manual for details on IDL's keyword inheritance mechanism.

### **Superclass Initialization**

The visualization class Init method should call the Init method of any required superclass. For example, if your visualization class is based on an existing visualization, you would call that visualization's Init method:

success = self->SomeVisualizationClass::Init(\_EXTRA = \_extra)

where *SomeVisualizationClass* is the class definition file for the visualization on which your new visualization is based. The variable success will contain a 1 if the initialization is successful.

#### Note -

Your visualization class may have multiple superclasses. In general, each superclass' Init method should be invoked by your class' Init method.

### **Error Checking**

Rather than simply calling the superclass Init method, it is a good idea to check whether the call to the superclass Init method succeeded. The following statement checks the value returned by the superclass Init method; if the returned value is 0 (indicating failure), the current Init method also immediately returns with a value of 0:

```
IF (self->SomeVisualizationClass::Init(_EXTRA = _extra) EQ 0) THEN
$
RETURN, 0
```

This convention is used in all visualization classes included with IDL. RSI strongly suggests that you include similar checks in your own class definition files.

#### Keywords to the Init Method

Properties of the visualization type class can be set in the Init method by specifying the property names and values as IDL keyword-value pairs. In addition to any keywords implemented directly in the Init method of the superclass on which you base your class, the properties of the IDLitVisualization class are available to any

visualization class. See "IDLitVisualization Properties" in the *IDL Reference Guide* manual.

#### Note -

Always use keyword inheritance (the \_EXTRA keyword) to pass keyword parameters through to the superclass. See "Keyword Inheritance" in Chapter 5 of the *Building IDL Applications* manual for details on IDL's keyword inheritance mechanism.

#### Standard Base Class

While you can create your new visualization class from any existing visualization class, in many cases, visualization classes you create will be subclassed directly from the base class IDLitVisualization:

```
IF (self->IDLitVisualization::Init(_EXTRA = _extra) EQ 0) $
THEN RETURN, 0
```

The IDLitVisualization class provides the base iTool functionality used in the visualization classes created by RSI. See "Subclassing from the IDLitVisualization Class" on page 121 for details.

### **Return Value**

If all of the routines and methods used in the Init method execute successfully, the method should indicate successful initialization by returning 1. Other visualization classes that subclass from your visualization class may check this return value, as your routine should check the value returned by any superclass Init methods called.

### **Registering Parameters**

Visualization types must register each data parameter used to create the visualization. Data parameters are described in detail in Chapter 3, "Data Management".

Register a parameter by calling the RegisterParameter method of the IDLitParameter class:

```
self->RegisterParameter, ParmameterName, $
TYPES = ['DataType1', ..., 'DataTypeN']
```

where *ParameterName* is a string that defines the name of the parameter and the TYPES keyword is set equal to a string or array of strings specifying the iTool system data types the parameter can represent. See "Registering Parameters" on page 61 for additional details.

### **Registering Properties**

Visualization types can register properties with the iTool. Registered properties show up in the property sheet interface, and can be modified interactively by users. The iTool property interface is described in detail in Chapter 4, "Property Management".

Register a property by calling the RegisterProperty method of the IDLitComponent class:

```
self->RegisterProperty, PropertyIdentifier [, TypeCode] $
  [, ATTRIBUTE = value]
```

where *PropertyIdentifier* is a string that uniquely identifies the property, *TypeCode* is an integer between 0 and 9 specifying the property data type, and *ATTRIBUTE* is a property attribute. See "Registering Properties" on page 74 for details.

### **Property Aggregation**

IDL objects can *contain* other objects; a visualization type is, at one level, simply an object container that holds the different graphics objects that make up a visualization. The iTools *property aggregation* mechanism allows the properties of several different objects held by the same container object to be displayed in the same property sheet automatically. Without property aggregation, you would have to manually register all of the properties of the objects contained in your visualization type object.

Aggregate the properties of contained objects using the Aggregate method of the IDLitVisualization class:

self->Aggregate, Object\_Reference

where *Object\_Reference* is a reference to the object whose properties you want aggregated into the visualization object. See "Property Aggregation" on page 81 for additional details.

#### Note

The IDLitVisualization::Add method includes an AGGREGATE keyword. This keyword is simply a shorthand method of aggregating the properties of an object during the call to the Add method, eliminating the need to call the Aggregate method separately. The call

self->Add, Object\_Reference, /AGGREGATE

is the same as the following two calls:

```
self->Add, Object_Reference
self->Aggregate, Object_Reference
```

### **Setting Property Attributes**

If a property has already been registered, perhaps by a superclass of your visualization class, you can change the registered attribute values using the SetPropertyAttribute method of the IDLitComponent class:

self->SetPropertyAttribute, Identifier

where *Identifier* is the name of the keyword to the GetProperty and SetProperty methods used to retrieve or change the value of this property. (The Identifier is specified in the call to RegisterProperty either via the *PropertyName* argument or the IDENTIFIER keyword.) See "Property Attributes" on page 78 for additional details.

### Adding Graphics Objects to the Visualization

An iTool visualization type must contain at least one IDLit\* visualization object or IDLgr\* graphics object. To add a visualization or graphics object, you must first create an instance of the object using the OBJ\_NEW function, then add the object instance to the visualization using the Add method of the IDLitVisualization class:

```
Graphics_Object = OBJ_NEW('IDLitVisObject')
self->Add, Graphics_Object
```

where *IDLitVisObject* is an actual IDL iTool visualization class, such as IDLitVisPlot.

In practice, you should also consider the following when adding a visualization or graphics object to a visualization type:

- The visualization or graphics object reference should generally be placed in a specific field of the visualization type's class structure. This allows you access to the object when you have the reference to the visualization object itself.
- In most cases, you will want to include the REGISTER\_PROPERTIES keyword in the call to OBJ\_NEW when creating a visualization or graphics object instance. This keyword does the work of registering all registrable properties of the object automatically, relieving you from the need to manually register the properties you want to show up in the visualization's property sheet.
- Including the PRIVATE keyword in the call to OBJ\_NEW indicates that the visualization or graphics object should not appear in the iTools visualization browser itself; users gain access to the object's properties via the visualization to which the object is being added.

A typical addition of a graphics object to a visualization looks like this:

self.\_oPlot = OBJ\_NEW('IDLitVisPlot', /REGISTER\_PROPERTIES, \$

```
/PRIVATE)
self->Add, self._oPlot, /AGGREGATE
```

Here, we create a new IDLitVisPlot object instance and place the object reference in the \_oPlot field of the visualization's class structure. The

REGISTER\_PROPERTIES keyword ensures that all of the registrable IDLitVisPlot properties are registered with the visualization automatically. Next, we use the Add method to add the object instance to our visualization; this inserts the object into the visualization's graphics hierarchy. Finally, we use the AGGREGATE keyword to include all of the IDLitVisPlot object's registered properties in the visualization's property sheet.

### **Passing Through Caller-Supplied Property Settings**

If you have included the \_REF\_EXTRA keyword in your function definition, you can use IDL's keyword inheritance mechanism to pass any "extra" keyword values included in the call to the Init method through to other routines. One of the things this allows you to do is specify property settings when the Init method is called; simply include each property's keyword/value pair when calling the Init method, and include the following in the body of the Init method:

```
IF (N_ELEMENTS(_extra) GT 0) THEN $
   self->MyVisualization::SetProperty, _EXTRA = _extra
```

where *MyVisualization* is the name of your visualization class. This line has the effect of passing any "extra" keyword values to your visualization class' SetProperty method, where the keyword can either be handled directly or passed through to the SetProperty methods of the superclasses of your class. See "Creating a SetProperty Method" on page 132 for details.

### **Example Init Method**

The following example code shows a very simple Init method for a visualization type named ExampleVis. This function would be included (along with the class structure definition routine and any other methods defined by the class) in a file named examplevis\_\_\_define.pro.

```
FUNCTION ExampleVis::Init, _REF_EXTRA = _extra
; Initialize the superclass.
IF (self->IDLitVisualization::Init(/REGISTER_PROPERTIES, $
   TYPE='ExampleVis', NAME='Example Visualization Type', $
   ICON='plot', /PRIVATE, _EXTRA = _extra) NE 1) THEN $
    RETURN, 0
; Register a parameter
self->RegisterParameter, 'Y', DESCRIPTION='Y Plot Data', $
```

```
/INPUT, TYPES='IDLVECTOR', /OPTARGET
; Add a plotting symbol object and aggregate its properties
; into the visualization.
self._oSymbol = OBJ_NEW('IDLitSymbol', PARENT = self)
self->Aggregate, self._oSymbol
; Create an IDLitVisPlot object, setting its SYMBOL property to
; the symbol object we just created. Add the plot object to the
; visualization, and aggregate its properties.
self._oPlot = OBJ_NEW('IDLitVisPlot', /REGISTER_PROPERTIES, $
   SYMBOL = self._oSymbol->GetSymbol())
self->Add, self._oPlot, /AGGREGATE
; Register an example property that holds a string value.
self->RegisterProperty, 'ExampleProperty', $
   /STRING, DESCRIPTION='An example property', $
   NAME='Example Property', SENSITIVE = 1
; Pass any extra keyword parameters through to the SetProperty
; method.
IF (N_ELEMENTS(_extra) GT 0) THEN $
   self->ExampleVis::SetProperty, _EXTRA = _extra
; Return success
RETURN, 1
```

END

#### Discussion

The ExampleVis class is based on the IDLitVisualization class (discussed in "Subclassing from the IDLitVisualization Class" on page 121). As a result, all of the standard features of an iTool visualization class are already present. We don't define any keyword values to be handled explicitly in the Init method, but we do use the keyword inheritance mechanism to pass keyword values through to methods called within the Init method. The ExampleVis Init method does the following things:

- Calls the Init method of the superclass, IDLitVisualization. We use the REGISTER\_PROPERTIES keyword to ensure that all registrable properties of the superclass are exposed in the ExampleVis object's property sheet. We also set the visualization type to be an "ExampleVis," provide a Name for the object instance, and provide an icon. Finally, we use the \_EXTRA keyword inheritance mechanism to pass through any keywords provided when the ExampleVis Init method is called.
- 2. Registers an input parameter called Y that must be a vector. The OPTARGET keyword specifies that the Y parameter can be the target for iTool operations.

- 3. Creates a plotting symbol created from the IDLitSymbol class and aggregate its properties with the other ExampleVis properties.
- 4. Creates an IDLitGrPlot object that uses the IDLitSymbol object for its plotting symbols.
- 5. Registers an example property that holds a string value.
- 6. Passes any "extra" keyword properties through to the SetProperty method.
- 7. Returns the integer 1, indicating successful initialization.

### **Creating a Cleanup Method**

The visualization class Cleanup method handles any cleanup required by the visualization object, and should do the following:

- destroy any objects created by the visualization that were not added to the graphics hierarchy with a call to the Add method
- call the superclass' Cleanup method

Calling the superclass' cleanup method will destroy any objects that were added to the graphics hierarchy.

See "IDLitVisualization::Cleanup" in the *IDL Reference Guide* manual for additional details.

### **Example Cleanup Method**

The following example code shows a very simple Cleanup method for the ExampleVis visualization type:

```
PRO ExampleVis::Cleanup
; Clean up the IDLitSymbol object we created.
OBJ_DESTROY, self._oSymbol
; Call superclass Cleanup method
self->IDLitVisualization::Cleanup
```

END

### Discussion

The Cleanup method first destroys the IDLitSymbol object, which is not part of the graphics hierarchy, then calls the superclass Cleanup method to destroy the objects in the graphics hierarchy.

### Creating a GetProperty Method

The visualization class GetProperty method retrieves property values from the visualization object instance or from instance data of other associated objects. The method can retrieve the requested property value from the visualization object's instance data or by calling another class' GetProperty method.

#### Note -

Any property registered with a call to the RegisterProperty method must be listed as a keyword to the GetProperty method either of the visualization class or one of its superclasses.

See "IDLitVisualization::GetProperty" in the *IDL Reference Guide* manual for additional details.

### Example GetProperty Method

The following example code shows a very simple GetProperty method for the ExampleVis visualization type:

```
PRO ExampleVis::GetProperty, $
EXAMPLEPROPERTY = exampleProperty, $
_REF_EXTRA = _extra
IF ARG_PRESENT(exampleProperty) THEN BEGIN
    exampleProperty = self._exampleproperty
ENDIF
; get superclass properties
IF (N_ELEMENTS(_extra) GT 0) THEN $
    self->IDLitVisualization::GetProperty, _EXTRA = _extra
```

END

#### Discussion

The GetProperty method first defines the keywords it will accept. There must be a keyword for each property of the visualization type. The keyword inheritance mechanism allows properties to be retrieved from the ExampleVis class' superclasses without knowing the names of the properties.

Using the ARG\_PRESENT function, the method checks for the presence of keywords in the call to the GetProperty method. If a keyword is detected, it retrieves the value of the associated property from the object's instance data. In this example, only one property (ExampleProperty) is specific to the ExampleVis object.

Finally, the method calls the superclass' GetProperty method, passing in all of the keywords stored in the \_extra structure.

### **Creating a SetProperty Method**

The visualization class SetProperty method stores property values in the visualization object's instance data or in properties of associated objects. It sets the specified property value either by storing the value directly in the visualization object's instance data or by calling another class' SetProperty method.

#### Note -

Any property registered with a call to the RegisterProperty method must be listed as a keyword to the SetProperty method either of the visualization class or one of its superclasses.

See "IDLitVisualization::SetProperty" in the *IDL Reference Guide* manual for additional details.

### Example SetProperty Method

The following example code shows a very simple SetProperty method for the ExampleVis visualization type:

```
PRO ExampleVis::SetProperty, $
EXAMPLEPROPERTY = exampleProperty, $
_REF_EXTRA = _extra
IF (N_ELEMENTS(exampleProperty) GT 0) THEN BEGIN
self._exampleProperty = exampleProperty
ENDIF
IF (N_ELEMENTS(_extra) GT 0) THEN $
self->IDLitVisualization::SetProperty, _EXTRA = _extra
```

END

#### Discussion

The SetProperty method first defines the keywords it will accept. There must be a keyword for each property of the visualization type. The keyword inheritance mechanism allows properties to be set on the ExampleVis class' superclasses without knowing the names of the properties.

Using the N\_ELEMENTS function, we check to see whether a value was specified for each keyword. If a value is detected, we set the value of the associated property. In this example, only one property (ExampleProperty) is specific to the ExampleVis

object. We set the value of the ExampleProperty directly in the ExampleVis object's instance data.

Finally, we call the superclass' SetProperty method, passing in all of the keywords stored in the \_extra structure.

### Creating an OnDataChangeUpdate Method

The visualization class OnDataChangeUpdate method takes care of updating the visualization when one or more of the data parameters used to create the visualization change their values. The tasks this method must perform are dependent on the type of visualization involved and the data parameter that changes. The general idea is that when the value of a data object changes, the OnDataChangeUpdate method for each visualization that uses that data is called. The OnDataChangeUpdate method then uses the GetData method to retrieve the changed data from the IDLitData object, inspects the data and manipulates it as necessary, and uses the SetProperty method to insert the new data values into the visualization object.

See "IDLitParameter::OnDataChangeUpdate" in the *IDL Reference Guide* manual and "Data Update Mechanism" on page 65 for additional details.

### Example OnDataChangeUpdate Method

The following example code shows a very simple OnDataChangeUpdate method for the ExampleVis visualization type:

```
PRO ExampleVis::OnDataChangeUpdate, oSubject, parmName
CASE STRUPCASE(parmName) OF
   '<PARAMETER SET>': BEGIN
      oParams = oSubject->Get(/ALL, COUNT = nParam, $
        NAME = paramNames)
      FOR i = 0, nParam-1 DO BEGIN
         IF (paramNames[i] EQ '') THEN CONTINUE
         oData = oSubject->GetByName(paramNames[i])
         IF (OBJ_VALID(oData)) THEN $
            self->OnDataChangeUpdate, oData, paramNames[i]
      ENDFOR
  END
   'Y': BEGIN
      success = oSubject->GetData(data)
     nData = N_ELEMENTS(data)
      IF (nData GT 0) THEN BEGIN
         ; Set the min/max values.
         minn = MIN(data, MAX = maxx)
         self._oPlot->SetProperty, DATAY = TEMPORARY(data), $
```

```
MIN_VALUE = minn, MAX_VALUE = maxx
ENDIF
END
ELSE: self->ErrorMessage, 'Unknown parameter'
ENDCASE
```

END

### Discussion

The OnDataChangeUpdate method must accept two arguments: an object reference to the data object whose data has changed (oSubject in the previous example), and a string containing the name of the parameter associated with the data object (parmName in the example).

#### Note

The string <PARAMETER SET> is a special case value for the second argument, used to indicate that the object reference is not a single data object but a parameter set. Calling OnDataChangeUpdate with a parameter set rather than a data item provides a simple way to update a group of data values with a single statement; this can be very useful when creating the visualization for the first time.

We use a CASE statement to determine which parameter has been modified, and process the data as appropriate. We first handle the special case where the parameter has the value <PARAMETER SET> by looping through all of the parameters in the parameter set object, calling the OnDataChangeUpdate method again on each parameter.

Next, we handle the parameter (Y) by calling the IDLitData::GetData method on the data object reference stored in the oSubject argument. We use the N\_ELEMENTS function to determine whether any data was returned. If data was returned, we determine the minimum and maximum values. Finally, we use the SetProperty method to insert the changed data (using the TEMPORARY function to avoid making a copy of the data) into the DATAY property of the IDLitVisPlot object stored in the visualization's \_oPlot class structure field. Similarly, we insert the new minimum and maximum values into the MIN\_VALUE and MAX\_VALUE properties of the IDLitVisPlot object.

### **Creating an OnDataDisconnect Method**

The visualization class OnDataDisconnect method is called automatically when a data value has been disconnected from a parameter. A visualization class based on the IDLitVisualization class *must* implement this method in order for changes or additions to the data parameters to be updated automatically in the resulting

visualizations. The general idea is that when a data item is disassociated from a visualization parameter, one or more properties of the visualization may need to be reset to reasonable default values. For example, in the case of a plot visualization, if the plotted data is disconnected, we want to reset the data ranges to their default values and hide the plot visualization.

See "IDLitParameter::OnDataDisconnect" in the *IDL Reference Guide* manual for additional details.

### Example OnDataDisconnect Method

```
PRO ExampleVis::OnDataDisconnect, ParmName
CASE ParmName OF
    'Y': BEGIN
        self._oPlot->SetProperty, DATAX = [0,1], DATAY = [0,1]
        self._oPlot->SetProperty, /HIDE
    END
    ELSE:
ENDCASE
END
```

#### Discussion

The OnDataDisconnect method takes a single argument, which contains the uppercase name of the parameter that was disconnected. In the case of our ExampleVis visualization, we only need to handle the Y parameter. If the Y parameter is disconnected, we set the data ranges of the plot object to their default values (the range between 0 and 1), and hide the plot visualization using the HIDE property.

# **Registering a Visualization Type**

Before a visualization of a given type can be created by an iTool, the visualization type's class definition must be registered as being available to the iTool. Registering a visualization type with the iTool links the class definition file containing the actual IDL code that defines the visualization type with a simple string that names the type. Code that creates a visualization in an iTool uses the name string to specify which type of visualization should be created. In addition, some operations and manipulators will operate only on specific visualization types; these limits are also specified using the name string.

### Using IDLitTool::RegisterVisualization

In most cases, you will register a visualization type with the iTool in the iTool's class Init method. Registration ensures that the visualization type is available when the iTool attempts to create a visualization. (See "Creating a New iTool Class" on page 91 for details on the iTool class Init method.)

To register a visualization, call the IDLitTool::RegisterVisualization method:

self->RegisterVisualization, Visualization\_Type, \$
VisType\_Class\_Name

where *Visualization\_Type* is the string you will use when referring to the visualization type, and *VisType\_Class\_Name* is a string that specifies the name of the class file that contains the visualization type's definition.

#### Note -

The file *VisType\_Class\_Name\_\_\_*define.pro must exist somewhere in IDL's path for the visualization type to be successfully registered.

See "IDLitTool::RegisterVisualization" in the *IDL Reference Guide* manual for details.

### **Specifying Useful Properties**

You can set any property of the IDLitVisualization and IDLitComponent classes when registering a visualization. The following properties may be of particular interest:

### ICON

A string value giving the name of an icon to be associated with this object. Typically, this property is the name of a bitmap file to be used when displaying the object in a tree view. See "Icon Bitmaps" on page 44 for details on where bitmap icon files are located.

### TYPE

A string or an array of strings indicating the types of data that can be displayed by the visualization. iTools data types are described in Chapter 3, "Data Management". Set this property to a null string ('') to specify that all types of data can be displayed.

# **Unregistering a Visualization Type**

If you are creating a new iTool from an existing iTool class, you may want to remove a visualization type registered with the existing class from your new tool. This can be useful if you have an iTool class that implements all of the functionality you need, but which registers a visualization type you don't want included in your iTool. Rather than recreating the iTool class to remove the visualization type, you could create your new iTool class in such a way that it inherits from the existing iTool class, but *unregisters* the unwanted visualization.

Unregister a visualization type by calling the IDLitTool::UnregisterVisualization method in the Init method of your iTool class:

self->UnregisterVisualization, identifier

where *identifier* is the string name used when registering the visualization.

For example, suppose you are creating a new iTool that subclasses from the standard iSurface tool, which is defined by the IDLitToolSurface class. If you wanted your new tool to behave just like the iSurface tool, with the exception that it would not handle 2D plot visualizations, you could include the following method call in your iTool's Init method:

self->UnregisterVisualization, 'Plot'

### Finding the Identifier String

To find the string used as the *identifier* parameter to the UnregisterVisualization method, you can inspect the class file that registers the visualization (if the visualization is registered by a user-created class), or use the FindIdentifiers method of the IDLitTool object to generate a list of registered visualizations. (Standard iTool visualization types are pre-registered within the iTool framework.)

If the visualization is registered in a user-created class, you could inspect the class definition file to find a call to the RegisterVisualization method, which looks something like this:

```
self->RegisterVisualization, 'Plot', 'IDLitVisPlot', $
    ICON = 'plot'
```

The first argument to the RegisterVisualization method ('Plot') is the string name of the visualization type.

Alternatively, to generate a list of relative identifiers for all visualizations registered with the current tool, use the following statements:

```
void = ITGETCURRENT(TOOL=oTool)
```

```
vislist = oTool->FindIdentifiers('*/visualizations/*')
FOR i = 0, N_ELEMENTS(vislist)-1 DO PRINT, $
   STRMID(vislist[i], STRPOS(vislist[i], '/', /REVERSE_SEARCH)+1)
```

See "IDLitTool::FindIdentifiers" in the IDL Reference Guide manual for details.

# **Example: Image-Contour Visualization**

This example creates a visualization type named example1\_visImageContour that displays an image and overlays it with a contour based on the image data.

#### Example Code

The code for this example visualization type is included in the file example1\_visimagecontour\_\_\_define.pro in the examples/doc/itools subdirectory of the IDL distribution. Enter

```
example1tool
```

at the IDL prompt to create an instance of an iTool that registers this visualization type as its default visualization. Open the file in any text editor or enter

.edit example1\_visimagecontour\_\_define

at the IDLDE prompt to open the .pro file in the IDL editor.

### **Class Definition File**

The class definition for example1\_visImageContour consists of an Init method, an OnDataChangeUpdate method, and a class structure definition routine. Other important methods — Cleanup, GetProperty, and SetProperty — are handled by the superclass (IDLitVisualization).

As with all object class definition files, the class structure definition routine is the last routine in the file, and the file is given the same name as the class definition routine (with the suffix .pro appended).

### **Class Definition**

```
PRO example1_visImageContour__define
   struct = { example1_visImageContour, $
      inherits IDLitVisualization, $
      _oContour: OBJ_NEW(), $
      _oImage: OBJ_NEW() $
   }
END
```

#### Discussion

Our class definition routine creates an IDL structure variable with the name example1\_visImageContour, specifying that the structure inherits from the IDLitVisualization class. The structure has two instance data fields named \_oContour and \_oImage, which will contain object references to the IDLitVisImage and IDLitVisContour objects that make up the example1\_visImageContour visualization.

### **Init Method**

The Init method is called when the example1\_visImageContour visualization is created.

```
FUNCTION example1_visImageContour::Init, _REF_EXTRA = _extra
   ; Initialize the superclass
   IF (~self->IDLitVisualization::Init($
      NAME='example1_visImageContour', $
      ICON = 'image', _EXTRA = _extra)) THEN RETURN, 0
   ; Register the parameters we are using for data
   self->RegisterParameter, 'IMAGEPIXELS', $
     DESCRIPTION = 'Image Data', /INPUT, $
      TYPES = ['IDLIMAGEPIXELS', 'IDLARRAY2D'], /OPTARGET
   self->RegisterParameter, 'PALETTE', $
      DESCRIPTION = 'Palette', /INPUT, /OPTIONAL, $
      TYPES = ['IDLPALETTE','IDLARRAY2D'], /OPTARGET
   ; Create objects and add to this Visualization
  self._oImage = OBJ_NEW('IDLitVisImage', /PRIVATE)
  self->Add, self._oImage, /AGGREGATE
   self._oContour = OBJ_NEW('IDLitVisContour', /PRIVATE)
   self->Add, self._oContour, /AGGREGATE
   ; Return success
  RETURN, 1
```

END

#### Discussion

The first item in our class definition file is the Init method. The Init method's function signature is defined first, using the class name example1\_visImageContour. Note the use of the \_REF\_EXTRA keyword inheritance mechanism; this allows any keywords specified in a call to the Init method to be passed through to routines that are called within the Init method even if we do not know the names of those keywords in advance.

First, we call the Init method of the superclass. In this case, we are creating a subclass of the IDLitVisualization class; this provides us with all of the standard iTool visualization methods automatically. Any "extra" keywords specified in the call to our Init method are passed to the IDLitVisualization::Init method via the keyword inheritance mechanism. If the call to the superclass Init method fails, we return immediately with a value of 0.

We register two parameters used by our visualization: IMAGEPIXELS and PALETTE. Both parameters are input parameters (meaning they are used to create the visualization), and both can be the target of an operation. The IMAGEPIXELS parameter can contain data of two iTool data types: IDLIMAGEPIXELS or IDLARRAY2D. When data are assigned to the visualization's parameter set, only data that matches one of these two types can be assigned to the IMAGEPIXELS parameter. Similarly, the PALETTE parameter can contain data of type IDLPALETTE or IDLARRAY2D.

Next, we create the two visualization components that make up the example1\_visImageContour visualization type: an IDLitVisImage object and an IDLitVisContour object. Each object is created by a call to the OBJ\_NEW function; the newly-created object reference is placed in a field of the example1\_visImageContour object's instance data structure. We set the PRIVATE property to prevent the IDLitVisImage and IDLitVisContour objects from showing up in the visualization browser as separate items. The new visualization objects are then added to the example1\_visImageContour object using the Add method; the AGGREGATE keyword specifies that the properties of each of the component visualization objects will be displayed as properties of the example1\_visImageContour object itself.

Finally, we return 1, indicating a successful initialization.

### OnDataChangeUpdate Method

The OnDataChangeUpdate method is called whenever the data associated with the example1\_visImageContour visualization object changes. This may include the initial creation of the visualization, if data parameters are specified in the call to the iTool launch routine that creates the visualization.

```
PRO example1_visImageContour::OnDataChangeUpdate, oSubject, $
   parmName, __REF_EXTRA = _extra
   ; Branch based on the value of the parmName string.
   CASE STRUPCASE(parmName) OF
    ; The method was called with a paramter set as the argument.
        '<PARAMETER SET>': BEGIN
```

```
oParams = oSubject->Get(/ALL, COUNT = nParam, $
      NAME = paramNames)
      FOR i = 0, nParam-1 DO BEGIN
         IF (paramNames[i] EQ '') THEN CONTINUE
         oData = oSubject->GetByName(paramNames[i])
         IF (OBJ VALID(oData)) THEN $
           self->OnDataChangeUpdate, oData, paramNames[i]
     ENDFOR
   END
   ; The method was called with an image array as the argument.
   'IMAGEPIXELS': BEGIN
   void = self._oImage->SetData(oSubject, $
      PARAMETER_NAME = 'IMAGEPIXELS')
   void = self. oContour->SetData(oSubject, $
      PARAMETER NAME = 'Z')
   ; Make our contour appear at the top of the surface.
   IF (oSubject->GetData(zdata)) THEN $
      self._oContour->SetProperty, ZVALUE = MAX(zdata)
   END
   ; The method was called with a palette as the argument.
   'PALETTE': BEGIN
   void = self._oImage->SetData(oSubject, $
      PARAMETER_NAME = 'PALETTE')
   void = self. oContour->SetData(oSubject, $
      PARAMETER NAME = 'PALETTE')
   END
   ELSE: ; DO nothing
ENDCASE
```

END

### Discussion

The OnDataChangeUpdate method accepts the two required arguments: an object reference to the data object whose data has changed (oSubject), and a string containing the name of the parameter associated with the data object (parmName).

We use a CASE statement to determine which parameter has been modified, and process the data as appropriate. We first handle the special case where the parameter has the value <PARAMETER SET> by looping through all of the parameters in the parameter set object, calling the OnDataChangeUpdate method again on each parameter.

We handle the IMAGEPIXELS parameter by calling the IDLitParameter::SetData method once on each of the two component visualizations, specifying that the input data object oSubject corresponds to the IMAGEPIXELS parameter of the IDLitVisImage object, and to the Z parameter of the IDLitVisContour object. We also set the Z value of the IDLitVisContour object using the maximum data value of the data contained in oSubject.

Finally, we handle the PALETTE parameter by calling the SetData method again, this time to set the PALETTE parameters of both the IDLitVisImage and IDLitVisContour objects.

### **OnDataDisconnect Method**

The OnDataDisconnect method is called automatically when a data value has been disconnected from a parameter.

```
PRO example1_visImageContour::OnDataDisconnect, ParmName
CASE STRUPCASE(parmname) OF
    'IMAGEPIXELS': BEGIN
        self->SetProperty, DATA = 0
        self._oImage->SetProperty, /HIDE
        self._oContour->SetProperty, /HIDE
END
    'PALETTE': BEGIN
        self._oImage->SetProperty, PALETTE = OBJ_NEW()
        self->SetPropertyAttribute, 'PALETTE', SENSITIVE = 0
END
    ELSE: ; DO nothing
ENDCASE
END
```

#### Discussion

The OnDataDisconnect method takes a single argument, which contains the name of the parameter that was disconnected. In the case of our example1\_visImageContour visualization, we handle the IMAGEPIXELS and PALETTE parameters. For the IMAGEPIXELS parameter, we set the DATA property of the parameter to 0, and hide both the image and the contour visualizations. For the PALETTE parameter, we set the PALETTE property of the image to a null object, and desensitize the property in the property sheet display.

# Chapter 7 Creating an Operation

This chapter describes the process of creating an iTool operation.

- Overview of Creating an iTool Operation . 146
- Predefined iTool Operations ..... 148
- Operations and the Undo/Redo System . . . 150
- Creating a New Data-Centric Operation . . 152
- Creating a New Generalized Operation ... 165

| Operations and Macros      | 181 |
|----------------------------|-----|
| Registering an Operation   | 182 |
| Unregistering an Operation | 184 |
|                            |     |

Example: Data Resample Operation .... 186

# **Overview of Creating an iTool Operation**

An *operation* is an iTool component object class that can be used to modify selected data, change the way a visualization is displayed in the iTool window, or otherwise affect the state of the iTool. Some examples of iTool operations are:

- performing the IDL SMOOTH operation on selected data,
- rotating a selected visualization by a specified angle,
- displaying data statistics.

A number of standard operations are predefined and included in the IDL iTools package; if none of the predefined operations suits your needs, you can create your own operation by subclassing either from the base IDLitOperation class on which all of the predefined operations are based, from the IDLitDataOperation class, or from one of the predefined operations.

# **The Operation Creation Process**

To create a new iTool operation, you will do the following:

- Choose an iTool operation class on which your new operation will be based. In most cases, the operation will act on the data underlying a visualization; in these cases, you will base your new operation on the IDLitDataOperation class. If your operation will affect something other than data the appearance of visualizations in the iTool window, or the value of some property you will base your new class on the IDLitOperation class. Both classes provide support for the iTool undo/redo system, but operations that do not deal directly with data require additional code to properly allow for undoing and redoing the operations.
- Define the properties of the operation, and set default property values.
- If the new operation acts directly on data (that is, if it is based on the IDLitDataOperation class), provide an Execute method that performs the operation using the current property values. Similarly, if the new operation is more general and is based on the IDLitOperation class, provide a DoAction method.
- Optionally provide a DoExecuteUI method to display a user interface for operations that act directly on data.
- For generalized operations, provide UndoOperation and RedoOperation methods to undo and redo the operation. These methods may in turn require

that you provide methods to store values before and after the operation is executed.

• Override methods used to get or set properties, react to changes in the underlying data, and clean up, as necessary.

This chapter describes the process of creating new operations based on the IDLitDataOperation and IDLitOperation classes.

# **Predefined iTool Operations**

The iTool system distributed with IDL includes a number of predefined operations. You can include these operations in an iTool directly by registering the class with your iTool (as described in "Registering an Operation" on page 182). You can also create a new operation class based on one of the predefined classes.

# **IDLitOpBytscl**

Scales the values contained in a two-dimensional array into the range of 0-255

### **Data Types Accepted**

• IDLARRAY2D

# **IDLitOpConvolution**

Displays a dialog that allows the user to choose convolution settings, then calls the CONVOL function on the selected data using the specified parameters.

### **Data Types Accepted**

• IDLVECTOR, IDLARRAY2D, IDLIMAGE

# **IDLitOpCurvefitting**

Displays a dialog that allows the user to select a curve-fitting algorithm, then calls the appropriate IDL routine to perform the fit. The fitted curve is then created and inserted into the visualization as a new plot line.

### **Data Types Accepted**

• IDLVECTOR

# **IDLitOpSmooth**

Calls the SMOOTH function on the selected data. The smoothing window parameter can be set by the user via the property sheet interface of the Operations browser.

### **Data Types Accepted**

• IDLVECTOR, IDLARRAY2D

### Note ——

There are many additional operations (named with the prefix "idlitop") in the lib\itools\components subdirectory of your IDL installation.

# **Operations and the Undo/Redo System**

The iTools system provides users with the ability to interactively undo and redo actions performed on visualizations or data items. As an iTool developer, you will need to provide some code to support the undo/redo feature; the amount of code required depends largely on the type of operation your operation class performs. The main dividing line is between data-centric operations that act directly on the data that underlies a visualization, and operations that act in a more generalized way, changing some value that may not be directly related to a data item. In most cases, operations that act directly on data are based on the IDLitDataOperation class, whereas operations that are more generalized are based on the IDLitOperation class.

# **Data-Centric Operations**

Undo/redo functionality is handled automatically for data-centric operations based on the IDLitDataOperation class. The following things happen when the user requests an operation:

- For each selected item, data that matches the type supported by the operation is extracted and passed to the operation's Execute method. The Execute method modifies the data *in place*. When the data changes, all visualizations that observe the data item are notified, and update accordingly.
- If the user undoes the operation, the original data values are restored. By default, the original values are cached before the Execute method is called, and undoing the operation simply retrieves the data values from the cache. If the REVERSIBLE\_OPERATION property of the IDLitDataOperation object is set, however, the original values are not cached, and the UndoExecute method is called when the user undoes the operation. The UndoExecute method, restoring the data items to their original values. Using the REVERSIBLE\_OPERATION property allows you to avoid caching the data set (which may be large) when the operation performed on the data is easily reversed by computation.
- If the user redoes the operation, the data values computed by the Execute method are restored. By default, the Execute method is simply called again. If the EXPENSIVE\_COMPUTATION property of the IDLitDataOperation object is set, however, the computed values are cached after the Execute method is called, and redoing the operation simply restores the cached data values. Using the EXPENSIVE\_COMPUTATION property allows you to avoid having to recompute a computationally-intensive operation each time the user undoes and then redoes the operation.

# **Generalized Operations**

To provide undo/redo functionality, generalized operations (those based on the IDLitOperation class) must provide methods that record the initial and final values of the item being modified, along with methods that use the recorded values to undo or redo the operation. The following things happen when the user requests an operation:

- The DoAction method creates an IDLitCommandSet object to hold the initial and final values.
- The RecordInitialValues method records the original values of the specified target objects. Values are stored as data items in IDLitCommand objects, which are in turn stored in the IDLitCommandSet object.
- The RecordFinalValues method retrieves the IDLitCommand objects created by the RecordInitialValues method from the IDLitCommandSet object, and records the new values of the target objects as additional items in those IDLitCommand objects.
- If the user undoes the operation, the UndoOperation method retrieves the IDLitCommand objects from the IDLitCommandSet object, selects the relevant data items from each, and restores the values.
- If the user redoes the operation, the RedoOperation method retrieves the IDLitCommand objects from the IDLitCommandSet object, selects the relevant data items from each, and restores the values.

# **Creating a New Data-Centric Operation**

iTool operations that act primarily on data are based on the IDLitDataOperation class. The class definition file for an IDLitDataOperation object must (at the least) provide methods to initialize the operation class, get and set property values, execute the operation, and define the operation class structure. Complex operations will likely provide additional methods.

# How an IDLitDataOperation Works

When an IDLitDataOperation is requested by a user, the following things occur:

- 1. As with any operation, execution commences when the DoAction method is called. When called, the IDLitDataOperation retrieves the currently-selected items. If nothing is selected, the operation returns.
- 2. For each selected item, the data objects of the parameters registered as "operation targets" are retrieved.
- 3. The data objects are queried for iTool data types that match the types supported by the IDLitDataOperation.

For each data object that includes data of an iTool data type supported by the IDLitDataOperation, the following things occur:

- 1. The data from the data object is retrieved.
- 2. If the IDLitDataOperation does not have the REVERSIBLE\_OPERATION property set, a copy of the data is created and placed into the undo-redo command set.
- 3. The Execute method is called, with the retrieved data as its argument.
- 4. If the Execute method succeeds and the IDLitDataOperation has the EXPENSIVE\_COMPUTATION property set, a copy of the results is placed into the undo-redo command set.
- 5. The result of the IDLitDataOperation is placed in the data object. This action will cause all visualization items that use the data object to update when the operation is completed.

Once all selected data items have been processed, the undo-redo command set is placed into the system undo-redo buffer for later use.

# Creating an IDLitDataOperation

The process of creating an IDLitDataOperation is outlined in the following sections:

- "Creating the Class Structure Definition" on page 153
- "Creating an Init Method" on page 154
- "Creating a Cleanup Method" on page 158
- "Creating an Execute Method" on page 159
- "Creating a DoExecuteUI Method" on page 160
- "Creating a GetProperty Method" on page 161
- "Creating a SetProperty Method" on page 163
- "Creating an UndoExecute Method" on page 164

# **Creating the Class Structure Definition**

When any IDL object is created, IDL looks for an IDL class structure definition that specifies the instance data fields needed by an instance of the object, along with the data types of those fields. The object class structure must be defined *before* any objects of the type are created. In practice, when the IDL OBJ\_NEW function attempts to create an instance of a specified object class, it executes a procedure named *ObjectClass\_\_\_\_define* (where *ObjectClass* is the name of the object), which is expected to define an IDL structure variable with the correct name and structure fields. For additional information on how IDL creates object instances, see "The Object Lifecycle" in Chapter 13 of the *Object Programming* manual.

#### Note -

The class structure definition is generally the last routine in the .pro file that defines an object class.

# Subclassing from the IDLitDataOperation Class

The IDLitDataOperation class simplifies the creation of operations that act only on data (as opposed to acting on the visual representation of that data) by providing methods that automate much of the process of execution and storing undo/redo data. If your operation class modifies data, you will almost certainly subclass from IDLitDataOperation, or from another operation that subclasses from IDLitDataOperation. See "IDLitDataOperation" in the *IDL Reference Guide* manual

for details on the methods and properties available to classes that subclass from IDLitDataOperation.

# **Example Class Structure Definition**

The following is the class structure definition for the ExampleDataOp operation class. This procedure should be the last procedure in a file named exampledataop\_\_\_define.pro.

```
PRO ExampleDataOp__Define
struct = { ExampleDataOp, $
    INHERITS IDLitDataOperation, $
    _byteTop: 0B $
}
```

#### END

### Discussion

The purpose of the structure definition routine is to define a named IDL structure with structure fields that will contain the operation object instance data. The structure name should be the same as the operation's class name — in this case, ExampleDataOp.

Like many iTool operations that act on data, ExampleDataOp is created as a subclass of the IDLitDataOperation class. Operation classes that subclass from IDLitDataOperation class inherit methods and properties that make it easy to perform operations that affect data in an iTool.

The ExampleDataOp Operation class instance data includes a single property; a byte value that is stored in the \_byteTop class structure field.

### Note -

This example is intended to demonstrate how simple it can be to create a new operation class definition. While the class definition for an operation class with significant extra functionality will likely define additional structure fields, and may inherit from other iTool classes, the basic principles are the same.

# **Creating an Init Method**

The operation class Init method handles any initialization required by the operation object, and should do the following:

• define the Init function method, using the keyword inheritance mechanism to handle "extra" keywords

•

- register any properties of the operation, and set property attributes as necessary
- perform other initialization steps as necessary
- return the value 1 if the initialization steps are successful, or 0 otherwise

### **Definition of the Init Function**

Begin by defining the argument and keyword list for your Init method. The argument and keyword list defines positional parameters (arguments) accepted by your method, defines any keywords that will be handled directly by your method, and specifies whether keywords not explicitly handled by your method will be passed through to other routines called by your method via IDL's keyword inheritance mechanism.

#### Note -

Because iTool operations are invoked by the user's interactive choice of an item from a menu, they generally do not accept any keywords of their own.

The function signature of an Init method for an operation generally looks something like this:

```
FUNCTION MyOperation::Init, _REF_EXTRA = _extra
```

where *MyOperation* is the name of your operation class.

#### Note -

Always use keyword inheritance (the \_REF\_EXTRA keyword) to pass keyword parameters through to any called routines. (See "Keyword Inheritance" in Chapter 5 of the *Building IDL Applications* manual for details on IDL's keyword inheritance mechanism.)

### Superclass Initialization

The operation class Init method should call the Init method of any required superclass. For example, if your operation class is based on an existing operation, you would call that operation's Init method:

```
success = self->SomeOperationClass::Init(_EXTRA = _extra)
```

where *SomeOperationClass* is the class definition file for the operation on which your new operation is based. The variable success contains a 1 if the initialization was successful.

#### Note -

Your operation class may have multiple superclasses. In general, each superclass' Init method should be invoked by your class' Init method.

#### Error Checking

Rather than simply calling the superclass Init method, it is a good idea to check whether the call to the superclass Init method succeeded. The following statement checks the value returned by the superclass Init method; if the returned value is 0 (indicating failure), the current Init method also immediately returns with a value of 0:

```
IF ( self->SomeOperationClass::Init(_EXTRA = _extra) EQ 0) THEN $
    RETURN, 0
```

This convention is used in all operation classes included with IDL. RSI strongly suggests that you include similar checks in your own class definition files.

### Keywords to the Init Method

Properties of the operation class can be set in the Init method by specifying the property names and values as IDL keyword-value pairs. In addition to any keywords implemented directly in the Init method of the superclass on which you base your class, the properties of the IDLitOperation class and the IDLitComponent class are available to any operation class. See "IDLitOperation Properties" and "IDLitComponent Properties" in the *IDL Reference Guide* manual.

#### Note -

Always use keyword inheritance (the \_EXTRA keyword) to pass keyword parameters through to the superclass. (See "Keyword Inheritance" in Chapter 5 of the *Building IDL Applications* manual for details on IDL's keyword inheritance mechanism.)

### Standard Base Class

While you can create your new operation class from any existing operation class, in many cases, data-centric operation classes you create will be subclassed directly from the base class IDLitDataOperation:

```
IF (self->IDLitDataOperation::Init(_EXTRA = _extra) EQ 0) $
THEN RETURN, 0
```

The IDLitDataOperation class provides the base iTool functionality used in the datacentric operation classes created by RSI. See "Subclassing from the IDLitDataOperation Class" on page 153 for details.

### **Return Value**

If all of the routines and methods used in the Init method execute successfully, it should indicate successful initialization by returning 1. Other operation classes that subclass from your operation class may check this return value, as your routine should check the value returned by any superclass Init methods called.

### **Registering Properties**

Operations can register properties with the iTool. Registered properties show up in the property sheet interface, and can be modified interactively by users. The iTool property interface is described in detail in Chapter 4, "Property Management".

Register a property by calling the RegisterProperty method of the IDLitComponent class:

```
self->RegisterProperty, PropertyIdentifier [, TypeCode] $
  [, ATTRIBUTE = value]
```

where *PropertyIdentifier* is a string that uniquely identifies the property, *TypeCode* is an integer between 0 and 9 specifying the property data type, and *ATTRIBUTE* is a property attribute. See "Registering Properties" on page 74 for details.

### Setting Property Attributes

If a property has already been registered, perhaps by a superclass of your operation class, you can change the registered attribute values using the SetPropertyAttribute method of the IDLitComponent class:

```
self->SetPropertyAttribute, Identifier
```

where *Identifier* is the name of the keyword to the GetProperty and SetProperty methods used to retrieve or change the value of this property. (The *Identifier* is specified in the call to RegisterProperty either via the *PropertyName* argument or the IDENTIFIER keyword.) See "Property Attributes" on page 78 for additional details.

### **Example Init Method**

The following example code shows a very simple Init method for an operation named ExampleDataOp. This function would be included (along with the class structure definition routine and any other methods defined by the class) in a file named exampledataop\_\_\_define.pro.

```
FUNCTION ExampleDataOp::Init, _REF_EXTRA = _extra
; Initialize the superclass.
IF (self->IDLitDataOperation::Init(TYPES=['IDLIMAGE'], $
```

```
NAME='Example Data Operation', ICON='sum', $
_EXTRA = _extra) NE 1) THEN $
RETURN, 0
; Register a property that holds a byte value.
self->RegisterProperty, 'ByteTop', $
DESCRIPTION='An example property', $
NAME='Byte Threshold', SENSITIVE = 1
; Unhide the SHOW_EXECUTION_UI property.
self->SetPropertyAttribute, 'SHOW_EXECUTION_UI', HIDE=0
; Return success
RETURN, 1
END
```

### Discussion

The ExampleDataOp class is based on the IDLitDataOperation class (discussed in "Subclassing from the IDLitDataOperation Class" on page 153). As a result, all of the standard features of an iTool data operation are already present. We don't define any keyword values to be handled explicitly in the Init method, but we do use the keyword inheritance mechanism to pass keyword values through to methods called within the Init method. The ExampleDataOp Init method does the following things:

- 1. Calls the Init method of the superclass, IDLitDataOperation. We use the TYPES keyword to specify that our operation works on data that has the iTool data type 'IDLIMAGE', provide a name for the object instance, and provide an icon. Finally, we use the \_EXTRA keyword inheritance mechanism to pass through any keywords provided when the ExampleDataOp Init method is called.
- 2. Registers a property that holds a byte value.
- 3. Returns the integer 1, indicating successful initialization.

# **Creating a Cleanup Method**

The operation class Cleanup method handles any cleanup required by the operation object, and should do the following:

- destroy any pointers or objects created by the operation
- call the superclass' Cleanup method

Calling the superclass' cleanup method will destroy any objects created when the superclass was initialized.

#### Note -

If your operation class is based on the IDLitDataOperation class, and does not create any pointers or objects of its own, the Cleanup method is not strictly required. It is always safest, however, to create a Cleanup method that calls the superclass' Cleanup method.

See "IDLitDataOperation::Cleanup" in the *IDL Reference Guide* manual for additional details.

### **Example Cleanup Method**

The following example code shows a very simple Cleanup method for the ExampleDataOp operation:

```
PRO ExampleDataOp::Cleanup
; Clean up superclass
self->IDLitDataOperation::Cleanup
```

END

### Discussion

Since our operation's instance data does not include any pointers or object references, the Cleanup method simply calls the superclass Cleanup method.

# Creating an Execute Method

The operation class Execute method does the computational work of a data-centric operation; it is called automatically when the iTool user requests an operation based on the IDLitDataOperation class. The Execute method must accept a single argument that contains the *raw data* associated with an item selected by the user.

The fact that the raw data is passed to the execute method means that the Execute method itself does not need to "unpack" a data object before performing the operations, allowing rapid and simple operation execution. For example, if the operation expects data of the iTools data type IDLARRAY2D, the iTool system will include the selected two-dimensional array as the *Data* argument.

The actual processing performed by the Execute method depends entirely on the operation.

# **Example Execute Method**

The following example code shows a simple Execute method for the ExampleDataOp operation, which will invert the values of the supplied data. Since our ExampleDataOp operation works on image data, this means the operation has the effect of producing the negative image.

```
FUNCTION ExampleDataOp::Execute, data
; If byte data then offsets are 0 and 255, otherwise
; use data minimum and maximum.
offsetMax = (SIZE(data, /TYPE) eq 1) ? 255b : MAX(data)
offsetMin = (SIZE(data, /TYPE) eq 1) ? 0b : MIN(data)
data = offsetMax - TEMPORARY(data) + offsetMin
RETURN, 1
```

END

### Discussion

When our ExampleDataOp operation is invoked by a user, the iTool system automatically checks to see which items are selected in the visualization window. For each selection, the iTool system extracts any data of type IDLIMAGE and passes that data to the Execute method as an IDL array. Our Execute method then finds the minimum and maximum values, and inverts the data values.

# Creating a DoExecuteUI Method

Suppose we want to collect some information from the user before executing our operation. If the operation class sets the SHOW\_EXECUTION\_UI property, the iTool system will call the DoExecuteUI method before calling the Execute method. The DoExecuteUI method is responsible for displaying a user interface that collects the appropriate information and storing that information in properties of the operation object.

### Note -

iTools provided with IDL that need to collect user input in this manner use the *UI service* mechanism, described in Chapter 11, "iTool User Interface Architecture". While it is possible for the DoExecuteUI method to perform all the necessary functions directly, using a UI service is the preferred method.

Two predefined user interface services are provided for use in DoExecuteUI methods:

- The PropertySheet UI service displays the operation's property sheet before execution.
- For operations that return a two-dimensional array, the Operation Preview UI service displays the operation's property sheet and a small window that previews the result of the operation.

See "Predefined iTool UI Services" on page 295 for additional details.

### Example DoExecuteUI Method

The following example code shows a simple DoExecuteUI method for the ExampleDataOp operation. This method relies on a UI service named 'ExampleDataOp' being registered with the current iTool.

```
FUNCTION ExampleDataOp::DoExecuteUI
oTool = self->GetTool()
IF (oTool EQ OBJ_NEW()) THEN RETURN, 0
RETURN, oTool->DoUIService('ExampleDataOp', self)
```

END

### Discussion

If the SHOW\_EXECUTION\_UI property is set on our ExampleDataOp operation object, the DoExecuteUI method is called automatically when the user invokes the operation. This method does the following:

- 1. Retrieve a reference to the current iTool object using the GetTool method of the IDLitIMessaging class. (IDLitIMessaging is a superclass of IDLitOperation, and thus of IDLitDataOperation.)
- 2. If the retrieved iTool object reference is a null object reference, no data about the current tool is available, so we return immediately without calling the UI service.
- 3. Call the ExampleDataOp UI service. Since our ExampleDataOp operation has only one property of its own (ByteTop), the ExampleDataOp UI presumably allows the user to set this value. See Chapter 13, "Creating a User Interface Service" for discussion of UI services.

# **Creating a GetProperty Method**

The operation class GetProperty method retrieves property values from the operation object instance or from instance data of other associated objects. It should retrieve the

requested property value, either from the operation object's instance data or by calling another class' GetProperty method.

Note

Any property registered with a call to the RegisterProperty method must be listed as a keyword to the GetProperty method either of the operation class or one of its superclasses.

See "IDLitDataOperation::GetProperty" in the *IDL Reference Guide* manual for additional details.

### Example GetProperty Method

The following example code shows a very simple GetProperty method for the ExampleDataOp operation:

```
PRO ExampleDataOp::GetProperty, $
BYTETOP = byteTop, _REF_EXTRA = _extra
IF ARG_PRESENT(byteTop) THEN BEGIN
    byteTop = self._byteTop
ENDIF
; get superclass properties
IF (N_ELEMENTS(_extra) GT 0) THEN $
    self->IDLitDataOperation::GetProperty, _EXTRA = _extra
```

#### END

### Discussion

The GetProperty method first defines the keywords it will accept. There must be a keyword for each property of the operation type. The keyword inheritance mechanism allows properties to be retrieved from the ExampleDataOp class' superclasses without knowing the names of the properties.

Using the ARG\_PRESENT function, we check for the presence of keywords in the call to the GetProperty method. If a keyword is detected, we retrieve the value of the associated property. In this example, only one property (ByteTop) is specific to the ExampleDataOp object. We retrieve the value of the ByteTop property directly from the ExampleDataOp object's instance data.

Finally, we call the superclass' GetProperty method, passing in all of the keywords stored in the \_extra structure.

# **Creating a SetProperty Method**

The operation class SetProperty method stores property values in the operation object's instance data or in properties of associated objects. It should set the specified property value, either by storing the value directly in the operation object's instance data or by calling another class' SetProperty method.

#### Note -

Any property registered with a call to the RegisterProperty method must be listed as a keyword to the SetProperty method either of the operation class or one of its superclasses.

See "IDLitDataOperation::SetProperty" in the *IDL Reference Guide* manual for additional details.

### Example SetProperty Method

The following example code shows a very simple SetProperty method for the ExampleDataOp operation:

```
PRO ExampleDataOp::SetProperty, BYTETOP = byteTop, $
_REF_EXTRA = _extra
If (N_ELEMENTS(byteTop) GT 0) THEN BEGIN
    self._byteTop = byteTop
ENDIF
IF (N_ELEMENTS(_extra) GT 0) THEN $
    self->IDLitDataOperation::SetProperty, _EXTRA = _extra
END
```

### Discussion

The SetProperty method first defines the keywords it will accept. There must be a keyword for each property of the operation. The keyword inheritance mechanism allows properties to be set on the ExampleDataOp class' superclasses without knowing the names of the properties.

Using the N\_ELEMENTS function, we check to see whether a value was specified for each keyword. If a value is detected, we set the value of the associated property. In this example, only one property (ByteTop) is specific to the ExampleDataOp object. We set the value of the ExampleProperty directly in the ExampleDataOp object's instance data. Finally, we call the superclass' SetProperty method, passing in all of the keywords stored in the \_extra structure.

# Creating an UndoExecute Method

The operation class' UndoExecute method is called when the user undoes an invocation of the operation and the REVERSIBLE\_OPERATION property is set on the operation object. (See "Operations and the Undo/Redo System" on page 150 for details on how undo and redo are handled in different situations.) The UndoExecute method must reverse the effect of the Execute method.

The actual processing performed by the UndoExecute method depends entirely on the operation.

### Example UndoExecute Method

The following example code shows a simple UndoExecute method for the ExampleDataOp operation, which reverses the operation of the Execute method.

```
FUNCTION ExampleDataOp::UndoExecute, data
; If byte data then offsets are 0 and 255, otherwise
; use data minimum and maximum.
offsetMax = (SIZE(data, /TYPE) eq 1) ? 255b : MAX(data)
offsetMin = (SIZE(data, /TYPE) eq 1) ? 0b : MIN(data)
data = offsetMax - TEMPORARY(data) + offsetMin
RETURN, 1
```

END

### Discussion

When the user undoes an invocation of our ExampleDataOp operation, the iTool system supplies the data that were computed by the Execute method when the operation was invoked. Our UndoExecute method then reverses the original operation.

# **Creating a New Generalized Operation**

*Generalized operations* are iTool operations that are not limited to acting on data that underlies a visualization. Generalized operations are based on the IDLitOperation class. The class definition file for an IDLitOperation object must (at the least) provide methods to initialize the operation class, get and set property values, execute the operation, undo and redo the operation, and define the operation class structure. Complex operations will likely provide additional methods.

# How an IDLitOperation Works

When an IDLitOperation is requested by a user, the operation's DoAction method (which must be provided by the operation class' developer) is called. The DoAction method is responsible for doing the following:

- 1. Retrieving the currently selected items and determining which items the operation should be applied to.
- 2. Creating an IDLitCommandSet object to contain undo/redo information.
- 3. Recording the initial values of the selected objects in the IDLitCommandSet object, if necessary.
- 4. Performing the actions associated with the operation.
- 5. Recording the final values of the selected objects in the IDLitCommandSet object, if necessary.
- 6. Returning the IDLitCommandSet object.

# **Creating an IDLitOperation**

The process of creating an IDLitDataOperation is outlined in the following sections:

- "Creating the Class Structure Definition" on page 166
- "Creating an Init Method" on page 167
- "Creating a Cleanup Method" on page 171
- "Creating a DoAction Method" on page 172
- "Creating a RecordInitialValues Method" on page 174
- "Creating a RecordFinalValues Method" on page 175
- "Creating a GetProperty Method" on page 176

- "Creating a SetProperty Method" on page 177
- "Creating an UndoOperation Method" on page 178
- "Creating a RedoOperation Method" on page 179

# **Creating the Class Structure Definition**

When any IDL object is created, IDL looks for an IDL class structure definition that specifies the instance data fields needed by an instance of the object, along with the data types of those fields. The object class structure must have been defined *before* any objects of the type are created. In practice, when the IDL OBJ\_NEW function attempts to create an instance of a specified object class, it executes a procedure named *ObjectClass\_\_\_\_define* (where *ObjectClass* is the name of the object), which is expected to define an IDL structure variable with the correct name and structure fields. For additional information on how IDL creates object instances, see "The Object Lifecycle" in Chapter 13 of the *Object Programming* manual.

#### Note -

The class structure definition is generally the last routine in the .pro file that defines an object class.

### Subclassing from the IDLitOperation Class

The IDLitOperation class is the base class for all iTool operations. In almost all cases, new operations will be subclassed either from the IDLitOperation class or from a class that is a subclass of IDLitOperation.

#### Note

If your operation acts directly on data, rather than affecting the visual appearance of objects in the iTool, you may be able to subclass from IDLitDataContainer. See "Creating a New Data-Centric Operation" on page 152 for details.

See "IDLitOperation" in the *IDL Reference Guide* manual for details on the methods and properties available to classes that subclass from IDLitOperation.

### **Example Class Structure Definition**

The following is the class structure definition for the ExampleOp operation class. This procedure should be the last procedure in a file named exampleop\_\_define.pro.

```
PRO ExampleOp___Define
```

```
struct = { ExampleOp, INHERITS IDLitOperation}
```

END

#### Discussion

The purpose of the structure definition routine is to define a named IDL structure with structure fields that will contain the operation object instance data. The structure name should be the same as the operation's class name — in this case, ExampleOp.

Like many iTool operations that act on data, ExampleOp is created as a subclass of the IDLitOperation class. The ExampleOp Operation class does not include any instance data of its own.

#### Note -

This example is intended to demonstrate how simple it can be to create a new operation class definition. While the class definition for an operation class with significant extra functionality will likely define additional structure fields, and may inherit from other iTool classes, the basic principles are the same.

# **Creating an Init Method**

The operation class Init method handles any initialization required by the operation object, and should do the following:

- define the Init function method, using the keyword inheritance mechanism to handle "extra" keywords
- call the Init methods of any superclasses, using the keyword inheritance mechanism to pass "extra" keywords
- register any properties of the operation, and set property attributes as necessary
- perform other initialization steps as necessary
- return the value 1 if the initialization steps are successful, or 0 otherwise

### **Definition of the Init Function**

Begin by defining the argument and keyword list for your Init method. The argument and keyword list defines positional parameters (arguments) accepted by your method, defines any keywords that will be handled directly by your method, and specifies whether keywords not explicitly handled by your method will be passed through to other routines called by your method via IDL's keyword inheritance mechanism.

#### Note -

Because iTool operations are invoked by the user's interactive choice of an item from a menu, they generally do not accept any keywords of their own.

The function signature of an Init method for an operation generally looks something like this:

FUNCTION MyOperation::Init, \_REF\_EXTRA = \_extra

where *MyOperation* is the name of your operation class.

#### Note -

Always use keyword inheritance (the \_REF\_EXTRA keyword) to pass keyword parameters through to any called routines. (See "Keyword Inheritance" in Chapter 5 of the *Building IDL Applications* manual for details on IDL's keyword inheritance mechanism.)

### Superclass Initialization

The operation class Init method should call the Init method of any required superclass. For example, if your operation class is based on an existing operation, you would call that operation's Init method:

success = self->SomeOperationClass::Init(\_EXTRA = \_extra)

where *SomeOperationClass* is the class definition file for the operation on which your new operation is based. The variable success contains a 1 if the initialization was successful.

#### Note

Your operation class may have multiple superclasses. In general, each superclass' Init method should be invoked by your class' Init method.

#### Error Checking

Rather than simply calling the superclass Init method, it is a good idea to check whether the call to the superclass Init method succeeded. The following statement checks the value returned by the superclass Init method; if the returned value is 0 (indicating failure), the current Init method also immediately returns with a value of 0:

IF (self->SomeOperationClass::Init(\_EXTRA = \_extra) EQ 0) THEN \$
 RETURN, 0

This convention is used in all operation classes included with IDL. RSI strongly suggests that you include similar checks in your own class definition files.

### Keywords to the Init Method

Properties of the operation class can be set in the Init method by specifying the property names and values as IDL keyword-value pairs. In addition to any keywords implemented directly in the Init method of the superclass on which you base your class, the properties of the IDLitOperation class and the IDLitComponent class are available to any operation class. See "IDLitOperation Properties" and "IDLitComponent Properties" in the *IDL Reference Guide* manual.

#### Note -

Always use keyword inheritance (the \_EXTRA keyword) to pass keyword parameters through to the superclass. (See "Keyword Inheritance" in Chapter 5 of the *Building IDL Applications* manual for details on IDL's keyword inheritance mechanism.)

### Standard Base Class

While you can create your new operation class from any existing operation class, in many cases, operations that do not act directly on the data that underlies a visualization will be subclassed directly from the base class IDLitOperation:

```
IF (self->IDLitOperation::Init(_EXTRA = _extra) EQ 0) $
THEN RETURN, 0
```

The IDLitOperation class provides the base iTool functionality used in all operation classes created by RSI. See "Subclassing from the IDLitOperation Class" on page 166 for details.

### **Return Value**

If all of the routines and methods used in the Init method execute successfully, it should indicate successful initialization by returning 1. Other operation classes that subclass from your operation class may check this return value, as your routine should check the value returned by any superclass Init methods called.

### **Registering Properties**

Operations can register properties with the iTool. Registered properties show up in the property sheet interface, and can be modified interactively by users. The iTool property interface is described in detail in Chapter 4, "Property Management".

Register a property by calling the RegisterProperty method of the IDLitComponent class:

```
self->RegisterProperty, PropertyIdentifier [, TypeCode] $
  [, ATTRIBUTE = value]
```

where *PropertyIdentifier* is a string that uniquely identifies the property, *TypeCode* is an integer between 0 and 9 specifying the property data type, and *ATTRIBUTE* is a property attribute. See "Registering Properties" on page 74 for details.

### **Setting Property Attributes**

If a property has already been registered, perhaps by a superclass of your operation class, you can change the registered attribute values using the SetPropertyAttribute method of the IDLitComponent class:

```
self->SetPropertyAttribute, Identifier
```

where *Identifier* is the name of the keyword to the GetProperty and SetProperty methods used to retrieve or change the value of this property. (The *Identifier* is specified in the call to RegisterProperty either via the *PropertyName* argument or the IDENTIFIER keyword.) See "Property Attributes" on page 78 for additional details.

### **Example Init Method**

The following example code shows a very simple Init method for an operation named ExampleOp. This function would be included (along with the class structure definition routine and any other methods defined by the class) in a file named exampleop\_\_\_define.pro.

```
FUNCTION ExampleOp::Init, _REF_EXTRA = _extra
; Initialize the superclass.
IF (self->IDLitOperation::Init(TYPES=['IDLARRAY2D'], $
    NAME='Example Operation', ICON='generic_op', $
    _EXTRA = _extra) NE 1) THEN $
        RETURN, 0
; Unhide the SHOW_EXECUTION_UI property.
self->SetPropertyAttribute, 'SHOW_EXECUTION_UI', HIDE=0
; Return success
RETURN, 1
```

END

### Discussion

The ExampleOp class is based on the IDLitOperation class (discussed in "Subclassing from the IDLitOperation Class" on page 166). As a result, all of the standard features of an iTool operation are already present. We don't define any keyword values to be handled explicitly in the Init method, but we do use the keyword inheritance mechanism to pass keyword values through to methods called within the Init method. The ExampleOp Init method does the following things:

- Calls the Init method of the superclass, IDLitOperation. We use the TYPES keyword to specify that our operation works on data that has the iTool data type 'IDLARRAY2D', provide a Name for the object instance, and provide an icon. Finally, we use the \_EXTRA keyword inheritance mechanism to pass through any keywords provided when the ExampleOp Init method is called.
- 2. Returns the integer 1, indicating successful initialization.

# **Creating a Cleanup Method**

The operation class Cleanup method handles any cleanup required by the operation object, and should do the following:

- destroy any pointers or objects created by the operation
- call the superclass' Cleanup method

Calling the superclass' cleanup method will destroy any objects created when the superclass was initialized.

#### Note -

If your operation class is based on the IDLitOperation class, and does not create any pointers or objects of its own, the Cleanup method is not strictly required. It is always safest, however, to create a Cleanup method that calls the superclass' Cleanup method.

See "IDLitOperation::Cleanup" in the *IDL Reference Guide* manual for additional details.

### **Example Cleanup Method**

The following example code shows a very simple Cleanup method for the ExampleOp operation:

```
PRO ExampleOp::Cleanup
; Clean up superclass
self->IDLitOperation::Cleanup
```

END

### Discussion

Since our operation does not have any instance data of its own, the Cleanup method simply calls the superclass Cleanup method.

# **Creating a DoAction Method**

The operation class DoAction method is called by the iTool system when an operation is requested by the user. (Note that data-centric operations do not need to implement the DoAction method because it is implemented by the IDLitDataOperation class itself.) The DoAction method is responsible for the following:

- determining which objects the operation should be applied to (generally, but not always, the objects that are selected when the operation is invoked)
- retrieving the data from the selected objects
- creating an IDLitCommandSet object that will contain undo/redo data
- saving the state of the selected objects before the actions associated with the operation are performed in the command set object
- performing the requested actions on the selected objects
- saving the state of the selected objects after the actions associated with the operation are performed in the command set object
- returning the command set object

#### Note –

If your operation changes the values of its own registered properties (as the result of user interaction with a dialog or other interface element called by DoUIService, for example), be sure to call the RecordInitialValues and RecordFinalValues methods. This ensures that changes made through the dialog are placed in the undo-redo transaction buffer.

### **Example DoAction Method**

The following example code shows a simple DoAction method for the ExampleOp operation. This operation retrieves the STYLE property of any selected IDLitVisSurface objects and increments its value by 1. Repeated invocations of this operation would cause the selected surfaces to loop through the seven available surface styles.

```
FUNCTION ExampleOp::DoAction, oTool
```

```
; Make sure we have a valid iTool object.
IF ~ OBJ_VALID(oTool) THEN RETURN, OBJ_NEW()
; Get the selected objects
oTargets = oTool->GetSelectedItems()
; Select only IDLitVisSurface objects. If there are
; no surface objects selected, return a null object.
surfaces = OBJ_NEW()
FOR i = 0, N_ELEMENTS(oTargets)-1 DO BEGIN
   IF (OBJ_ISA(oTargets[i], 'IDLitVisSurface')) THEN BEGIN
      surfaces = OBJ_VALID(surfaces[0]) ? $
         [surfaces, oTargets[i]] : oTargets[i]
   ENDIF
ENDFOR
IF (~OBJ_VALID(surfaces[0])) THEN RETURN, OBJ_NEW()
; Create a command set:
oCmdSet = self->IDLitOperation::DoAction(oTool)
; Record the initial values
IF (~ self->RecordInitialValues(oCmdSet, surfaces, '')) THEN $
  BEGIN
   OBJ_DESTROY, oCmdSet
  RETURN, OBJ_NEW()
ENDIF
; Increment the style index for each surface.
FOR i = 0, N_ELEMENTS(surfaces)-1 DO BEGIN
   ; Retrieve the current surface style and increment it
   surfaces[i]->GetProperty, STYLE = styleIndex
   IF styleIndex eq 6 THEN BEGIN
      styleIndex = 0
   ENDIF ELSE BEGIN
      styleIndex += 1
   ENDELSE
   ; Set the new surface style
   surfaces[i]->SetProperty, STYLE = styleIndex
ENDFOR
oTool->RefreshCurrentWindow
; Record the final values
result = self->RecordFinalValues(oCmdSet, surfaces, '')
RETURN, oCmdSet
```

#### END

#### Discussion

The ExampleOp operation DoAction method does the following things:

- 1. Checks the validity of the iTool object passed to the DoAction method.
- 2. Retrieves the list of selected objects from the iTool object.
- 3. Filters out any selected objects that are not IDLitVisSurface objects.
- 4. Calls the superclass DoAction method to create an IDLitCommandSet object.
- 5. Calls the RecordInitialValues method to record the relevant values in the command set object before the operation is performed.
- 6. Loops through the list of IDLitVisSurface objects and increments the STYLE property of each by 1.
- 7. Calls the RecordFinalValues method to record the relevant values in the command set object after the operation has been performed.
- 8. Returns the command set object.

# **Creating a RecordInitialValues Method**

The operation class RecordInitialValues method is responsible for recording the appropriate "before" values from the specified objects in the provided IDLitCommandSet object. The values recorded depend entirely on the operation being performed.

### Example RecordInitialValues Method

The following example code shows a simple RecordInitialValues method for the ExampleOp operation. An IDLitCommand object is created for each of the target objects, and the value of the STYLE property of each object is recorded as an Item in the command object.

```
FUNCTION ExampleOp::RecordInitialValues, oCmdSet, oTargets, idProp
; Loop through the target objects and record the value of the
; STYLE property.
FOR i = 0, N_ELEMENTS(oTargets)-1 DO BEGIN
; Create a command object to store the values.
oCmd = OBJ_NEW('IDLitCommand', $
    TARGET_IDENTIFIER = oTargets[i]->GetFullIdentifier())
; Get the value of the STYLE property
```

```
oTargets[i]->GetProperty, STYLE = styleIndex
; Add the value to the command object
void = oCmd->AddItem('OLD_STYLE', styleIndex)
; Add the command object to the command set
oCmdSet->Add, oCmd
ENDFOR
RETURN, 1
END
```

### Discussion

The ExampleOp operation RecordInitialValues method simply loops through the supplied list of target objects, creating a new IDLitCommand object for each. We set the TARGET\_IDENTIFIER property for each command object. Next, we retrieve the value of the STYLE property for each target object and add it to the command object as an Item. Finally, we add each command object to the supplied IDLitCommandSet object.

# Creating a RecordFinalValues Method

The operation class RecordFinalValues method is responsible for recording the appropriate "after" values from the specified objects in the provided IDLitCommandSet object. The values recorded depend entirely on the operation being performed.

### Example RecordFinalValues Method

The following example code shows a simple RecordFinalValues method for the ExampleOp operation. The new value of the STYLE property of each target object is recorded in the appropriate IDLitCommand object retrieved from the command set.

```
FUNCTION ExampleOp::RecordFinalValues, oCmdSet, oTargets, idProp
; Loop through the target objects and record the value of the
; STYLE property.
FOR i = 0, N_ELEMENTS(oTargets)-1 DO BEGIN
; Retreive the appropriate command object from the
; command set.
oCmd = oCmdSet->Get(POSITION = i)
; Get the value of the STYLE property
oTargets[i]->GetProperty, STYLE = styleIndex
; Add the value to the command object
void = oCmd->AddItem('NEW_STYLE', styleIndex)
ENDFOR
```

RETURN, 1

END

### Discussion

The ExampleOp operation RecordFinalValues method simply loops through the supplied list of target objects, recording the new value for the STYLE property in the IDLitCommand object associated with each target.

# **Creating a GetProperty Method**

The operation class GetProperty method retrieves property values from the operation object instance or from instance data of other associated objects. It should retrieve the requested property value, either from the operation object's instance data or by calling another class' GetProperty method.

#### Note -

Any property registered with a call to the RegisterProperty method must be listed as a keyword to the GetProperty method either of the operation class or one of its superclasses.

See "IDLitOperation::GetProperty" in the *IDL Reference Guide* manual for additional details.

### Example GetProperty Method

The following example code shows a very simple GetProperty method for the ExampleOp operation:

```
PRO ExampleOp::GetProperty, _REF_EXTRA = _extra
; get superclass properties
IF (N_ELEMENTS(_extra) GT 0) THEN $
    self->IDLitOperation::GetProperty, _EXTRA = _extra
```

END

### Discussion

The GetProperty method first defines the keywords it will accept. There must be a keyword for each property of the operation type. The keyword inheritance mechanism allows properties to be retrieved from the ExampleOp class' superclasses without knowing the names of the properties.

In this example, there are no properties specific to the ExampleOp object, so we simply call the superclass' GetProperty method, passing in all of the keywords stored in the \_extra structure.

# Creating a SetProperty Method

The operation class SetProperty method stores property values in the operation object's instance data or in properties of associated objects. It should set the specified property value, either by storing the value directly in the operation object's instance data or by calling another class' SetProperty method.

#### Note

Any property registered with a call to the RegisterProperty method must be listed as a keyword to the SetProperty method either of the operation class or one of its superclasses.

See "IDLitOperation::SetProperty" in the *IDL Reference Guide* manual for additional details.

### Example SetProperty Method

The following example code shows a very simple SetProperty method for the ExampleOp operation:

```
PRO ExampleOp::SetProperty, _REF_EXTRA = _extra
IF (N_ELEMENTS(_extra) GT 0) THEN $
    self->IDLitOperation::SetProperty, _EXTRA = _extra
```

END

#### Discussion

The SetProperty method first defines the keywords it will accept. There must be a keyword for each property of the operation. The keyword inheritance mechanism allows properties to be set on the ExampleOp class' superclasses without knowing the names of the properties.

In this example, there are no properties specific to the ExampleOp object, so we simply use the N\_ELEMENTS function to check whether the \_extra structure contains any elements. If it does, we call the superclass' SetProperty method, passing in all of the keywords stored in the \_extra structure.

# **Creating an UndoOperation Method**

The operation class UndoOperation method is called when the user undoes the operation by selecting "Undo" from a menu or toolbar.

# **Example UndoOperation Method**

The following example code shows a very simple UndoOperation method for the ExampleOp operation:

```
FUNCTION ExampleOp::UndoOperation, oCommandSet
   ; Retrieve the IDLitCommand objects stored in the
   ; command set object.
   oCmds = oCommandSet->Get(/ALL, COUNT = nObjs)
   ; Get a reference to the iTool object.
   oTool = self->GetTool()
   ; Loop through the IDLitCommand objects and restore the
   ; original values.
  FOR i = 0, nObjs-1 DO BEGIN
      oCmds[i]->GetProperty, TARGET_IDENTIFIER = idTarget
      oTarget = oTool->GetByIdentifier(idTarget)
      ; Get the old value
      IF (oCmds[i]->GetItem('OLD_STYLE', styleIndex) EQ 1) THEN $
         oTarget->SetProperty, STYLE = styleIndex
  ENDFOR
  RETURN, 1
END
```

### Discussion

The UndoOperation method does the following things:

- 1. Retrieves an array of IDLitCommand objects from the supplied IDLitCommandSet object
- 2. Gets a reference to the iTool object.
- 3. For each command object, retrieve the identifier string for the target object. Use the identifier string to retrieve a reference to the target object itself.
- 4. Retrieve the OLD\_STYLE item from the command object and use its value to set the STYLE property on the target object.

#### Note -

The UndoOperation method could also have been implemented without the use of the values stored in the command set object simply by decrementing the value of the STYLE property for each target.

# Creating a RedoOperation Method

The operation class RedoOperation method is called when the user redoes the operation by selecting "Redo" from a menu or toolbar.

### Example RedoOperation Method

The following example code shows a very simple RedoOperation method for the ExampleOp operation:

```
FUNCTION ExampleOp::RedoOperation, oCommandSet
   ; Retrieve the IDLitCommand objects stored in the
   ; command set object.
  oCmds = oCommandSet->Get(/ALL, COUNT = nObjs)
   ; Get a reference to the iTool object.
   oTool = self->GetTool()
   ; Loop through the IDLitCommand objects and restore the
   ; new values.
  FOR i = 0, nObjs-1 DO BEGIN
      oCmds[i]->GetProperty, TARGET_IDENTIFIER = idTarget
      oTarget = oTool->GetByIdentifier(idTarget)
      ; Get the new value
      IF (oCmds[i]->GetItem('NEW_STYLE', styleIndex) EQ 1) THEN $
         oTarget->SetProperty, STYLE = styleIndex
  ENDFOR
  RETURN, 1
END
```

#### Discussion

The RedoOperation method does the following things:

- 1. Retrieves an array of IDLitCommand objects from the supplied IDLitCommandSet object
- 2. Gets a reference to the iTool object.

- 3. For each command object, retrieve the identifier string for the target object. Use the identifier string to retrieve a reference to the target object itself.
- 4. Retrieve the NEW\_STYLE Item from the command object and use its value to set the STYLE property on the target object.

### Note -

The RedoOperation method could also have been implemented without the use of the values stored in the command set object simply by incrementing the value of the STYLE property for each target.

# **Operations and Macros**

The concept of a *macro* was introduced to the iTool system in IDL 6.1. Macros allow iTool users to record a series of actions for later playback. A related feature, the *history* of an iTool, lists all actions performed in a given iTool, whether or not actions are currently being recorded. For additional information on macros and history, see Chapter 8, "Working with Macros" in the *iTool User's Guide* manual.

In many cases, operations you create will automatically be placed in the history (and be available for recording) when a user invokes them. Specifically, if you create an operation with an Execute or DoAction method that does not display a user interface, you do not need to do anything special to ensure that your operation is recorded properly.

If your operation displays a user interface, you must ensure that the SHOW\_EXECUTION\_UI property of the operation is *unhidden*. SHOW\_EXECUTION\_UI is a property of all operations, but it is hidden by default. To unhide the property, insert the following line into the Init method of your operation:

```
self->SetPropertyAttribute, 'SHOW_EXECUTION_UI', HIDE=0
```

The execution user interface must be unhidden to allow user control of the dialog in a macro item for the operation. The default value of the SHOW\_EXECUTION\_UI property can be set to either 0 (False) or 1 (True); it is only important that the property is visible. When an operation is added to a macro, the SHOW\_EXECUTION\_UI property for that macro item will be set to 0 (False), regardless of the current setting of the property for the operation itself.

The user interface for your operation should only modify properties of the operation itself. Changes to properties other than those of the operation that are made by the operation's user interface will not be recorded.

# **Registering an Operation**

Before an operation can be performed by an iTool, the operation's class definition must be registered as being available to the iTool. Registering an operation with the iTool links the class definition file that contains the actual IDL code that defines the operation with a simple string that names the type. Code that performs an operation in an iTool uses the name string to specify which operation should be performed.

# Using IDLitTool::RegisterOperation

In most cases, you will register an operation with the iTool in the iTool's class Init method. Registration ensures that the operation is available to the iTool. (See "Creating a New iTool Class" on page 91 for details on the iTool class Init method.)

To register an operation, call the IDLitTool::RegisterOperation method:

self->RegisterOperation, OperationName, Operation\_Class\_Name

where *OperationName* is the string you will use when referring to the operation, and *Operation\_Class\_Name* is a string that specifies the name of the class file that contains the operation's definition.

### Note -

The file *Operation\_Class\_Name\_\_*define.pro must exist somewhere in IDL's path for the visualization type to be successfully registered.

See "IDLitTool::RegisterOperation" in the IDL Reference Guide manual for details.

# **Specifying Useful Properties**

You can set any property of the IDLitOperation and IDLitComponent classes when registering an operation. The following properties may be of particular interest:

### EXPENSIVE\_COMPUTATION

A boolean value that indicates whether the operation is *expensive*. Expensive operations are those that require significant memory or processing time to execute. Individual operations should use the value of this property to determine whether the results of the operation should be cached to avoid re-execution when undoing or redoing.

### ICON

A string value giving the name of an icon to be associated with this object. Typically, this property is the name of a bitmap file to be used when displaying the object in a tree view. See "Icon Bitmaps" on page 44 for details on where bitmap icon files are located.

### IDENTIFIER

A string that will be used as the identifier of the object. Identifier strings specify where within an iTool's object hierarchy an object is located; this, in turn, may affect whether and where the object is revealed in the iTool's graphical user interface. For example, to display a menu item for an operation named 'MyOperation' in the iTool **Operations** menu, you would specify the identifier string

'Operations/MyOperation'. See "iTool Object Identifiers" in Chapter 2 of the *iTool Developer's Guide* manual for details about how identifiers are named.

If this property is not specified, then the value of the *OperationName* argument is used as the identifier.

### **REVERSIBLE\_OPERATION**

A boolean value that indicates whether the operation is *reversible*. When an operation is reversible, it can be undone by applying an operation rather than restoring a stored value. Rotation by a specified angle is an example of an operation that is reversible, since applying another rotation by the same angle in the opposite direction returns the visualization to its original state. Individual operations should use the value of this property to determine how the operation should be undone.

### SHOW\_EXECUTION\_UI

A boolean value that indicates whether the operation should display a user interface element such as a dialog when the operation is executed.

### TYPES

A string or an array of strings indicating the types of data to which the operation can be applied. iTools data types are described in Chapter 3, "Data Management". Set this property to a null string ('') to specify that the operation can be applied to all types of data.

# **Unregistering an Operation**

If you are creating a new iTool from an existing iTool class, you may want to remove an operation registered for the existing class from your new tool. This can be useful if you have an iTool class that implements all of the functionality you need, but which registers an operation you don't want included in your iTool. Rather than recreating the iTool class to remove the operation, you could create your new iTool class in such a way that it inherits from the existing iTool class, but *unregisters* the unwanted operation.

Unregister an operation by calling the IDLitTool::UnregisterOperation method in the Init method of your iTool class:

self->UnregisterOperation, identifier

where *identifier* is the string value of the IDENTIFIER property specified when registering the operation.

For example, suppose you are creating a new iTool that subclasses from the standard iSurface tool, which is defined by the IDLitToolSurface class. If you wanted your new tool to behave just like the iSurface tool, with the exception that it would not handle the resample operation, you could include the following method call in your iTool's Init method:

self->UnregisterOperation, 'Operations/Transform/Resample'

# **Finding the Identifier String**

To find the string value used as the *identifier* parameter to the UnregisterOperation method, you can inspect the class file that registers the operation (if the operation is registered by a user-created class), or use the FindIdentifiers method of the IDLitTool object to generate a list of registered operations. (Standard iTool operations are pre-registered within the iTool framework.)

If the operation is registered in a user-created class, you could inspect the class definition file to find a call to the RegisterOperation method, which looks something like this:

```
self->RegisterOperation, 'Resample', 'idlitopresample', $
    IDENTIFIER = 'Operations/Transform/Resample'
```

The value of the IDENTIFIER keyword to the RegisterOperation method ('Operations/Transform/Resample') is the string value of the operation's IDENTIFIER property.

Alternatively, to generate a list of relative identifiers for all operations registered with the current tool, use the following statements:

```
void = ITGETCURRENT(TOOL=oTool)
opslist = oTool->FindIdentifiers(/OPERATIONS)
FOR i = 0, N_ELEMENTS(opslist)-1 DO PRINT, $
    STRMID(opslist[i], STRPOS(opslist[i], '/OPERATIONS', $
        /REVERSE_SEARCH)+1)
```

Note that the string in the call to STRPOS must be in upper case.

To refine the search so that only operations in the "Transform" folder are found, specify a search term as the argument to the FindIdentifiers method:

```
void = ITGETCURRENT(TOOL=oTool)
opslist = oTool->FindIdentifiers('*transform*', /OPERATIONS)
FOR i = 0, N_ELEMENTS(opslist)-1 DO PRINT, $
    STRMID(opslist[i], STRPOS(opslist[i], '/OPERATIONS', $
        /REVERSE_SEARCH)+1)
```

See "IDLitTool::FindIdentifiers" in the IDL Reference Guide manual for details.

# **Example: Data Resample Operation**

This example creates a data operation to resample data in a dataset using the IDL CONGRID function.

### Example Code -

The code for this example operation is included in the file example1\_opresample\_\_define.pro in the examples/doc/itools subdirectory of the IDL distribution. Enter

```
example1tool
```

at the IDL prompt to create an instance of an iTool that registers this operation. Open the file in any text editor or enter

```
.edit example1_opresample
```

at the IDLDE prompt to open the .pro file in the IDL editor.

# **Class Definition File**

The class definition for example1\_opresample consists of an Init method, an Execute method, GetProperty and SetProperty methods, and a class structure definition routine. As with all object class definition files, the class structure definition routine is the last routine in the file, and the file is given the same name as the class definition routine (with the suffix .pro appended).

### **Class Definition**

```
PRO example1_opresample__define
struc = {example1_opresample, $
    inherits IDLitDataOperation, $
    _x: 0d, $
    _y: 0d, $
    _z: 0d, $
    _z: 0d, $
    _method: 0b $
  }
END
```

### Discussion

Our class definition routine is very simple. We create an IDL structure variable with the name example1\_opresample, specifying that the structure inherits from the IDLitDataOperation class. The structure has three instance data fields named \_x, \_y, and \_z, which contain double-precision floating point values, and a single instance data field named \_method which contains a byte value.

### **Init Method**

```
FUNCTION example1_opresample::Init, _REF_EXTRA = _extra
  IF (~ self->IDLitDataOperation::Init(NAME='Resample', $
  TYPES=['IDLVECTOR','IDLARRAY2D','IDLARRAY3D'], $
  DESCRIPTION="Resampling", _EXTRA = _extra)) THEN $
     RETURN, 0
   ; Default values for resampling factors.
  self. x = 2
  self._y = 2
  self._z = 2
   ; Register properties
   self->RegisterProperty, 'X', /FLOAT, $
      DESCRIPTION='X resampling factor.'
  self->RegisterProperty, 'Y', /FLOAT, $
      DESCRIPTION='Y resampling factor.'
  self->RegisterProperty, 'Z', /FLOAT, $
      DESCRIPTION='Z resampling factor.'
   self->RegisterProperty, 'METHOD', $
      ENUMLIST=['Nearest neighbor', 'Linear', 'Cubic'], $
     NAME='Interpolation method', $
      DESCRIPTION='Interpolation method.'
  IF (N_ELEMENTS(_extra) GT 0) THEN $
      self->example1_opresample::SetProperty, _EXTRA = _extra
; Unhide the SHOW_EXECUTION_UI property.
self->SetPropertyAttribute, 'SHOW_EXECUTION_UI', HIDE=0
  RETURN, 1
END
```

### Discussion

The first item in our class definition file is the Init method. The Init method's function signature is defined first, using the class name example1\_opresample. The \_REF\_EXTRA keyword inheritance mechanism allows any keywords specified in a call to the Init method to be passed through to routines that are called within the Init method even if we do not know the names of those keywords in advance.

Next, we call the Init method of the superclass. In this case, we are creating a subclass of the IDLitDataOperation class; this provides us with all of the standard iTool data operation functionality automatically. We specify three iTool data types on which our operation will work: "IDLVECTOR", "IDLARRAY2D", and "IDLARRAY3D". Any "extra" keywords specified in the call to our Init method are passed to the IDLitDataOperation::Init method via the keyword inheritance mechanism. If the call to the superclass Init method fails, we return immediately with a value of 0.

Next we store the default values for the three resampling factors (one each for the X, Y, and Z dimensions) in the object instance data fields \_x, \_y, and \_z. We register each of these values as a property of the operation. We also register the METHOD property, assigning to it an enumerated list with three strings describing three different interpolation methods ("Nearest Neighbor", "Linear", and "Cubic").

If any "extra" keywords were specified in the call to our Init method, we pass them to the SetProperty method our example1\_opresample object.

Finally, we return the value 1 to indicate successful initialization.

### **Execute Method**

```
FUNCTION example1_opresample::Execute, data
dims = SIZE(data, /DIMENSIONS)
CASE N_ELEMENTS(dims) OF
   1: newdims = dims*ABS([self._x]) > [1]
   2: newdims = dims*ABS([self._x, self._y]) > [1, 1]
   3: newdims = dims*ABS([self._x, self._y, self._z]) > [1, 1,
]
ELSE: RETURN, 0
ENDCASE
; No change in size.
IF (ARRAY_EQUAL(newdims, dims)) THEN RETURN, 1
interp = 0 & cubic = 0
CASE (self._method) OF
```

```
0: ; do nothing
1: interp = 1
2: cubic = 1
ENDCASE
CASE N_ELEMENTS(dims) OF
1: data = CONGRID(data, newdims[0], $
INTERP = interp, CUBIC = cubic)
2: data = CONGRID(data, newdims[0], newdims[1], $
INTERP = interp, CUBIC = cubic)
; CONGRID always uses linear interp with 3D
3: data = CONGRID(data, newdims[0], newdims[1], newdims[2])
ENDCASE
RETURN, 1
```

#### Discussion

The Execute method does the work of our operation. Since example1\_opresample is based on the IDLitDataOperation class, when the operation is requested by a user the Execute method is automatically called with each of the currently selected data objects as the data argument.

First, we use the SIZE function to determine the number of dimensions of the input data item. We use a CASE statement to create a new array (newdims) that stores the number of elements of each dimension multiplied by the scale factor for each dimension. The number of elements in each dimension cannot be less than one.

Next we use the ARRAY\_EQUAL function to compare the number of elements of each dimension of the input data with the number of elements of each dimension of our newdims array. If these numbers are equal, no resampling will take place, so we stop processing and return 1 for success.

If our newdims array contains a different number of elements than the original input data, some resampling will take place. We check the value of the METHOD property (stored in the instance data field \_method) to determine what type of resampling we should perform.

Finally, we call the CONGRID function with the appropriate arguments and keywords, depending on the dimensionality of the input data and the resampling method specified. We then return 1 for success.

# **GetProperty Method**

```
PRO example1_opresample::GetProperty, $
    X = x, $
```

```
Y = Y, $
Z = z, \$
METHOD = method, $
_REF_EXTRA = _extra
; My properties.
IF ARG_PRESENT(x) THEN $
   x = self._x
IF ARG_PRESENT(y) THEN $
   y = self._y
IF ARG_PRESENT(z) THEN $
   z = self._z
IF ARG_PRESENT(method) THEN $
   method = self._method
; Superclass properties.
IF (N_ELEMENTS(_extra) gt 0) THEN $
   self->IDLitDataOperation::GetProperty, _EXTRA = _extra
```

### Discussion

The GetProperty method for our operation supports four properties named X, Y, Z, and METHOD, stored in instance data fields of the same name (with an underscore prepended). If any of these properties is specified in the call to the GetProperty method, its value is retrieved from the appropriate instance data field. Any other properties included in the method call are passed to the superclass' GetProperty method.

### SetProperty Method

```
PRO example1_opresample::SetProperty, $
  X = x, $
  Y = y, $
  Z = z, $
  METHOD = method, $
  _REF_EXTRA = _extra
  ; My properties.
  IF N_ELEMENTS(x) THEN $
    IF (x NE 0) THEN self._x = x
  IF N_ELEMENTS(y) THEN $
    IF (y NE 0) THEN self._y = y
```

```
IF N_ELEMENTS(z) THEN $
    IF (z NE 0) THEN self._z = z
IF N_ELEMENTS(method) THEN $
    self._method = method
; Superclass properties.
IF (N_ELEMENTS(_extra) gt 0) THEN $
    self->IDLitDataOperation::SetProperty, _EXTRA = _extra
```

### Discussion

The SetProperty method for our operation supports four properties named X, Y, Z, and METHOD, stored in instance data fields of the same name (with an underscore prepended). If any of these properties is specified in the call to the SetProperty method, its value is stored in the appropriate instance data field. Any other properties included in the method call are passed to the superclass' SetProperty method.

# Chapter 8 Creating a Manipulator

This chapter describes creating a custom manipulator. See the following topics for details.

Overview of iTool Manipulators194The Manipulator Creation Process197Predefined iTool Manipulators198Manipulators and the Undo/Redo System202Using Manipulator Public Instance Data204

| Creating a New Manipulator       | 206 |
|----------------------------------|-----|
| Registering a Manipulator        | 222 |
| Unregistering a Manipulator      | 224 |
| Example: Color Table Manipulator | 225 |

# **Overview of iTool Manipulators**

A *manipulator* is an iTool component object class that defines a way the user can interact with visualizations in the iTool window using the mouse or keyboard. Some examples of iTool manipulators are:

- The translation/scaling manipulator, which allows the user to interactively move visualizations around in an iTools window and change their size
- The rotation manipulator, which allows the user to change the orientation of visualizations in two or three dimensions
- The annotation manipulators, which allow the user to insert text, line, polygon, and other annotations

The majority of manipulators are associated with an operation that modifies the data of the selected visualization in some manner. While a manipulator need not specify an associated operation, this is required to support undo/redo functionality as described in "Manipulators and the Undo/Redo System" on page 202.

A number of standard manipulators and manipulator containers are predefined and included in the IDL iTools package as described in "Predefined iTool Manipulators" on page 198. If none of the predefined manipulators suit your needs, you can create your own manipulator by subclassing either from the base IDLitManipulator class, on which all of the predefined manipulators are based, or from one of the predefined manipulators.

# **Manipulators and Manipulator Containers**

A manipulator is activated when the user clicks on the manipulator's associated toolbar icon. A manipulator typically modifies attributes of a target object (*e.g.* scales an image), or records a sequence of values (*e.g.* creates an annotation). For a given iTool, there is always a single active manipulator.

Manipulator containers (subclassed from IDLitManipulatorContainer) are used to create hierarchies of manipulators, among which the *current* or active manipulator can be defined. The child manipulator (subclassed from IDLitManipulator) can be automatically changed based on the selection and what portion of a selection visual is hit during a mouse-down operation. See the AUTO\_SWITCH property of "IDLitManipulatorContainer" in the *IDL Reference Guide* manual for details. See the following section for information on selection visuals.

#### Note -

A manipulator need not always be interactively selected. The IDLitTool::ActivateManipulator method can be used to programmatically start a manipulator. This can be especially useful when you need to reactivate a tool's default manipulator because none of the conditions required by a custom manipulator have been met.

An IDLitManipulatorManager object is a specialized manipulator container that acts as the root of a manipulator hierarchy. The manipulator manager is associated with an IDLitWindow object via the window's SetManipulatorManager method. The manipulator manager passes information about the manipulator to observers such as toolbars or menu items. See "IDLitManipulatorManager" in the *IDL Reference Guide* manual for details.

# **Manipulator Visuals**

An IDLitManipulatorVisual object is also known as a *selection visual*. A selection visual appears when a manipulator is activated. Advanced manipulators can be configured to interact with a selection visual, defining how a user can modify a visualization. For example, Figure 8-1 displays objects based upon an IDLitManipVisRotate object:

- IDLitManipVisRotate2D (used when the target is 2-D)
- IDLitManipVisRotateAxis (one for the x, y, and z axis, and used when the target is 3-D)

The appearance of the selection visual depends upon whether the data is 2-D (left) or 3-D (right). In the case of 2-D data, the selection visuals indicate an area within the visualization that will allow rotation when you left-click and drag the mouse cursor. In the case of 3-D data, the selection visuals allow rotation around the x-, y-, or z-axis, depending on which portion of the selection visual is selected.

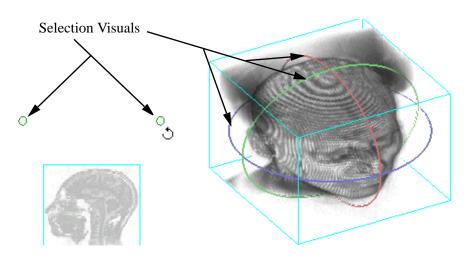

Figure 8-1: Rotate Manipulator Selection Visuals

When you initialize a manipulator, you can define the type of selection visual that appears by setting the VISUAL\_TYPE keyword to the Init method. If you create a custom IDLitManipulatorVisual object, then the VISUAL\_TYPE property values of the IDLitManipulator and IDLitManipulatorVisual objects are the same. Unless otherwise specified, a custom manipulator will retain the selection visual of the last active manipulator.

### Note -

Creation of IDLitManipulatorVisual objects is beyond the scope of this chapter. However, you may examine the IDLitManipVis\* classes in the lib\itools\components subdirectory of the IDL installation directory as guides if you choose to create a selection visual.

# **The Manipulator Creation Process**

To create a new iTool manipulator, you will do the following:

- Choose an iTool manipulator class on which your new manipulator will be based. In almost all cases, you will base your new manipulator on the IDLitManipulator class, which provides methods for detecting selections made by the user, mouse button-press events, mouse motion, and other low-level manipulator functions.
- Define the properties of the manipulator.
- If the manipulator is to support undo/redo functionality, it must have an associated operation. You can create a custom operation, or if the manipulator modifies a property of the target object, you can use the built-in SET\_PROPERTY operation.
- Define methods that specify what should happen when the manipulator is activated. This includes implementing execution logic within methods that are invoked in response to mouse and keyboard events.
- Define what cursor appears when the manipulator is activated. You can use a custom cursor or a pre-existing cursor.
- Create an icon for the manipulator that will appear on the toolbar. The manipulator will be activated when the user selects the toolbar item.
- Override methods used to get or set properties, react to user interaction with the visualization, and clean up, as necessary.

This chapter describes the process of creating a new manipulator based on the IDLitManipulator class. If you have a number of manipulators that are designed to work together, you will want to create a manipulator container based on the IDLitManipulatorContainer class. More advanced manipulators can also be designed to work in conjunction with a custom selection visual, based on the IDLitManipulatorVisual class. See "Manipulator Visuals" on page 195 for introductory information regarding selection visuals.

# **Predefined iTool Manipulators**

The iTool system distributed with IDL includes a number of predefined manipulators. You can include these manipulators in an iTool directly by registering the class with your iTool (as described in "Registering a Manipulator" on page 222). You can also create a new manipulator class based on one of the predefined classes.

Predefined manipulators include those which are containers (subclassing from IDLitManipulatorContainer), and those which are visualization manipulators (subclassing from IDLitManipulator). The manipulators themselves allow the user to select and interact with the visualization through mouse movements and keyboard events.

# **General Manipulators**

The following manipulators are available to any tool that subclasses from IDLitToolbase unless otherwise noted.

# **IDLitManipArrow**

The arrow manipulator (IDLitManipArrow) is used to select a visualization object in the iTool window. It is also a container for the following manipulators:

- IDLitManipTranslate repositions the visualization
- IDLitManipScale resizes the visualization
- IDLitManipLine moves the endpoint vertices of a selected line segment
- IDLitManipView translates and scales views, enabling functionality based on cursor position within the iTool window
- IDLitManipImagePlane moves an image plane in an iVolume tool window or in a window of a tool that subclasses from IDLitToolVolume.

# **IDLitManipAnnotation**

The annotation manipulator (IDLitManipAnnotation) is used to add text, lines, or shapes to an iTool window. The following annotation manipulators subclass from IDLitManipAnnotation:

- IDLitAnnotateText adds text to the iTool window
- IDLitAnnotateLine adds a line to the iTool window
- IDLitAnnotateRectangle adds a rectangle to the iTool window

- IDLitAnnotateOval adds an oval to the iTool window
- IDLitAnnotatePolygon adds a polygon to the iTool window
- IDLitAnnotateFreehand adds a freehand shape to the iTool window

### **IDLitManipLineProfile**

The profile line manipulator creates a profile plot for a line drawn on a surface or image.

### **IDLitManipRotate**

The rotation manipulator rotates a visualization in the iTool window. It is a container for the following manipulators:

- IDLitManipRotate3D repositions a visualization in three dimensions when the visualization is three-dimensional, or in two dimensions when the visualization is two-dimensional
- IDLitManipRotateX rotates a visualization about the x-axis
- IDLitManipRotateY rotates a visualization about the y-axis
- IDLitManipRotateZ rotates a visualization about the z-axis

### **IDLitManipViewPan**

The view pan manipulator, initiated by clicking on the hand tool, pans the view in the iTool window. The hand tool is available only when the zoom level of the view is greater than 100 percent or when the window has been resized and has scroll bars.

### **IDLitManipViewZoom**

The view zoom manipulator changes the scaling of the view in the iTool window. This is not to be confused with IDLitManipScale, which resizes the visualization.

# Image Manipulators

The following manipulators are available in the iImage iTool and any tools that subclass from IDLitToolImage.

### **IDLitManipCropBox**

The crop box manipulator defines a crop region for an image.

# **IDLitManipROIFree**

The freehand ROI manipulator draws a freehand ROI on the image.

# **IDLitManipROIOval**

The oval ROI manipulator draws an oval ROI on the image.

# **IDLitManipROIPoly**

The polygon ROI manipulator draws a polygonal ROI on the image.

# **IDLitManipROIRect**

The rectangle ROI manipulator draws a rectangular ROI on the image.

# **Plot and Contour Manipulators**

The following manipulators are available in the iPlot and iContour iTools, and any tools that subclass from IDLitToolPlot or IDLitToolContour.

# **IDLitManipRange**

The range manipulator is available with a plot or contour visualization. The IDLitManipRange manipulator is a container for the following manipulators:

- IDLitManipRangeBox changes the displayed range of the plot data to that which exists in the range box
- IDLitManipRangePan scrolls the displayed data range using arrows displayed along the axes
- IDLitManipRangeZoom zooms in or out on the y-data range, x-data range, or both x- and y-data ranges simultaneously through plus and minus symbols positioned along the plot axes and at the origin

# **Surface Manipulators**

The following manipulator is available in the iSurface iTool and any tools that subclass from IDLitToolSurface.

# **IDLitManipSurfContour**

The surface contour manipulator draws a contour line at the indicated elevation on a surface.

### Note -

This manipulator is not to be confused with the **Operations**  $\rightarrow$  **Contour** selection, which draws a specified number of contour levels, projected onto the XY plane at Z=0.

# **Volume Manipulators**

The following manipulator is available in the iVolume iTool and any tools that subclass from IDLitToolVolume.

### **IDLitManipImagePlane**

When an image plane has been created using the **Operations**  $\rightarrow$  **Volume**  $\rightarrow$  **Image Plane** selection, clicking on the arrow manipulator tool initiates the image plane manipulator. This manipulator repositions the image plane.

# Manipulators and the Undo/Redo System

A manipulator can be configured to support undo/redo functionality when it invokes an associated operation that records the actions performed by the manipulator in the undo/redo buffer. This operation can be a custom operation or an existing operation. (See Chapter 7, "Creating an Operation" for details on operation creation.) In the manipulator class Init method, specify a string value for the OPERATION\_IDENTIFIER keyword to indicate the name of the operation associated with the manipulator.

### Note -

If the manipulator modifies a property exposed on the target object, you can specify the built-in SET\_PROPERTY operation to manage undo-redo information. Set OPERATION\_IDENTIFIER='SET\_PROPERTY' as shown in "Creating a Manipulator Init Method" on page 208. This built-in operation automates undo/redo transactions.

When using the SET\_PROPERTY operation, you must also set the PARAMETER\_IDENTIFIER keyword during initialization. Set this keyword to the property identifier of the property being manipulated. To determine the identifiers of a visualization's properties, you can retrieve the object's identifier and retrieve the names of all registered properties as described in "Retrieving Property Information" in Appendix A. The following example uses the itPropertyReport procedure to print all the registered property names and identifiers supported by the object to the Output Log window. The following sample code shows how to retrieve the properties associated with an image.

```
; Get the tool reference.
idtool=ITGETCURRENT(TOOL = oTool)
; Retrieve the parameter identifier for the the image.
; Print the identifier, name and type of each associated
; registered property using the ItPropertyReport procedure.
vImage = oTool->FindIdentifiers('*image*', /VISUALIZATION)
itPropertyReport, otool, vImage
```

#### Note -

See "Retrieving Property Information" in Appendix A for more information about property identifiers and names.

# **Capturing Information for the Undo/Redo System**

The initial and final values of the manipulated item must be recorded so that the operation can be undone and redone. Two manipulator object methods allow you to specify when values are initially recorded and committed. The RecordUndoValues and CommitUndoValues methods work in conjunction with the operation defined during manipulator initialization by the OPERATION\_IDENTIFIER keyword. The RecordUndoValues and CommitUndoValues methods are inherited by classes that subclass from IDLitManipulator.

# The RecordUndoValues Method

The RecordUndoValues method records the initial values of the item being manipulated. This method is typically called in the OnMouseDown or OnKeyboard method of an interactive manipulator. When called, the manipulator retrieves the associated operation and calls the operation's RecordInitialValues method. See "Creating a RecordInitialValues Method" on page 174 for more information on this method.

If your manipulator uses the built-in SET\_PROPERTY operation, the initial value of the property specified in the PARAMETER\_IDENTIFIER is recorded and automatically transacted when you call the RecordUndoValues method. See "Implementing an OnMouseDown Method" on page 213 for a short example.

## The CommitUndoValues Method

The CommitUndoValues method records final values resulting from the manipulator action. When a transaction is completed, call the CommitUndoValues method to place initial and final values into the undo/redo buffer. This method is typically called in the OnMouseUp method or OnKeyboard method of an interactive manipulator. When called, the manipulator retrieves the associated operation and calls the operation's RecordFinalValues method. See "Creating a RecordFinalValues Method" on page 175 for more information on this method.

If your manipulator uses the built-in SET\_PROPERTY operation, the final value of the property specified in the PARAMETER\_IDENTIFIER is recorded and automatically transacted when you call the CommitUndoValues method. See "Implementing an OnMouseUp Method" on page 216 for a short example.

# **Using Manipulator Public Instance Data**

The IDLitManipulator class automatically manages selection state between mousedown and mouse-up interactions. Three public instance fields are exposed, providing information about the mouse button state (ButtonPress), the number of selected items (nSelectionList), and an array of the currently selected visualizations (pSelectionList).

### Note -

These fields are set by the OnMouseDown method of IDLitManipulator, which would be called by the OnMouseDown method of the subclass. These fields are therefore available after a mouse down event in the iTool window.

# **Using the ButtonPress Field**

The ButtonPress field holds the state of mouse buttons when a manipulator has been activated. For example, suppose your manipulator requires the user to hold down a mouse button while moving the mouse cursor to affect some aspect of the visualization. You could use a pointer, set in the mouse down event and not reset until the mouse up event, to indicate the user is holding down the mouse button. However, a more efficient way is to use the built-in ButtonPress field to access the same information. The ButtonPress field is a bitmask with the following possible values:

- 0 =No mouse button is pressed
- 1 = The left mouse button is pressed
- 2 = The middle mouse button is pressed
- 4 = The right mouse button is pressed

To determine if the user is holding down a mouse button, query the ButtonPress field in the OnMouseMotion method. Prior to manipulating a visualization, a statement such as the following would assure a mouse button was pressed:

```
; Activate if mouse button is held down. IF self.ButtonPress NE 0 THEN BEGIN
```

You could modify this statement to determine which mouse button is pressed or access the field in one of the other mouse transaction methods. See "Creating Mouse Event Methods" on page 213 for more information about the OnMouseDown, OnMouseMotion and OnMouseUp methods.

## Using the nSelectionList Field

The nSelectionList field contains the number of currently selected items in the window associated with the current manipulator. This corresponds to the number of visualizations contained within the pSelectionList pointer, described in the following section. If no visualizations have been selected, the nSelectionList value equals 0 and the pSelectionList will contain an undefined IDL variable. The nSelectionList can be used to ensure the user has made a selection. For example, in an OnMouseDown method, you may use a statement similar to the following to ensure a selection has been made:

```
; If nothing selected we are done.
IF (self.nSelectionList EQ 0) THEN $
RETURN
```

The nSelectionList field value can also be used to loop through the collection of selected visualizations as shown in the following section.

## Using the pSelectionList Pointer Field

The pSelectionList field is a pointer to an array of visualizations currently selected in the window. Use the nSelectionList value to cycle through this array. If a manipulator only acts upon visualizations of a certain type you can verify the type of each selected item in pSelectionList before attempting to modify the visualization. The nSelectionList and pSelectionList public instance data fields are available from any manipulator object's predefined or custom methods.

```
; Loop through all selected visualizations.
FOR i=0, self.nSelectionList-1 DO BEGIN
    oVis = (*self.pSelectionList)[i]
    ; Verify type of visualization or manipulate it.
    ; ...
```

ENDFOR

#### Note -

The pSelectionList field is a pointer. You must use IDL pointer syntax to access items in the field.

See "Example: Color Table Manipulator" on page 225 for a complete example that uses these public instance data fields.

# **Creating a New Manipulator**

The manipulator class definition file will have the following components:

- A Class Structure Definition this creates an instance of the manipulator class and instantiates required instance data. See "Creating the Manipulator Class Structure Definition" on page 207.
- An Init method this method initializes a manipulator object. See "Creating a Manipulator Init Method" on page 208.
- A Cleanup method this method destroys pointers or objects created by the manipulator. See "Creating a Cleanup Method" on page 212.
- OnMouseDown, OnMouseUp, OnMouseMotion methods these methods perform actions when the user activates the manipulator and interacts with the visualization using the mouse. See "Creating Mouse Event Methods" on page 213.
- An OnKeyboard method this method links keyboard events to manipulator actions. See "Creating an OnKeyboard Method" on page 217.
- A DoRegisterCursor method this method lets you create and register a custom manipulator cursor that appears when the manipulator is activated. See "Creating a RegisterCursor Method" on page 218.
- GetProperty or SetProperty methods these methods let you retrieve or configure properties of the manipulator or its superclasses. See "Creating GetProperty or SetProperty Methods" on page 220.
- Within appropriate components, invoke the manipulator's RecordUndoValues and CommitUndoValues methods these methods call associated operation methods to support undo/redo system transactions. See "Manipulators and the Undo/Redo System" on page 202.

### Note -

As the RecordUndoValues and CommitUndoValues methods help automate the transaction process, you would typically not need to override the default superclass methods.

• Other methods specific to the manipulator.

# **Creating the Manipulator Class Structure Definition**

When any IDL object is created, IDL looks for an IDL class structure definition that specifies the instance data fields needed by an instance of the object, along with the data types of those fields. The object class structure must be defined *before* any objects of the type are created. In practice, when the IDL OBJ\_NEW function attempts to create an instance of a specified object class, it executes a procedure named *ObjectClass\_\_\_\_define* (where *ObjectClass* is the name of the object), which is expected to define an IDL structure variable with the correct name and structure fields. For additional information on how IDL creates object instances, see "The Object Lifecycle" in Chapter 13 of the *Object Programming* manual.

#### Note

The class structure definition is generally the last routine in the .pro file that defines an object class.

### Subclassing From the IDLitManipulator Class

The IDLitManipulator class is the base class for all iTool manipulators. In almost all cases, new manipulators will be subclassed either from the IDLitManipulator class or from a class that is a subclass of IDLitManipulator.

#### Note -

If you are implementing a number of manipulators that provide similar functionality, and you want the user to choose one out of the group of items, you may want to create a manipulator container. See "Manipulators and Manipulator Containers" on page 194 for an introduction to these objects.

See "IDLitManipulator" in the *IDL Reference Guide* manual for details on the methods and properties available to classes that subclass from IDLitManipulator.

### Example Class Structure Definition

The following is the class structure definition for the ExampleManip operation class. This procedure should be the last procedure in a file named examplemanip\_\_\_define.pro.

```
; Class Definition.
PRO ExampleManip__define
; Define the MyManipulator class structure, which inherits the
; IDLitManipulator class.
struct = { ExampleManip, $
```

```
INHERITS IDLitManipulator, $ Superclass
oImage: OBJ_NEW(), $ Target image
}
```

### Discussion

The purpose of the structure definition routine is to define a named IDL structure with structure fields that will contain the manipulator object instance data. The structure name should be the same as the manipulator's class name — in this case, ExampleManip.

Like many iTool manipulators, ExampleManip is created as a subclass of the IDLitManipulator class. The ExampleManip manipulator class includes one instance data field that will contain a reference to the target image object being manipulated.

#### Note -

This example is intended to demonstrate how simple it can be to create a new manipulator class definition. While the class definition for a manipulator class with significant extra functionality will likely define additional structure fields, and may inherit from other iTool classes, the basic principles are the same. See "Example: Color Table Manipulator" on page 225 for a more complex class structure definition.

# **Creating a Manipulator Init Method**

The manipulator class Init method handles any initialization required by the manipulator object, and should do the following:

- Define the Init function method
- Call the Init methods of any superclasses
- Register any manipulator properties and set property attributes as necessary
- Perform other initialization steps as necessary
- Return a value of 1 if the initialization steps are successful, or 0 otherwise

## The Manipulator Init Function

Begin by defining the argument and keyword list for your Init method. The argument and keyword list defines positional parameters (arguments) accepted by your method, defines any keywords that will be handled directly by your method, and specifies whether keywords not explicitly handled by your method will be passed through to other routines called by your method via IDL's keyword inheritance mechanism.

#### Note

Because iTool manipulators are invoked by the user's interactive choice of a toolbar item, they generally do not accept any keywords of their own.

The function signature of an Init method for a manipulator generally looks something like this:

```
FUNCTION MyManipulator::Init, _REF_EXTRA = _extra
```

where *MyManipulator* is the name of your manipulator class.

#### Note –

Always use keyword inheritance (the \_REF\_EXTRA keyword) to pass keyword parameters through to any called routines. See "Keyword Inheritance" in Chapter 5 of the *Building IDL Applications* manual for details on IDL's keyword inheritance mechanism.

### Superclass Initialization

The manipulator class Init method should call the Init method of any required superclass. For example, if your manipulator class is based on an existing manipulator, you would call that manipulator's Init method:

success = self->SomeManipulatorClass::Init(\_EXTRA = \_extra)

where *SomeManipulatorClass* is the class definition file for the manipulator on which your new manipulator is based. The variable success contains a 1 if the initialization was successful.

#### Note -

Your manipulator class may have multiple superclasses. In general, each superclass' Init method should be invoked by your class' Init method.

### Error Checking

Rather than simply calling the superclass Init method, it is a good idea to check whether the call to the superclass Init method succeeded. The following statement checks the value returned by the superclass Init method. If the returned value is 0 (indicating failure), the current Init method also immediately returns with a value of 0:

```
IF ( self->SomeManipulatorClass::Init(_EXTRA = _extra) EQ 0) THEN
$
RETURN, 0
```

This convention is used in all manipulator classes included with IDL. RSI strongly suggests that you include similar checks in your own class definition files.

### Keywords to the Init Method

Properties of the manipulator class can be set in the Init method by specifying the property names and values as IDL keyword-value pairs. In addition to any keywords implemented directly in the Init method of the superclass on which you base your class, the properties of the IDLitManipulator class, the IDLitIMessaging class, and the IDLitComponent class are available to any manipulator class. See "IDLitManipulator Properties", "IDLitIMessaging Properties", and "IDLitComponent Properties" in the *IDL Reference Guide* manual.

#### Note -

Always use keyword inheritance (the \_EXTRA keyword) to pass keyword parameters through to the superclass. (See "Keyword Inheritance" in Chapter 5 of the *Building IDL Applications* manual for details on IDL's keyword inheritance mechanism.)

### **Standard Base Class**

While you can create your new manipulator class from any existing manipulator class, the manipulator classes you create will usually be subclassed directly from the base class, IDLitManipulator:

```
IF (self->IDLitManipulator::Init(_EXTRA = _extra) EQ 0) $
THEN RETURN, 0
```

The IDLitManipulator class provides the base iTool functionality used in the manipulator classes created by RSI. See "Subclassing From the IDLitManipulator Class" on page 207 for details.

### Return Value

If all of the routines and methods used in the Init method execute successfully, it should indicate successful initialization by returning 1. Other manipulator classes that subclass from your manipulator class may check this return value, as your routine should check the value returned by any superclass Init methods called.

### **Example Init Method**

The following example code shows a very simple Init method for a manipulator named ExampleManip. This function would be included (along with the class structure definition routine and any other methods defined by the class) in a file named examplemanip\_\_\_define.pro.

```
FUNCTION ExampleManip::Init, _REF_EXTRA = _extra
; Initialize the superclass.
IF (self->IDLitManipulator::Init(TYPES=['IDLIMAGE'], $
    NAME='Sample Manipulator', TRANSIENT_DEFAULT=1, $
    OPERATION_IDENTIFIER='SET_PROPERTY', $
    PARAMETER_IDENTIFIER='ALPHA_CHANNEL', $
    _EXTRA = _extra) NE 1) THEN $
        RETURN, 0
; Call a custom method that registers a cursor for this
; manipulator.
self->DoRegisterCursor
; Indicate success.
RETURN, 1
END
```

### Discussion

The ExampleManip class is based on the IDLitManipulator class (discussed in "Subclassing From the IDLitManipulator Class" on page 207). As a result, all of the standard features of an iTool manipulator are already present. We don't define any keyword values to be handled explicitly in the Init method, but we do use the keyword inheritance mechanism to pass keyword values through to methods called within the Init method. The ExampleManip Init method does the following things:

- 1. Calls the Init method of the superclass, IDLitManipulator. Init method keywords are specified as follows:
  - The TYPES keyword indicates the manipulator works on data that has the iTool data type of IDLIMAGE. Allowable values for the TYPES keyword are those types returned by the GetTypes method of IDLitVisualization. See "IDLitVisualization::GetTypes" in the *IDL Reference Guide* manual for details.

#### Note -

You can also examine the IDLitVis\* classes in the lib/itools/framework subdirectory of the IDL installation directory.

The TYPE defined during the IDLitVisualization initialization defines the visualization type. See "Predefined iTool Visualization Classes" on page 115 for the visualization type of each visualization class.

- The NAME keyword identifies the manipulator. If the IDENTIFIER keyword is not set, the manipulator's identifier is created from the name.
- The TRANSIENT\_DEFAULT keyword indicates that this manipulator is transient, and that the default manipulator should be automatically started when this manipulator finishes (on mouse up).
- If the manipulator is to support undo/redo functionality, you must specify an operation associated with the manipulator as the OPERATION\_IDENTIFIER keyword value. If the manipulator modifies a property of an object, set the OPERATION\_IDENTIFIER equal to 'SET\_PROPERTY', and the PROPERTY\_IDENTIFIER keyword equal to the parameter identifier of the property. This example manipulator changes the opacity (ALPHA\_CHANNEL) of an image. See "Manipulators and the Undo/Redo System" on page 202 for more information.
- The \_EXTRA keyword inheritance mechanism passes through any keywords provided when the ExampleManip Init method is called.
- 2. Calls a method, DoRegisterCursor, that creates a cursor for this manipulator using the IDLitManipulator::RegisterCursor method. See "Creating a RegisterCursor Method" on page 218 for more information. If you prefer, you can use one of the predefined cursors instead of a custom cursor by setting the DEFAULT\_CURSOR property. See the IDLitManipulator property "DEFAULT\_CURSOR" in the *IDL Reference Guide* manual for a list of predefined cursors. When the mouse cursor is over a visualization of the appropriate type (as defined by the TYPE property), the manipulator cursor is shown.
- 3. Returns the integer 1, indicating successful initialization.

The properties that support mouse and keyboard interaction are enabled by default. See "IDLitManipulator Properties" in the *IDL Reference Guide* manual for details.

# **Creating a Cleanup Method**

The manipulator class Cleanup method handles any cleanup required by the manipulator object, and should do the following:

• Destroy any pointers or objects created by the manipulator

Calling the superclass' cleanup method will destroy any objects created when the superclass was initialized.

#### Note -

If your manipulator class is based on the IDLitManipulator class, and does not create any pointers or objects of its own, the Cleanup method is not strictly required. It is always safest, however, to create a Cleanup method that calls the superclass' Cleanup method.

See "IDLitManipulator::Cleanup" in the *IDL Reference Guide* manual for additional details.

### **Example Cleanup Method**

The following example code shows a very simple Cleanup method for the ExampleManip manipulator:

```
PRO ExampleManip::Cleanup
; Clean up superclass.
self->IDLitManipulator::Cleanup
```

END

### Discussion

Since our manipulator's instance data does not include any pointers or object references, the Cleanup method simply calls the superclass Cleanup method.

# **Creating Mouse Event Methods**

Manipulators based on the IDLitManipulator class have the ability to respond to mouse events generated by the user. The OnMouseDown, OnMouseMotion, and OnMouseUp methods are invoked in response to mouse events in the iTool window. The functionality of an interactive manipulator can be divided among these events.

### Implementing an OnMouseDown Method

The manipulator class OnMouseDown method is called when a mouse down event occurs on the target window. Calling the superclass

IDLitManipulator::OnMouseDown method selects items at the mouse location and fills in the values of the ButtonPress, nSelectionList and pSelectionList instance data fields. See "Using Manipulator Public Instance Data" on page 204 for

more information on these fields. The x, y window coordinates of the cursor, which button is depressed when the mouse button is clicked, and related information are also provided through method parameters. Details on these method parameter values are provided in "IDLitManipulator::OnMouseDown" in the *IDL Reference Guide* manual.

The actual processing performed by the OnMouseDown method depends entirely on the manipulator. If the manipulator action does not rely on mouse movements, the majority of your processing may occur in the OnMouseDown method. Regardless, you can use this method to determine if user selections meet requirements, or to set up initial values required for manipulator actions. If your manipulator calls a custom operation or the SET\_PROPERTY operation, and you want to enable undo/redo support, call the RecordUndoValues method in the OnMouseDown method to record the initial values. See "Manipulators and the Undo/Redo System" on page 202 for more information.

### Example OnMouseDown Method

The following example code shows a simple OnMouseDown method for the ExampleManip manipulator. All this method does is set class structure fields.

```
PRO ExampleManip::OnMouseDown, oWin, x, y, iButton, $
  KeyMods, nClicks
; Call our superclass.
self->IDLitManipulator::OnMouseDown, $
   oWin, x, y, iButton, KeyMods, nClicks
; Return if no visualization was selected.
IF (self.nSelectionList EO 0) THEN $
  RETURN
; Access the first selected item and make sure it is an image.
oImage = (*self.pSelectionList)[0]
IF (OBJ_ISA(oImage, 'IDLitVisImage')) THEN BEGIN
   ; Set the oImage field of the class structure to be
   ; the retrieved IDLitVisImage object.
  self.oImage = oImage
   ; Record the current values for the target objects.
   iStatus = self->RecordUndoValues()
ENDIF
END
```

**Discussion** — When the ExampleManip manipulator is activated and the user clicks in the iTool window, the OnMouseDown method calls the superclass (in order to update the public instance fields) and makes sure a visualization was selected. If the selected visualization is an image, store the image in the class structure field created when the ExampleManip class structure is defined. Call the RecordUndoValues method to support undo/redo functionality.

### Implementing an OnMouseMotion Method

The manipulator class OnMouseMotion method is called when a mouse motion event occurs over the target window. This method provides access to the window object, the x, y window coordinates of the cursor, and which modifier key (if any) is depressed during mouse motion. The ButtonPress instance data field can be used to determine whether a button is pressed during mouse motion, or which button is pressed if this level of granularity is needed. See "Using Manipulator Public Instance Data" on page 204 for details.

#### Example OnMouseMotion Method

The following example shows elements common in an interactive manipulator's OnMouseMotion method. For a complete working example, see "Example: Color Table Manipulator" on page 225.

```
; Configure mouse motion method.
pro ExampleManip::OnMouseMotion, oWin, x, y, KeyMods
; If there is not a valid image, call superclass and return.
IF (~OBJ_VALID(self.oImage)) THEN BEGIN
   ; Call our superclass.
  self->IDLitManipulator::OnMouseMotion, oWin, x, y, KeyMods
  RETURN
ENDIF
; Activate if mouse button is held down.
IF self.ButtonPress NE 0 THEN BEGIN
   ; Manipulate the visualization.
   ; ...
   ; Write manipulator information to the status bar
   ; using inherited IDLitIMessaging ProbeStatusMessage method.
  self->ProbeStatusMessage, 'Show user manipulator status'
   ; Update the window to reflect the changes made.
  oWin->Draw
ENDIF
; Call our superclass.
self->IDLitManipulator::OnMouseMotion, oWin, x, y, KeyMods
```

**Discussion** — This OnMouseMotion method first verifies that there is a valid image, oImage, in the class structure field. If not, call the superclass and return. If the image is valid, make sure a mouse button is pressed during the mouse movement and modify the image in some fashion. The IDLitIMessaging class (a superclass of IDLitManipulator) provides access to the iTool status bar through the ProbeStatusMessage method. Write a simple message, and update the window, which can be accessed through the OnMouseMotion oWin parameter. Other available parameters include window coordinates of the cursor and modifier keys. See "IDLitManipulator::OnMouseMotion" in the *IDL Reference Guide* manual for details. Before exiting, call our superclass.

# Implementing an OnMouseUp Method

The manipulator class OnMouseUp method is called when a mouse up event occurs over the target window. The method typically includes a call to the CommitUndoValues method to commit the user's changes during the mouse transaction. (This is only required to support undo/redo functionality. See "Manipulators and the Undo/Redo System" on page 202 for details.)

### Example OnMouseUp Method

This OnMouseUp method can be used to reset class structure fields and to close transactions.

```
; Configure the mouse up method
PRO ExampleManip::OnMouseUp, oWin, x, y, iButton
IF (OBJ_VALID(self.oImage)) THEN BEGIN
  ; Commit this transaction.
    iStatus = self->CommitUndoValues()
ENDIF
; Reset the structure fields.
self.oImage = OBJ_NEW()
; Call our superclass.
self->IDLitManipulator::OnMouseUp, oWin, x, y, iButton
```

END

**Discussion** — This example verifies that there is a valid image, oImage, in the class structure field. If so, call the CommitUndoValues, which in turn calls the RecordFinalValues method of the associated operation. Before exiting, call our superclass. This must be done to update the public instance data fields. Other available parameters include window coordinates of the cursor and mouse button

information. See "IDLitManipulator::OnMouseUp" in the *IDL Reference Guide* manual for details.

## Creating an OnKeyboard Method

Once a manipulator has been started, and a mouse event has been registered in the iTool window, the OnKeyboard method can support additional user interaction through keyboard actions. The OnKeyboard event often includes execution logic from each of the mouse methods. For example, you will likely need to verify that a visualization has been selected (using the nSelectionList and pSelectionList instance data fields). If the visualization is the correct type, and the manipulator supports undo/redo functionality, call RecordUndoValues prior to modifying the visualization in response to keyboard actions, and call CommitUndoValues prior to exiting the method. See "Manipulators and the Undo/Redo System" on page 202 for details.

The parameters of the OnKeyboard method return information about whether a key has been pressed (Press). If an ASCII character was selected (IsASCII), access the ASCII value (Character). If the key was not ASCII, you can return which symbol key was pressed (KeyValue). The OnKeyboard method also provides access to the window object (oWin), and the window coordinates of the cursor (x, y). See "IDLitManipulator::OnKeyboard" in the *IDL Reference Guide* manual for details.

### **Example OnKeyboard Method**

The following example shows elements common to an OnKeyboard method, but not any specific manipulation of a visualization. See "Example: Color Table Manipulator" on page 225 for a complete example.

```
; Configure the OnKeyboard method.
pro ExampleManip::OnKeyboard, oWin, $
    IsASCII, Character, KeyValue, X, Y, Press, Release, KeyMods
; If current event is not a key press, then return.
IF (~Press) THEN $
    RETURN
; Return if no visualization was selected.
IF (self.nSelectionList EQ 0) THEN $
    RETURN
; Access the first selected item and make sure it is an image.
oImage = (*self.pSelectionList)[0]
IF (OBJ_ISA(oImage,'IDLitVisImage')) THEN BEGIN
    ; Set the oImage field of the class structure to be
```

```
; the retrieved IDLitVisImage object.
  self.oImage = (*self.pSelectionList)[0]
ENDIF ELSE BEGIN
  RETURN
ENDELSE
; Record the current values for the selected images.
iStatus = self->RecordUndoValues()
; *** Interact with the visualization based upon key press.
; ...
; Commit this transaction.
iStatus = self->CommitUndoValues()
; Write information to the status bar
; using inherited IDLitIMessaging ProbeStatusMessage method.
self->ProbeStatusMessage, 'Some manpulation information'
; Update the window to reflect the changes made.
oWin->Draw
```

END

#### Discussion

The OnKeyboard method will customarily contain portions of code from any implemented mouse transaction methods. In this example, if a button press event occurred, access the list of selected items and verify that the first item is an image. If so, call IDLitManipulator::RecordUndoValues, as was previously shown in the OnMouseDown method. Interact with the visualization as defined in an OnMouseDown or OnMouseMotion method. After making modifications, call CommitUndoValues to commit the transaction to the undo/redo buffer, previously shown in the OnMouseUp method. Use the IDLitIMessaging::ProbeStatusMessage method to write information to the status bar of the iTool and access the oWin parameter to update the window, as was previously shown in the OnMouseMotion method.

## Creating a RegisterCursor Method

It is a useful visual indication to the user that a manipulator has been activated if the cursor changes. You can define a pre-existing cursor for a manipulator using the DEFAULT\_CURSOR property during initialization as described in "Example Init Method" on page 211 or using the SetProperty method. If none of the predefined cursors suit your needs, you can create a custom cursor by calling a method that

includes the IDLitManpulator::RegisterCursor method. Call this method to register a custom cursor when the manipulator is initialized.

The RegisterCursor method accepts a 16-element string array of 16 characters each that defines the body, mask area, and hot spot of the cursor. See

"IDLitManipulator::RegisterCursor" in the *IDL Reference Guide* manual for details. This lets you quickly configure a cursor without having to create and reference a separate bitmap file. The manipulator cursor is active when it is over a supported visualization type.

Note –

You must set the DEFAULT keyword for a custom manipulator cursor when you use the RegisterCursor method to override the default system manipulator cursor.

#### Example DoRegisterCursor Method

The following example shows a custom cursor registration method, DoRegisterCursor, which implements the IDLitManipulator class RegisterCursor method to create a custom cursor. See "Example: Color Table Manipulator" on page 225 for a complete example.

```
; Create and assign the default cursor for the manipulator.
PRO ExampleManip::DoRegisterCursor
; Define the default cursor for this manipulator.
 strArray = [ $
     1
                      ',$
                      ',$
                      ',$
                      ',$
                      ',$
     '.#. .#. ',$
     '.#.....#. ', $
     '.##############,', $
     '###....$....###',
                        $
      '.##############,', $
      ' .#.....#. ', $
        .#. .#. ',$
                      ',$
                      ',$
                      ',$
                      1
; Register the new cursor with the tool.
 self->RegisterCursor, strArray, 'LUT', /DEFAULT
```

END

#### Discussion

This DoRegisterCursor method defines a 16-element string array of 16 characters each that represents the cursor. The *strArray* contains the following elements:

- the "#" symbols translate into the black areas of the cursor body
- the "." symbols indicate the white mask area
- the "\$" defines the hot spot, relating to the mouse cursor position when the manipulator is active

Pass the string array and cursor name (the *Name* argument value) to the RegisterCursor method. Set the DEFAULT keyword to indicate this is the default cursor for this manipulator.

#### Note -

The *Name* argument specified here is the same as that returned by the GetCursorType method. See "IDLitManipulator::GetCursorType" in the *IDL Reference Guide* manual for more information.

## **Creating GetProperty or SetProperty Methods**

The manipulator class GetProperty method retrieves property values from the manipulator object instance or from instance data of other associated objects. It should retrieve the requested property value, either from the manipulator object's instance data or by calling another class' GetProperty method. See "IDLitManipulator::GetProperty" in the *IDL Reference Guide* manual for additional details.

The manipulator class SetProperty method stores property values in the manipulator object's instance data or in properties of associated objects. It should set the specified property value, either by storing the value directly in the manipulator object's instance data or by calling another class' SetProperty method. See "IDLitManipulator::SetProperty" in the *IDL Reference Guide* manual for additional details.

## **Example GetProperty and SetProperty Methods**

The following example code shows a very simple GetProperty method for the ExampleManip operation:

PRO ExampleManip::GetProperty, \_REF\_EXTRA = \_extra

```
; Get superclass properties.
IF (N_ELEMENTS(_extra) GT 0) THEN $
self->IDLitManipulator::GetProperty, _EXTRA = _extra
END
PRO ExampleManip::SetProperty, _REF_EXTRA = _extra
IF (N_ELEMENTS(_extra) GT 0) THEN $
self->IDLitManipulator::SetProperty, _EXTRA = _extra
END
```

#### Discussion

The GetProperty and SetProperty methods first define the keywords they will accept. There must be a keyword for each property of the manipulator type. The keyword inheritance mechanism allows properties to be retrieved from or set on the ExampleManip class' superclasses without knowing the names of the properties.

In this example, there are no properties specific to the ExampleManip object, so we simply use the N\_ELEMENTS function to check whether the \_extra structure contains any elements. If it does, we call the superclass' GetProperty and SetProperty methods, passing in all of the keywords stored in the \_extra structure.

## **Registering a Manipulator**

Before a manipulator can be activated by an iTool, the manipulator's class definition must be registered as being available to the iTool. Registering a manipulator with the iTool links the class definition file that contains the actual IDL code that defines the manipulator with a simple string that names the manipulator. Code that defines a manipulator in an iTool uses the name string to specify which manipulation should be performed.

## Using IDLitTool::RegisterManipulator

In most cases, you will register a manipulator with the iTool in the iTool's class Init method. Registration ensures that the manipulator is available to the iTool. See "Creating a New iTool Class" on page 91 for details on the iTool class Init method.

To register a manipulator, call the IDLitTool::RegisterManipulator method:

self->RegisterManipulator, ManipulatorName, Manipulator\_Class\_Name

where *ManipulatorName* is the string you will use when referring to the manipulator, and *Manipulator\_Class\_Name* is a string that specifies the name of the class file that contains the manipulator's definition.

#### Note -

The file *Manipulator\_Class\_Name\_\_\_*define.pro must exist somewhere in IDL's path for the manipulator type to be successfully registered.

See "IDLitTool::RegisterManipulator" in the *IDL Reference Guide* manual for details.

## **Specifying Properties During Manipulator Registration**

You can specify any property of the IDLitManipulator, IDLitIMessaging, and IDLitComponent classes when registering a manipulator. The following properties may be of particular interest:

### DEFAULT

Set this manipulator as the default manipulator for the iTool. When set, the manipulator is active when the tool is launched.

#### DESCRIPTION

A string value that briefly describes how to use the manipulator. This string is displayed in the left side of the status bar when the manipulator is activated. See "Example: Color Table Manipulator" on page 225 for an example.

#### ICON

A string value giving the name of an icon to be associated with this object. Typically, this property is the name of a bitmap file that is used to represent the manipulator on the toolbar. The location of the icon image file determines how it is specified. If it exists in the resource/bitmaps subdirectory of the IDL installation, simply use the name of the file minus the extension. For example, 'crop' references the Crop tool's associated icon, crop.bmp. If the icon image is in the same directory as the tool class definition file, specify the file name, 'crop.bmp'. See "Icon Bitmaps" on page 44 for details on how to locate and reference bitmap icon files.

#### IDENTIFIER

A string that will be used as the identifier of the object. Identifier strings specify where within an iTool's object hierarchy an object is located; this, in turn, may affect whether and where the object is revealed in the iTool's graphical user interface. See "iTool Object Identifiers" in Chapter 2 of the *iTool Developer's Guide* manual for details about how identifiers are named.

If this property is not specified, then the value of the *ManipulatorName* argument is used as the identifier.

#### TYPES

A string or an array of strings indicating the types of data that the manipulator can modify. iTools data types are described in Chapter 3, "Data Management". Set this property to a null string ('') to specify that the manipulator can be applied to all types of data.

## **Unregistering a Manipulator**

If you are creating a new iTool from an existing iTool class, you may want to remove a manipulator registered for the existing class from your new tool. This can be useful if you have an iTool class that implements all of the functionality you need, but which registers a manipulator you don't want included in your iTool. Rather than recreating the iTool class without the manipulator, you could create your new iTool class in such a way that it inherits from the existing iTool class, but *unregisters* the unwanted manipulator.

Unregister a manipulator by calling the IDLitTool::UnregisterManipulator method in the Init method of your iTool class:

```
self -> UnregisterManipulator, identifier
```

where *identifier* is the string name used when registering the manipulator.

For example, suppose you are creating a new iTool that subclasses from a standard iTool that is based on the IDLitToolbase class. If you wanted your new tool to behave just like the a standard tool, with the exception that it would not allow text annotations, you could include the following method call in your iTool's Init method:

```
self -> UnregisterManipulator, 'Text'
```

To remove all annotation manipulators, include the following:

```
self -> UnregisterManipulator, 'Annotation'
```

### **Finding the Identifier String**

To find the string value used as the *Identifier* argument to the UnregisterManipulator method, you can use the IDLitTool::FindIdentifiers method. This can be used to return the identifier of each manipulator registered with an active tool when you specify the MANPULATORS keyword as follows:

```
; Get the tool reference and all registered manipulator ids.
idtool=ITGETCURRENT(Tool = oTool)
vManip = oTool->FindIdentifiers(/MANIPULATORS)
PRINT, vManip
```

An array of values is printed to the Output Log window in the format of:

/TOOLS/ToolName/MANIPULATORS/ManipulatorName

Specify the *ManipulatorName* as the argument to UnregisterManipulator method to remove that manipulator from the tool.

## **Example: Color Table Manipulator**

The following example creates a custom manipulator that allows you to interactively change the palette applied to a single-plane image. After activating the manipulator by selecting the Color Table tool icon on the toolbar, position the cursor over the image and with the mouse button held down, move the mouse to the right or left to change the palette.

#### **Example Code**

The class definition code for this example iTool is included in the file example3tool\_\_\_define.pro in the examples/doc/itools subdirectory of the IDL distribution. Enter example3tool at the IDL prompt to create an instance of the iTool. Open the file in any text editor or enter.edit example3tool at the IDLDE prompt to open the .pro file in the IDL editor.

A segment of the tool created in this example is shown in the following figure.

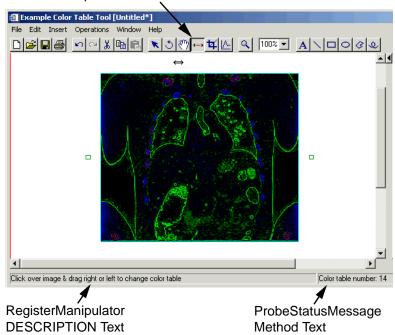

Custom Manipulator Icon

Figure 8-2: Custom iTool with Color Table Manipulator

This example creates three files:

- Manipulator Class Definition (example3\_manippalette\_\_define.pro) defines the characteristics and actions of the manipulator in response to mouse and keyboard events. See "Color Table Manipulator Class Definition" below.
- iTool Class Definition (example3tool\_\_define.pro) defines this tool's inheritance of the IDLitToolImage tool and registers the custom manipulator. See "Custom Tool Class Definition for the Color Table Manipulator" on page 227.
- iTool Launch Routine (example3tool.pro) accepts and initializes any image arguments by creating the necessary data and adding it to the tool's parameter set. The launch routine registers the tool using ITREGISTER and then creates an instance of the tool using IDLITSYS\_CREATETOOL function. See "Tool Launch Routine for Custom Color Table Manipulator" on page 227.

Once you have created and compiled the necessary files, see "Running the Color Table Manipulator Example" on page 228 for instructions on how to recreate the display shown in the previous figure.

### **Color Table Manipulator Class Definition**

Define the color table manipulator (example3\_manippalette\_\_define.pro). This class definition file initializes the manipulator, creates a cursor, and defines the manipulator actions in response to mouse and keyboard events.

#### Example Code

The class definition code for this example manipulator is included in the file example3\_manippalette\_\_\_define.pro in the examples/doc/itools subdirectory of the IDL distribution. Enter

```
example3tool
```

at the IDL prompt to create an instance of the iTool. Open the file in any text editor or enter

```
.edit example3_manippalette__define
```

at the IDLDE prompt to open the manipulator .pro file in the IDL editor.

### **Custom Tool Class Definition for the Color Table Manipulator**

Create the class definition for the tool containing the custom manipulator (example3tool\_\_\_define.pro). This example inherits the IDLitToolImage class functionality. In the tool initialization, register the custom manipulator. The DESCRIPTION string appears in the status area when the manipulator is activated.

#### Example Code

The class definition code for this example tool is included in the file example3tool\_\_\_define.pro in the examples/doc/itools subdirectory of the IDL distribution. Enter

```
example3tool
```

at the IDL prompt to create an instance of the iTool. Open the file in any text editor or enter

```
.edit example3tool__define
```

at the IDLDE prompt to open the .pro file in the IDL editor.

#### **Tool Launch Routine for Custom Color Table Manipulator**

Create a launch routine (example3tool.pro) for the tool containing the custom color table manipulator. Create an IDLImagePixels type of IDLitData object if the user initializes the tool with a data argument.

#### Example Code

The class definition code for this example manipulator is included in the file example3\_manippalette\_\_\_define.pro in the examples/doc/itools subdirectory of the IDL distribution. Enter

example3tool

at the IDL prompt to create an instance of the iTool. Open the file in any text editor or enter

```
.edit example3tool
```

at the IDLDE prompt to open the .pro file in the IDL editor.

## **Running the Color Table Manipulator Example**

Save and compile all of the files. Enter the following at the command line to reproduce the display shown in "Example: Color Table Manipulator" on page 225.

```
ctboneFile = FILEPATH('ctbone157.jpg', $
   SUBDIRECTORY = ['examples', 'data'])
READ_JPEG, ctboneFile, ctboneImg
; Launch the example tool with the input data.
example3tool, ctboneImg
```

Select the Color Table tool on the toolbar and move the cursor over the image. Hold down the left-mouse button and drag the cursor to the right and left to scroll through the available color tables. You can also use the right and left arrow keys to modify the color table value.

# Chapter 9 Creating a File Reader

This chapter describes the process of creating an iTool file reader.

| Overview of iTool File Readers 23 | 0 |
|-----------------------------------|---|
| Predefined iTool File Readers 23  | 1 |
| Creating a New File Reader 23     | 4 |

| Registering a File Reader   | 245 |
|-----------------------------|-----|
| Unregistering a File Reader | 246 |
| Example: TIFF File Reader   | 248 |

## **Overview of iTool File Readers**

A *file reader* is an iTool component object class that defines how data stored in a file should be imported into the iTool environment. File readers have mechanisms for determining the type of data stored in a file, which allows them to create IDLitData objects from the stored data. Some file readers implement a graphical user interface allowing the user to specify the format of data before importing into the iTool; others read a well-defined file type and operate more or less automatically. Some examples of iTool file readers are:

- the ASCII file reader, which uses the IDL ASCII\_TEMPLATE and READ\_ASCII functions to allow the user to define the format of data in a text file,
- various image file readers, which allow the user to import data stored in JPEG, BMP, PNG, and other well-defined image format files,
- a generic binary file reader, which allows the user to specify the format of files containing binary data.

A number of standard file readers are predefined and included in the IDL iTools package as described in "Predefined iTool File Readers" on page 231.

## **The File Reader Creation Process**

To create a new iTool file reader, you will do the following:

- Choose an iTool file reader class on which your new operation will be based. In almost all cases, you will base your new operation on the IDLitReader class, which handles registration of standard file properties and provides standard messaging features.
- Provide methods to check the type of data stored in the file and place the retrieved data in a data object.
- Set data object properties.

This chapter describes the process of creating a new file reader based on the IDLitReader class.

## **Predefined iTool File Readers**

The iTool system distributed with IDL includes a number of predefined file readers. You can include these file readers in an iTool directly by registering the class with your iTool (as described in "Registering a File Reader" on page 245). You can also create a new file reader class based on one of the predefined classes.

### **IDLitReadASCII**

The iTools ASCII file reader uses the IDL READ\_ASCII and ASCII\_TEMPLATE functions to read data from an ASCII file into an IDL variable or variables. It presents a *wizard* interface that allows the user to define the structure of the data in the ASCII file and specify which data should be included.

#### **Registered Properties**

None

#### **IDLitReadBinary**

The iTools Binary file reader uses the IDL READ\_BINARY and BINARY\_TEMPLATE functions to read data from a binary data file into an IDL variable or variables. It presents a *wizard* interface that allows the user to define the structure of the data in the binary file and specify which data should be included.

#### **Registered Properties**

**TEMPLATE** — A template structure (previously defined by the BINARY\_TEMPLATE function) describing the file to be read.

#### **IDLitReadBMP**

The iTools BMP file reader uses the IDL READ\_BMP function to read a \*.bmp file and place the image data in an iTool image data object.

#### **Registered Properties**

None

#### **IDLitReadDICOM**

The iTools DICOM reader uses the IDL READ\_DICOM function to read a \*.dcm and place the image data in an iTool image data object.

#### **Registered Properties**

None

## IDLitReadISV

The iTools Saved Variables file reader restores a saved iTool state (\*.isv) file. All data objects in the file are placed into the current iTool data manager session, and all visualization objects are restored and displayed.

### **Registered Properties**

None

## **IDLitReadJPEG**

The iTools JPEG file reader uses the IDL READ\_JPEG procedure to read a \*.jpg or \*.jpeg file and place the image data in an iTool image data object.

#### **Registered Properties**

None

## IDLitReadJPEG2000

The iTools JPEG 2000 file reader uses the IDL READ\_JPEG2000 procedure to read a \*.jp2, \*.jpx, or \*.j2k file and place the image data in an iTool image data object.

#### **Registered Properties**

**DISCARD\_LEVELS** — An integer specifying the number of highest resolution levels which will not appear in the result. See the DISCARD\_LEVELS keyword to the IDLffJPEG2000::GetData method for additional details.

**QUALITY\_LAYERS** — An integer specifying the maximum number of quality layers which will be returned in the result. Each layer contains the information required to represent the image at a higher quality, given the information from all the previous layers. See the MAX\_LAYERS keyword to the IDLffJPEG2000::GetData method for additional details.

## **IDLitReadPICT**

The iTools PICT file reader uses the IDL READ\_PICT procedure to read a \*.pct or \*.pict file and place the image data in an iTool image data object.

#### **Registered Properties**

None

#### **IDLitReadPNG**

The iTools PNG file reader uses the IDL READ\_PNG function to read a \*.png file and place the image (and, optionally, palette) data in an iTool image data object.

#### **Registered Properties**

None

#### **IDLitReadShapefile**

The iTools Shapefile reader uses the IDLffShape object to read an ESRI shapefile and place the polygons or polylines in an iTool image data object.

#### **Registered Properties**

**ATTRIBUTE\_NAME** — The name of an attribute of the shapefile that contains the name of the individual item *within* the shapefile.

**COMBINE\_ALL** — A boolean value specifying whether all shapes contained in the shapefile should be combined into a single visualization in the iTool.

#### **IDLitReadTIFF**

The iTools TIFF file reader uses the IDL READ\_TIFF function to read a \*.tif or \*.tiff file and place the image (and, optionally, palette) data in an iTool image data object.

#### **Registered Properties**

**IMAGE\_INDEX** — An integer specifying the index of the image within the TIFF file that should be read into the image data object.

**IMAGE\_STACKING** — An integer specifying the stacking order for reading multiimage TIFF files into volumes.

#### **IDLitReadWAV**

The iTools WAV file reader uses the IDL READ\_WAV function to read a \*.wav file and place the data in an iTool vector object.

#### **Registered Properties**

None

## **Creating a New File Reader**

An iTool file reader class definition file must (at the least) provide methods to initialize the file reader class, get and set property values, handle changes to the underlying data, clean up when the file reader is destroyed, and define the file reader class structure. Complex file reader types will likely provide additional methods.

The process of creating an file reader is outlined in the following sections:

- "Creating the Class Structure Definition" on page 234
- "Creating an Init Method" on page 235
- "Creating a Cleanup Method" on page 240
- "Creating a GetProperty Method" on page 240
- "Creating a SetProperty Method" on page 241
- "Creating an IsA Method" on page 242
- "Creating a GetData Method" on page 243

## **Creating the Class Structure Definition**

When any IDL object is created, IDL looks for an IDL class structure definition that specifies the instance data fields needed by an instance of the object, along with the data types of those fields. The object class structure must have been defined *before* any objects of the type are created. In practice, when the IDL OBJ\_NEW function attempts to create an instance of a specified object class, it executes a procedure named *ObjectClass\_\_\_\_define* (where *ObjectClass* is the name of the object), which is expected to define an IDL structure variable with the correct name and structure fields. For additional information on how IDL creates object instances, see "The Object Lifecycle" in Chapter 13 of the *Object Programming* manual.

#### Note -

The class structure definition is generally the last routine in the .pro file that defines an object class.

## Subclassing from the IDLitReader Class

The IDLitReader class is the base class for all iTool file readers. In almost all cases, new file readers will be subclassed either from the IDLitReader class or from a class that is a subclass of IDLitReader.

See "IDLitReader" in the *IDL Reference Guide* manual for details on the methods and properties available to classes that subclass from IDLitReader.

## **Example Class Structure Definition**

The following is the class structure definition for the ExampleReader file reader class. This procedure should be the last procedure in a file named examplereader\_\_\_define.pro.

```
PRO ExampleReader__Define
struct = { ExampleReader, $
INHERITS IDLitReader $
}
```

END

#### Discussion

The purpose of the structure definition routine is to define a named IDL structure with structure fields that will contain the visualization object instance data. The structure name should be the same as the visualization's class name — in this case, ExampleReader.

Like many iTool file reader classes, ExampleReader is created as a subclass of the IDLitReader class. File reader classes that subclass from IDLitReader class inherit all of the standard iTool file reader features, as described in "Subclassing from the IDLitReader Class" on page 234.

The ExampleReader class has no instance data of its own. For a more complex example, see "Example: TIFF File Reader" on page 248.

## **Creating an Init Method**

The file reader class Init method handles any initialization required by the file reader object, and should do the following:

- define the Init function method, using the keyword inheritance mechanism to handle "extra" keywords
- call the Init methods of any superclasses, using the keyword inheritance mechanism to pass "extra" keywords
- register any properties of your file reader, and set property attributes as necessary
- perform other initialization steps as necessary

• return the value 1 if the initialization steps are successful, or 0 otherwise

### **Definition of the Init Function**

Begin by defining the argument and keyword list for your Init method. The argument and keyword list defines positional parameters (arguments) accepted by your method, defines any keywords that will be handled directly by your method, and specifies whether keywords not explicitly handled by your method will be passed through to other routines called by your method via IDL's keyword inheritance mechanism. The function signature for an Init method for a file reader generally looks something like this:

```
FUNCTION MyReader::Init, MYKEYWORD1 = mykeyword1, $
    MYKEYWORD2 = mykeyword2, ..., _REF_EXTRA = _extra
```

where *MyReader* is the name of your file reader class and the *MYKEYWORD* parameters are keywords handled explicitly by your Init function.

#### Note –

Always use keyword inheritance (the \_REF\_EXTRA keyword) to pass keyword parameters through to any called routines. (See "Keyword Inheritance" in Chapter 5 of the *Building IDL Applications* manual for details on IDL's keyword inheritance mechanism.)

### Superclass Initialization

The file reader class Init method should call the Init method of any required superclass. For example, if your file reader is based on an existing file reader class, you would call that class' Init method:

```
success = self->SomeFileReaderClass::Init(_EXTRA = _extra)
```

where *SomeFileReaderClass* is the class definition file for the file reader on which your new file reader is based. The variable success will contain a 1 if the initialization was successful.

#### Note -

Your file reader class may have multiple superclasses. In general, each superclass' Init method should be invoked by your class' Init method.

#### **Error Checking**

Rather than simply calling the superclass Init method, it is a good idea to check whether the call to the superclass Init method succeeded. The following statement checks the value returned by the superclass Init method; if the returned value is 0

(indicating failure), the current Init method also immediately returns with a value of 0:

```
IF (self->SomeFileReaderClass::Init(_EXTRA = _extra) EQ 0) THEN $
    RETURN, 0
```

This convention is used in all file reader classes included with IDL. RSI strongly suggests that you include similar checks in your own class definition files.

#### Keywords to the Init Method

Properties of the file reader class can be set in the Init method by specifying the property names and values as IDL keyword-value pairs. In addition to any keywords implemented directly in the Init method of the superclass on which you base your class, the properties of the IDLitReader class and the IDLitComponent class are available to any file reader class. See "IDLitReader Properties" and "IDLitComponent Properties" in the *IDL Reference Guide* manual.

#### Note -

Always use keyword inheritance (the \_EXTRA keyword) to pass keyword parameters through to the superclass. (See "Keyword Inheritance" in Chapter 5 of the *Building IDL Applications* manual for details on IDL's keyword inheritance mechanism.)

#### Standard Base Class

While you can create your new file reader class from any existing file reader class, in many cases, file reader classes you create will be subclassed directly from the base class IDLitReader:

```
IF (self->IDLitReader::Init(Extensions, _EXTRA = _extra) EQ 0) $
THEN RETURN, 0
```

where *Extensions* is a string or array of strings specifying the filename extensions readable by your file reader.

#### Note –

The value of the *Extensions* argument is used only to display the proper filename filter when an Open dialog is displayed — it is not a check for the proper filetype. The IsA method must check the file to determine whether it is readable by your file reader.

The IDLitReader class provides the base iTool file reader functionality used in the tools created by RSI. See "Subclassing from the IDLitReader Class" on page 234 for details.

### **Return Value**

If all of the routines and methods used in the Init method execute successfully, it should indicate successful initialization by returning 1. Other file reader classes that subclass from your file reader class may check this return value, as your routine should check the value returned by any superclass Init methods called.

## **Registering Properties**

File reader objects can register properties with the iTool. Registered properties show up in the property sheet interface shown in the *system preferences browser* (described in "Properties of the iTools System" on page 85), and can be modified interactively by users. The iTool property interface is described in detail in Chapter 4, "Property Management".

Register a property by calling the RegisterProperty method of the IDLitComponent class:

```
self->RegisterProperty, PropertyIdentifier [, TypeCode] $
  [, ATTRIBUTE = value]
```

where *PropertyIdentifier* is a string that uniquely identifies the property, *TypeCode* is an integer between 0 and 9 specifying the property data type, and *ATTRIBUTE* is a property attribute. See "Registering Properties" on page 74 for details.

#### Note -

A file reader need not register any properties at all, if the read operation is simple. Many of the standard iTool image file readers work without registering any properties.

## **Setting Property Attributes**

If a property has already been registered, perhaps by a superclass of your file reader class, you can change the registered attribute values using the SetPropertyAttribute method of the IDLitComponent class:

```
self->SetPropertyAttribute, Identifier
```

where *Identifier* is the name of the keyword to the GetProperty and SetProperty methods used to retrieve or change the value of this property. The Identifier is specified in the call to RegisterProperty either via the *PropertyName* argument or the IDENTIFIER keyword. See "Property Attributes" on page 78 for additional details.

#### Passing Through Caller-Supplied Property Settings

If you have included the \_REF\_EXTRA keyword in your function definition, you can use IDL's keyword inheritance mechanism to pass any "extra" keyword values included in the call to the Init method through to other routines. This mechanism allows you to specify property settings when the Init method is called; simply include each property's keyword/value pair when calling the Init method, and include the following in the body of the Init method:

```
IF (N_ELEMENTS(_extra) GT 0) THEN $
    self->MyReader::SetProperty, _EXTRA = _extra
```

where *MyReader* is the name of your file reader class. This line has the effect of passing any "extra" keyword values to your file reader class' SetProperty method, where they can either be handled directly or passed through to the SetProperty methods of the superclasses of your class. See "Creating a SetProperty Method" on page 241 for details.

### **Example Init Method**

```
FUNCTION ExampleReader::Init, _REF_EXTRA = _extra
IF (self->IDLitReader::Init('ppm', $
    DESCRIPTION="PPM File Reader", $
    _EXTRA = _extra) EQ 0) THEN $
    RETURN, 0
    RETURN, 1
END
```

#### Discussion

The ExampleReader class is based on the IDLitReader class (discussed in "Subclassing from the IDLitReader Class" on page 234). As a result, all of the standard features of an iTool file reader class are already present. We don't define any keyword values to be handled explicitly in the Init method, but we do use the keyword inheritance mechanism to pass keyword values through to methods called within the Init method. The ExampleReader Init method does the following things:

1. Calls the Init method of the superclass, IDLitReader. We specify a list of accepted filename extensions (only ppm, in this case) via the *Extensions* argument. We include a description of the reader via the DESCRIPTION keyword. Finally, we use the \_EXTRA keyword inheritance mechanism to pass through any keywords provided when the ExampleReader Init method is called.

2. Returns the integer 1, indicating successful initialization.

## **Creating a Cleanup Method**

The file reader class Cleanup method handles any cleanup required by the file reader object, and should do the following:

- · destroy any pointers or objects created by the file reader
- call the superclass' Cleanup method

Calling the superclass' cleanup method will destroy any objects created when the superclass was initialized.

#### Note -

If your file reader class is based on the IDLitReader class, and does not create any pointers or objects of its own, the Cleanup method is not strictly required. It is always safest, however, to create a Cleanup method that calls the superclass' Cleanup method.

See "IDLitReader::Cleanup" in the *IDL Reference Guide* manual for additional details.

## **Example Cleanup Method**

PRO ExampleReader::Cleanup
; Clean up superclass
self->IDLitReader::Cleanup

END

#### Discussion

Since our file reader object does not have any instance data of its own, the Cleanup method simply calls the superclass Cleanup method.

## **Creating a GetProperty Method**

The file reader class GetProperty method retrieves property values from the file reader object instance or from instance data of other associated objects. It should retrieve the requested property value, either from the file reader object's instance data or by calling another class' GetProperty method.

#### Note -

Any property registered with a call to the RegisterProperty method must be listed as a keyword to the GetProperty method either of the visualization class or one of its superclasses.

#### Note -

A file reader need not register any properties at all, if the read operation is simple. Many of the standard iTool image file readers work without registering any properties.

See "IDLitReader::GetProperty" in the *IDL Reference Guide* manual for additional details.

### **Example GetProperty Method**

```
PRO ExampleReader::GetProperty, _REF_EXTRA = _extra
IF (N_ELEMENTS(_extra) GT 0) THEN $
    self->IDLitReader::GetProperty, _EXTRA = _extra
```

END

#### Discussion

The GetProperty method first defines the keywords it will accept. There must be a keyword for each property of the file reader. Since the file reader we are creating has no properties of its own, there are no keywords explicitly defined. The keyword inheritance mechanism allows properties to be retrieved from the ExampleReader class' superclasses without knowing the names of the properties.

Since our ExampleReader class has no properties of its own, we simply call the superclass' GetProperty method, passing in all of the keywords stored in the \_extra structure.

## Creating a SetProperty Method

The file reader SetProperty method stores property values in the file reader object's instance data. It should set the specified property value, either by storing the value directly in the visualization object's instance data or by calling another class' SetProperty method.

#### Note -

Any property registered with a call to the RegisterProperty method must be listed as a keyword to the SetProperty method either of the visualization class or one of its superclasses.

#### Note -

A file reader need not register any properties at all, if the read operation is simple. Many of the standard iTool image file readers work without registering any properties.

See "IDLitReader::SetProperty" in the *IDL Reference Guide* manual for additional details.

#### Example SetProperty Method

```
PRO ExampleReader::SetProperty, _REF_EXTRA = _extra
IF (N_ELEMENTS(_extra) GT 0) THEN $
    self->IDLitReader::SetProperty, _EXTRA = _extra
```

END

#### Discussion

The SetProperty method first defines the keywords it will accept. There must be a keyword for each property of the visualization type. Since the file reader we are creating has no properties of its own, no keywords are explicitly defined. The keyword inheritance mechanism allows properties to be set on the ExampleReader class' superclasses without knowing the names of the properties.

Using the N\_ELEMENTS function, we check to see whether any properties were specified via the keyword inheritance mechanism. If any keywords were specified, we call the superclass' SetProperty method, passing in all of the keywords stored in the \_extra structure.

## **Creating an IsA Method**

The file reader IsA method must accept a string containing the name of the file to be read as its only parameter, and must determine whether the file is of the proper type to be read by your file reader. If the file is of the correct type, the IsA method must return 1; if the file is not of the correct type, the IsA method should display an error message and return 0.

See "IDLitReader::IsA" in the IDL Reference Guide manual for additional details.

### **Example IsA Method**

```
FUNCTION ExampleReader::IsA, strFilename
iDot = STRPOS(strFilename, '.', /REVERSE_SEARCH)
IF (iDot GT 0) THEN BEGIN
fileSuffix = STRUPCASE(STRMID(strFilename, iDot + 1))
IF (STRUPCASE(fileSuffix) EQ 'PPM') THEN RETURN, 1
ENDIF
self->IDLitIMessaging::ErrorMessage, $
["The specified file is not a PPM file."], $
SEVERITY = 0, TITLE="Wrong File Type"
RETURN, 0
```

END

#### Discussion

#### Note -

Our example IsA method will simply check the filename for the presence of the proper filename extension. A more sophisticated IsA method would actually inspect the contents of the specified file.

The IsA method accepts a string that contains a file name. Using the supplied file name, we first search backwards from the end of the name until we locate a dot character. If the filename contains a dot, we extract the string that follows the dot and convert it to upper case. If the extracted string is 'PPM', we return success; if the extracted string is not 'PPM' or if there is no dot in the file name, we issue an error using the IDLitIMessaging::ErrorMessage method and return failure.

## Creating a GetData Method

The file reader GetData method does the work of the file reader, first creating an IDL variable or variables to contain the data read from the file, then placing the data into an iTool data object. If this process is successful, the GetData method must place the created data object in the variable supplied as the method's only argument and return 1 for success. If the process is not successful, the GetData method must return 0.

See "IDLitReader::GetData" in the *IDL Reference Guide* manual for additional details.

## **Example GetData Method**

```
FUNCTION ExampleReader::GetData, oImageData
; Get the name of the file currently associated with the reader.
filename = self->GetFilename()
; Read the file.
READ_PPM, filename, image
; Store image data in Image Data object.
oImageData = OBJ_NEW('IDLitDataIDLImage', $
    NAME = FILE_BASENAME(fileName))

IF OBJ_VALID(oImageData) THEN BEGIN
    RETURN, oImageData->SetData(image, 'ImagePixels', /NO_COPY)
ENDIF
RETURN, 0
END
```

#### Discussion

The GetData method accepts a single argument, which is a named variable that will contain the data object. Our GetData method's first step is to retrieve the file name of the file on which the method is being called using the GetFilename method. Since our example file reader reads data from PPM files, the file name is then passed to the IDL READ\_PPM procedure. An IDLitDataIDLImage object that will hold the image data is created in the named variable specified by the argument to the GetData method (oImageData, in this case); the NAME property set to the filename of the original data file. We check to ensure that the oImageData object was created successfully and add the image data returned by the READ\_PPM procedure using the IDLitData::SetData method. Note the use of the NO\_COPY keyword to prevent making copies of the image data array, which could be quite large. Finally, we return the value returned by the SetData method (1 for success, 0 for failure), or we return 0 if oImageData is not a valid object.

#### Note

The type of data object created (IDLitDataIDLImage, in this example) affects how a particular tool with behave when reading the file. If the data type of the object returned by the file reader matches one of the data types specified for a parameter of the visualization being created, the data object is associated with that parameter. See "Data Type Matching" on page 63 for additional information.

## **Registering a File Reader**

Before a file reader can be used by an iTool to read in a file, the file reader's class definition must be registered as being available to the iTool. Registering a file reader with the iTool links the class definition file that contains the actual IDL code that defines the file reader with a simple string that names the reader. Code that calls a file reader in an iTool uses the name string to specify which reader should be created.

## Using IDLitTool::RegisterFileReader

In most cases, you will register a file reader with the iTool in the iTool's class Init method. Registration ensures that the file reader is available when the iTool attempts to use it to read a file. (See "Creating a New iTool Class" on page 91 for details on the iTool class Init method.)

To register a file reader, call the IDLitTool::RegisterFileReader method:

self->RegisterFileReader, Reader\_Type, ReaderType\_Class\_Name, \$
 ICON = icon

where *Reader\_Type* is the string you will use when referring to the file reader, *ReaderType\_Class\_Name* is a string that specifies the name of the class file that contains the file reader's definition, and *icon* is a string containing the name of a bitmap file to be used in the preferences browser.

#### Note -

The file *ReaderType\_Class\_Name\_\_*define.pro must exist somewhere in IDL's path for the file reader to be successfully registered.

See "IDLitTool::RegisterFileReader" in the IDL Reference Guide manual for details.

#### **Specifying Useful Properties**

You can set any property of the IDLitReader and IDLitComponent classes when registering a file reader. The following properties may be of particular interest:

#### ICON

A string value giving the name of an icon to be associated with this object. Typically, this property is the name of a bitmap file to be used when displaying the object in a tree view. See "Icon Bitmaps" on page 44 for details on where bitmap icon files are located.

## **Unregistering a File Reader**

If you are creating a new iTool from an existing iTool class, you may want to remove a file reader registered for the existing class from your new tool. This can be useful if you have an iTool class that implements all of the functionality you need, but which registers a file reader you don't want included in your iTool. Rather than recreating the iTool class to remove the file reader, you could create your new iTool class in such a way that it inherits from the existing iTool class, but *unregisters* the unwanted file reader.

Unregister a file reader by calling the IDLitTool::UnregisterFileReader method in the Init method of your iTool class:

self->UnregisterFileReader, identifier

where *identifier* is the string name used when registering the file reader.

For example, suppose you are creating a new iTool that subclasses from a standard iTool that is based on the IDLitToolbase class. If you wanted your new tool to behave just like the a standard tool, with the exception that it would not read PNG files, you could include the following method call in your iTool's Init method:

self->UnregisterFileReader, 'PNG File Reader'

### Finding the Identifier String

To find the string value used as the *identifier* parameter to the UnregisterFileReader method, you can inspect the class file that registers the file reader (if the file reader is registered by a user-created class), or use the FindIdentifiers method of the IDLitTool object to generate a list of registered file readers. (Standard iTool file readers are pre-registered within the iTool framework.)

If the file reader is registered in a user-created class, you could inspect the class definition file to find a call to the RegisterFileReader method, which looks something like this:

```
self->RegisterFileReader, 'PNG File Reader', 'IDLitReadPNG'
```

The first argument to the RegisterFileReader method ('PNG File Reader') is the string name of the file reader.

Alternatively, to generate a list of relative identifiers for all file readers registered with the current tool, use the following statements:

```
void = ITGETCURRENT(TOOL=OTOOl)
frlist = oTool->FindIdentifiers(/FILE_READERS)
FOR i = 0, N_ELEMENTS(frlist)-1 DO PRINT, $
```

STRMID(frlist[i], STRPOS(frlist[i], '/', /REVERSE\_SEARCH)+1)

See "IDLitTool::FindIdentifiers" in the IDL Reference Guide manual for details.

## **Example: TIFF File Reader**

This example creates a file reader to read TIFF format files.

#### Example Code -

```
The code for this example file reader is included in the file
example1_readtiff__define.pro in the examples/doc/itools
subdirectory of the IDL distribution. Enter
```

example1tool

at the IDL prompt to create an instance of an iTool that registers this file reader. Open the file in any text editor or enter

.edit example1\_readtiff\_\_define

at the IDLDE prompt to open the .pro file in the IDL editor.

#### Note -

The standard TIFF file reader included with the iTools contains additional features not included in this example. In most cases, if a file reader is included in the standard iTool distribution, there is no need to create your own reader for files of the same type.

## **Class Definition File**

The class definition for example1\_readtiff consists of an Init method, an IsA method, a GetData method, GetProperty and SetProperty methods, and a class structure definition routine. As with all object class definition files, the class structure definition routine is the last routine in the file, and the file is given the same name as the class definition routine (with the suffix .pro appended).

## **Class Definition**

#### Discussion

Our class definition routine is very simple. We create an IDL structure variable with the name examplel\_readtiff, specifying that the structure inherits from the IDLitReader class. The structure has a single instance data field named \_index, which we specify as an integer value.

#### Init Method

```
FUNCTION example1_readtiff::Init, _REF_EXTRA = _extra
; Call the superclass Init method
IF (self->IDLitReader::Init(["tiff", "tif"],$
            NAME="Tiff Files", $
            DESCRIPTION="TIFF File format", $
            _EXTRA = _extra) NE 1) THEN $
RETURN, 0
; Initialize the instance data field
self._index = 0
; Register the index property
self->RegisterProperty, 'IMAGE_INDEX', /INTEGER, $
            Description='Index of the image to read from the TIFF file.'
RETURN,1
```

END

#### Discussion

The first item in our class definition file is the Init method. The Init method's function signature is defined first, using the class name example1\_readtiff. The \_REF\_EXTRA keyword inheritance mechanism allows any keywords specified in a call to the Init method to be passed through to routines that are called within the Init method even if we do not know the names of those keywords in advance.

Next, we call the Init method of the superclass. In this case, we are creating a subclass of the IDLitReader class; this provides us with all of the standard iTool file reader functionality automatically. Any "extra" keywords specified in the call to our Init method are passed to the IDLitReader::Init method via the keyword inheritance mechanism.

We specify a list of accepted filename extensions (tiff and tif, in this case) via the *Extensions* argument. We specify a value for the NAME property of the reader object (this is displayed in the system preferences dialog) and include a description of the reader via the DESCRIPTION keyword. Finally, we use the \_EXTRA keyword

inheritance mechanism to pass through any keywords provided when the Init method is called.

Our TIFF reader object has a single instance data field: \_index, which is used to store the index number of the image to read from a multi-image TIFF file. We initialize this instance data field to 0, and register the IMAGE\_INDEX property to provide access to this field via the property sheet interface.

Finally, we return the value 1 to indicate successful initialization.

### **IsA Method**

```
FUNCTION example1_readtiff::Isa, strFilename
    RETURN, QUERY_TIFF(strFilename)
```

END

#### Discussion

The IsA method for our TIFF file reader is simple: we use the IDL QUERY\_TIFF function to determine whether the specified file is a TIFF file, returning the function's return value.

### **GetData Method**

```
FUNCTION example1_readtiff::GetData, oImageData
   filename = self->GetFilename()
  IF (QUERY_TIFF(filename, fInfo, IMAGE_INDEX=self._index) EQ 0) $
      THEN RETURN, 0
   IF (fInfo.has_palette) THEN BEGIN
      image = READ_TIFF(filename, palRed, palGreen, palBlue, $
         IMAGE_INDEX = self._index)
   ENDIF ELSE BEGIN
      image = READ_TIFF(filename, IMAGE_INDEX = self._index)
   ENDELSE
   ; Store image data in Image Data object.
   oImageData = OBJ_NEW('IDLitDataIDLImage', $
      NAME = FILE_BASENAME(fileName))
  result = oImageData->SetData(image, 'ImagePixels', /NO_COPY)
   IF (result EO 0) THEN $
     RETURN, 0
```

```
; Store palette data in Image Data object.
IF (fInfo.has_palette) THEN $
  result = oImageData->SetData( TRANSPOSE([[palRed], $
      [palGreen], [palBlue]]), 'Palette')
IF fInfo.num_images GT 1 THEN $
  self->IDLitIMessaging::StatusMessage, $
      'Read channel ' + strtrim(self._index,2)
RETURN, result
```

END

#### Discussion

The GetData method for our TIFF file reader begins by retrieving the name of the file associated with the reader object. We then use the IDL QUERY\_TIFF function to check whether the image specified by the value of the IMAGE\_INDEX property (stored in the \_index instance data field) exists, returning 0 for failure if the specified image does not exist.

QUERY\_TIFF also returns a structure containing information about the image; we use this structure to determine whether the image has a palette. We use the presence of a palette to choose the correct call to the READ\_TIFF function, which places the image data in a set of local variables.

Next, we construct an IDLitDataIDLImage object to store the image data, using the base name of the image file for the object's NAME property. We use the SetData method to place the image data into the newly created image data object, specifying the string 'Image' as the data object's identifier. A check of the return value from the SetData method allows us to return 0 from our GetData method if we are unable to store the image data in the image object for any reason.

If the image includes palette data, we store the array of red, green, and blue values using the SetData method, specifying 'Palette' as the identifier. The palette variables returned by READ\_TIFF represent image *planes*; since the IDLitVisImage visualization type that we will use to display the image expects data interleaved by pixel, we use the TRANSPOSE function to convert the palette data into the correct format.

Finally, we use the StatusMessage method of the IDLitIMessaging class to report to the user which image was retrieved from the TIFF file. The message is displayed in the status area of the iTool window.

### **GetProperty Method**

PRO example1\_readtiff::GetProperty, IMAGE\_INDEX = image\_index, \$

```
_REF_EXTRA = _extra
IF (ARG_PRESENT(image_index)) THEN $
    image_index = self._index
IF (N_ELEMENTS(_extra) GT 0) THEN $
    self->IDLitReader::GetProperty, _EXTRA = _extra
```

END

#### Discussion

The GetProperty method for our TIFF file reader supports a single property named IMAGE\_INDEX. If this property is specified in the call to the GetProperty method, its value is retrieved from the \_index instance data field. Any other properties included in the method call are passed to the superclass' GetProperty method.

### **SetProperty Method**

```
PRO example1_readtiff::SetProperty, IMAGE_INDEX = image_index, $
    _REF_EXTRA = _extra
    IF (N_ELEMENTS(image_index) GT 0) THEN $
        self._index = image_index
    IF (N_ELEMENTS(_extra) GT 0) THEN $
        self->IDLitReader::SetProperty, _EXTRA = _extra
```

END

#### Discussion

The SetProperty method for our TIFF file reader supports a single property named IMAGE\_INDEX. If this property is specified in the call to the SetProperty method, its value is placed in the \_index instance data field. Any other properties included in the method call are passed to the superclass' SetProperty method.

# Chapter 10 Creating a File Writer

This chapter describes the process of creating an iTool file writer.

| Overview of iTool File Writers    | Registerin |
|-----------------------------------|------------|
| Predefined iTool File Writers 255 | Unregister |
| Creating a New File Writer        | Example:   |

| Registering a File Writer   | 270 |
|-----------------------------|-----|
| Unregistering a File Writer | 271 |
| Example: TIFF File Writer   | 273 |

# **Overview of iTool File Writers**

A *file writer* is an iTool component object class that defines how data stored in the iTool data manager can be exported to a file. File writers have mechanisms for manipulating data stored in iTool data objects into the proper format for a given file type. Some examples of iTool file writers are:

- the ASCII file writer, which uses the IDL PRINTF procedure to write data to a text file.
- various image file writers, which allow the user to save data in JPEG, BMP, PNG, and other well-defined image format files,
- a generic binary file writer, which uses the IDL WRITEU procedure to write unformatted binary data to a file.

A number of standard file writers are predefined and included in the IDL iTools package; if none of the predefined file writers suits your needs, you can create your own file writer by subclassing either from the base IDLitWriter class on which all of the predefined file writers are based, or from one of the predefined file writers.

# **The File Writer Creation Process**

To create a new iTool file writer, you will do the following:

- Choose an iTool file writer class on which your new operation will be based. In almost all cases, you will base your new operation on the IDLitWriter class, which handles registration of standard file properties and provides standard messaging features.
- Provide methods that extract the image data from the data object and create a file using IDL's output routines (PRINT, WRITE, or one of the IDL WRITE\_\* routines).

This chapter describes the process of creating a new file writer based on the IDLitWriter class.

# **Predefined iTool File Writers**

The iTool system distributed with IDL includes a number of predefined file writers. You can include these file writers in an iTool directly by registering the class with your iTool (as described in "Registering a File Writer" on page 270). You can also create a new file writer class based on one of the predefined classes.

## **IDLitWriteASCII**

The iTools ASCII file writer uses the IDL PRINTF procedure to print strings to a file.

#### **Registered Properties**

**STRING\_SEPARATOR** — A string that is used to separate the values stored in the ASCII file.

**USE\_DEFAULT\_FORMAT** — A boolean value that specifies whether a default format string should be used.

**STRING\_FORMAT** — A string specifying the format string to be used when writing the data to the ASCII file. See "Format Codes" in Chapter 18, "Files and Input/Output" in the *Building IDL Applications* manual for a discussion of format codes.

#### Note -

The format code should not include parentheses.

## **IDLitWriteBinary**

The iTools Binary file writer uses the IDL WRITEU procedure to write unformatted binary data to a file.

#### **Registered Properties**

None

### **IDLitWriteBMP**

The iTools BMP file writer uses the IDL WRITE\_BMP procedure to write an image and its color table vectors to a Microsoft Windows Version 3 device independent bitmap file (.bmp).

#### **Registered Properties**

**BIT\_DEPTH** — Bit depth at which to write the image.

## **IDLitWriteEMF**

The iTools EMF file writer uses the iTools system clipboard to write an image and its color table vectors to a Microsoft Windows Enhanced Metafile (.emf).

## **Registered Properties**

**GRAPHICS\_FORMAT** — A integer that specifies whether graphics should be rendered using bitmap (0) or vector (1) output.

## **IDLitWriteEPS**

The iTools EPS file writer uses the iTools system clipboard to write an image and its color table vectors to a Microsoft Windows Enhanced Metafile (.emf).

## **Registered Properties**

**COLOR\_MODEL** — An integer that specifies whether graphics should be rendered using the RGB (0) or CMYK (1) PostScript Output Color Model.

**GRAPHICS\_FORMAT** — An integer that specifies whether graphics should be rendered using bitmap (0) or vector (1) output.

## **IDLitWriteISV**

The iTools ISV file writer saves the current iTool state, including data in the data manager, visualizations, annotations, and operation property settings to a file with the extension .isv. ISV files can be restored by launching an iTool and selecting the file using the **File**  $\rightarrow$  **Open** menu item.

## **Registered Properties**

None

## **IDLitWriteJPEG**

The iTools JPEG file writer uses the IDL WRITE\_JPEG procedure to write compressed images to files. JPEG (Joint Photographic Experts Group) is a standardized compression method for full-color and gray-scale images.

## **Registered Properties**

**GRAYSCALE** — A boolean value that specifies whether the image should be written as TrueColor or Grayscale

**QUALITY** — An integer specifying the quality index, in the range of 0 (terrible) to 100 (excellent) for the JPEG file. The default value is 75, which corresponds to very

good quality. Lower values of QUALITY produce higher compression ratios and smaller files.

## IDLitWriteJPEG2000

The iTools JPEG2000 file writer uses the IDL WRITE\_JPEG2000 procedure to write compressed images to files. JPEG 2000 is a wavelet-based compression method for full-color and gray-scale images.

## **Registered Properties**

**N\_LAYERS** — An integer specifying the number of quality layers to include.

**N\_LEVELS** — An integer specifying the number of wavelet decomposition levels.

**REVERSIBLE** — A boolean value that specifies whether to use reversible (lossless) compression.

## **IDLitWritePICT**

The iTools PICT file writer uses the IDL WRITE\_PICT procedure to write an image and its color table vectors to a PICT (version 2) format image file. The PICT format is used by Apple Macintosh computers.

## **Registered Properties**

None

## **IDLitWritePNG**

The iTools PNG file writer uses the IDL WRITE\_PNG procedure to write an image to a Portable Network Graphics (PNG) file. The data in the file is stored using lossless compression with either 8 or 16 data bits per channel, based on the input IDL variable type.

## **Registered Properties**

**BIT\_DEPTH** — Bit depth at which to write the image.

## **IDLitWriteTIFF**

The iTools TIFF file writer uses the IDL WRITE\_TIFF procedure to write TIFF files.

#### **Registered Properties**

**BIT\_DEPTH** — Bit depth at which to write the image.

**COMPRESSION** — An integer specifying the type of compression to use.

# **Creating a New File Writer**

The process of creating an visualization type is outlined in the following sections:

- "Creating the Class Structure Definition" on page 258
- "Creating an Init Method" on page 259
- "Creating a Cleanup Method" on page 264
- "Creating a GetProperty Method" on page 264
- "Creating a SetProperty Method" on page 265
- "Creating a SetData Method" on page 266

# **Creating the Class Structure Definition**

When any IDL object is created, IDL looks for an IDL class structure definition that specifies the instance data fields needed by an instance of the object, along with the data types of those fields. The object class structure must have been defined *before* any objects of the type are created. In practice, when the IDL OBJ\_NEW function attempts to create an instance of a specified object class, it executes a procedure named *ObjectClass\_\_\_\_define* (where *ObjectClass* is the name of the object), which is expected to define an IDL structure variable with the correct name and structure fields. For additional information on how IDL creates object instances, see "The Object Lifecycle" in Chapter 13 of the *Object Programming* manual.

#### Note -

The class structure definition is generally the last routine in the .pro file that defines an object class.

## Subclassing from the IDLitWriter Class

The IDLitWriter class is the base class for all iTool file writers. In almost all cases, new file writers will be subclassed either from the IDLitWriter class or from a class that is a subclass of IDLitWriter.

See "IDLitWriter" in the *IDL Reference Guide* manual for details on the methods properties available to classes that subclass from IDLitWriter.

## **Example Class Structure Definition**

The following is the class structure definition for the ExampleWriter file writer class. This procedure should be the last procedure in a file named examplewriter\_\_\_define.pro.

```
PRO ExampleWriter__Define
struct = { ExampleWriter, $
INHERITS IDLitWriter $
}
END
```

#### Discussion

The purpose of the structure definition routine is to define a named IDL structure with structure fields that will contain the visualization object instance data. The structure name should be the same as the visualization's class name — in this case, ExampleWriter.

Like many iTool file writer classes, ExampleWriter is created as a subclass of the IDLitWriter class. File writer classes that subclass from the IDLitWriter class inherit all of the standard iTool file writer features, as described in "Subclassing from the IDLitWriter Class" on page 258.

The ExampleWriter class has no instance data of its own. For a more complex example, see "Example: TIFF File Writer" on page 273.

## **Creating an Init Method**

The file writer class Init method handles any initialization required by the file writer object, and should do the following:

- define the Init function method, using the keyword inheritance mechanism to handle "extra" keywords
- call the Init methods of any superclasses, using the keyword inheritance mechanism to pass "extra" keywords
- register any properties of your file writer, and set property attributes as necessary
- perform other initialization steps as necessary
- return the value 1 if the initialization steps are successful, or 0 otherwise

## **Definition of the Init Function**

Begin by defining the argument and keyword list for your Init method. The argument and keyword list defines positional parameters (arguments) accepted by your method, defines any keywords that will be handled directly by your method, and specifies whether keywords not explicitly handled by your method will be passed through to other routines called by your method via IDL's keyword inheritance mechanism. The Init method for a file writer generally looks something like this:

```
FUNCTION MyWriter::Init, MYKEYWORD1 = mykeyword1, $
    MYKEYWORD2 = mykeyword2, ..., _REF_EXTRA = _extra
```

where *MyWriter* is the name of your file writer class and the *MYKEYWORD* parameters are keywords handled explicitly by your Init function.

#### Note -

Always use keyword inheritance (the \_REF\_EXTRA keyword) to pass keyword parameters through to any called routines. (See "Keyword Inheritance" in Chapter 5 of the *Building IDL Applications* manual for details on IDL's keyword inheritance mechanism.)

## **Superclass Initialization**

The file writer class Init method should call the Init method of any required superclass. For example, if your file writer is based on an existing file writer class, you would call that class' Init method:

```
self->SomeFileWriterClass::Init(_EXTRA = _extra)
```

where *SomeFileWriterClass* is the class definition file for the file writer on which your new file writer is based.

#### Note -

Your file writer class may have multiple superclasses. In general, each superclass' Init method should be invoked by your class' Init method.

#### **Error Checking**

Rather than simply calling the superclass Init method, it is a good idea to check whether the call to the superclass Init method succeeded. The following statement checks the value returned by the superclass Init method; if the returned value is 0 (indicating failure), the current Init method also immediately returns with a value of 0:

IF ( self->SomeFileWriterClass::Init(\_EXTRA = \_extra) EQ 0) THEN \$

RETURN, 0

This convention is used in all file writer classes included with IDL. RSI strongly suggests that you include similar checks in your own class definition files.

#### Keywords to the Init Method

Properties of the file writer class can be set in the Init method by specifying the property names and values as IDL keyword-value pairs. In addition to any keywords implemented directly in the Init method of the superclass on which you base your class, the properties of the IDLitWriter class, IDLitComponent class, and IDLitIMessaging class are available to any file writer class. See "IDLitReader Properties", "IDLitComponent Properties", and "IDLitIMessaging Properties" in the *IDL Reference Guide* manual.

#### Note -

Always use keyword inheritance (the \_EXTRA keyword) to pass keyword parameters through to the superclass. (See "Keyword Inheritance" in Chapter 5 of the *Building IDL Applications* manual for details on IDL's keyword inheritance mechanism.)

#### Standard Base Class

While you can create your new file writer class from any existing file writer class, in many cases, file writer classes you create will be subclassed directly from the base class IDLitWriter:

```
IF ( self->IDLitWriter::Init(Extensions, TYPES = types, $
_EXTRA = _extra) EQ 0) $
THEN RETURN, 0
```

where *Extensions* is a string or array of strings specifying the filename extensions readable by your file writer and *types* is a string or array of strings specifying the iTool data types for which this writer is available. (See "iTool Data Types" on page 54 for details on iTool data types.)

#### Note -

The value of the *Extensions* argument is used only to display the proper filename filter when a File Save dialog is displayed — it is not a check for the proper filetype.

The IDLitWriter class provides the base iTool file writer functionality used in the tools created by RSI. See "Subclassing from the IDLitWriter Class" on page 258 for details.

## **Return Value**

If all of the routines and methods used in the Init method execute successfully, it should indicate successful initialization by returning 1. Other file writer classes that subclass from your file writer class may check this return value, as your routine should check the value returned by any superclass Init methods called.

## **Registering Properties**

File writer objects can register properties with the iTool. Registered properties show up in the property sheet interface shown in the *system preferences browser* (described in "Properties of the iTools System" on page 85), and can be modified interactively by users. The iTool property interface is described in detail in Chapter 4, "Property Management".

Register a property by calling the RegisterProperty method of the IDLitComponent class:

```
self->RegisterProperty, PropertyIdentifier [, TypeCode] $
  [, ATTRIBUTE = value]
```

where *PropertyIdentifier* is a string that uniquely identifies the property, *TypeCode* is an integer between 0 and 9 specifying the property data type, and *ATTRIBUTE* is a property attribute. See "Registering Properties" on page 74 for details.

#### Note -

A file writer need not register any properties at all, if the write operation is simple. Many of the standard iTool image file writer work without registering any properties.

## **Setting Property Attributes**

If a property has already been registered, perhaps by a superclass of your file writer class, you can change the registered attribute values using the SetPropertyAttribute method of the IDLitComponent class:

```
self->SetPropertyAttribute, Identifier
```

where *Identifier* is the name of the keyword to the GetProperty and SetProperty methods used to retrieve or change the value of this property. (The Identifier is specified in the call to RegisterProperty either via the *PropertyName* argument or the IDENTIFIER keyword.) See "Property Attributes" on page 78 for additional details.

## Passing Through Caller-Supplied Property Settings

If you have included the \_REF\_EXTRA keyword in your function definition, you can use IDL's keyword inheritance mechanism to pass any "extra" keyword values included in the call to the Init method through to other routines. One of the things this allows you to do is specify property settings when the Init method is called; simply include each property's keyword/value pair when calling the Init method, and include the following in the body of the Init method:

```
IF (N_ELEMENTS(_extra) GT 0) THEN $
   self->MyWriter::SetProperty, _EXTRA = _extra
```

where *MyWriter* is the name of your file writer class. This line has the effect of passing any "extra" keyword values to your file writer class' SetProperty method, where they can either be handled directly or passed through to the SetProperty methods of the superclasses of your class. See "Creating a SetProperty Method" on page 265 for details.

## **Example Init Method**

```
FUNCTION ExampleWriter::Init, _REF_EXTRA = _extra
IF (self->IDLitWriter::Init('ppm', TYPE='IDLIMAGE', $
    NAME='Portable Pixmap (PPM) File', $
    DESCRIPTION="PPM File Writer", $
    _EXTRA = _extra) EQ 0) THEN $
    RETURN, 0
RETURN, 1
```

END

#### Discussion

The ExampleWriter class is based on the IDLitWriter class (discussed in "Subclassing from the IDLitWriter Class" on page 258). As a result, all of the standard features of an iTool file writer class are already present. We don't define any keyword values to be handled explicitly in the Init method, but we do use the keyword inheritance mechanism to pass keyword values through to methods called within the Init method. The ExampleWriter Init method does the following things:

1. Calls the Init method of the superclass, IDLitWriter. We specify a list of accepted filename extensions (only ppm, in this case) via the *Extensions* argument, and set the TYPES keyword. We include a description of the writer via the DESCRIPTION keyword. Finally, we use the \_EXTRA keyword

inheritance mechanism to pass through any keywords provided when the ExampleWriter Init method is called.

2. Returns the integer 1, indicating successful initialization.

## **Creating a Cleanup Method**

The file writer class Cleanup method handles any cleanup required by the file writer object, and should do the following:

- destroy any pointers or objects created by the file writer
- call the superclass' Cleanup method

Calling the superclass' cleanup method will destroy any objects created when the superclass was initialized.

#### Note -

If your file writer class is based on the IDLitWriter class, and does not create any pointers or objects of its own, the Cleanup method is not strictly required. It is always safest, however, to create a Cleanup method that calls the superclass' Cleanup method.

See "IDLitWriter::Cleanup" in the *IDL Reference Guide* manual for additional details.

## Example Cleanup Method

PRO ExampleWriter::Cleanup
; Clean up superclass
self->IDLitWriter::Cleanup
END

#### . .

#### Discussion

Since our file writer object does not have any instance data of its own, the Cleanup method simply calls the superclass Cleanup method.

## **Creating a GetProperty Method**

The file writer class GetProperty method retrieves property values from the file writer object instance or from instance data of other associated objects. It should retrieve the requested property value, either from the file writer object's instance data or by calling another class' GetProperty method.

#### Note -

Any property registered with a call to the RegisterProperty method must be listed as a keyword to the GetProperty method either of the visualization class or one of its superclasses.

#### Note -

A file writer need not register any properties at all, if the write operation is simple. Many of the standard iTool image file writers work without registering any properties.

See "IDLitWriter::GetProperty" in the *IDL Reference Guide* manual for additional details.

## Example GetProperty Method

```
PRO ExampleWriter::GetProperty, _REF_EXTRA = _extra
IF (N_ELEMENTS(_extra) GT 0) THEN $
    self->IDLitWriter::GetProperty, _EXTRA = _extra
```

END

#### Discussion

The GetProperty method first defines the keywords it will accept. There must be a keyword for each property of the file writer. Since the file writer we are creating has no properties of its own, there are no keywords explicitly defined. Note the use of the keyword inheritance mechanism to allow us to get properties from the ExampleWriter class' superclasses without knowing the names of the properties.

Since our ExampleWriter class has no properties of its own, we simply call the superclass' GetProperty method, passing in all of the keywords stored in the \_extra structure.

## Creating a SetProperty Method

The file writer SetProperty method stores property values in the file writer object's instance data. It should set the specified property value, either by storing the value directly in the visualization object's instance data or by calling another class' SetProperty method.

#### Note -

Any property registered with a call to the RegisterProperty method must be listed as a keyword to the SetProperty method either of the visualization class or one of its superclasses.

#### Note -

A file writer need not register any properties at all, if the write operation is simple. Many of the standard iTool image file writer work without registering any properties.

See "IDLitWriter::SetProperty" in the *IDL Reference Guide* manual for additional details.

## Example SetProperty Method

```
PRO ExampleWriter::SetProperty, _REF_EXTRA = _extra
IF (N_ELEMENTS(_extra) GT 0) THEN $
   self->IDLitWriter::SetProperty, _EXTRA = _extra
```

END

#### Discussion

The SetProperty method first defines the keywords it will accept. There must be a keyword for each property of the visualization type. Since the file writer we are creating has no properties of its own, there are no keywords explicitly defined. Note the use of the keyword inheritance mechanism to allow us to set properties from the ExampleWriter class' superclasses without knowing the names of the properties.

Using the N\_ELEMENTS function, we check to see whether any properties were specified via the keyword inheritance mechanism. If any keywords were specified, we call the superclass' SetProperty method, passing in all of the keywords stored in the \_extra structure.

## Creating a SetData Method

The file writer SetData method does the work of the file writer, extracting data from the selected iTool data object and writing the data to a file using some method. If the process is successful, the SetData method must return 1 for success.

In our example, we write the selected data to a Portable Pixmap (PPM) file. As a result, we do some additional checking to ensure that the data that the user has selected can be displayed as an image.

See "IDLitWriter::SetData" in the *IDL Reference Guide* manual for additional details.

## **Example SetData Method**

```
FUNCTION ExampleWriter::SetData, oImageData
   ; Prompt user for a file in which to save the data
  strFilename = self->GetFilename()
  IF (strFilename EQ '') THEN $
     RETURN, 0 ; failure
   ; Check validity of the input data object
  IF (~ OBJ_VALID(oImageData)) THEN BEGIN
     self->ErrorMessage, ['Invalid image data object'], $
         TITLE = 'Error', SEVERITY = 2
     RETURN, 0 ; failure
  ENDIF
   ; Check the iTool data type of the selected data object.
   ; If the data is not of a type that can be written to an
   ; image file, display an error message.
  oData = oImageData->GetByType("IDLIMAGE", COUNT = count)
  IF (count EQ 0) THEN $ ; no image, image pixels?
     oData = oImageData->GetByType("IDLIMAGEPIXELS", $
         COUNT = count)
  IF (count EQ 0) THEN $
                              ; no image, array 2d?
     oData = oImageData->GetByType("IDLARRAY2D", COUNT = count)
  IF (count EQ 0) THEN BEGIN
     self->ErrorMessage, $
         ["Invalid data provided to file writer."], $
         TITLE="Error", SEVERITY = 2
     RETURN, 0 ; failure
  END
   ; Turn a 1-D object array into a scalar object.
  oData = oData[0]
   ; Determine whether the data is an image.
  isImage = OBJ_ISA(oData, "IDLitDataIDLImage")
   ; If data is an image, get image pixels, otherwise
   ; turn data into an image.
  IF (isImage NE 0) THEN BEGIN
     result = oData->GetData(image, 'ImagePixels')
  ENDIF ELSE BEGIN
     result = oData->GetData(image)
  ENDELSE
```

```
; Check the result of the GetData method.
IF (result EQ 0) THEN BEGIN
self->ErrorMessage, ['Error retrieving image data'], $
TITLE = 'Error', SEVERITY = 2
RETURN, 0 ; failure
ENDIF
; Get number of dimensions of image array.
ndim = SIZE(image, /N_DIMENSIONS)
; Write to a PPM file. Use REVERSE to make image appear
; with correct orientation.
WRITE_PPM, strFilename, REVERSE(image, ndim)
; Return 1 for success.
RETURN, 1
```

END

#### Discussion

The SetData method accepts an IDLitData object (oImageData) as its input parameter. Before processing the input data, the method prompts the user for a file in which to save the image, using the GetFilename method of the IDLitWriter object.

After securing a filename, the method proceeds to check the input data object. First it checks to make sure that the input object is valid. Then it attempts to retrieve data of an appropriate iTool data type from the data object; in this example, the method tries to extract an data of one of the following types using the GetByType method of the IDLitData class:

- IDLIMAGE
- IDLIMAGEPIXELS
- IDLARRAY2D

If no data of any of these types is found, the method displays an error message and exits.

Once the method has obtained an appropriate data object, it checks to determine whether the data object is an IDLitDataIDLImage object; if so, it attempts to retrieve the image pixels from the data object; otherwise it simply retrieves the data array. The data retrieved by the GetData method is stored in the variable image. The method then checks the return value from the GetData method to determine whether the returned value is valid.

Using the valid image data, the method determines the number of dimensions and then uses the WRITE\_PPM procedure to create an image file. The image data must

be processed by the REVERSE function in order to make it appear in the output file with the correct orientation.

# **Registering a File Writer**

Before a file writer can be used by an iTool to write a file, the file writer's class definition must be registered as being available to the iTool. Registering a file writer with the iTool links the class definition file that contains the actual IDL code that defines the file writer with a simple string that names the writer. Code that calls a file writer in an iTool uses the name string to specify which writer should be created.

# Using IDLitTool::RegisterFileWriter

In most cases, you will register a file writer with the iTool in the iTool's class Init method. Registration ensures that the file writer is available when the iTool attempts to use it to write a file. (See "Creating a New iTool Class" on page 91 for details on the iTool class Init method.)

To register a file writer, call the IDLitTool::RegisterFileWriter method:

self->RegisterFileWriter, Writer\_Type, WriterType\_Class\_Name, \$
 ICON = icon

where *Writer\_Type* is the string you will use when referring to the file writer, *WriterType\_Class\_Name* is a string that specifies the name of the class file that contains the file writer's definition, and *icon* is a string containing the name of a bitmap file to be used in the preferences browser.

#### Note -

The file *WriterType\_Class\_Name\_\_*define.pro must exist somewhere in IDL's path for the file writer to be successfully registered.

See "IDLitTool::RegisterFileWriter" in the IDL Reference Guide manual for details.

## **Specifying Useful Properties**

You can set any property of the IDLitWriter and IDLitComponent classes when registering a file writer. The following properties may be of particular interest:

## ICON

Set this property to a string value giving the name of an icon to be associated with this object. Typically, this property is the name of a bitmap file to be used when displaying the object in a tree view. See "Icon Bitmaps" on page 44 for details on where bitmap icon files are located.

# **Unregistering a File Writer**

If you are creating a new iTool from an existing iTool class, you may want to remove a file writer registered for the existing class from your new tool. This can be useful if you have an iTool class that implements all of the functionality you need, but which registers a file writer you don't want included in your iTool. Rather than recreating the iTool class to remove the file writer, you could create your new iTool class in such a way that it inherits from the existing iTool class, but *unregisters* the unwanted file writer.

Unregister a file writer by calling the IDLitTool::UnregisterFileWriter method in the Init method of your iTool class:

self->UnregisterFileWriter, identifier

where *identifier* is the string name used when registering the file writer.

For example, suppose you are creating a new iTool that subclasses from a standard iTool that is based on the IDLitToolbase class. If you wanted your new tool to behave just like a standard tool, with the exception that it would not export PNG files, you could include the following method call in your iTool's Init method:

```
self->UnregisterFileWriter, 'PNG File Writer'
```

## Finding the Identifier String

To find the string value used as the *identifier* parameter to the UnregisterFileWriter method, you can inspect the class file that registers the file writer (if the file writer is registered by a user-created class), or use the FindIdentifiers method of the IDLitTool object to generate a list of registered file writers. (Standard iTool file writers are pre-registered within the iTool framework.)

If the file writer is registered in a user-created class, you could inspect the class definition file to find a call to the RegisterFileWriter method, which looks something like this:

```
self->RegisterFileWriter, 'PNG File Writer', 'IDLitReadPNG'
```

The first argument to the RegisterFileWriter method ('PNG File Writer') is the string name of the file writer.

Alternatively, to generate a list of relative identifiers for all file writers registered with the current tool, use the following statements:

```
void = ITGETCURRENT(TOOL=oTool)
fwlist = oTool->FindIdentifiers(/FILE_WRITERS)
FOR i = 0, N_ELEMENTS(fwlist)-1 DO PRINT, $
```

STRMID(fwlist[i], STRPOS(fwlist[i], '/', /REVERSE\_SEARCH)+1)
See "IDLitTool::FindIdentifiers" in the IDL Reference Guide manual for details.

# **Example: TIFF File Writer**

This example creates a file writer to write TIFF format files.

#### Example Code -

```
The code for this example file writer is included in the file
example1_writetiff__define.pro in the examples/doc/itools
subdirectory of the IDL distribution. Enter
```

example1tool

at the IDL prompt to create an instance of an iTool that registers this file writer. Open the file in any text editor or enter

.edit example1\_writetiff\_\_define

at the IDLDE prompt to open the .pro file in the IDL editor.

#### Note —

The standard TIFF file writer included with the iTools contains additional features not included in this example. In most cases, if a file writer is included in the standard iTool distribution, there is no need to create your own writer for files of the same type.

## **Class Definition File**

The class definition for example1\_writetiff consists of an Init method, a SetData method, and a class structure definition routine. As with all object class definition files, the class structure definition routine is the last routine in the file, and the file is given the same name as the class definition routine (with the suffix .pro appended).

## **Class Definition Discussion**

### Discussion

Our class definition routine is very simple. We create an IDL structure variable with the name example1\_writetiff, specifying that the structure inherits from the IDLitWriter class. The object has no instance data, and thus no instance data fields.

## **Init Method**

```
FUNCTION example1_writetiff::Init, _REF_EXTRA = _extra
IF (self->IDLitWriter::Init('tiff', $
    TYPES=['IDLIMAGE', 'IDLIMAGEPIXELS', 'IDLARRAY2D'], $
    NAME="Tag Image File Format", $
    DESCRIPTION="Tag Image File Format (TIFF)", $
    _EXTRA = _extra) EQ 0) THEN $
    RETURN, 0
RETURN, 1
END
```

## Discussion

The first item in our class definition file is the Init method. The Init method's function signature is defined first, using the class name example1\_writetiff. Note the use of the \_REF\_EXTRA keyword inheritance mechanism; this allows any keywords specified in a call to the Init method to be passed through to routines that are called within the Init method even if we do not know the names of those keywords in advance.

Next, we call the Init method of the superclass. In this case, we are creating a subclass of the IDLitWriter class; this provides us with all of the standard iTool file writer functionality automatically. Any "extra" keywords specified in the call to our Init method are passed to the IDLitWriter::Init method via the keyword inheritance mechanism.

We specify a list of accepted filename extensions (tiff, in this case) via the *Extensions* argument, and set the TYPES keyword equal to the iTool data type of data that can be written using this file writer. (The iTool data types specified by the TYPES keyword must match the iTool data type of the data selected in the iTool Export Wizard in order for the file writer to be available for selection.)

We specify a value for the NAME property of the writer object (this is displayed in the system preferences dialog) and include a description of the writer via the DESCRIPTION keyword. Finally, we use the \_EXTRA keyword inheritance mechanism to pass through any keywords provided when the Init method is called.

Finally, we return the value 1 to indicate successful initialization.

## SetData Method

```
FUNCTION example1_writetiff::SetData, oImageData
   ; We need a filename for the file we are about to write.
  strFilename = self->GetFilename()
   IF (strFilename EQ '') THEN $
      RETURN, 0 ; failure
   ; Make sure that the object passed to this method is valid.
  IF (~ OBJ_VALID(oImageData)) THEN BEGIN
     MESSAGE, 'Invalid image data object.', /CONTINUE
     RETURN, 0 ; failure
  ENDIF
   ; First, we look for some image data.
  oData = (oImageData->GetByType('IDLIMAGEPIXELS'))[0]
   ; If we did not get any image data, try retrieving a
   ; 2D array.
  IF (~ OBJ_VALID(oData)) THEN BEGIN
      oData = (oImageData->GetByType('IDLARRAY2D'))[0]
      IF (~ OBJ_VALID(oData)) THEN RETURN, 0
  ENDIF
   ; If we got neither image data nor a 2D array,
   ; exit with a failure code.
   IF (~ oData->GetData(image)) THEN BEGIN
     MESSAGE, 'Error retrieving image data.', /CONTINUE
     RETURN, 0 ; failure
   ENDIF
   ; Next, try to retrieve a palette object from the selected
   ; object.
  oPalette = (oImageData->GetByType('IDLPALETTE'))[0]
   ; If we got a palette object, retrive the palette data
   ; and store the information in the variables red, green,
   ; and blue.
   IF (OBJ_VALID(oPalette)) THEN BEGIN
      success = oPalette->GetData(palette)
      IF (N_ELEMENTS(palette) GT 0) THEN BEGIN
         red = REFORM(palette[0,*])
         green = REFORM(palette[1,*])
         blue = REFORM(palette[2,*])
      ENDIF
  ENDIF
```

275

```
; Retrieve the number of dimensions in our image.
ndim = SIZE(image, /N_DIMENSIONS)
; Write the file. The REVERSE ensures that other
; applications will read the image in right side up.
WRITE_TIFF, strFilename, REVERSE(image, ndim), $
    RED = red, GREEN = green, BLUE = blue
RETURN, 1 ; success
```

END

#### Discussion

The SetData method accepts an IDLitData object (oImageData) as its input parameter. Before processing the input data, the method prompts the user for a file in which to save the image, using the GetFilename method of the IDLitWriter object.

After securing a filename, the method proceeds to check the input data object. First it checks to make sure that the input object is valid. Then it attempts to retrieve a data object of the iTool data type IDLIMAGEPIXELS from the data object, using the GetByType method. If this fails, it attempts to retrieve a data object of the iTool data type IDLARRAY2D from the data object, again using the GetByType method. If this second attempt fails, we exit, returning 0.

Next, we use the GetData method to retrieve the image data from the data object. The method then checks the return value from the GetData method to determine whether the returned value is valid, and exits if it is not.

The method next attempts to retrieve a object of the data type IDLPALETTE from the input object. If a palette is retrieved, the palette data is reformed to suit the needs of the WRITE\_TIFF procedure.

Finally, the method uses the WRITE\_TIFF procedure to create an image file. The image data must be processed by the REVERSE function in order to make it appear in the output file with the correct orientation.

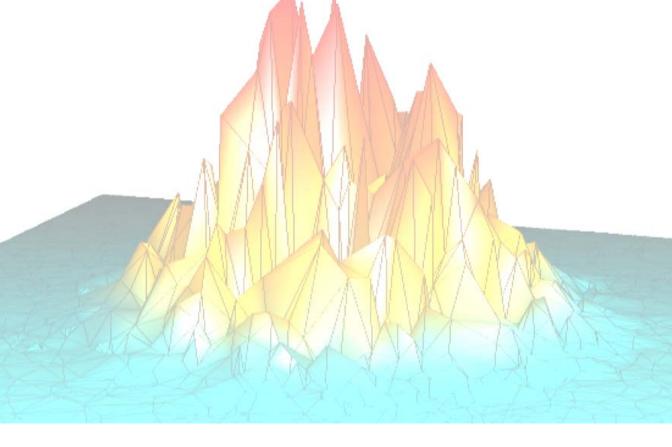

# Part III: Modifying the iTool User Interface

# Chapter 11 iTool User Interface Architecture

This chapter provides an overview of the iTool user interface architecture.

Overview of iTool Interface Architecture . 280 User Interface Objects ...... 282

# **Overview of iTool Interface Architecture**

The iTool user interface architecture is designed to preserve the separation between the functionality provided by an iTool application and the manner in which that functionality is presented to the user. While the process of creating a user interface for the iTool application is complex, the idea is simple: the iTool can choose from any number of *user interface styles* that present information to the user in unique ways, depending on the operating environment.

While the initial release of the iTool component framework includes only one user interface style, created from IDL's graphical widget interface toolkit, the iTool framework design allows for the creation of additional user interface styles. Creating new interface elements, or even an entirely new user interface, does not require alterations to the underlying iTool implementation.

#### Note -

In the first release of the IDL iTools system, the functionality necessary to create entirely new user interface styles is not fully defined. Future versions of the iTool system will provide the capability to create additional user interface styles.

Working within an existing interface style, you can add several different types of user interface elements to your iTools. In rough order of increasing complexity of implementation, iTool user interface elements include:

- Simple additional interface elements such as custom messages that appear in the iTool status area, informational dialogs, and simple yes-or-no type interactive user dialogs. These items can be added to an iTool using built-in methods of the IDLitIMessaging class. Built-in interface elements are described in Chapter 12, "Using iTool User Interface Elements".
- Modal dialogs that allow the user to provide complex information before an action is performed by the iTool. Dialog-based interface elements can be simple, perhaps allowing the user to enter a single numerical value, or complex, as shown by the iTool Curve Fitting operation's parameter-specification dialog. Dialog-based interfaces require the creation of a *user interface service*, which can then call code that creates the appropriate dialog interface for the platform and iTool interface style. User interface services are described in Chapter 13, "Creating a User Interface Service".
- iTool *panels*, which are non-modal collections of interface elements that are attached to the iTool visualization window. Panels are useful when complex controls must always be visible alongside a visualization; the iVolume and

iImage tools provide examples of a panel interface. Panel interfaces are described in Chapter 14, "Creating a User Interface Panel".

# **User Interface Objects**

The iTool user interface object is an instance of the class IDLitUI. The UI object provides a way for the iTool to communicate with interface elements created using the IDL widget toolkit. As the center of communication between the user interface and the underlying iTool functionality, the UI object provides the following functionality:

- Access to and communication with the underlying iTool object.
- Registration and management of dialogs and other sub-elements of the user interface that are used by the iTool to perform specific tasks.
- Registration of user interface elements that are part of the iTool display itself.

One of the key features of the iTool user interface is the ability to adapt to the contents of the tool, sensitizing and desensitizing menu items or displaying dialogs or user interface panels as necessary. The IDLitUI object makes this adaptability possible while maintaining the slender link between tool functionality and user interface. The following features of the IDLitUI object make these features possible:

## **GetTool Method**

The IDLitUI::GetTool method provides the means to retrieve an object reference to the underlying iTool object from user interface code. The retrieved reference can then be used to access data stored in iTool objects (property values, for example) and to call other iTool object methods.

## **UI Service Registration Methods**

The IDLitUI::RegisterUIService and IDLitUI::UnRegisterUIService methods allow user interface code to register (and unregister) user interface services as being available for use by the iTool interface.

#### Note

User interface services are more normally registered by an iTool launch routine, using the ITREGISTER procedure.

User interface services are discussed in detail in Chapter 13, "Creating a User Interface Service".

## Widget Registration Methods

The IDLitUI::RegisterWidget and IDLitUI::UnRegisterWidget methods allow user interface code to register (and unregister) widget callback routines as the target of OnNotify messages. Registration allows the user interface to receive messages generated by iTool components and to react accordingly.

Widget registration is discussed in detail in Chapter 14, "Creating a User Interface Panel".

## AddOnNotifyObserver Method

The IDLitUI::AddOnNotifyObserver method allows user interface code to register to receive messages sent via calls to the OnNotify methods of iTool components. This mechanism allows the user interface to change in response to changes in the underlying iTool.

Use of the iTool messaging system is discussed in detail in Chapter 14, "Creating a User Interface Panel".

## **DoAction Method**

The IDLitUI::DoAction method makes it possible for a user interface element to launch execution of an operation within the underlying iTool.

Use of the DoAction method to initiate execution of operations is discussed in Chapter 13, "Creating a User Interface Service".

# Chapter 12 Using iTool User Interface Elements

This chapter describes user interface elements that can be incorporated into an iTool without the need to write any user interface code.

| The iTools Feedback Mechanism 286 | Prompts                | 289 |
|-----------------------------------|------------------------|-----|
| Status Messages                   | Informational Messages | 291 |

# The iTools Feedback Mechanism

The IDLitIMessaging class provides methods that allow you to accept and return feedback via the iTool interface without writing any interface code yourself. For many applications, adding the ability to provide status information, prompt the user for simple input, and display appropriate error messages to the standard iTool interface is sufficient; in these cases, no additional code is needed to create and display user interfaces.

#### Note -

The simple dialogs presented by the IDLitIMessaging methods are similar to those displayed by the IDL DIALOG\_MESSAGE function. Since the initial iTools release supports only one user interface style (built using the IDL widget interface toolkit) it may be tempting to use DIALOG\_MESSAGE rather than the methods described in this chapter. As the iTools framework matures, however, additional user interface styles may be created either by RSI or by third-party developers. Using the built-in IDLitIMessaging methods will ensure that your iTool applications continue to function properly when other interface styles are available.

This chapter discusses the use of the basic user interface elements provided by the IDLitIMessaging class. If your application requires a more complex interface, see Chapter 13, "Creating a User Interface Service" or Chapter 14, "Creating a User Interface Panel".

# Status Messages

*Status messages* are simple text messages displayed in a way that does not impede the user's operation of the iTool. In the standard iTool user interface created using the IDL widget toolkit, status messages are text strings displayed at the bottom of the iTool window.

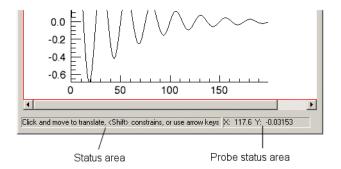

Figure 12-1: The status areas of a standard iTool.

The IDLitIMessaging class provides two methods that display status messages. See "IDLitIMessaging" in the *IDL Reference Guide* manual for details.

## StatusMessage

The IDLitIMessaging::StatusMessage method displays a string value. In the standard iTool interface created using the IDL widget toolkit, status messages appear in the *status area* at the bottom left corner of the iTool window, as shown in Figure 12-1.

In the standard set of iTools provided with IDL, the status area is used to display status information for operations or informational messages pertaining to the currently selected object or manipulator.

The following code places the text "My Status Message" in the status area:

self->StatusMessage, 'My Status Message'

## ProbeStatusMessage

The IDLitIMessaging::ProbeStatusMessage method displays a string value. In the standard iTool interface created using the IDL widget toolkit, probe status messages appear at the bottom right corner of the iTool window, as shown in Figure 12-1.

In the standard set of iTools provided with IDL, the probe status area is used to display the position of the cursor within the iTool window.

The following code places the text "X: 300, Y:146" in the status area:

self->ProbeStatusMessage, 'X: 300, Y:146'

In most cases, the values displayed in the probe status area have some relationship to the position of the cursor or to the action performed by the current manipulator.

## **Creating Additional Status Bar Segments**

You can create additional named status bar segments using the RegisterStatusBar method of the IDLitTool class. The text displayed in the newly created status bar segment can then be modified using the IDLitIMessaging::StatusMessage method with the SEGMENT\_IDENTIFIER keyword.

See IDLitIMessaging::StatusMessage and "IDLitTool::RegisterStatusBarSegment" in the *IDL Reference Guide* manual for details.

# **Prompts**

*Prompts* solicit information from the user. Prompts are generally presented as modal dialogs, meaning that the user must respond to the prompt before operation of the iTool can continue.

| Overwrite Variable?         | 🗊 Name the Creat 🗙                |  |
|-----------------------------|-----------------------------------|--|
| Overwrite Variable: Plot_Y? | Enter a string value<br>My object |  |
| Yes No                      | OK Cancel                         |  |

Figure 12-2: Yes/No and Text Prompt dialogs.

The IDLitIMessaging class provides two methods that prompt for user input: PromptUserYesNo and PromptUserText. See "IDLitIMessaging" in the *IDL Reference Guide* manual for additional details on these methods.

#### **PromptUserYesNo**

The IDLitIMessaging::PromptUserYesNo method displays a prompt string along with **Yes** and **No** buttons. In the standard iTool interface created using the IDL widget toolkit, Yes/No prompts appear as modal dialogs as shown in Figure 12-2.

#### Note -

The PromptUserYesNo function returns 1 if the dialog executed properly. You must check the value stored in the variable specified as the *Answer* argument to determine which button the user pressed.

The following code asks the user a Yes or No question and performs some action if the dialog returns properly *and* the value of the returned variable answer is equal to 1 (as would be the case if the user clicked **Yes**):

```
status = self->PromptUserYesNo('Overwrite Variable: Plot_Y?', $
    answer, TITLE='Overwrite Variable?')
IF (status NE 0 && answer EQ 1) THEN BEGIN
    ; do something...
ENDIF
```

The value of the TITLE keyword is displayed in the title bar of the dialog box.

## PromptUserText

The IDLitIMessaging::PromptUserText method displays a prompt string and a textentry field along with **OK** and **Cancel** buttons. In the standard iTool interface created using the IDL widget toolkit, text prompts appear as modal dialogs as shown in Figure 12-2.

#### Note -

The PromptUserText function returns 1 if the user clicks the **OK** button, or 0 if the user clicks the **Cancel** button.

The following code asks the user to enter a text string, which will be stored in the variable stringName:

```
status = self->PromptUsertext('Enter a string value', $
    stringName, TITLE = 'Name the Created Object')
```

The value of the TITLE keyword is displayed in the title bar of the dialog box. The variable status will contain a 1 if the user clicks **OK**, or a 0 if the user clicks **Cancel**.

# **Informational Messages**

*Informational Messages* inform the user that some condition has occurred in the iTool application. The condition may be an error, but it can also be any other occurrence of which the user should be informed. Informational messages are presented as modal dialogs, generally with a single OK button that dismisses the dialog.

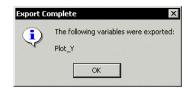

Figure 12-3: An informational message dialog.

The IDLitIMessaging class provides the ErrorMessage method to display informational messages of all sorts.

#### ErrorMessage

The IDLitIMessaging::ErrorMessage method displays an informational text message to the user. In the standard iTool interface created using the IDL widget toolkit, informational messages appear as modal dialogs as shown in Figure 12-3.

Informational messages can use any of three severity codes, indicating to the user whether the message is merely informational, is a warning, or reports a serious error. While the severity setting does not alter the behavior of the dialog, which can only be dismissed by the user, it can alter the appearance of the dialog. For example, the dialog shown in Figure 12-3 has a severity setting of 0, or "Informational".

The following code displays an informational message:

```
self->ErrorMessage, ['The following variables were exported:', $
    'Plot_Y'], SEVERITY = 0, TITLE = 'Export Complete'
```

The value of the TITLE keyword is displayed in the title bar of the dialog box.

In addition to the ErrorMessage method, the IDLitIMessaging class provides the SignalError method, which reports an error condition to the iTool system but which does not display the message to the user. See "IDLitIMessaging" in the *IDL Reference Guide* manual for details.

# Chapter 13 Creating a User Interface Service

This chapter describes the process of creating a user interface service.

| Overview of the iTool UI Service | 294 |
|----------------------------------|-----|
| Predefined iTool UI Services     | 295 |
| Creating a New UI Service        | 297 |

| Registering a UI Service           | 302 |
|------------------------------------|-----|
| Executing a User Interface Service | 304 |
| Example: Changing a Property Value | 305 |

# **Overview of the iTool UI Service**

A *UI service* is an iTool component object class that defines how and when a user interface element is presented to an iTool user. UI services provide a way to separate platform-independent iTool functionality from platform-dependent user interface code. When an iTool needs to display a graphical interface, it simply calls the appropriate UI service to display the interface; the iTool itself does not need to know anything at all about the platform on which it is running. Decisions about how to display the desired interface are left to the UI service, which can choose from any number of options based on the platform and user interface style in use.

#### Note -

In the initial iTools release, only one user interface style is supplied: the IDL widget interface toolkit. As the iTools framework continues to grow, additional user interface styles may be created either by RSI or by third-party developers.

# **Creating and Using a UI Service**

To create and use a new iTool UI service, you will do the following:

- Create an IDL function that displays the user interface elements. See "Creating a New UI Service" on page 297 for details.
- Register the new UI service with the iTools system. See "Registering a UI Service" on page 302 for details.
- Execute the UI service from iTool code. See "Executing a User Interface Service" on page 304 for details.

# **Predefined iTool UI Services**

The iTool system distributed with IDL includes a number of predefined UI services. These UI services are registered with the iTool system, which means that you can call them from any operation, visualization, or other iTool component using the DoUIService method of the IDLitTool class.

The majority of the predefined UI services provide interface elements that are specific to the standard iTool implementation. In most cases, you do not need to call these services directly; using the existing iTool operation or visualization code that calls the UI service is sufficient. If you are creating a new UI service, you may want to inspect the code for some of the standard UI services — they are located in the lib/itools/ui\_widgets subdirectory of the IDL directory and have file names of the form idlitui\*.pro.

The following UI services are generally useful; you may wish to include calls to these services in your own iTool operation or visualization code.

#### **Hourglass Cursor Service**

Displays the hourglass cursor. The hourglass cursor is displayed until processing completes and a new IDL widget event is processed, at which time the previous cursor is reinstated.

#### **Registered Service Name**

HourGlassCursor

#### Example

void = oTool->DoUIService('HourGlassCursor', self)

#### **Operation Property Sheet Service**

This service is designed to be called from within the DoExecuteUI method of an iTool operation. It displays the property sheet for the operation, allowing the user to set any operation properties before the operation is executed. The *self* argument is the IDLitOperation object. The return value is 1 (one) if the specified properties were set as requested, or 0 (zero) otherwise.

#### **Registered Service Name**

PropertySheet

#### Example

```
RETURN, oTool->DoUIService('PropertySheet', self)
```

#### **Operation Preview Service**

This service is designed to be called from within the DoExecuteUI method of an iTool operation that acts on a two-dimensional array. It displays the property sheet for the operation, allowing the user to set any operation properties before the operation is executed, along with a preview window showing the result. The *self* argument is the IDLitOperation object. The return value is 1 (one) if the specified properties were set as requested, or 0 (zero) otherwise.

#### Note

The preview window displays a subset (a 128 by 128 element array) of the data being operated on. When the preview is displayed, the Execute method of your operation is called with this subset only. If your operation requires padding around the edges or has a minimum data array size, your operation's GetProperty method must implement a MINIMUM\_DIMENSIONS property that specifies the smallest amount of data that can be used by the operation.

See the unsharp masking operation in the standard iTools distribution (lib/itools/components/idlitopunsharpmask\_\_define.pro) for an example.

#### **Registered Service Name**

OperationPreview

#### Example

RETURN, oTool->DoUIService('OperationPreview', self)

# **Creating a New UI Service**

A user interface service is responsible for creating a user interface element that is displayed when an iTool user takes some action. A simple UI service may do no more than display the "hourglass" cursor while an operation is being performed; more complicated UI services may be small applications unto themselves.

For simple operations the UI service routine can contain everything necessary to implement the UI service. For more complex interfaces, however, it is often practical to separate the actual user interface code (that is, the widget creation and event-handling routines) from the logic of the UI service itself. The latter is the strategy used by many of the UI services included with the standard iTools.

The process of creating a user interface service is outlined in the following sections:

- "Creating the UI Service Routine" on page 297
- "Creating Supporting User Interface Elements" on page 300

## Creating the UI Service Routine

The user interface service routine performs the following tasks:

- Manages changes to any properties of the object on which the user interface element was invoked.
- Manages the display of the user interface element.

To accomplish these things, the UI service routine needs a reference to the iTool component on which the service will act, and a reference to the IDLitUI object associated with the current iTool. As a result, the user interface service routine has the following signature:

FUNCTION ServiceName, oUI, oRequester

where *ServiceName* is the name of the function, *oUI* is an object reference to the IDLitUI object associated with the iTool, and *oRequester* is an object reference to the iTool component specified in the call to the DoUIService method.

#### Note -

*ServiceName* is not necessarily the same as the registered name of the service used in the call to the DoUIService method. The registered name is defined by the call to the ITREGISTER procedure. See "Registering a UI Service" on page 302 for details.

#### **Return Value**

The user interface service routine should return 1 if the action succeeds, or 0 otherwise.

### **Retrieving Property Information**

The *oRequester* argument to the user interface service function contains an object reference to the iTool component on which the UI service was invoked. Use this reference to retrieve any properties of the object that are relevant to the operation being performed by the user interface.

For example, the standard ScaleFactor user interface service displays a dialog that lets the user set the SCALE\_FACTOR property of an object. The service uses the following statement to retrieve the current scale factor from the selected object:

oRequester->GetProperty, SCALE\_FACTOR = factor

### **Retrieving Widget Information**

The *oUI* argument to the user interface service function contains an object reference to the IDLitUI object associated with the current iTool. You can use this reference to retrieve the IDL widget identifier of the widget that is the *group leader* of the iTool user interface itself (the iTool window); the ID is stored in the GROUP\_LEADER property of the IDLitUI object. Having this widget ID allows you to retrieve screen geometry information that allows you to calculate the position at which your user interface should be displayed.

For example, the ScaleFactor user interface service uses the following code to calculate the X and Y offsets that will be used to position its own user interface over the current iTool:

```
; Retrieve the widget ID of top-level base.
oUI->GetProperty, GROUP_LEADER = groupLeader
IF (WIDGET_INFO(groupleader, /VALID)) THEN BEGIN
  geom = WIDGET_INFO(groupLeader, /GEOMETRY)
  xoffset = geom.scr_xsize + geom.xoffset - 80
  yoffset = geom.yoffset + (geom.ysize - 400)/2
ENDIF
```

The UI service goes on to use the calculated xoffset and yoffset values when positioning the IDL widgets that make up the interface displayed by the service.

#### **Displaying the User Interface**

If the user interface being displayed by the UI service is simple, it may be convenient to include the code for creating it directly in the definition of the user interface service itself. For example, the following is the complete definition of the HourGlassCursor user interface service:

```
FUNCTION IDLitUIHourGlass, oUI, oRequester
WIDGET_CONTROL, /HOURGLASS
RETURN, 1
END
```

As you can see, no information about the IDLitUI object or the selected iTool component is used, and the displayed item itself is very simple.

In most cases, the user interface service is significantly more complex. In these cases it is often useful to separate the routine that creates the service's user interface from the code that displays it. For example, the user interface for the ScaleFactor service is displayed by the following statement:

```
result = IDLitwdScaleFactor(GROUP_LEADER = groupLeader, $
FACTOR = factor, XOFFSET = xoffset, YOFFSET = yoffset)
IF result EQ 1 THEN RETURN, 0
```

This statement calls another function — IDLitwdScaleFactor — to actually display the required user interface elements, supplying the information retrieved by other portions of the user interface service routine. The IDLitwdScaleFactor function returns the scale factor value selected by the user, or returns the value 1 (indicating no scaling) if the value supplied by the user is invalid. If the returned scale factor is 1 (either because the user entered 1 as the value, or because the entered value was not a valid value), no scaling will be performed, so the UI service itself returns the failure value (integer 0). The process of creating user interface elements is discussed in greater detail in "Creating Supporting User Interface Elements" on page 300.

#### **Setting Property Information**

If the user has selected a new value for any of the object's properties, that value must be changed on the object by a call to the SetProperty method. In our example, if the user sets a new scale factor, the following statement updates the property value, notifies the selected object that the value has changed, and inserts the change into the undo-redo transaction buffer:

```
oRequester->SetProperty, SCALE_FACTOR = result
```

Note that not every user interface will modify properties of the selected object.

#### Example

The following example routine is the full definition of the ScaleFactor user interface service described in the previous sections. It is presented here again for completeness, so you can see the entire function at once.

```
FUNCTION IDLituiScaleFactor, oUI, oRequester
   ; Retrieve widget ID of top-level base.
   OUI->GetProperty, GROUP_LEADER = groupLeader
   ; Retrieve geometry information and calculate offsets.
   IF (WIDGET_INFO(groupleader, /VALID)) THEN BEGIN
      geom = WIDGET_INFO(groupLeader, /GEOMETRY)
      xoffset = geom.scr_xsize + geom.xoffset - 80
      yoffset = geom.yoffset + (geom.ysize - 400)/2
  ENDIF
   ; Retrieve the current scale factor from the selected object.
   oRequester->GetProperty, SCALE_FACTOR = factor
   ; Display the IDL widget interface allowing the user to
   ; change the scale factor. The new scale factor is returned
   ; as the result of this function. If the specified value is
   ; not a valid scale factor, the integer 1 is returned in
   ; result.
  result = IDLitwdScaleFactor( GROUP_LEADER = groupLeader, $
      FACTOR = factor, XOFFSET = xoffset, YOFFSET = yoffset)
  IF result EQ 1 THEN RETURN, 0
   ; Set properties on the selected object.
   oRequester->SetProperty, SCALE_FACTOR = result
   ; Return success.
  RETURN, 1
```

```
END
```

## **Creating Supporting User Interface Elements**

It is beyond the scope of this manual to provide general information on the creation of user interfaces. For information on creating a user interface using the IDL widget toolkit, see "Creating Graphical User Interfaces in IDL" in the *Building IDL Applications* manual. The following are some suggestions for creating IDL widget interface code for iTool user interface services.

#### Place data collected by the user interface in the function's return value

Create your user interface routine (the routine that creates the IDL widgets that make up the user interface displayed by your UI service) as a function, returning the data values collected by the interface in the function's return value. If you are collecting several values of different data types, return a structure variable containing the data. The user interface and event-handling code should never change data or property values within the iTool itself; all changes should be made via the SetProperty mechanism.

#### Be sure to clean up heap variables when the user interface exits

If your user interface code creates pointer or object heap variables, be sure to destroy them before the interface code exits. If extra "hanging" heap variables are left undestroyed, IDL can potentially run out of resources if the interface is displayed numerous times.

#### Use the GROUP\_LEADER property if it is available

Pass the widget ID contained in the GROUP\_LEADER property of the IDLitUI object to your user interface code, and set the GROUP\_LEADER keyword of the toplevel base widget to this value. Setting the widget group leader to the leader of the iTool's own widget hierarchy ensures that your user interface will be destroyed if the iTool itself is destroyed.

# **Registering a UI Service**

Before a user interface service can be called from an iTool, the routine that implements the service must be registered with the iTool system. Registering a UI service with the system links the file containing the actual IDL code that creates the user interface elements with a simple string that names the UI service. Since you use the name string in code that calls the service, the iTool itself does not need to know anything about the display environment in which it is running.

User interface services are registered either using the ITREGISTER procedure or via a call to the RegisterUIService method of the IDLitUI object. In most cases, registration is accomplished via a call to the ITREGISTER procedure in an iTool's launch routine. A UI service can be registered at any time. In practice, you will probably find it convenient to register UI services used by an iTool in the iTool launch routine, unless you know the service has already been registered. For a list of UI services that are pre-registered by the standard iTools, see "Predefined iTool UI Services" on page 295.

# Using ITREGISTER

Use the ITREGISTER routine to register a user interface service:

ITREGISTER, 'UI Service Name', 'UI\_Service\_Routine', /UI\_SERVICE

where *UI Service Name* is a string you will use to call the user interface service, and *UI\_Service\_Routine* is a string that specifies the name of the file that contains the code for the user interface service.

#### Note

The file *UI\_Service\_Routine*.pro must exist somewhere in IDL's path for the service definition to be successfully registered.

If a given user interface service has already been registered when the ITREGISTER routine is called, the service will not be registered a second time. The registration can be performed at any time in an IDL session before you attempt to call the user interface service.

See "ITREGISTER" in the IDL Reference Guide manual for details.

# Example

Suppose you have a UI service definition file named myUIService.pro, located in a directory included in IDL's !PATH system variable. Register this service with the iTool system with the following command:

ITREGISTER, 'My UI Service', 'myUIService', /UI\_SERVICE

The user interface service can now be invoked via the DoUIService method:

success = oTool->DoUIService('My UI Service', self)

where otool is an object reference to the current iTool object.

# Using the RegisterUIService Method

User interface services can also be registered by a call to the RegisterUIService method of the IDLitUI object:

```
self->RegisterUIService, 'My UI Service', 'myUIService'
```

#### Note -

In most cases, you do not have a reference to the IDLitUI object available, so this method is not generally useful. We mention it here because the user interface services registered for use by the standard iTools are registered in this way, rather than via the ITREGISTER procedure.

# **Executing a User Interface Service**

Once you have defined and registered a user interface service and created any supporting user interface code, you can call the service from any iTool operation simply by calling the DoUIService method of the IDLitTool class.

In most cases, the DoUIService method is called from the DoExecuteUI method of an IDLitOperation or an IDLitDataOperation. For example, the following routine is the DoExecuteUI method of an operation that calls the ScaleFactor user interface service:

```
FUNCTION IDLitopScalefactor::DoExecuteUI
    oTool = self->GetTool()
    IF (oTool EQ OBJ_NEW()) THEN RETURN, 0
    RETURN, oTool->DoUIService('ScaleFactor', self)
END
```

The GetTool method is part of the IDLitIMessaging class, which is a superclass of all iTool operation classes; it returns an object reference to the current iTool. This method calls the ScaleFactor user interface service with the operation itself as the currently selected object, which allows the UI service to modify the operation's properties. The second argument to the DoUIService method is an object reference that can be used by the service to modify the object's properties.

# **Example: Changing a Property Value**

This example creates a user interface service named SrvExample, which displays a dialog that allows the user to change the NAME property of the currently selected iTool component. The SrvExample user interface service is launched by an IDLitDataOperation named opName.

This example is intended as a demonstration of the techniques used to create a user interface service. In practice, you do not have to create a user interface to change the NAME property; it can be changed more easily by altering the value in the Visualization browser. It is conceivable, however, that you might want to provide an interface that allows the user to change numerous properties simultaneously, with some values being based on other user-supplied values. Similarly, you may wish to display a dialog that allows the user to set the properties of an operation every time that operation is executed, without forcing the user to open the Operations browser.

Creating and using the SrvExample user interface service involves the following steps:

- Creating the SrvExample Service
- Creating the SrvExample Interface
- Creating an Operation that Calls the Service
- Registering the SrvExample Service
- Registering the opName Operation
- Invoking the opName Operation

## Creating the SrvExample Service

The SrvExample user interface service consists of a single function named SrvExample, stored in a file named srvexample.pro that is located in a directory that is included in the IDL !PATH system variable.

```
FUNCTION SrvExample, oUI, oRequester
; Retrieve widget ID of top-level base.
oUI->GetProperty, GROUP_LEADER = groupLeader
; Retrieve the original value of the name property
; attribute from the selected item.
oRequester->GetProperty, NAME = origName
; Display the widget UI that allows the user to choose
```

```
; a new name.
newName = wdSrvExample(NAME = origName, $
    GROUP_LEADER = groupLeader)
; Set the property value.
    oRequester->SetProperty, NAME = newName
; Return success
    RETURN, 1
END
```

#### Discussion

The function that implements this example service follows the pattern outlined in "Creating the UI Service Routine" on page 297. It uses the object reference to the IDLitUI object to retrieve the widget ID of the top-level base of the iTool user interface, and later uses the retrieved value to set the GROUP\_LEADER keyword to the user interface routine. It uses the object reference to the "requester" object (in this case, the iTool component that is selected in the current iTool) to retrieve the NAME property. It then calls a routine (wdSrvExample) that displays a user interface allowing the user to select a new value for the NAME property.

The string returned by the wdSrvExample routine is used to set the NAME property of the selected iTool component, and the routine returns 1 for success.

## Creating the SrvExample Interface

The interface presented by the SrvExample user interface service consists of a set of routines that create an IDL widget interface. The creation routine and two simple event-handling routines are stored in a file named wdsrvexample.pro that is located in a directory that is included in the IDL !PATH system variable.

#### Widget Creation Function

The following function creates the widget interface that is displayed when the SrvExample user interface service is called. The widget creation routine should be the last routine in the file.

```
FUNCTION wdSrvExample, NAME = origName, TITLE = dialogTitle, $
GROUP_LEADER = groupLeader
; Check to see if a title for the dialog was supplied.
; If not, set a default title.
IF (N_ELEMENTS(dialogTitle) EQ 0) THEN $
dialogTitle='Choose a Name'
```

```
; Create the dialog.
  wBase = WIDGET_BASE(/COLUMN, TITLE = dialogTitle, $
      GROUP LEADER = groupLeader)
  wText = WIDGET_TEXT(wBase, YSIZE = 3, $
      VALUE=['The original NAME is:', origName, $
             'Enter a new name:'])
  wEdit = WIDGET_TEXT(wBase, VALUE = origName, /EDITABLE)
  wSubBase = WIDGET_BASE(wBASE, /ROW)
  wOK = WIDGET_BUTTON(wSubBase, VALUE='OK', $
      EVENT_PRO='wdSrvExample_ok')
  wCancel = WIDGET_BUTTON(wSubBase, VALUE='Cancel', $
      EVENT_PRO='wdSrvExample_cancel')
   ; Create a state structure to hold important values.
  state = { wOK:wOK, $
             wCancel:wCancel, $
             wEdit:wEdit, $
             pName:PTR_NEW(/ALLOCATE) }
   ; Store the original property name attribute in the
   ; state structure.
   *state.pName = origName
   ; Store the state structure in the user value of the
   ; top-level widget base.
  WIDGET_CONTROL, wBase, SET_UVALUE = state
   ; Realize the widget hierarchy.
  WIDGET_CONTROL, wBase, /REALIZE
   ; Call XMANAGER.
  XMANAGER, 'wdSrvExample', wBase
   ; After XMANAGER exits, retrieve the value of the name
   ; property attribute from the state structure.
  result = (N_ELEMENTS(*state.pName)) ? *state.pName : origName
   ; Free the pointer.
  PTR_FREE, state.pName
   ; Return the new value of the name property attribute.
  RETURN, result
END
```

#### Discussion

It is beyond the scope of this chapter to discuss the IDL widget programming techniques used in this example. For more information on widget programming, see the *Building IDL Applications* manual. Several points are worth noting, however.

- The widget ID of the top-level base retrieved in the SrvExample routine is passed to this routine, and used as the value of the GROUP\_LEADER keyword to WIDGET\_BASE. This ensures that if the iTool itself is minimized or closed while the example dialog is displayed, it will be handled properly.
- The original value of the NAME property is passed to this routine, and is stored in an IDL pointer variable within the state structure that is associated with the dialog. This allows the event routine that actually retrieves the value entered by the user to communicate the new value back to the widget creation routine, but it also means that the pointer must be freed before the routine exits.

#### **Event-handling Routines**

The following event-handling procedures handle widget events generated by the widget interface that is displayed when the SrvExample user interface service is called.

```
PRO wdSrvExample_ok, event
; Get the stashed state structure from the user value
; of the top-level base widget.
WIDGET_CONTROL, event.top, GET_UVALUE = state
; Get the value from the editable text field.
WIDGET_CONTROL, state.wEdit, GET_VALUE = value
; Store the text value in a pointer so we can access
; it from the main routine
*state.pName = value
; Destroy the dialog.
WIDGET_CONTROL, event.top, /DESTROY
END
PRO wdSrvExample_cancel, event
; Nothing to do, just destroy the dialog.
WIDGET_CONTROL, event.top, /DESTROY
```

#### Discussion

When the user clicks the OK button, the current value of the editable text widget is placed in the pointer stored in the state structure's pName field.

## Creating an Operation that Calls the Service

In order to launch the SrvExample user interface service, the user must be able to select an operation that calls the DoUIService method. This example uses an IDLitDataOperation named opName, which simply retrieves the list of currently selected items and calls the SrvExample user interface service. The code for this operation is stored in a file named opname\_\_define.pro that is located in a directory that is included in the IDL !PATH system variable.

```
FUNCTION opName::Init, _REF_EXTRA = _extra
   ; Initialize the operation, setting the "show UI" property.
   ; Note that this operation will operate on all iTool
   ; component types.
   success = self->IDLitDataOperation::Init( $
     NAME="Rename Component", $
     DESCRIPTION="Rename an iTool component", $
      /SHOW_EXECUTION_UI, TYPES='', _EXTRA=_extra)
  RETURN, success
END
FUNCTION opName::DoExecuteUI
   ; Get a reference to the current iTool and
   ; make sure it is valid.
  oTool = self->GetTool()
  IF (oTool eq OBJ_NEW()) THEN RETURN, 0
   ; Get the list of selected items.
   selItem = oTool->GetSelectedItems()
   ; Call the UI service on the first item in the list
   ; of selected items.
  RETURN, oTool->DoUIService('Example Service', selItem[0])
```

END

END

#### Discussion

Only two methods are required: Init and DoExecuteUI. Since this operation is based on the IDLitDataOperation class, all interaction with the iTools undo/redo system is automated.

Even though all of the items that are currently selected in the iTool are retrieved by the GetSelectedItems method, only the first item is passed to the SrvExample user interface service for processing. Handling multiple selected items would require a more complicated user interface.

The process of defining an IDLitDataOperation is discussed in detail in Chapter 7, "Creating an Operation".

## **Registering the SrvExample Service**

In order for the SrvExample user interface service to be available, it must be registered with the current iTool. The following line in the iTool's launch routine allows the service to be called with the name "Example Service":

```
ITREGISTER, 'Example Service', 'srvExample', /UI_SERVICE
```

# **Registering the opName Operation**

To use the opName operation within an iTool, the operation must be registered in the iTool's definition. The following statement registers the operation with the name "Property Name" and places it in the Operations menu of the iTool.

```
self->RegisterOperation, 'Property Name', 'opName', $
    IDENTIFIER = 'Operations/PropertyName'
```

# Invoking the opName Operation

To use the SrvExample service, the user would launch an iTool for which the opName operation is registered, select an iTool component in the window, and select **Property Name** from the **Operations** menu.

# Chapter 14 Creating a User Interface Panel

This chapter describes the process of creating a user interface panel.

| Overview of the iTool UI Panel | 312 |
|--------------------------------|-----|
| Creating a UI Panel Interface  | 313 |
| Creating Callback Routines     | 318 |

| Registering a UI Panel     | 320 |
|----------------------------|-----|
| Example: A Simple UI Panel | 322 |

# **Overview of the iTool UI Panel**

A *UI Panel* is a collection of user interface elements displayed in one or more tabs located on the right, left, or bottom edge of an iTool window. The UI panel interface makes it easy to attach a set of controls chosen by the iTool developer to the standard iTool interface.

#### Note -

In the initial iTools release, only one user interface style is supplied: the IDL widget interface toolkit. As a result, UI panels consist of widgets from the IDL graphical user interface toolkit, displayed in a tab widget. As the iTools framework continues to grow, additional user interface styles may be created either by RSI or by third-party developers.

Controls on a UI panel exchange information with the iTool itself via one or more *callback routines*. These routines allow the iTool to modify the controls in the UI panel as the user selects different visualization components or otherwise changes the contents of the visualization.

# **Creating and Using a UI Panel**

To add a UI panel to the iTool interface, you will do the following:

- Create an IDL procedure that creates the user interface elements that comprise the panel. See "Creating a UI Panel Interface" on page 313 for details.
- Create one or more event-handling routines to handle events generated by the user interface elements in the panel. See "Creating a UI Panel Interface" on page 313 for details.
- Create one or more callback routines to control the display of the items on the panel as the contents of the iTool window change. See "Creating Callback Routines" on page 318 for details.
- Create an iTool with the TYPES property set to the appropriate iTool type and register the UI panel with the iTool that will display it. See "Registering a UI Panel" on page 320 for details.

# **Creating a UI Panel Interface**

It is beyond the scope of this manual to provide general information on the creation of user interfaces. For information on creating a user interface using the IDL widget toolkit, see "Creating Graphical User Interfaces in IDL" in the *Building IDL Applications* manual. Keep the following points in mind when creating IDL widget interface code for iTool user interface panels.

## Panel Creation Routines

A user interface panel creation routine is similar to the widget creation routine that creates a standalone widget application, but with the following important differences:

#### Signature

The routine signature of a user interface panel looks like this:

PRO PanelName, wPanel, oUI

where *PanelName* is the name of the routine, *wPanel* is an input argument that contains the widget ID of the panel widget associated with this panel, and *oUI* is an input argument that contains an object reference to the IDLitUI object associated with the iTool that includes the user interface panel.

#### **Event Loop and Widget Management**

Standalone widget applications must arrange for the *management* of their widgets and the creation of an *event loop*; these details are usually handled by the XMANAGER or WIDGET\_EVENT routines. A user interface panel does not need to call XMANAGER or WIDGET\_EVENT; widget management is handled by the main iTool interface code. A user interface panel simply attaches itself to the bulk of the iTool interface.

## About the Panel Widget

In the initial release of the iTools, user interface panels are contained in an IDL tab widget displayed on the right side of the iTool window. We will refer to this tab widget as the *panel widget* in this documentation, since all user interface elements in a UI panel are contained in this widget.

The panel widget itself is created automatically when a user interface panel is registered with an iTool, and its widget ID is passed to the panel creation routine along with a reference to the iTool user interface object.

Use the widget ID of the panel widget to set the title of the tab that appears at the top of the panel. For example the following lines might occur at the beginning of a routine that builds a user interface panel:

```
PRO ExamplePanel, wPanel, oUI
; Set the title used on the panel's tab.
WIDGET_CONTROL, wPanel, BASE_SET_TITLE='Example Panel'
... more panel code.
```

The wPanel argument contains the widget ID of the panel widget, which was assigned when the iTool interface was built. The oUI argument contains an object reference to the IDLitUI object associated with the current iTool. The call to the WIDGET\_CONTROL procedure sets the title of the tab to be "Example Panel."

You may also find it useful to specify a single event-handling routine for all events generated by the panel widget. You can specify the name of this routine with a statement similar to the following:

```
WIDGET_CONTROL, wPanel, EVENT_PRO = 'ExamplePanel_event'
```

where ExamplePanel\_event is replaced by the name of the event-handling routine you create for your panel. Of course, you can also specify event-handling routines for specific widgets within the panel using the EVENT\_PRO and EVENT\_FUNC keywords to the widget creation routines.

# **Registering the Panel with the User Interface Object**

To ensure that notifications from the iTool itself are passed to the user interface panel as needed, the panel creation routine must register the panel widget with the iTool user interface object. This registration step allows you to specify the name of the *callback routine* that will be called when a notification is generated by the iTool itself.

To register a user interface panel, use the RegisterWidget method of the IDLitUI object:

```
idObserver = oUI->RegisterWidget(wPanel, 'Panel', 'Ex_callback')
```

where oUI is an object reference to the IDLitUI object and wPanel is the widget ID of the panel widget; both are passed in as arguments to the panel creation routine. The second argument to the RegisterWidget method ('Panel', in this example) is the human-readable name of the UI panel. The third argument ('Ex\_callback', in this example) is the name of the panel's callback routine. See "IDLitUI::RegisterWidget" in the *IDL Reference Guide* manual for details. Callback routines are discussed in detail in "Creating Callback Routines" on page 318.

## Adding Observers

For notification messages to be passed to the correct callback routine, an OnNotifyObserver must be established by calling the AddOnNotifyObserver method of the IDLitUI object. The AddOnNotifyObserver method takes as its arguments the ID created by the call to the RegisterWidget method (as discussed in the previous section) and the component object identifier of the iTool component to observe. Once the observer is created, each time the specified iTool component generates a message (that is, when the component itself calls the DoOnNotify method), the registered widget callback routine is called with the message as one of its arguments. The call to the AddOnNotifyObserver method looks like:

```
oUI->AddOnNotifyObserver, idObserver, idSubject
```

where *idObserver* is an identifier created by a call to the RegisterWidget method, and *idSubject* is usually the component object identifier of the iTool component being observed. See "IDLitUI::AddOnNotifyObserver" in the *IDL Reference Guide* manual for additional details.

The *idSubject* argument to the AddOnNotifyObserver method is normally the object identifier of an iTool component object, but it can be any string value. For example, any time the selection within an iTool window changes, the DoOnNotify method is called with its first parameter (*idOriginator*) set to the string value 'Visualization' rather than to the object identifier of a component. An observer whose *idSubject* argument is set to the string 'Visualization' will be notified each time the selection changes in the iTool window. For example, the following statement specifies that the panel widget (as registered via the RegisterWidget method) will receive notifications whenever a visualization changes in the iTool window.

```
oUI->AddOnNotifyObserver, idObserver, 'Visualization'
```

Here, idObserver is the identifier created in the previous section. The second argument ('Visualization') specifies that messages will be generated whenever a visualization is modified.

"Example: A Simple UI Panel" on page 322 provides examples of observers of both types. See "iTool Messaging System" on page 41 for background information on observers and messages.

## Create the Widget Hierarchy

The widget hierarchy of a user interface panel looks like the following:

```
Panel widget
```

```
- Base widget
|
- other widgets
```

Since the widget ID of the panel widget is supplied as an argument to the panel creation routine, all that is left is to create a base widget with the panel widget as its parent, and to populate the base widgets with other widgets as necessary.

## **Passing State Information**

State information can be passed between widget creation routines and widget event handling routines in several different ways. The method used most often in iTool user interface panels is to create a state structure in the panel creation routine, store the appropriate values in this structure, and assign the structure to the widget user value of one of the widgets in the panel widget hierarchy. For a more detailed discussion of this technique, see "Managing Application State" in Chapter 28 of the *Building IDL Applications* manual.

In addition to widget IDs and other state information from your widget interface, you may find it useful to store object references to the iTool object and to the IDLitUI object associated with the iTool object in the state structure. Having these object references available in your event handler and callback routines allows you to take advantage of methods available in the iTool and user interface objects.

# **Create Event Handlers**

Like other widget applications, iTool user interface panels use one or more event handling routines to perform actions based on the user's interaction with the widgets in the interface. As with generalized widget applications, you can write event handling routines for a user interface panel in numerous ways; see "Widget Event Processing" in Chapter 28 of the *Building IDL Applications* manual for an in-depth discussion of widget event handling.

The following suggestions apply specifically to event handlers for iTool user interface panels:

#### Use the GetSelectedItems Method

Often, you will want to apply an operation to one or more items in the iTool window when the user selects an element on the user interface panel. Use the GetSelectedItems method of the iTool object to retrieve references to the iTool component objects that are selected.

The following statement retrieves an array of object references to all of the currently selected items in the iTool:

oTargets = state.oTool->GetSelectedItems(COUNT = nTarg)

#### Note —

Note that this example assumes that a reference to the iTool object is stored in the oTool field of the state structure variable. The COUNT keyword to the GetSelectedItems method returns the number of items selected.

#### **Use the DoAction Method**

In many cases, the user's interaction with the user interface panel will instruct the iTool to apply an iTool operation to the selected item. Where possible, use the DoAction method of the operation to perform this task. Calling the DoAction method ensures that the changes caused by the operation are properly inserted into the iTool undo/redo system.

For example, the following statement:

success = state.oUI->DoAction('Operations/Rotate/RotateLeft')

calls the DoAction method on the IDLitUI object associated with the current iTool, invoking the operation registered with the system with the operation identifier 'Operations/Rotate/RotateLeft'.

#### Redraw the iTool Window

Call the RefreshCurrentWindow method of the iTool object to force the iTool's window to update, displaying any changes that took place as the result of the operations executed in your event handling routine:

state.oTool->RefreshCurrentWindow

#### Note –

Note that this example assumes that a reference to the iTool object is stored in the oTool field of the state structure variable.

# **Creating Callback Routines**

User interface panel callback routines are executed when an iTool component, for which the panel has created an *observer*, generates a *notification message*. The callback routine then uses the value of the notification message to determine what action to take. Observers are created as described in "Adding Observers" on page 315.

# **Callback Routine Signature**

A user interface panel widget callback routine has the following signature:

```
PRO PanelName_callback, wPanel, IdOriginator, IdMessage, Value
```

where:

- *PanelName\_callback* is the name of the callback routine,
- *wPanel* is the widget ID of the panel widget (see "About the Panel Widget" on page 313),
- *IdOriginator* is a string identifying the source of the message (usually the object identifier of an iTool component object, but it can be any string value),
- IdMessage is a string that uniquely identifies the message being sent, and
- Value is a value that is associated with the message being sent.

See "iTool Messaging System" on page 41 for more information on the *IdMessage* and *Value* arguments.

# **Registration of Callback Routines**

Callback routines are registered along with the user interface panel itself, in the call to the RegisterWidget method of the IDLitUI object. See "Registering the Panel with the User Interface Object" on page 314 for details.

# **Retrieving Widget State Information**

The *wPanel* argument to the callback routine contains the widget ID of the panel widget. This widget ID provides a way for the callback routine to retrieve state information about the widgets that make up the panel.

For example, if you have saved a state structure containing widget information in the user value of the first child widget of the panel widget, code similar to the following would allow you to retrieve that state structure:

```
; Make sure we have a valid widget ID.
IF ~ WIDGET_INFO(wPanel, /VALID) THEN RETURN
; Retrieve the widget ID of the first child widget of
; the UI panel.
wChild = WIDGET_INFO(wPanel, /CHILD)
; Retrieve the state structure from the user value of
; the first child widget.
WIDGET_CONTROL, wChild, GET_UVALUE = state
```

This technique is used in the example user interface panel described in "Example: A Simple UI Panel" on page 322.

# **Registering a UI Panel**

User interface panels are registered with the iTool system using the ITREGISTER procedure. Once a UI panel has been registered, it will be displayed for any iTool whose TYPE property matches the string specified via the TYPES keyword when registering the panel. Similarly, if an iTool displays a visualization whose TYPE property matches the string specified via the TYPES keyword when registering the panel, the panel will be displayed for that iTool.

# **Registering the Panel in the iTool Launch Routine**

In most cases, you will register your user interface panel in an iTool's launch routine, with a statement like:

ITREGISTER, panelName, panelCode, TYPES = panelType, /UI\_PANEL

where *panelName* is a string containing the human-readable name of your user interface panel, *panelCode* is a string containing the name of the IDL procedure that creates the user interface panel, and *panelType* is a string that identifies the type of iTool or visualization for which the panel should be displayed. The UI\_PANEL keyword must be present in order to register a user interface panel using the ITREGISTER procedure.

See "ITREGISTER" in the IDL Reference Guide manual for additional details.

## About the TYPE property

To display a user interface panel for a given iTool, you will not only need to register the panel in that iTool's launch routine, but also specify a matching type when initializing the iTool itself. The iTool system will display a registered panel in an iTool whose TYPE property contains a string that matches the string specified via the TYPES keyword when registering the panel.

To set the TYPE property of an iTool use a statement like this in the iTool's Init method:

```
self->IDLitToolbase::Init(_EXTRA = _extra, TYPE = panelType)
```

where *panelType* is a string that matches the string used as the value of the TYPES keyword to ITREGISTER.

Similarly, the iTool system will display a registered panel when an iTool displays a visualization whose TYPE property contains a string that matches the string specified via the TYPES keyword when registering the panel.

To set the TYPE property of a visualization, use a statement like this in the visualization's Init method:

self->IDLitVisualization::Init(\_EXTRA = \_extra, TYPE = panelType)

where *panelType* is a string that matches the string used as the value of the TYPES keyword to ITREGISTER.

# **Example: A Simple UI Panel**

The following example creates a simple user interface panel consisting of two buttons: Rotate and Hide/Show. The Rotate button rotates the selected iTool component 90 degrees, if possible. The Hide/Show button toggles the value of the HIDE property of the selected object.

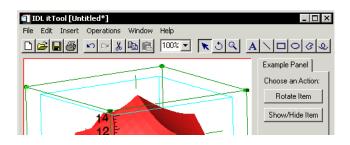

Figure 14-1: The example panel.

#### Note

This example is intended to demonstrate the concepts involved in creating a user interface panel. For examples of more useful panels, see the files idlitwdimgmenu.pro and idlitwdvolmenu.pro, which create the user interface panels for the IIMAGE and IVOLUME iTools, respectively. Both files are located in the lib/itools/ui\_widgets subdirectory of the IDL installation directory.

To display a user interface panel named *Example4\_panel*, this example creates the following items:

- Panel Creation Routine
- Panel Event Handler Routine
- Panel Callback Routine
- Panel Type Specification

#### Example Code

The code for this example user interface panel is included in the file example4\_panel.pro in the examples/doc/itools subdirectory of the IDL distribution. Enter

example4tool

at the IDL prompt to create an instance of an iTool that displays the panel. Open the file in any text editor or enter

```
.edit example4_panel
```

at the IDLDE prompt to open the .pro file in the IDL editor.

## **Panel Creation Routine**

The user interface panel creation routine (beginning with the line PRO Example4\_panel, wPanel, oUI) does the work of displaying the IDL widgets that make up the UI panel display.

```
PRO Example4_panel, wPanel, oUI
   ; Set the title used on the panel's tab.
  WIDGET_CONTROL, wPanel, BASE_SET_TITLE = 'Example Panel'
   ; Specify the event handler
  WIDGET_CONTROL, wPanel, EVENT_PRO = "Example4_panel_event"
   ; Register the panel with the user interface object.
  strObserverIdentifier = oUI->RegisterWidget(wPanel, "Panel", $
      'Example4_panel_callback')
   ; Register to receive selection events on visualizations.
   oUI->AddOnNotifyObserver, strObserverIdentifier, $
      'Visualization'
   ; Retrieve a reference to the current iTool.
  oTool = oUI->GetTool()
   ; Create a base widget to hold the contents of the panel.
  wBase = WIDGET_BASE(wPanel, /COLUMN, SPACE = 5, /ALIGN_LEFT)
   ; Create panel contents.
  wLabel = WIDGET_LABEL(wBase, VALUE = "Choose an Action:", $
      /ALIGN_LEFT)
   ; Get the Operation ID of the rotate operation. If the operation
   ; exists, create the "Rotate Item" button and monitor whether
```

```
opID = 'Operations/Operations/Rotate/RotateLeft'
oRotate = oTool->GetByIdentifier(opID)
IF (OBJ_VALID(oRotate)) THEN BEGIN
   idRotate = oRotate->GetFullIdentifier()
   wRotate = WIDGET BUTTON(wBase, VALUE = "Rotate Item", $
     UVALUE= "ROTATE")
   ; Monitor for availablity of the Rotate operation.
   oUI->AddOnNotifyObserver, strObserverIdentifier, idRotate
ENDIF ELSE $
   idRotate = 0
wHide = WIDGET_BUTTON(wBase, VALUE = "Show/Hide Item", $
   UVALUE = "HIDE")
; Pack up the state structure and store in first child.
state = {oTool:oTool, $
         oUI:OUI, $
         idRotate : idRotate, $
        wPanel:wPanel, $
         wBase:wBase, $
         wRotate:wRotate, $
        wHide:wHide $
       }
wChild = WIDGET_INFO(wPanel, /CHILD)
IF wChild NE 0 THEN $
  WIDGET_CONTROL, wChild, SET_UVALUE = state, /NO_COPY
```

END

#### Discussion

It is beyond the scope of this chapter to describe the IDL widget concepts employed in the Example4\_panel example; the comments in the code that creates the user interface panel describe most of the features. The following points are worth noting, however:

- The panel creation routine accepts two arguments: the widget ID of the panel widget (stored in the variable wPanel, in this example), and an object reference to the IDLitUI object associated with the iTool (stored in the variable oUI).
- The example uses the EVENT\_PRO keyword to the WIDGET\_CONTROL procedure to establish an event-handling routine, Example4\_panel\_event. This event-handling routine is described in "Panel Event Handler Routine" on page 325.

- The example registers a single callback routine, Example4\_panel\_callback, using the RegisterWidget method of the IDLitUI class. The callback routine is described in "Panel Callback Routine" on page 327.
- The example adds an OnNotifyObserver for the Visualization component described in "Adding Observers" on page 315.
- The example uses the GetTool method of the IDLitUI object to retrieve an object reference to the iTool with which the panel is associated. This reference is later used to retrieve a reference to the IDLitOperation object that performs the Rotate Left operation, placing it in the variable oRotate.
- If the Rotate Left operation is available to the iTool, the example places the Rotate button on the user interface panel. It also establishes an observer to watch for changes in the availability of the Rotate Left operation, which will change based on the item selected. The callback routine uses the messages received by this observer to sensitize and desensitize the Rotate button as necessary.
- The example packages important information in a state structure, and assigns this structure to the user value of the first child widget of the panel widget. The event-handling and callback routines will retrieve this state structure and use the information contained therein.

#### Panel Event Handler Routine

The event-handler routine (beginning with the line PRO Example4\_panel\_event, event) receives widget events generated by the widgets that make up the user interface panel, and acts accordingly.

```
PRO Example4_panel_event, event
; Retrieve the widget ID of the first child widget of
; the UI panel.
wChild = WIDGET_INFO(event.handler, /CHILD)
; Retrieve the state structure from the user value of
; the first child widget.
WIDGET_CONTROL, wChild, GET_UVALUE = state
; Retrieve the user value of the widget that generated
; the event.
WIDGET_CONTROL, event.id, GET_UVALUE = uvalue
; Now do the work for each panel item.
```

```
SWITCH STRUPCASE(uvalue) OF
   'ROTATE': BEGIN
      ; Apply the Rotate Left operation to the selected item.
      success = state.oUI->DoAction(state.idRotate)
      RETURN
   END
   'HIDE': BEGIN
      ; Hide the selected item.
      oTargets = state.oTool->GetSelectedItems(count = nTarg)
      IF nTarg GT 0 THEN BEGIN
         ; If there are selected items, use only the last item
         ; selected, which is stored in the first element of
         ; the returned array.
         oTarget = oTargets[0]
         ; Get the iTool identifier of the selected item.
         name = oTarget->GetFullIdentifier()
         ; Retrieve the setting of the HIDE property.
         oTarget->GetProperty, HIDE = hide
         ; Change the value of the HIDE property from 0 to 1
         ; or from 1 to 0. Use the DoSetProperty and
         ; CommitActions method to ensure that the change
         ; is entered into the undo/redo transaction buffer.
         void = state.oTool->DoSetProperty(name, "HIDE", $
            ((hide+1) MOD 2))
         state.oTool->CommitActions
      ENDIF
      BREAK
   END
   ELSE:
ENDSWITCH
; Refresh the iTool window.
state.oTool->RefreshCurrentWindow
```

END

#### Discussion

It is beyond the scope of this chapter to describe the IDL widget concepts employed in the Example4\_panel event handler; the comments in the code describe most of the features. The following points are worth noting, however:

• If the event received by the event handler routine is generated by the Rotate button, the example calls the DoAction method of the IDLitUI object, with the identifier of the Rotate Left operation as its argument.

- If the event received by the event handler routine is generated by the Hide/Show button, the example does the following:
  - Use the reference to the iTool object stored in the state structure to retrieve the list of selected items using the GetSelectedItems method.
  - Retrieve the object identifier of the last item selected. (Note that the last item selected is stored in the first element of the returned array.)
  - Retrieve the value of the HIDE property of the selected item.
  - Use the DoSetProperty method of the IDLitTool object to toggle the value of the HIDE property for the selected item.
  - Commit the property change in the undo/redo transaction buffer using the CommitActions method of the IDLitTool object.
- After the iTool display has been changed, call the RefreshCurrentWindow method of the IDLitTool object to redraw the iTool window.

#### Panel Callback Routine

The user interface panel callback routine is called whenever a component, for which an OnNotifyObserver has been registered, generates a message. It parses the message received and takes action as necessary.

```
PRO Example4_panel_callback, wPanel, strID, messageIn, component
   ; Make sure we have a valid widget ID.
  IF ~ WIDGET_INFO(wPanel, /VALID) THEN RETURN
   ; Retrieve the widget ID of the first child widget of
   ; the UI panel.
  wChild = WIDGET_INFO(wPanel, /CHILD)
   ; Retrieve the state structure from the user value of
   ; the first child widget.
  WIDGET_CONTROL, wChild, GET_UVALUE = state
   ; Process as necessary, depending on the message received.
  SWITCH STRUPCASE(messageIn) OF
      ; This section handles messages generated when the rotate
      ; operation becomes available or unavailable, and sensitizes
      ; or desensitizes the "Rotate" button accordingly.
      'SENSITIVE':
      'UNSENSITIVE': BEGIN
         WIDGET_CONTROL, state.wRotate, $
            SENSITIVE = (messageIn EQ 'SENSITIVE')
```

BREAK

END

```
; This section handles messages generated when the
   ; item selected in the iTool window changes and changes
   ; the sensitivity of the "Hide/Show" and "Rotate" buttons
   ; accordingly.
   'SELECTIONCHANGED': BEGIN
      ; Retrieve the item that was selected last, which is
      ; stored in the first element of the returned array.
      oSel = state.oTool->GetSelectedItems()
      oSel = oSel[0]
      ; If the last item selected is not a visualization,
      ; desensitize the "Hide/Show" and "Rotate" buttons.
      IF (~OBJ ISA(oSel, 'IDLITVISUALIZATION')) THEN BEGIN
         WIDGET_CONTROL, state.wHide, SENSITIVE = 0
         WIDGET_CONTROL, state.wRotate, SENSITIVE = 0
      ENDIF ELSE BEGIN
      ; If the selected object is a visualization, sensitize
      ; the "Hide/Show" and "Rotate" buttons.
         WIDGET_CONTROL, state.wHide, SENSITIVE = 1
         WIDGET_CONTROL, state.wRotate, SENSITIVE = 1
      ENDELSE
      BREAK
  END
  ELSE:
ENDSWITCH
```

END

#### Discussion

The example panel's callback routine performs the following tasks:

- Uses the widget ID provided in the wPanel argument to retrieve the widget state structure stored in the first child widget of the panel widget.
- If the value of the messageIn argument is either SENSITIVE or UNSENSITIVE, change the sensitivity of the Rotate button (stored in the wRotate field of the widget state structure) as necessary.
- If the value of the messageIn argument is SELECTIONCHANGED, perform the following tasks:
  - Use the reference to the iTool object stored in the oTool field of the state structure to retrieve a reference to the last selected component. (Note that the last object selected is stored in the first element of the returned array.)

- If the selected component is not a visualization, desensitize the Hide/Show button.
- If the selected component is a visualization, sensitize the Hide/Show button.

#### Panel Type Specification

In order to display the Example4\_panel user interface panel along with an iTool, the following two things must happen:

- 1. The UI panel must be registered, using the ITREGISTER procedure.
- 2. A tool with the appropriate TYPE must be created.

For the purposes of this example, we will create an iTool named example4tool, with a launch routine named example4tool.pro, and an iTool object definition routine named example4tool\_\_\_define.pro.

#### Example Code

Both example4tool.pro, and example4tool\_\_\_define.pro are included in the examples/doc/itools subdirectory of the IDL distribution.

In the example4tool.pro file, we included the following statement:

```
ITREGISTER, 'Example Panel', 'Example4_panel', TYPE = 'EXAMPLE', $
/UI_PANEL
```

Setting the TYPE keyword equal to the string EXAMPLE specifies that the panel should be displayed for all iTools of this type.

In the example4tool\_\_\_define.pro file, we include the string EXAMPLE in the TYPE property specified in the Init method:

Since the TYPE specified for the user interface panel in the call to ITREGISTER matches the TYPE defined for our example iTool class, calling the launch routine example4tool at the IDL Command Line creates a new iTool and displays the Example4\_panel panel on the right side of the iTool window.

# Chapter 15 Creating a Custom iTool Widget Interface

This chapter describes the process of creating an iTool user interface using IDL widgets.

| Adding a Status Bar               | 350 |
|-----------------------------------|-----|
| Adding a User Interface Panel     | 351 |
| Handling Callbacks                | 352 |
| Handling Resize Events            | 354 |
| Handling Shutdown Events          | 356 |
| Creating an iTool Launch Routine  | 358 |
| Example: a Custom iTool Interface | 360 |

# **About Custom iTool Widget Interfaces**

The standard interface to the iTools included with IDL is constructed from IDL widgets, using a number of special compound widgets designed to work with the iTool system. Other chapters in this section of the *iTool Developer's Guide* describe how to use the user interface display mechanisms of the iTool system to add functionality to your own iTools within the constraints of the standard iTool interface. This chapter describes how to create a hybrid iTool interface using both iTool compound widgets and "traditional" IDL widgets.

Before beginning the process of creating a new IDL widget-based user interface that includes iTool components, you should take the following points into consideration:

- You can use a custom iTool user interface to mix iTool components with traditional IDL widgets, but *you will still be using the iTool system*. This means that the custom interface you create is the interface to an iTool, not simply to a collection of widgets. You may need to create an iTool class definition for your tool, register iTool components, and handle user interface callbacks.
- The mechanisms available for interacting with iTool components such as the iTool draw window from outside the iTools framework are more limited (and in some cases more cumbersome) than those available if you write iTool framework code.
- While the standard interface to the iTools uses IDL widgets, the iTools framework and the standard iTools are designed in such a way that a non-widget iTool interface (e.g. a Java or web-based interface) could be created and the standard iTools would work seamlessly with the new interface. Custom iTool interfaces that rely on traditional IDL widgets will only function in environments that support the display of IDL widgets.

#### Why Create a New Widget Interface?

In most cases, you will be able to extend the iTool system to include your own functionality without modifying the standard iTool user interface. You can create and register new operations, for example, without writing any interface code at all. If your application requires extra interface elements not present in the standard interface, you can include them in a user interface panel associated with your tool. So why create a new interface using IDL widgets? The following are two possible reasons to create a custom interface:

**You are updating an existing application** — You may have an existing widget application that uses a traditional draw widget to display visualizations. Replacing

the traditional draw widget with an iTool draw widget will require substantial revisions to your existing code, but making the revisions may be more efficient than recreating your application using only the iTool framework.

**Your application has a complex interface** — Your application may require a more complex user interface than is possible to implement using iTool framework methods.

#### What About Using a UI Panel?

Several of the standard iTools require tool-specific user interface elements. These iTools (the IIMAGE, IMAP, and IVOLUME tools) include a user interface panel that contains additional interface elements required by the tool.

If your application requires a small number of interface elements not available in the standard interface, consider creating a user interface panel rather than an entire custom user interface. Creating a user interface panel rather than a custom user interface has the following advantages:

- It is easier, and requires less interface code. You do not need to write code to handle widget resizing, for example.
- You can register your user interface panel with the iTool system, which allows the panel to appear on any iTool of the type supported by the panel. You could, for example, create a panel that would show up on the standard IIMAGE tool, along with the existing panel.

User interface panels are discussed in detail in Chapter 14, "Creating a User Interface Panel".

#### Skills Required to Create an iTool User Interface

To create a custom iTool user interface, you will need to be familiar with the following:

- Traditional IDL widget programming (see Chapter 28, "Creating Widget Applications" in the *Building IDL Applications* manual).
- Creating an iTool (see Chapter 5, "Creating an iTool").
- Creating user interface callback routines (see Chapter 14, "Creating a User Interface Panel").
- Routines and methods available for interacting with iTool components from outside the iTool framework (see Appendix A, "Controlling iTools from the IDL Command Line").

• Use of the iTool compound widgets (see Appendix B, "iTool Compound Widgets").

#### What You Will Need to Create

To build a custom iTool user interface, you will need to create a minimum of two new .pro files:

- The widget interface definition. This file creates the widget interface, defines event handlers and callbacks, takes care of widget resizing and cleanup, and registers the widgets with a user interface object.
- A launch routine. This file registers the custom interface with the iTools system and launches the iTool with the specified interface.

You may create any number of other additional files, but in most cases you will also create:

• An iTool class definition routine. This file creates an instance of the iTool that will use your custom interface. The iTool class definition may simply subclass an existing iTool class, registering new items or unregistering some of the standard items, or it may be an entirely new iTool of your creation.

#### Note

While you can create an iTool interface that mimics an existing application's traditional widget interface, you cannot simply add iTool compound widgets to an existing widget interface. The iTool compound widgets rely on the iTool system, and will not function on their own.

# **Overview of Creating an iTool Interface**

This section provides a brief outline of the steps necessary to create a custom iTool interface. The topics introduced here are discussed in greater detail in later sections of this chapter.

To create a custom iTool interface, you will do the following:

- 1. Create or Choose an iTool
- 2. Create the Widget Interface
- 3. Create Event Handlers
- 4. Create Callback Routines
- 5. Create a Cleanup Routine
- 6. Create an iTool User Interface Object
- 7. Create an iTool Launch Routine

#### Create or Choose an iTool

The interface you will create is the interface to an iTool. While you may choose to create a new interface to an existing iTool, it is more likely that you will be creating an interface to a custom iTool that you have defined. Even if you simply want to insert an iTool draw window into an existing widget interface, you will probably want to specify which of the standard iTool operations, menu items, and toolbars are included — this means creating and registering a new iTool definition routine. See Chapter 5, "Creating an iTool" for a complete description of the process of creating your own iTool.

#### **Create the Widget Interface**

You will use traditional IDL widget programming techniques to create the interface used by your iTool. iTool components such as menus, toolbars, status bars, and iTool draw windows are encapsulated in a special set of compound widgets that you can add to your interface just like other widgets.

#### Note -

iTool compound widgets are not exactly like other compound widgets. They do not generate widget events, and you cannot get or set their values using the WIDGET\_CONTROL routine.

#### **Create Event Handlers**

While you do not need to handle the widget events that are internal to the iTool compound widgets, you will need to create event handlers for any other widgets you include in your interface. You will also need to provide event-handling code for the following:

- Resizing of the iTool compound widgets. This is generally accomplished by calling the \_RESIZE procedure associated with the compound widget.
- Destruction of the iTool. In order to properly shut down the iTool system when your iTool exits, you must call the iTools shutdown service in addition to freeing any pointers used by the widget interface.
- Focus changes. The iTool system needs to know which iTool is currently selected. When your user interface receives the keyboard focus, you must call the iTools set-as-current-tool service to alert the system that the iTool associated with your interface has become the current tool.

### **Create Callback Routines**

Callback routines handle messages delivered by the iTool messaging system to your user interface. The number and type of callbacks your interface needs to handle will depend on the features your user interface implements.

### **Create a Cleanup Routine**

If your custom interface uses pointers or other variables that require explicit cleanup when the application exits, you must provide a cleanup routine and specify it as the routine to be called when the widgets are destroyed.

### Create an iTool User Interface Object

iTools communicate with their user interfaces via a user interface object. Your interface definition routine will need to create an interface object, register the widgets with the object, and add the widget interface as an observer of the user interface object.

### **Create an iTool Launch Routine**

After creating the user interface definition routine, you will need to create an iTool launch routine that does the following (in addition to any other work):

- Registers your custom user interface with the iTool system, using the ITREGISTER procedure with the USER\_INTERFACE keyword.
- Calls the IDLITSYS\_CREATETOOL function with the USER\_INTERFACE keyword set equal to the name of your custom interface, as registered with the iTool system.

# **iTool Widget Interface Concepts**

It is beyond the scope of this chapter to discuss the creation of IDL widget interfaces in general; see Chapter 28, "Creating Widget Applications" in the *Building IDL Applications* manual for a complete discussion. This section describes some things you will need to know about working with the iTool compound widgets that encapsulate the iTool components you can insert into your custom interface.

### What Are iTool Compound Widgets?

iTool compound widgets are designed to allow complex iTool components to be included in an IDL widget interface in a way that is familiar to traditional IDL widget programmers. The following iTool compound widgets are available:

**CW\_ITMENU** — Encapsulates a top-level iTool menu. Top-level iTool menus are defined by adding operations to the iTool hierarchy. See "iTool Object Hierarchy" on page 31 for information on the organization of the iTool hierarchy.

**CW\_ITPANEL** — Encapsulates an iTool user interface panel. User interface panels allow you to easily add additional IDL widget interface elements to an iTool. In some cases, you may be able to accomplish what you need by adding a user interface panel rather than creating an entire custom user interface. See Chapter 14, "Creating a User Interface Panel" for information on creating panels.

**CW\_ITTOOLBAR** — Encapsulates the iTool toolbar. Toolbars provide access to commonly used operations and manipulators via toolbar buttons. Toolbars are defined by adding operations to the iTool hierarchy. See "iTool Object Hierarchy" on page 31 for information on the organization of the iTool hierarchy.

**CW\_ITSTATUSBAR** — Encapsulates the iTool status bar. The status bar typically provides user feedback for iTool components, but can be use to display any sort of message. See "Status Messages" on page 287 for information on using the status bar.

**CW\_ITWINDOW** — Encapsulates the iTool drawable area. All of the functionality of the standard iTool window — mouse interactions, display of properties of the selected visualization, context menus — is included in the iTool drawable area.

### **Special Notes on the iTool Compound Widgets**

The iTool compound widgets are designed to look and behave like traditional compound widgets in most ways, but there are several things you should be aware of when using them.

iTool compound widgets:

- require an object reference to an iTool user interface object on creation.
- do not generate widget events.
- do not have a value that can be retrieved or set.
- are able to receive and respond to selected messages from the iTool messaging system.

In addition, the CW\_ITPANEL, CW\_ITSTATUSBAR, and CW\_ITWINDOW compound widgets must be resized using their associated \_RESIZE procedures, rather than by explicitly setting the XSIZE and YSIZE keywords.

#### **Example iTool Widget Interfaces**

Two examples of functioning iTool widget interface code are included in the IDL distribution:

**Example Custom iTool Widget Interface** — A functioning custom iTool widget interface definition, an associated iTool class definition, and an associated launch routine are included in the examples/doc/itools subdirectory of the IDL distribution. The example interface is described in detail in "Example: a Custom iTool Interface" on page 360.

**Standard iTool Widget Interface** — The widget interface code used as the standard iTool interface is included in the IDL distribution in the file idlitwdtool.pro, in the lib/itools/ui\_widgets subdirectory. The standard interface is used by all of the iTools included with IDL. Inspecting this file will give you insights into how the developers of the standard iTools intended the iTool compound widgets to be used, as well as other details.

# **Creating the Interface Routine**

The IDL procedure that creates your custom iTool widget interface will look much like a widget creation routine from a traditional widget application. This section points out some things you should be aware of.

#### Note -

Code fragments used in this section, and those that follow, are taken from the example custom interface developed in "Example: a Custom iTool Interface" on page 360.

### **Routine Signature**

Your widget creation routine should be an IDL procedure with a signature that looks something like:

```
PRO example2_wdtool, oTool, TITLE = titleIn, $
LOCATION = location, $
VIRTUAL_DIMENSIONS = virtualDimensions, $
USER_INTERFACE = oUI, $ ; output keyword
_REF_EXTRA = _extra
```

where:

- oTool is an object reference to the iTool that will use the interface.
- TITLE is an optional keyword that specifies the title used for the iTool window.
- LOCATION is an optional keyword that specifies the location [x, y] in pixels on the screen where the upper left corner of the interface should be positioned on creation.
- VIRTUAL\_DIMENSIONS is an optional keyword that specifies the virtual size of the iTool drawable area. Note that this size is not the same as the initial visible size.
- USER\_INTERFACE is a *required* output keyword that returns an object reference to the iTool user interface object created by the interface routine.
- \_\_REF\_EXTRA is the standard keyword inheritance mechanism that allows the routine that calls your user interface routine to pass additional keyword values to the interface routine as needed.

Your routine may handle other keyword values as well.

#### **Error Checking**

Since the successful creation of an iTool interface relies on the presence of a valid iTool object reference, it is a good idea to check the oTool argument before proceeding. A statement like the following serves as a reasonable check:

```
IF (~OBJ_VALID(oTool)) THEN $
   MESSAGE, 'Tool is not a valid object.'
```

#### **Top Level Base**

The first widget you will need to create when building a custom iTool widget interface is a top-level widget base to hold the interface. Your call to the WIDGET\_BASE function should look something like:

```
wBase = WIDGET_BASE(/COLUMN, MBAR = wMenubar, $
  TITLE = title, $
  /TLB_KILL_REQUEST_EVENTS, $
  /TLB_SIZE_EVENTS, $
  /KBRD_FOCUS_EVENTS, $
  _EXTRA = _extra)
```

All of the keywords shown here are documented along with the WIDGET\_BASE function, but you should note the following things:

- We use the MBAR keyword to create a menubar base, which will hold both the iTool menubars and any additional menus we choose to create. If your interface will not have a menu bar, there is no need to specify the MBAR keyword.
- We explicitly ask for TLB\_KILL\_REQUEST\_EVENTS. This is important because it allows us to specify a KILL\_NOTIFY procedure that will be executed when the widget interface is destroyed.
- We set the TLB\_SIZE\_EVENTS keyword to let the user resize the iTool interface as described in "Handling Resize Events" on page 354.
- We use the keyword inheritance mechanism (the \_EXTRA keyword) to pass any additional keyword values through to the base widget.

#### **User Interface Object**

Your widget interface must be associated with an iTool user interface object. Since we will need the object reference to the user interface object when creating the iTool compound widgets, we include the following statement after creating our top level base widget:

oUI = OBJ\_NEW('IDLitUI', oTool, GROUP\_LEADER = wBase)

Note that we need the iTool object that was the argument to our interface creation routine to create the user interface object. Note also that we specify our top level base as the GROUP\_LEADER of the interface object; this will ensure that any floating or modal dialogs displayed by the interface appear in the correct place.

#### Widget Creation and Layout

Your custom iTool interface can include both iTool compound widgets and traditional IDL widgets. These are created in the same way as in a traditional widget application. The finer points of creating iTool compound widgets are discussed in later sections of this chapter.

#### **User Interface Registration**

Near the end of the widget creation routine, after the widget hierarchy has been realized, we must register the top-level base with the user interface object:

```
myID = oUI->RegisterWidget(wBase, 'Example 2 Tool', $
    'example2_wdtool_callback')
```

Here we specify the name of the callback routine that will handle messages from the iTool components. The return value from the RegisterWidget method is the iTool full identifier of the widget interface. We next use the identifier to specify that the interface is an observer (that is, that it can receive messages generated by iTool components) for the associated iTool:

```
oUI->AddOnNotifyObserver, myID, oTool->GetFullIdentifier()
```

This ensures that messages generated by the iTool are handled by the specified callback routine.

#### Handling Widget Destruction

Many complex interfaces rely on a *state structure* containing information about the widgets in the interface. If you pass a reference to this state structure between routines in your user interface code using one or more pointers, free the pointers when the widget interface is destroyed. In our example interface, a pointer to the state structure is stored in the user value of the first child widget of the top level base widget. The following statement specifies a routine to be called when the widgets are destroyed:

WIDGET\_CONTROL, wChild, KILL\_NOTIFY = "example2\_wdtool\_cleanup"

Issues related to the destruction of the interface are discussed in more detail in "Handling Shutdown Events" on page 356.

# **Adding Menus**

iTool menus are created using the CW\_ITMENU compound widget. The signature of the CW\_ITMENU function is:

*Result* = CW\_ITMENU(*Parent*, *UI*, *Target* [, *KEYWORDS*])

where:

- *Parent* is the widget ID of the base widget on which the menu will be displayed.
- *UI* is the user interface object associated with the interface.
- *Target* is the iTool identifier, relative to the iTool associated with *UI*, of the container whose operations should be included in the menu.
- *KEYWORDS* are keywords either handled explicitly by the widget, or passed through to the widgets that make up the compound widget.

#### **Standard Menus**

Operations registered in the iTool containers that create the standard menus are automatically sensitized and desensitized to reflect whether the individual operation can be applied at the time the menu is displayed. Some items are sensitized when the selected item is of the correct data or visualization type, others (such as Undo and Redo) are sensitized when some other criteria are met. Still others (such as the Open operation on the File menu) are always available.

The following statements create the menus used by the standard iTools:

| wFile       | = CW_ITMENU(wMenubar, | oUI, | 'Operations/File')       |
|-------------|-----------------------|------|--------------------------|
| wEdit       | = CW_ITMENU(wMenubar, | oUI, | 'Operations/Edit')       |
| wInsert     | = CW_ITMENU(wMenubar, | oUI, | 'Operations/Insert')     |
| wOperations | = CW_ITMENU(wMenubar, | oUI, | 'Operations/Operations') |
| wWindow     | = CW_ITMENU(wMenubar, | oUI, | 'Operations/Window')     |
| wHelp       | = CW_ITMENU(wMenubar, | oUI, | 'Operations/Help')       |

You can include any subset of these menus, or your own menus, in your interface.

### **Modifying Menu Contents**

Each iTool menu contains an entry for each item that is *registered* in the container. This has two ramifications:

- 1. If you register a new operation in one of the standard menu containers, it will appear on the menu for your iTool, and be sensitized and desensitized according to the same rules as the other items.
- 2. If you unregister an operation from one of the standard menu containers, it will be removed from the menu for your iTool.

Operations are generally registered and unregistered in the Init method of an iTool creation routine. See Chapter 7, "Creating an Operation" for details. For an example that shows how to unregister standard menu items, see "Example: a Custom iTool Interface" on page 360.

### **Resizing Menus**

Because menubars are treated as part of the top level base widget, no special resizing code is required to resize menus. If you are concerned that your menus always appear in a single line, you may want to consider setting a minimum width on your top level base sufficient to ensure that the menus never wrap to a second line.

# Adding a Toolbar

iTool toolbars are created using the CW\_ITTOOLBAR compound widget. The signature of the CW\_ITTOOLBAR function is:

*Result* = CW\_ITTOOLBAR(*Parent*, *UI*, *Target* [, *KEYWORDS*])

where:

- *Parent* is the widget ID of the base widget on which the toolbar will be displayed.
- *UI* is the user interface object associated with the interface.
- *Target* is the iTool identifier, relative to the iTool associated with *UI*, of the container whose operations or manipulators should be included in the toolbar.
- *KEYWORDS* are keywords either handled explicitly by the widget, or passed through to the widgets that make up the compound widget.

#### **Standard Toolbars**

Operations registered in the iTool containers that create the standard toolbars are automatically sensitized and desensitized to reflect whether the corresponding operation or manipulator is currently available. Some items are sensitized when the selected item is of the correct data or visualization type, others (such as Undo and Redo) are sensitized when some other criteria are met. Still others (such as the File Open operation) are always available.

The following statements create the toolbars used by the standard iTools:

```
wToolbar = WIDGET_BASE(wBase, /ROW, XPAD=0, YPAD=0, SPACE=7)
wTool1 = CW_ITTOOLBAR(wToolbar, oUI, 'Toolbar/File')
wTool2 = CW_ITTOOLBAR(wToolbar, oUI, 'Toolbar/Edit')
wTool3 = CW_ITTOOLBAR(wToolbar, oUI, 'Manipulators', /EXCLUSIVE)
wTool4 = CW_ITTOOLBAR(wToolbar, oUI, 'Manipulators/View',$
/EXCLUSIVE)
wTool5 = CW_ITTOOLBAR(wToolbar, oUI, 'Toolbar/View')
wTool6 = CW_ITTOOLBAR(wToolbar, oUI, 'Manipulators/Annotation', $
/EXCLUSIVE)
```

There are a couple of points to note:

• Some of the standard operations displayed as toolbar buttons are proxies to operations that are registered in other containers. For example, the Toolbar/File container contains proxies to four of the operations registered

in the Operations/File container: New, Open, Save, and Print. Proxies are described in "Registering Components" on page 38.

• The EXCLUSIVE keyword is passed through the CW\_ITTOOLBAR function to the underlying widget base via the keyword inheritance mechanism. See the description under WIDGET\_BASE for details.

#### **Modifying Toolbar Contents**

Each iTool toolbar contains an entry for each item that is registered in the container. This has two ramifications:

- 1. If you register (or proxy) a new operation or manipulator in one of the standard toolbar containers, it will appear on the toolbar for your iTool, and be sensitized and desensitized according to the same rules as the other items.
- 2. If you unregister an operation or manipulator from one of the standard toolbar containers, it will be removed from the toolbar for your iTool.

Operations and manipulators are generally registered and unregistered in the Init method of an iTool creation routine. See Chapter 7, "Creating an Operation" or Chapter 8, "Creating a Manipulator" for details. For an example that shows how to unregister standard toolbar items, see "Example: a Custom iTool Interface" on page 360.

#### **Resizing Toolbars**

Toolbars consist of bitmap buttons that cannot be resized, so no special resizing code is required. If you are concerned that all of your toolbars appear even if the user resizes the top level base widget to a width too narrow to display them all, you can either set a minimum width for the top level base or write resizing code that arranges the toolbars into multiple rows if the top level base is not wide enough.

# Adding an iTool Window

An iTool drawable area, or *window*, is created using the CW\_ITWINDOW compound widget. The iTool window can display iTool visualizations and atomic IDL graphics objects, provides a mechanism for the display of the iTools property sheet interface, and makes it easy to perform tasks including translation, rotation, and scaling of visualizations using standard iTool manipulators. The signature of the CW\_ITWINDOW function is:

#### *Result* = CW\_ITWINDOW(*Parent*, *UI* [, *KEYWORDS*])

where:

- *Parent* is the widget ID of the base widget on which the drawable area will be displayed.
- UI is the user interface object associated with the interface.
- *KEYWORDS* are keywords either handled explicitly by the widget or passed through to the widgets that make up the compound widget.

#### Window Sizing Keywords

Two properties of the iTool window are worth understanding. The DIMENSIONS keyword specifies the visible area of the window in pixels as a two-element array [*width*, *height*]. The VIRTUAL\_DIMENSIONS keyword specifies the total size of the drawing area in pixels as a two-element array [*width*, *height*]. These two keywords replace the XSIZE/YSIZE and SCR\_XSIZE/SCR\_YSIZE keywords to the standard IDL draw widget. The X\_SCROLL\_SIZE/Y\_SCROLL\_SIZE keywords are likewise unnecessary and ignored; the iTool window automatically handles the addition of scrollbars when necessary.

#### **Modifying Window Contents**

The contents of an iTool window can be modified interactively by the user in numerous ways:

- using the mouse and one of the available manipulators (translate, rotate, scale, *etc.*).
- by interactively selecting an available operation from an iTool menu or toolbar.
- by interactively changing a property value using the iTool property sheet.

• by interactively importing new data and creating new visualizations using the iTool Data Import Wizard or Insert Visualization dialog.

These methods are standard to all iTools, and are discussed in the *iTool User's Guide*. The contents of the iTool window can also be manipulated programmatically from "outside" the iTool framework in various ways:

- by applying an operation using the iTool object's DoAction method.
- by changing a property value using the iTool object's DoSetProperty method.
- by importing and visualizing new data, either by calling an iTool creation routine with the VIEW\_NUMBER keyword set to replace the existing visualization, or by retrieving the iTool data item and using its SetData method.

These programmatic methods for modifying the contents of an existing iTool are discussed in Appendix A, "Controlling iTools from the IDL Command Line".

#### **Resizing iTool Windows**

The CW\_ITWINDOW compound widget defines a separate procedure, CW\_ITWINDOW\_RESIZE, that accepts as arguments the new width and height of the iTool window. This procedure handles all calculations necessary to properly resize the window, taking into account the current zoom factors and the presence or absence of scroll bars. See "CW\_ITWINDOW" on page 416 for complete details.

# **Adding a Status Bar**

iTool status bars are created using the CW\_ITSTATUSBAR compound widget. Statusbars can be used to display any type of information, but are commonly used to provide user feedback or information about the item underneath the mouse cursor. See "Status Messages" on page 287 for additional information on status bars. The signature of the CW\_ITSTATUSBAR function is:

#### *Result* = CW\_ITSTATUSBAR(*Parent*, *UI* [, *KEYWORDS*])

where:

- *Parent* is the widget ID of the base widget on which the status bar will be displayed.
- *UI* is the user interface object associated with the interface.
- *KEYWORDS* are keywords either handled explicitly by the widget or passed through to the widgets that make up the compound widget.

#### **Modifying Status Bar Contents**

In many cases, the contents of the status bar are updated automatically based on the position of the mouse pointer, selected manipulator, or other condition. You can programmatically update the contents of a status bar using the StatusMessage and ProbeStatusMessage methods of the IDLitIMessaging class as described in "Status Messages" on page 287.

#### **Resizing Status Bars**

The CW\_ITSTATUSBAR compound widget defines a separate procedure, CW\_ITSTATUSBAR\_RESIZE, that accepts as an argument the new width of the status bar. This procedure handles all calculations necessary to properly resize the status bar, taking into account the number of status bar segments present and any padding used. See "CW\_ITSTATUSBAR" on page 408 for complete details.

# Adding a User Interface Panel

iTool user interface panels are created using the CW\_ITPANEL compound widget. User interface panels can be used to display a selection of widgets in a tab interface on one side of the iTool interface.

#### Note -

If you are creating a custom iTool user interface that includes both regular IDL widgets and iTool compound widgets in a standard base widget, it is unlikely that you will also need to create a user interface panel. (If you want your interface to display other panels that are registered with the iTool system, such as the image, map, or volume panels, you must include a CW\_ITPANEL widget.) Conversely, you may be able to avoid creating an entire custom user interface if you can place the extra widget controls you need on a user interface panel, which requires significantly less code. See Chapter 14, "Creating a User Interface Panel" for information on creating a user interface panel that can be displayed with your iTool.

The signature of the CW\_ITPANEL function is:

*Result* = CW\_ITPANEL(*Parent*, *UI* [, *KEYWORDS*])

where:

- *Parent* is the ID of the base widget on which the panel will be displayed.
- *UI* is the user interface object associated with the interface.
- *KEYWORDS* are keywords either handled explicitly by the widget or passed through to the widgets that make up the compound widget.

#### **Modifying User Interface Panel Contents**

The contents of a user interface panel can be modified based on the current state of the iTool via one or more callback routines, as described in Chapter 14, "Creating a User Interface Panel".

#### **Resizing User Interface Panels**

The CW\_ITPANEL compound widget defines a separate procedure, CW\_ITPANEL\_RESIZE, that accepts as an argument the new height of the panel. This procedure handles all calculations necessary to properly resize the panel, taking into account the fact that panels can themselves include scrolling base widgets. See "CW\_ITPANEL" on page 404 for complete details.

# Handling Callbacks

User interface callback routines are executed when an iTool component, for which the user interface has created an *observer*, generates a *notification message*. The callback routine then uses the value of the notification message to determine what action to take. Observers are created as described in "User Interface Registration" on page 342. The iTool messaging system itself is discussed in "iTool Messaging System" on page 41.

#### **Callback Routine Signature**

A user interface widget callback routine has the following signature:

```
PRO WidgetName_callback, Widget, IdOriginator, IdMessage, Value
```

where:

- *WidgetName\_callback* is the name of the callback routine.
- *Widget* is the widget ID of the widget registered as an observer.
- *IdOriginator* is a string identifying the source of the message (usually the object identifier of an iTool component object, but it can be any string value).
- *IdMessage* is a string that uniquely identifies the message being sent.
- *Value* is a value that is associated with the message being sent.

See "iTool Messaging System" on page 41 for more information on the *IdMessage* and *Value* arguments.

#### **Registration of Callback Routines**

Callback routines are registered along with the user interface itself, in the call to the RegisterWidget method of the IDLitUI object. See "User Interface Registration" on page 342 for details.

#### **Example Callback Routine**

The following code segment illustrates a simple callback routine used in both the idlitwdtool.pro interface and in the example custom interface developed later in this chapter. This callback handles only one message, FILENAME, which is generated when the user saves the current iTool with a new file name. When the callback is executed, the title bar of the iTool interface is updated to reflect the new file name.

```
PRO example2_wdtool_callback, wBase, strID, messageIn, userdata
; Retrieve a pointer to the state structure.
wChild = WIDGET_INFO(wBase, /CHILD)
WIDGET_CONTROL, wChild, GET_UVALUE = pState
; Handle the message that was passed in.
CASE STRUPCASE(messageIn) OF
    'FILENAME': BEGIN
      filename = FILE_BASENAME(userdata)
      newTitle = (*pState).title + ' [' + filename + ']'
      WIDGET_CONTROL, wBase, TLB_SET_TITLE = newTitle
      END
    ELSE: ; Do nothing
ENDCASE
```

Your callback routine may be more complex, handling any number of messages sent to the user interface. In practice, the callback routine for a user interface is often quite simple — the standard user interface used by the iTools in IDL 6.2 handles only three messages.

#### Note -

Your callback routine is also free to quietly ignore any messages. For example, you may choose to do nothing when the FILENAME message is received.

# Handling Resize Events

It is beyond the scope of this chapter to discuss resizing of widget interfaces in general; see "Widget Sizing" in Chapter 30 of the *Building IDL Applications* manual for a discussion of widget sizing issues. This section describes some things you will need to know in order to make your custom iTool widget interface resize properly.

#### **Generating Resize Events**

If you want users to be able to resize the custom iTool interface you are creating, you must set the TLB\_SIZE\_EVENTS keyword when creating the top-level widget base that holds your interface. With this keyword set, when the user resizes the top-level base, a WIDGET\_BASE event is generated, reporting the new width and height of the base widget.

#### Handling the Resize Event

The technique used by the standard iTool widget interface to handle resize events for the top-level base involves storing the current size of the base widget in the widget's state structure. The state structure is available to widget event handling and callback routines in the user value of the first child widget of the top-level base.

The following code, from the event handling routine in the example2\_wdtool.pro interface definition (developed in "Example: a Custom iTool Interface" on page 360), uses the value stored in the basesize field of the state structure, along with the new size of the base widget, to calculate the change in the size of the base. The changes in the size are then passed as arguments to the EXAMPLE2\_WDTOOL\_RESIZE routine, which handles the actual resizing of the interface elements.

```
; The top-level base was resized
'WIDGET_BASE': BEGIN
  ; Compute the size change of the base relative to
  ; its cached former size.
  WIDGET_CONTROL, event.top, TLB_GET_SIZE = newSize
   deltaW = newSize[0] - (*pState).basesize[0]
   deltaH = newSize[1] - (*pState).basesize[1]
   example2_wdtool_resize, pState, deltaW, deltaH
END
```

#### Writing a Resize Routine

Writing a resizing routine for your custom iTool user interface may be the most complicated part of the task. Each interface is different, and resize events must be handled based on the layout and desired behavior of the interface. Aside from the techniques discussed in "Widget Sizing" in Chapter 30 of the *Building IDL Applications* manual, keep the following in mind when writing your resizing routine:

- Use the supplied \*\_RESIZE procedures defined by the iTool compound widget routines to resize the compound widgets, when they are available. See the reference pages for the CW\_IT\* widgets for details.
- Widget sizing is handled differently on Windows and UNIX platforms. Specifically:
  - On Windows platforms, turn off widget updating (via the UPDATE keyword to WIDGET\_BASE) while widgets are resizing. This helps prevent flashing.
  - On UNIX platforms, make sure updating is turned on while resizing, to ensure proper resizing.
- If you are storing the size of your base widget in the interface's state structure, be sure to update the values in the state structure after the interface has been resized.

# Handling Shutdown Events

Because your custom interface is associated with an iTool, destruction of the interface may entail shutting down and cleaning up the entire iTools system. This means that in addition to normal cleanup of pointers and objects used by the interface, you will need to instruct the iTools system to shut itself down when your interface is destroyed.

#### **Generating Shutdown Events**

You must set the TLB\_KILL\_REQUEST\_EVENTS keyword when creating the toplevel widget base that holds your interface. With this keyword set, when the user destroys the top-level base, a WIDGET\_KILL\_REQUEST event is generated, allowing you to perform the actions necessary to shut down the iTools system.

#### Handling the Shutdown Event

When the user destroys the top-level base of your custom interface, you may want to prompt the user to save the current iTool state before shutting down. The standard iTool interface uses an iTool system service named "Shutdown" to both prompt the user for confirmation that a shutdown is requested and offer to let the user save the current state. The Shutdown service then handles other cleanup tasks before exiting the iTool.

The following code, from the event handling routine in the example2\_wdtool.pro interface definition (developed in "Example: a Custom iTool Interface" on page 360), calls the iTools Shutdown service.

```
; Destroy the widget.
'WIDGET_KILL_REQUEST': BEGIN
  ; Get the shutdown service and call DoAction.
  ; This code must be here, and not in the _cleanup routine,
  ; because the tool may not actually be killed. (For example
  ; the user may be asked if they want to save, and they may
  ; hit "Cancel" instead.)
  IF OBJ_VALID((*pState).oUI) THEN BEGIN
      oTool = (*pState).oUI->GetTool()
      oShutdown = oTool->GetService('SHUTDOWN')
      void = (*pState).oUI->DoAction(oShutdown-
>getFullIdentifier())
      ENDIF
END
```

Your code should not assume that the top-level base widget will actually be destroyed, because the user may decide to cancel the close operation. Since the process of actually destroying the widget hierarchy is divorced from the generation of the WIDGET\_KILL\_REQUEST event, you may also need to supply a cleanup routine that is invoked only when the widget hierarchy is actually destroyed.

### Writing a Cleanup Routine

A cleanup routine is necessary if your widget interface uses heap variables (pointers or objects) to store information about itself — the heap variables will need to be cleaned up separately when the interface itself is destroyed. The following code, from the cleanup routine in the example2\_wdtool.pro interface definition (developed in "Example: a Custom iTool Interface" on page 360), frees the pointer used to store the widget interface's state structure.

```
PRO example2_wdtool_cleanup, wChild
; Make sure we have a valid widget ID.
IF (~WIDGET_INFO(wChild, /VALID)) THEN $
    RETURN
; Retrieve the pointer to the state structure, and
; free it.
WIDGET_CONTROL, wChild, GET_UVALUE = pState
IF (PTR_VALID(pState)) THEN $
    PTR_FREE, pState
```

END

#### **Calling the Cleanup Routine**

The final step is to specify when the cleanup routine should be called. Since the user can cancel out of the shutdown operation, the cleanup routine should only be called when the widget hierarchy is actually destroyed, not when the

WIDGET\_KILL\_REQUEST event is handled. We accomplish this by specifying the cleanup routine as the value of the KILL\_NOTIFY keyword to the WIDGET\_BASE function.

In the standard iTool widget interface and in our example code, we set the KILL\_NOTIFY keyword on the first child widget of the top-level base widget. The following statement, near the end of the interface definition routine, specifies the name of the cleanup routine in the example2\_wdtool.pro interface definition (developed in "Example: a Custom iTool Interface" on page 360):

WIDGET\_CONTROL, wChild, KILL\_NOTIFY = "example2\_wdtool\_cleanup"

# **Creating an iTool Launch Routine**

Once you have created your custom iTool widget interface, you must create a way to launch an iTool using the interface. To do this, you will most often create a custom iTool launch routine.

iTool launch routines are discussed in detail in "Creating an iTool Launch Routine" on page 103. This section describes changes you will need to make to an existing launch routine to cause an iTool to use your custom widget interface.

### **Register Your User Interface**

To register your new user interface, call the ITREGISTER routine with the USER\_INTERFACE keyword. The following statement registers the example interface developed in "Example: a Custom iTool Interface" on page 360:

ITREGISTER, 'Example2\_UI', 'example2\_wdtool', /USER\_INTERFACE

Here, the example interface is registered with the name "Example2\_UI".

#### **Use Your User Interface**

The final step is to create an instance of an iTool using your interface. To do this, specify the USER\_INTERFACE keyword to the IDLITSYS\_CREATETOOL function. The following statement creates an instance of an example tool using the example interface:

```
identifier = IDLITSYS_CREATETOOL('Example 2 Tool',$
    VISUALIZATION_TYPE = ['Plot'], $
    USER_INTERFACE='Example2_UI', $
    TITLE = 'Example iTool Interface', $
    _EXTRA = _extra)
```

See the iTool launch routine developed in "Example: a Custom iTool Interface" on page 360 for a working example.

### Using an Existing iTool Launch Routine

If you first register your iTool interface with the iTool system using the ITREGISTER procedure, you can specify that your interface be used by an existing iTool launch routine that accepts the USER\_INTERFACE keyword. This allows you to avoid the need to create a custom launch routine if an existing routine will serve.

For example, if we wanted to use our custom interface with the IPLOT tool, we could execute the following lines a the IDL command prompt:

```
ITREGISTER, 'Example2_UI', 'example2_wdtool', /USER_INTERFACE
IPLOT, USER_INTERFACE='Example2_UI'
```

These lines will create an iPlot tool using our custom user interface.

This approach may be worthwhile when an existing launch routine handles data specified on the command line in a way that suits your needs. For example, while our example tool accepts no parameters at the IDL command prompt, specifying our custom interface as the interface for the iPlot tool allows us to specify data:

```
IPLOT, EXP(INDGEN(10)), USER_INTERFACE='Example2_UI'
```

# **Example: a Custom iTool Interface**

This example creates a custom iTool interface that incorporates several standard IDL widgets to the left of the drawable area and displays a subset of the menus and toolbars that appear in a standard iTool. A button widget inserts a plot line created from random data, and several controls allow the user to change the number of points used to create the line, the line thickness, and the line color. Finally, a button launches an iTool operation that affects the selected plot data. The finished interface looks like this:

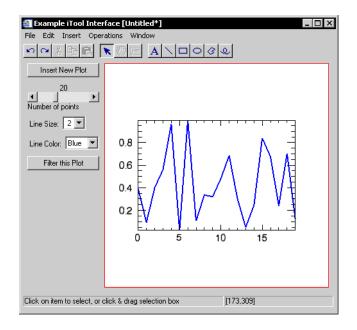

#### Figure 15-1: Example Custom iTool Interface

The example is purposefully simple. All of the actions accomplished by the custom interface can be accomplished using the standard iTool interface. It does, however, illustrate the concepts necessary to create a custom iTool interface.

This example consists of three files, described in the following sections:

- Widget Interface Creation Routine (Page 361)
- iTool Class Definition Routine Discussion (Page 375)
- iTool Launch Routine Discussion (Page 376)

#### Note -

The code for this example is provided in the IDL distribution, in the examples/doc/itools subdirectory of the main IDL directory. You can run the example code directly by entering example2tool at the IDL prompt.

### Widget Interface Creation Routine

This section describes the widget interface creation routine for the example interface.

#### Example Code

The example consists of several routines and is quite long. As a result, this discussion deals with individual chunks and may skip briefly over sections that have more to do with widget programming and are not explicitly related to the creation of an iTool interface. To see the routine in its entirety, inspect the file example2\_wdtool.pro in the examples/doc/itools subdirectory of the IDL distribution.

Individual routines in the interface definition are discussed here in the order they appear in the source file. The routines are:

- example2\_wdtool\_callback (page 362)
- example2\_wdtool\_resize (page 363)
- example2\_wdtool\_cleanup (page 365)
- example2\_wdtool\_event (page 365)
- draw\_plot\_event (page 367)
- linesize\_event (page 368)
- color\_event (page 369)
- filter\_event (page 370)
- example2\_wdtool (page 371)

In our interface definition, we store the *state structure* for the entire widget interface in a pointer (named pState) that is itself stored in the user value of the first child widget of the top-level base widget. This is a standard technique that allows us to pass information about the interface between the interface routines. (Handling of widget state information is discussed in detail in "Managing Application State" and "Creating a Compound Widget" in Chapter 28 of the *Building IDL Applications* manual.) If you are not familiar with this concept, inspect the example2\_wdtool routine before reading the event handling and callback routines.

#### Note -

We store our state variable in the user value of the first child widget, rather than the user value of the top-level base, as a matter of programming style. You could also choose to store the variable in the user value of the top-level base.

#### example2\_wdtool\_callback

Our example interface handles only one message from the iTool system: FILENAME. The complete code for the callback routine is shown below.

```
PRO example2_wdtool_callback, wBase, strID, messageIn, userdata
   ; Make sure we have a valid widget.
  IF (~WIDGET_INFO(wBase, /VALID)) THEN $
     RETURN
   ; Retrieve a pointer to the state structure.
  wChild = WIDGET INFO(wBase, /CHILD)
  WIDGET_CONTROL, wChild, GET_UVALUE = pState
   ; Handle the message that was passed in.
  CASE STRUPCASE(messageIn) OF
      ; The FILENAME message is received if the user saves
      ; the iTool with a new name. This callback sets the
      ; title of the iTool to match the name of the file.
      'FILENAME': BEGIN
         ; Use the new filename to construct the title.
         ; Remove the path.
        filename = FILE_BASENAME(userdata)
         ; Append the filename onto the base title.
        newTitle = (*pState).title + ' [' + filename + ']'
        WIDGET_CONTROL, wBase, TLB_SET_TITLE = newTitle
     END
      ; Other messages would be handled here.
     ELSE: ; Do nothing
  ENDCASE
```

END

#### Discussion

The FILENAME message and the rest of the callback routine are discussed in "Example Callback Routine" on page 352.

#### example2\_wdtool\_resize

The widget resizing routine for our example interface is shown below. It accepts three arguments: a pointer to the widget interface state structure, an integer representing the change in width (in pixels), and an integer representing the change in height (also in pixels).

#### Note -

Widget resizing code depends almost entirely on the structure and layout of the widget interface you are creating. While this example may give you ideas about how to resize your interface, you will need to change it — probably substantially — to suit the needs of your interface.

```
PRO example2_wdtool_resize, pState, deltaW, deltaH
   ; Retrieve the original geometry (prior to the resize)
   ; of the iTool draw and toolbar widgets.
  drawgeom = WIDGET_INFO((*pState).wDraw, /GEOMETRY)
  toolbarGeom = WIDGET_INFO((*pState).wToolbar, /GEOMETRY)
   ; Compute the updated dimensions of the visible portion
   ; of the draw widget.
  newVisW = (drawgeom.xsize + deltaW)
  newVisH = (drawgeom.ysize + deltaH)
   ; Check whether UPDATE is turned on, and save the value.
   isUpdate = WIDGET_INFO((*pState).wBase, /UPDATE)
   ; Under Unix, UPDATE must be turned on or windows will
   ; not resize properly. Turn UPDATE off under Windows
   ; to prevent window flashing.
  IF (!VERSION.OS_FAMILY EQ 'Windows') THEN BEGIN
      IF (isUpdate) THEN $
         WIDGET_CONTROL, (*pState).wBase, UPDATE = 0
  ENDIF ELSE BEGIN
      ; On Unix make sure update is on.
      IF (~isUpdate) THEN $
         WIDGET_CONTROL, (*pState).wBase, /UPDATE
  ENDELSE
   ; Update the draw widget dimensions.
   IF (newVisW NE drawgeom.xsize || newVisH ne drawgeom.ysize) $
      THEN BEGIN
      CW_ITWINDOW_RESIZE, (*pState).wDraw, newVisW, newVisH
  ENDIF
   ; Update the width of the toolbar base.
```

```
WIDGET_CONTROL, (*pState).wToolbar, $
   SCR_XSIZE = toolbarGeom.scr_xsize+deltaW
; Update the status bar to be the same width as the toolbar.
CW_ITSTATUSBAR_RESIZE, (*pState).wStatus, $
   toolbarGeom.scr_xsize+deltaW
; Turn UPDATE back on if we turned it off.
IF (isUpdate && ~WIDGET_INFO((*pState).wBase, /UPDATE)) THEN $
   WIDGET_CONTROL, (*pState).wBase, /UPDATE
; Retrieve and store the new top-level base size.
IF (WIDGET_INFO((*pState).wBase, /REALIZED)) THEN BEGIN
   WIDGET_CONTROL, (*pState).wBase, TLB_GET_SIZE = basesize
   (*pState).basesize = basesize
ENDIF
```

#### Discussion

Our code resizes only three widgets when the size of the top-level base changes: the iTool window, the toolbar, and the status bar. The toolbar and status bar are resized to fit the new width of the top-level base, and the iTool window is made larger or smaller by the same amount as the top-level base. This preserves the overall arrangement of the interface elements, and does not change the width of the left-hand base, which holds the "custom" interface elements.

Note the handling of the UPDATE keyword. This is necessary because UNIX and Microsoft Windows behave differently as the top-level base is being resized.

Note also that we use the CW\_ITWINDOW\_RESIZE and CW\_ITSTATUSBAR\_RESIZE procedures to resize the iTool window and status bar widgets. These routines handle the details of internal resizing of the compound widgets, and perform other necessary adjustments. The width of the toolbar is resized in a more traditional way, by setting the SCR\_XSIZE on the base widget that holds the individual toolbars.

Finally, we store the new size of the top-level base in the basesize field of the widget interface's state structure. Storing this value in the state structure allows us to calculate the change in size of the top-level base in when the WIDGET\_BASE event arrives in our event-handler routine.

#### example2\_wdtool\_cleanup

The cleanup routine for our interface is simple; it frees the pointer used to hold the widget interface's state structure. The complete code for the cleanup routine is shown below.

```
PRO example2_wdtool_cleanup, wChild
; Make sure we have a valid widget ID.
IF (~WIDGET_INFO(wChild, /VALID)) THEN $
    RETURN
; Retrieve the pointer to the state structure, and
; free it.
WIDGET_CONTROL, wChild, GET_UVALUE = pState
IF (PTR_VALID(pState)) THEN $
    PTR_FREE, pState
```

END

#### Discussion

Note that this routine is only called when the widget interface is actually destroyed, not when the WIDGET\_KILL\_REQUEST event is processed. See "Handling Shutdown Events" on page 356 for details.

#### example2\_wdtool\_event

The main event-handling routine for our widget interface handles three types of events that might be generated by the top-level base widget:

- WIDGET\_KILL\_REQUEST (generated when the user requests that the application be exited).
- WIDGET\_KBRD\_FOCUS (generated when the user selects the application).
- WIDGET\_BASE (generated when the user resizes the top-level base widget.

A more complicated interface may handle additional events; the techniques used would be similar to those illustrated here. The complete code for the main eventhandler routine is shown below.

```
PRO example2_wdtool_event, event
; Retrieve a pointer to the state structure.
wChild = WIDGET_INFO(event.handler, /CHILD)
WIDGET_CONTROL, wChild, GET_UVALUE = pState
CASE TAG_NAMES(event, /STRUCTURE_NAME) OF
```

```
; Destroy the widget.
'WIDGET KILL REQUEST': BEGIN
   ; Get the shutdown service and call DoAction.
   ; This code must be here, and not in the cleanup routine,
   ; because the tool may not actually be killed. (For example
   ; the user may be asked if they want to save, and they may
   ; hit "Cancel" instead.)
   IF OBJ_VALID((*pState).oUI) THEN BEGIN
      oTool = (*pState).oUI->GetTool()
      oShutdown = oTool->GetService('SHUTDOWN')
     void=(*pState).oUI->DoAction(oShutdown->getFullIdentifier())
  ENDIF
END
; Focus change.
'WIDGET_KBRD_FOCUS': BEGIN
   ; If the iTool is gaining the focus, Get the set current tool
   ; service and call DoAction.
  IF (event.enter && OBJ_VALID((*pState).oUI)) THEN BEGIN
      oTool = (*pState).oUI->GetTool()
      oSetCurrent = oTool->GetService('SET_AS_CURRENT_TOOL')
     void = oTool->DoAction(oSetCurrent->GetFullIdentifier())
  ENDIF
END
; The top-level base was resized.
'WIDGET_BASE': BEGIN
   ; Compute the size change of the base relative to
   ; its cached former size.
  WIDGET_CONTROL, event.top, TLB_GET_SIZE = newSize
  deltaW = newSize[0] - (*pState).basesize[0]
  deltaH = newSize[1] - (*pState).basesize[1]
  example2_wdtool_resize, pState, deltaW, deltaH
  END
ELSE: ; Do nothing
ENDCASE
```

#### Discussion

Two of the three events handled in this routine are discussed in earlier sections of this chapter. See "Handling Resize Events" on page 354 for details on the WIDGET\_BASE event and "Handling Shutdown Events" on page 356 for details on the WIDGET\_KILL\_REQUEST event.

The WIDGET\_KBRD\_FOCUS event arrives when the user clicks "into" or "out of" the widget interface. We are concerned only with events generated when the user selects the widget interface, because in this case we need to inform the iTool system object that our iTool has become the "current" tool. To do this, we check the value of the enter field of the widget event structure; if it contains a 1 (one), we know that the user has clicked "into" the interface.

Next, we check to make sure that the user interface object stored in the oUI field of the widget interface state structure is still valid. If the object is valid, we retrieve a reference to the iTool object using the user interface object's GetTool method. We use the iTool object reference to retrieve an object reference to the SET\_AS\_CURRENT\_TOOL service, and call the iTool object's DoAction method with the full identifier of the service.

#### draw\_plot\_event

The draw\_plot\_event routine is specified as the event handler for the "Insert New Plot" button in the custom section of the interface. The routine checks the values of the other widgets in the custom interface and uses the IPLOT routine to generate a new plot line in our iTool window. The complete code for this event-handler routine is shown below.

```
PRO draw_plot_event, event
   ; Retrieve a pointer to the state structure.
  wChild = WIDGET_INFO(event.top, /CHILD)
  WIDGET_CONTROL, wChild, GET_UVALUE = pState
   ; Get the iTool identifier and make sure our iTool
   ; is the current tool.
   toolID = (*pState).oTool->GetFullIdentifier()
   ITCURRENT, toolID
   ; Define some line colors.
  colors = [[0,0,0],[255,0,0], [0,255,0], [0,0,255]]
   ; Get the value of the line color droplist and use it
   ; to select the line color.
  linecolor = WIDGET_INFO((*pState).wLineColor, /DROPLIST_SELECT)
   newcolor = colors[*,linecolor]
   ; Get the value of the "number of points" slider.
  WIDGET_CONTROL, (*pState).wSlider, GET_VALUE=points
   ; Get the value of the line size droplist.
  linesize = WIDGET_INFO((*pState).wLineSize, /DROPLIST_SELECT)+1
```

```
; Call IPLOT to create a plot of random values, replacing the
; data used in the iTool's window.
IPLOT, RANDOMU(seed, points), THICK=linesize, $
    COLOR=newcolor, VIEW_NUMBER=1
```

#### Discussion

This routine uses mostly standard widget programming techniques. Two points are worth noting, however:

- We must be sure that our iTool is set as the current tool. To do this, we retrieve our iTool's identifier using the object reference stored in the widget interface's state structure and the GetFullIdentifier method. Next, we use the ITCURRENT routine with the full identifier to make sure our tool is current.
- 2. When we call the IPLOT routine to generate the new plot, we set the VIEW\_NUMBER keyword equal to 1 (one). This *replaces* the data in the first (and in our case, only) view in the tool with the data specified.

#### linesize\_event

The linesize\_event routine is specified as the event handler for the Line Size droplist in the custom section of the interface. The complete code for this event-handler routine is shown below.

```
PRO linesize event, event
   ; Retrieve a pointer to the state structure.
  wChild = WIDGET_INFO(event.top, /CHILD)
  WIDGET_CONTROL, wChild, GET_UVALUE = pState
   ; Get the iTool identifier and make sure our iTool
   ; is the current tool.
  toolID = (*pState).oTool->GetFullIdentifier()
  ITCURRENT, toolID
   ; Get the value of the line size droplist.
  linesize = WIDGET_INFO((*pState).wLineSize, /DROPLIST_SELECT)+1
   ; Select the first plot line visualization in the window.
   ; There should be only one line, but we select the first one
   ; just to be sure.
  plotID = (*pState).oTool->FindIdentifiers('*plot*', $
      /VISUALIZATIONS)
  plotObj = (*pState).oTool->GetByIdentifier(plotID[0])
  plotObj->Select
```

```
; Set the THICK property on the plot line and commit the change.
void = (*pState).oTool->DoSetProperty(plotID, 'THICK', $
    linesize)
(*pState).oTool->CommitActions
```

#### Discussion

This routine uses the same technique as the draw\_plot\_event routine to ensure that our iTool is the current tool. It then retrieves the identifier of the plot line, ensures that the line itself is selected, and sets the THICK property on the line. For additional information on retrieving component identifiers and changing property values, see Appendix A, "Controlling iTools from the IDL Command Line".

#### color\_event

The color\_event routine is specified as the event handler for the Line Color droplist in the custom section of the interface. The complete code for this event-handler routine is shown below.

```
PRO color_event, event
   ; Retrieve a pointer to the state structure.
  wChild = WIDGET_INFO(event.top, /CHILD)
  WIDGET_CONTROL, wChild, GET_UVALUE = pState
   ; Get the iTool identifier and make sure our iTool
   ; is the current tool.
  toolID = (*pState).oTool->GetFullIdentifier()
  ITCURRENT, toolID
   ; Define some line colors.
  colors = [[0,0,0],[255,0,0], [0,255,0], [0,0,255]]
   ; Get the value of the line color droplist and use it
   ; to select the line color.
  linecolor = WIDGET_INFO((*pState).wLineColor, /DROPLIST_SELECT)
  newcolor = colors[*,linecolor]
   ; Select the first plot line visualization in the window.
   ; There should be only one line, but we select the first one
   ; just to be sure.
  plotID = (*pState).oTool->FindIdentifiers('*plot*', $
      /VISUALIZATIONS)
  plotObj = (*pState).oTool->GetByIdentifier(plotID[0])
  plotObj->Select
```

```
; Set the COLOR property on the plot line and commit the change.
void = (*pState).oTool->DoSetProperty(plotID, 'COLOR', $
    newcolor)
(*pState).oTool->CommitActions
```

#### Discussion

This routine uses the same technique as the draw\_plot\_event routine to ensure that our iTool is the current tool. It then retrieves the identifier of the plot line, ensures that the line itself is selected, and sets the COLOR property on the line. For additional information on retrieving component identifiers and changing property values, see Appendix A, "Controlling iTools from the IDL Command Line".

#### filter\_event

The filter\_event routine is specified as the event handler for the "Filter this Plot" button in the custom section of the interface. The complete code for this event-handler routine is shown below.

```
PRO filter_event, event
   ; Retrieve a pointer to the state structure.
  wChild = WIDGET_INFO(event.top, /CHILD)
  WIDGET_CONTROL, wChild, GET_UVALUE = pState
   ; Get the iTool identifier and make sure our iTool
   ; is the current tool.
  toolID = (*pState).oTool->GetFullIdentifier()
  ITCURRENT, toolID
   ; Select the first plot line visualization in the window.
   ; There should be only one line, but we select the first one
   ; just to be sure. Also retrieve the identifier for the Median
   ; filter operation.
  plotID = (*pState).oTool->FindIdentifiers('*plot*', $
     /VISUALIZATIONS)
  medianID = (*pState).oTool ->FindIdentifiers('*median', $
     /OPERATIONS)
  plotObj = (*pState).oTool->GetByIdentifier(plotID[0])
  plotObj->Select
   ; Apply the Median filter operation to the selected plot line
   ; and commit the change.
  void = (*pState).oTool->DoAction(medianID)
   (*pState).oTool->CommitActions
```

#### Discussion

This routine uses the same technique as the draw\_plot\_event routine to ensure that our iTool is the current tool. It then retrieves the identifier of the plot line and the Median operation, selects the line, calls the DoAction method to apply the Median filter to the selected plot line. For additional information on retrieving component identifiers and executing operations, see Appendix A, "Controlling iTools from the IDL Command Line".

#### example2\_wdtool

The example2\_wdtool routine builds the widget hierarchy for our custom iTool interface and registers it with the iTool system. Much of this routine consists of standard IDL widget programming, and many of the sections have been discussed in "Creating the Interface Routine" on page 340. The complete code for the widget creation routine is shown below.

```
PRO example2_wdtool, oTool, TITLE = titleIn, $
         LOCATION = location, $
         VIRTUAL_DIMENSIONS = virtualDimensions, $
         USER_INTERFACE = OUI, $ ; output keyword
         _REF_EXTRA = _extra
   ; Make sure the iTool object reference we've been passed
   ; is valid.
   IF (~OBJ_VALID(oTool)) THEN $
     MESSAGE, 'Tool is not a valid object.'
   ; Set the window title.
  title = (N_ELEMENTS(titleIn) GT 0) ? titleIn[0] : 'IDL iTool'
   ; Display the hourglass cursor while the iTool is loading.
  WIDGET_CONTROL, /HOURGLASS
   ; Create a base widget to hold everything.
  wBase = WIDGET_BASE(/COLUMN, MBAR = wMenubar, $
     TITLE = title, $
      /TLB_KILL_REQUEST_EVENTS, $
      /TLB_SIZE_EVENTS, $
      /KBRD_FOCUS_EVENTS, $
      \_EXTRA = \_extra)
   ; Create a new user interface object, using our iTool.
  oUI = OBJ_NEW('IDLitUI', oTool, GROUP_LEADER = wBase)
   ; Menubars:
```

```
; iTool menubars are created using the CW_ITMENU compound
; widget. The following statements create the standard iTool
; menus, pointing at the standard iTool operations containers.
; Note that if the iTool to which this user interface is applied
; has registered new operations in these containers, those
; operations will show up automatically. Similarly, if the
; iTool has unregistered any operations in these containers,
; the operations will not appear. Our example tool unregisters
; several of the standard iTool menu items -- see the
; 'example2tool_define.pro' file for examples. Note that we
; don't want the standard Help menu in our example interface,
; so we don't include it here.
wFile
           = CW_ITMENU(wMenubar, oUI, 'Operations/File')
wEdit
           = CW_ITMENU(wMenubar, oUI, 'Operations/Edit')
            = CW_ITMENU(wMenubar, oUI, 'Operations/Insert')
wInsert
wOperations = CW_ITMENU(wMenubar, oUI, 'Operations/Operations')
           = CW_ITMENU(wMenubar, oUI, 'Operations/Window')
wWindow
; You can create additional (non-iTool) menus in the
; traditional way. The following lines would create an
; additional menu with two menu items. Note that you
; must explicitly handle events from non-iTool menus
; in your event handler.
; newMenu = WIDGET_BUTTON(wMenubar, VALUE='New Menu')
; newMenu1 = WIDGET_BUTTON(newMenu, VALUE='one')
; newMenu2 = WIDGET BUTTON(newMenu, VALUE='two')
; Toolbars:
; iTool toolbars are created using the CW_ITTOOLBAR compound
; widget. The following statements create the standard iTool
; toolbars. Note that if the iTool to which this user interface
; is applied has registered new operations or manipulators in
; the referenced containers, those operations or manipulators
; will show up automatically. Similarly, if the iTool has
; unregistered any items in these containers, the items will
; not appear. Our example tool uses the standard operations
; and manipulators, but only displays three of the six standard
; toolbars.
wToolbar = WIDGET_BASE(wBase, /ROW, XPAD = 0, YPAD = 0, $
   SPACE = 7)
wTool2 = CW_ITTOOLBAR(wToolbar, oUI, 'Toolbar/Edit')
wTool3 = CW_ITTOOLBAR(wToolbar, oUI, 'Manipulators', $
   /EXCLUSIVE)
wTool6=CW_ITTOOLBAR(wToolbar, oUI, 'Manipulators/Annotation', $
   /EXCLUSIVE)
; Widget Layout
```

; This section lays out the main portion of the widget

```
; interface. We create the widget layout in the usual way,
; incorporating iTool compound widgets and "traditional"
; widgets in the desired locations.
; Create a base to hold the controls and iTool draw window.
wBaseUI = WIDGET_BASE(wBase, /ROW)
; Put controls in the left-hand base.
wBaseLeft = WIDGET_BASE(wBaseUI, /COLUMN)
wButton1 = WIDGET_BUTTON(wBaseLeft, $
   VALUE='Insert New Plot', $
   EVENT_PRO='draw_plot_event')
padBase = WIDGET_BASE(wBaseLeft, YSIZE=5)
wSlider = WIDGET_Slider(wBaseLeft, VALUE='10', $
   TITLE='Number of points', MINIMUM=5, MAXIMUM=50)
padBase = WIDGET_BASE(wBaseLeft, YSIZE=5)
wLineSize = WIDGET_DROPLIST(wBaseLeft, $
   VALUE=[' 1 ',' 2 ',' 3 ',' 4 '], $
   TITLE='Line Size: ', EVENT_PRO='linesize_event')
padBase = WIDGET_BASE(wBaseLeft, YSIZE=5)
wLineColor = WIDGET_DROPLIST(wBaseLeft, $
   VALUE=['Black', 'Red','Green', 'Blue'], $
   TITLE='Line Color: ', EVENT_PRO='color_event')
padBase = WIDGET_BASE(wBaseLeft, YSIZE=5)
wButton2 = WIDGET_BUTTON(wBaseLeft, $
   VALUE='Filter this Plot', $
   EVENT_PRO='filter_event')
; Put the iTool draw window on the right.
wBaseRight = WIDGET_BASE(wBaseUI, /COLUMN, /BASE_ALIGN_RIGHT)
; Set the initial dimensions of the draw window, in pixels.
dimensions = [350, 350]
; Create the iTool drawable area.
wDraw = CW ITWINDOW(wBaseRight, oUI, $
  DIMENSIONS = dimensions, $
   VIRTUAL DIMENSIONS = virtualDimensions)
; Get the geometry of the top-level base widget.
baseGeom = WIDGET_INFO(wBase, /GEOMETRY)
; Create the status bar.
wStatus = CW_ITSTATUSBAR(wBase, oUI, $
   XSIZE = baseGeom.xsize-baseGeom.xpad)
; If the user did not specify a location, position the
; iTool on the screen.
```

IF (N\_ELEMENTS(location) EQ 0) THEN BEGIN

```
location = [(screen[0] - baseGeom.xsize)/2 - 10, $
              ((screen[1] - baseGeom.ysize)/2 - 100) > 10]
ENDIF
WIDGET_CONTROL, wBase, MAP = 0, $
   TLB_SET_XOFFSET = location[0], $
   TLB_SET_YOFFSET = location[1]
; Get the widget ID of the first child widget of our
; base widget. We'll use the child widget's user value
; to store our widget state structure.
wChild = WIDGET_INFO(wBase, /CHILD)
; Create a state structure for the widget and stash
; a pointer to the structure in the user value of the
; first child widget.
state = \{ $
               : oTool,
        oTool
                                $
                  : oUI,
        OUI
                                Ŝ
        wBase
                 : wBase,
                                $
        title : title,
                                $
        basesize : [0L, 0L], $
        wToolbar : wToolbar, $
        wDraw : wDraw,
                                $
        wStatus : wStatus,
wSlider : wSlider,
                                $
                               $
        wLineSize : wLineSize, $
        wLineColor : wLineColor }
pState = PTR_NEW(state, /NO_COPY)
WIDGET_CONTROL, wChild, SET_UVALUE = pState
; Realize our interface. Note that we have left the
; interface unmapped, to avoid flashing.
WIDGET_CONTROL, wBase, /REALIZE
; Retrieve the starting dimensions and store them.
; Used for window resizing in event processing.
WIDGET_CONTROL, wBase, TLB_GET_SIZE = basesize
(*pState).basesize = basesize
; Register the top-level base widget with the UI object.
; Returns a string containing the identifier of the
; interface widget.
myID = oUI->RegisterWidget(wBase, 'Example 2 Tool', $
   'example2_wdtool_callback')
; Register to receive messages from the iTool components
; included in the interface.
```

```
oUI->AddOnNotifyObserver, myID, oTool->GetFullIdentifier()
; Specify how to handle destruction of the widget interface.
WIDGET_CONTROL, wChild, KILL_NOTIFY = "example2_wdtool_cleanup"
; Display the iTool widget interface.
WIDGET_CONTROL, wBase, /MAP
; Start event processing.
XMANAGER, 'example2_wdtool', wBase, /NO_BLOCK
```

#### Discussion

Most of the important sections of this routine have been discussed in previous sections. There are, however, a few additional points worth noting:

- We use the user value of the first child of the top-level base (wChild) to store a pointer to the widget interface's state structure. This allows us to easily retrieve the state structure in event-handler routines without the need to use the user value of the top-level base.
- The state structure contains the widget IDs of all of the widgets we need access to in our event-handler routines, as well as object references to the iTool and user interface object, the current dimensions of the base widget, and the title. You may find it useful to cache other information in the state structure as well.
- Some actions, such as retrieving the actual size of the top-level base widget, can only be performed after the widget hierarchy has been realized. To prevent flashing after realization but before we are ready to begin event processing, we set the MAP keyword equal to 0 (zero) before realizing the widgets and back to 1 (one) just before our call to XMANAGER begins processing events.

# **iTool Class Definition Routine Discussion**

The class definition routine creates a new iTool class based on the IDLitToolbase class. The Init method simply unregisters operations and manipulators we do not want to appear in the menus and toolbars of our new interface.

#### Example Code

This iTool class is defined in the file example2tool\_\_\_define.pro in the examples/doc/itools subdirectory of the IDL distribution.

```
FUNCTION example2tool::Init, _REF_EXTRA = _extra
```

```
; Call our super class.
```

iTool Developer's Guide

```
IF ( self->IDLitToolbase::Init(_EXTRA = _extra) EQ 0) THEN $
     RETURN, 0
   ; This tool removes several of the standard iTool operations
   ; and manipulators.
   ;*** Insert menu
   self->UnRegister, 'OPERATIONS/INSERT/VISUALIZATION'
   self->UnRegister, 'OPERATIONS/INSERT/VIEW'
   self->UnRegister, 'OPERATIONS/INSERT/DATA SPACE'
   self->UnRegister, 'OPERATIONS/INSERT/COLORBAR'
   ;*** Window menu
   self->Unregister, 'OPERATIONS/WINDOW/FITTOVIEW'
   self->Unregister, 'OPERATIONS/WINDOW/DATA MANAGER'
   ;*** Operations menu
   self->UnRegister, 'OPERATIONS/OPERATIONS/MAP PROJECTION'
   ;*** Toolbars
   self->UnRegister, 'MANIPULATORS/ROTATE'
  RETURN, 1
END
PRO example2tool___Define
struct = { example2tool,
                                      Ś
           INHERITS IDLitToolbase $; Provides iTool interface
         }
END
```

To find the identifiers of operations and manipulators you wish to unregister, create an instance of the tool with the items still registered, and use the FindIdentifiers method of the IDLitTool class to retrieve the full identifiers of the items you are interested in. See "Retrieving Component Identifiers" on page 382 for details.

### **iTool Launch Routine Discussion**

Our iTool launch routine simply registers the example2tool iTool class and the example2\_wdtool interface definition, then creates an instance of the Example 2 Tool iTool using the Example2\_UI interface.

#### Example Code -

This iTool launch is defined in the file example2tool.pro in the examples/doc/itools subdirectory of the IDL distribution.

```
PRO example2tool, IDENTIFIER = identifier, _EXTRA = _extra
ITREGISTER, 'Example 2 Tool', 'example2tool'
ITREGISTER, 'Example2_UI', 'example2_wdtool', /USER_INTERFACE
identifier = IDLITSYS_CREATETOOL('Example 2 Tool',$
    VISUALIZATION_TYPE = ['Plot'], $
    USER_INTERFACE='Example2_UI', $
    TITLE = 'Example iTool Interface', $
    _EXTRA = _extra)
END
```

Note that our launch routine does not allow the iTool to accept command-line arguments. A more sophisticated iTool might allow the user to supply data at the command line, as described in "Creating an iTool Launch Routine" on page 103.

# Appendix A Controlling iTools from the IDL Command Line

This appendix describes mechanisms that allow you to control an existing iTool from the IDL command line.

| Overview of iTool Programmatic Control . | 380 |
|------------------------------------------|-----|
| Retrieving an iTool Object Reference     | 381 |
| Retrieving Component Identifiers         | 382 |
| Retrieving Property Information          | 385 |

| Changing Property Values     | 389 |
|------------------------------|-----|
| Running Operations           | 391 |
| Selecting Items in the iTool | 393 |
| Replacing Data in an iTool   | 394 |

# **Overview of iTool Programmatic Control**

The iTool framework is designed to let you create tools that are used interactively, in real time. Furthermore, one of the main goals of the iTools framework is to make it easier to create a standard graphical user interface that allows end-users to manipulate tools using a mouse and keyboard.

Still, it may be useful and convenient at times to control iTools programmatically, from the IDL command line or in more traditional routines that do not rely heavily on framework programming. For example, you may want to write a simple IDL batch file that creates a visualization, manipulates it in various ways, and exports an image file containing the result.

While *complete* control over an existing iTool is difficult from "outside" the tool itself, this appendix describes techniques that allow you to control many features of a tool using a small number of framework methods and procedural helper routines. Controlling an iTool using the techniques described here requires a basic familiarity with iTool concepts including property management, operations, and iTool object identifiers. It also departs from purely procedural techniques in that it requires the use of object method calls, albeit at a very basic level.

# How to Control an iTool

To control an existing iTool from the IDL command line (and by extension, from within non-iTool routines invoked at the IDL command line), you will do the following things:

- 1. Use the ITGETCURRENT function to retrieve the object reference to an existing iTool.
- 2. Use the tool object's FindIdentifiers method to retrieve the iTool identifiers of visualizations you wish to alter and operations you wish to execute.
- 3. Use the tool object's DoSetProperty method to change properties of visualizations or operations.
- 4. Use the visualization object's Select method to ensure that the proper items are selected, if necessary.
- 5. Use the tool object's DoAction method to execute operations.
- 6. Use the tool object's CommitActions method to commit the changes to the tool's undo/redo buffer, if necessary.

These steps are described in detail in the following sections.

# **Retrieving an iTool Object Reference**

In order to change an existing iTool from the IDL command line (or from a non-iTool routine), you must first retrieve an object reference to the iTool you wish to change.

Use the TOOL keyword to the ITGETCURRENT function to retrieve the object reference to the currently-active iTool:

```
idTool = ITGETCURRENT(TOOL=OTOOl)
```

In this example, the variable idTool will contain the iTool's object *identifier*, and the variable oTool will contain the iTool's object *reference*.

Note that the iTool for which you want to retrieve the object reference must be the currently-active tool. You can ensure that an iTool is the currently-active tool in the following ways:

- An iTool that has just been created is the currently-active tool.
- Select the iTool manually, using the mouse.
- Use the IDENTIFIER keyword when creating the iTool to retrieve its object identifier. Then use the ITCURRENT procedure to make the iTool active.

```
IPLOT, data, IDENTIFIER=idTool
... other IDL commands ...
ITCURRENT, idTool
```

# **Retrieving Component Identifiers**

In order to affect an item within an iTool — change a property of a visualization, for example, or apply an operation — you must first retrieve the *identifier* for the item. iTool identifiers are described in detail in "iTool Object Identifiers" on page 28.

In the case of operations, you *may* be able to construct the appropriate identifier string based on visual inspection of the hierarchy shown in the Operations Browser coupled with your knowledge of the iTools framework. Similarly, in the case of visualizations, you *may* be able to construct the identifier string based on visual inspection of the hierarchy shown in the Visualization Browser. However, the FindIdentifiers method of the IDLitTool class lets you programmatically (and unambiguously) retrieve the identifier of any item in the current iTool's component object hierarchy.

# **Using the FindIdentifiers Method**

Use the FindIdentifiers method to retrieve the full object identifier for an iTool component object: a visualization, an operation, a view, a window — any component that exists in the current iTool's component object hierarchy. Once you have the identifier for a component object, you can use iTool framework methods to affect that object as described in the later sections of this chapter.

The syntax for the FindIdentifiers method is:

*Result* = *Obj*->IDLitTool::FindIdentifiers([*Pattern*] [, *Keywords*])

where *Obj* is an IDLitTool object and *Result* is a string array containing the full object identifiers of iTool component objects that contain the string specified by *Pattern*. (See "IDLitTool::FindIdentifiers" in the *IDL Reference Guide* manual for complete information on the keywords accepted.)

#### Note on Pattern Matching

The FindIdentifiers method finds matches for *Pattern* in full object identifiers using the same rules as the **STRMATCH** function, with the exception that searches are *case-insensitive*. In almost all cases, you will want to use wildcard characters to allow a substring of the full identifier to be matched. See the examples below for additional information.

# **FindIdentifier Examples**

For these examples, suppose you have an iSurface tool created by the following statement:

ISURFACE, DIST(40)

The full object identifier for this surface visualization looks something like:

```
/TOOLS/SURFACE TOOL/WINDOW/VIEW_1/VISUALIZATION LAYER/DATA SPACE/SURFACE
```

If you retrieve an object reference to our surface tool using the following statement:

```
void = ITGETCURRENT(TOOL=surfaceTool)
```

you might suppose that the following statement would return the identifier string shown above:

```
PRINT, surfaceTool->FindIdentifiers('surface')
```

In fact, this statement returns no results, since there is no object identifier in the iTool hierarchy that consists solely of the string 'surface'.

You might next try the following statement:

```
PRINT, surfaceTool->FindIdentifiers('*surface*')
```

to match any object identifier that contains the string 'surface'. This statement will produces *many* lines of output; in fact, it will list every component in the surface tool's object hierarchy, because each object identifier contains the string '/TOOLS/SURFACE TOOL'.

You might next try the following statement:

PRINT, surfaceTool->FindIdentifiers('\*surface')

to match any object identifier that contains the string 'surface' at the end of the identifier. This statement will produce output that looks something like this:

```
/TOOLS/SURFACE TOOL/OPERATIONS/FILE/NEW/SURFACE
/TOOLS/SURFACE TOOL/CURRENT STYLE/VISUALIZATIONS/SURFACE
/TOOLS/SURFACE TOOL/CURRENT STYLE/VISUALIZATIONS/ISOSURFACE
/TOOLS/SURFACE TOOL/WINDOW/VIEW_1/VISUALIZATION LAYER/DATA
SPACE/SURFACE
```

Here, a smaller number of identifiers match the pattern, but still more than you are interested in.

Finally, you might try the following statement:

```
PRINT, surfaceTool->FindIdentifiers('*surface*', /VISUALIZATIONS)
```

This statement will match any object identifier *in the visualization layer* that contains the string 'surface'. It will produce output that looks something like this:

```
/TOOLS/SURFACE TOOL/WINDOW/VIEW_1/VISUALIZATION LAYER/DATA SPACE/SURFACE
```

which is the identifier for the plot line just created. Note that if your iTool contained more than one surface visualization, identifiers for each surface would be returned.

Similarly, suppose you wanted the object identifier for the New Surface *operation*. Either of the following statements:

```
PRINT, surfaceTool->FindIdentifiers('*surface', /OPERATIONS)
PRINT, surfaceTool->FindIdentifiers('*/operations/*surface')
```

produce the following output:

/TOOLS/SURFACE TOOL/OPERATIONS/FILE/NEW/SURFACE

See "IDLitTool::FindIdentifiers" in the *IDL Reference Guide* manual for complete information on the keywords accepted by this method.

#### Warning

The FindIdentifiers method recurses through the entire object hierarchy of the specified object, which may be slow for large container hierarchies. If you find it necessary to call FindIdentifiers multiple times, it may be more efficient to use a single call with one or more wildcards ("\*") to return all relevant identifiers, and then perform the necessary searches using the returned list.

# **Retrieving Property Information**

While it is possible to execute an iTool operation with just the operation's component identifier (as described in "Running Operations" on page 391), in many cases you will want to modify the operation's properties before execution. In other cases you may not wish to execute an operation at all — you may only be interested in changing the value of one or more properties of a given component object. Modifying the properties of an iTool component (as described in "Changing Property Values" on page 389) requires that you know the *property identifier* of the component object property you wish to change.

### **Retrieving Property Identifiers**

Once you have retrieved the component identifier string for an iTool component (as described in "Retrieving Component Identifiers" on page 382), you can use the component identifier to retrieve the property identifiers for properties of that component. For example, the following statements create an iPlot tool containing some random data, retrieve the component object identifier for the Smooth operation, and print the property identifiers:

```
IPLOT, RANDOMU(seed, 15)
idTool = ITGETCURRENT(TOOL=oTool)
idSmooth= oTool->FindIdentifiers('*smooth*', /OPERATIONS)
objSmooth = oTool->GetByIdentifier(idSmooth)
propsSmooth = objSmooth->QueryProperty()
PRINT, propsSmooth
```

IDL prints:

NAME DESCRIPTION TYPES SHOW\_EXECUTION\_UI WIDTH

The strings displayed are the property identifiers for the Smooth operation.

Note that after we have retrieved the full identifier for the Smooth operation, we use the identifier as the argument to the GetByIdentifier method of the IDLitContainer class. The GetByIdentifier method returns the *object reference* to the Smooth operation; we need the object reference in order to then call the QueryProperty method, which returns a string array containing the property identifiers.

See "IDLitComponent::QueryProperty" and "IDLitContainer::GetByIdentifier" in the *IDL Reference Guide* manual for additional details on these methods.

### **Property Attribute Information**

Knowing the property identifier for the property you wish to change is often enough, if you are already familiar with the property, its data type, and range of possible values. For example, suppose you want to change the line thickness of a plot line. You may already know that the value of the THICK property of a plot line is a floating-point integer, so you can confidently call the DoSetProperty method as described in "Changing Property Values" on page 389, specifying a floating-point number for the new line thickness value.

But you may not always know the data type or range of allowed values for a given property. If you have the property identifier, you can get additional information on the property using the GetPropertyAttribute method of the IDLitComponent class.

For example, suppose we want to set the value of the WIDTH property of the Smooth operation. The following statements will retrieve the text description, the data type, and the range of allowed values for the WIDTH property:

```
objSmooth->GetPropertyAttribute, 'WIDTH', DESCRIPTION=desc, $
  TYPE=type, VALID_RANGE=range
PRINT, desc, type, range
```

IDL prints:

Smooth Filter Width. 2 0

The first attribute (DESCRIPTION) is the text description of the property. The second attribute (TYPE) is the data type accepted by the property; the description of the TYPE attribute reveals that the value 2 indicates that the property accepts an integer value. The third attribute (VALID\_RANGE) is the range of accepted values; the scalar value 0 indicates that there are no restrictions on the range of integer values allowed.

See "IDLitComponent::GetPropertyAttribute" in the *IDL Reference Guide* manual for additional information on retrieving property attributes. "An Example Property Information Retrieval Routine" on page 387 discusses an example utility (included in the IDL distribution) that uses these techniques.

# **Property Value Information**

To retrieve the *current* value of a property, you must use the property identifier and the GetPropertyByIdentifier method of the IDLitComponent class.

For example, the following statements will retrieve and print the current value of the WIDTH property of the Smooth operation in the current iTool:

```
success = objSmooth->GetPropertyByIdentifier('WIDTH', width_value)
```

```
IF success THEN PRINT, 'Width is: ', width_value ELSE $ PRINT, 'No value returned'
```

IDL prints:

Width is: 3

The GetPropertyByIdentifier function method returns a value of 1 (one) if the property value was retrieved successfully, or 0 (zero) otherwise. In the example, the property value of 3 is successfully retrieved.

Note that you could also use the GetProperty method:

```
objSmooth->GetProperty, WIDTH=width_value
PRINT, 'Width is: ', width_value
```

While this is slightly simpler, it makes the error handling slightly trickier, and forces you to hard-code the name of the property whose value you are retrieving.

See "IDLitComponent::GetPropertyByIdentifier" in the *IDL Reference Guide* manual for additional information on retrieving property values.

### An Example Property Information Retrieval Routine

An example utility routine named itpropertyreport.pro uses the methods discussed in the previous sections to retrieve property information.

#### Example Code –

The routine itpropertyreport.pro is included in the examples/doc/itools directory of the IDL distribution.

Call itpropertyreport.pro by specifying an iTool object reference and the full object identifier (as returned by the FindIdentifiers method) of the component whose properties you would like to inspect. For example, calling itpropertyreport with the iTool object reference and operation identifier used above:

itpropertyreport, oTool, idSmooth

produces the following output:

Properties of /TOOLS/PLOT TOOL/OPERATIONS/OPERATIONS/FILTER/SMOOTH

| Identifier        | Name        | Type    |
|-------------------|-------------|---------|
|                   |             |         |
| NAME              | Name        | STRING  |
| DESCRIPTION       | Description | STRING  |
| TYPES             | TYPES       | USERDEF |
| SHOW_EXECUTION_UI | Show dialog | BOOLEAN |
| WIDTH             | Width       | INTEGER |

#### Note -

The itpropertyreport utility produces formatted text output in the IDL output log. This output will be correctly aligned only if the command log uses a fixed-width font.

Additionally, you can set the VALUE keyword to itpropertyreport to display a column containing the current values of the properties listed; you can set the DESCRIPTION keyword to display a column containing the text description of the property. You may want to inspect the itpropertyreport.pro file for additional information and example code.

# **Changing Property Values**

Given the object identifier for a property, there are two ways to change the property value: using the DoSetProperty method of the IDLitTool class, and using the SetProperty method of the IDLitComponent class. When changing the value of a registered property, in most cases, it is better to use the DoSetProperty method.

# Using the DoSetProperty Method

Use the DoSetProperty method of the IDLitTool class to change the value of a property associated with an item in the iTool hierarchy. Using the DoSetProperty method has two advantages over using the SetProperty method:

- 1. DoSetProperty takes an object identifier as its argument; there is no need to retrieve the object reference to the property you wish to change.
- 2. The DoSetProperty method takes care of adding the property change to the iTool's undo-redo buffer.

#### Warning -

To use the DoSetProperty method, the property whose value is being changed must be a *registered* property of the selected iTool component object. If the property is not registered, use the SetProperty method instead.

For example, suppose you have created an iPlot tool with the following command:

```
IPLOT, RANDOMU(seed, 15)
```

To change the color of the plot line, you could use the following statements:

```
idTool = ITGETCURRENT(TOOL=oTool)
idPlot = oTool->FindIdentifiers('*plot', /VISUALIZATIONS)
success = oTool->DoSetProperty(idPlot, 'COLOR', [40,120,200])
oTool->CommitActions
```

#### Warning

Make sure you understand what the FindIdentifiers method will return for a given search string and keyword; care is necessary to ensure that you retrieve the identifier for the correct item. See "Retrieving Component Identifiers" on page 382 for details.

Note that the *property identifier* used as the second argument to the DoSetProperty method is often, but not always, the same as the property *name* that is displayed in the

Visualization Browser property sheet. Methods for finding property identifiers are discussed in detail in "Retrieving Property Information" on page 385.

The third argument to the DoSetProperty method is the new value for the property. Techniques for determining the data type and allowed values for a given property are described in "Property Attribute Information" on page 386.

Finally, the CommitActions method of the IDLitTool class commits all pending transactions to the undo-redo buffer and refreshes the current window. Note that the property changes are not undoable until the changes have been committed with a call to the CommitActions method.

Tip -

You can do make several calls to the DoSetProperty method, followed by a single call to the CommitActions method. This will bundle all of the SetProperty actions into a single item in the undo-redo buffer.

### Using the SetProperty Method

Use the SetProperty method of the component object class to change the value of a property associated with an item in the iTool hierarchy. Using the SetProperty method requires that you retrieve an object reference to the object whose properties you are setting.

#### Note -

If the property whose value you want to change is not registered, you *must* use the SetProperty method rather than the DoSetProperty method.

For example, suppose you have created an iPlot tool with the following command:

IPLOT, RANDOMU(seed, 15)

To change the color of the plot line, you could use the following statements:

```
idTool = ITGETCURRENT(TOOL=oTool)
idPlot = oTool->FindIdentifiers('*plot', /VISUALIZATIONS)
oPlot = oTool->GetByIdentifier(idPlot)
oPlot->SetProperty,COLOR=[40,120,200]
oTool->RefreshCurrentWindow
```

#### Warning

Property changes made using the SetProperty method are not placed in the undoredo buffer.

# **Running Operations**

Use the DoAction method of the IDLitTool class to execute an operation on the currently selected item in the currently selected iTool. For example, suppose you have created an iPlot tool with the following command:

IPLOT, RANDOMU(seed, 15)

To call the Median operation on the plot line, you could use the following statements:

```
idTool = ITGETCURRENT(TOOL=oTool)
idMedian = oTool->FindIdentifiers('*median*', /OPERATIONS)
success = oTool->DoAction(idMedian)
```

The Median operation would be applied. If the SHOW\_EXECUTION\_UI property for the operation is set to True, the operation's dialog appears before the operation is executed. See "Note on the SHOW\_EXECUTION\_UI Property" on page 391.

#### Warning

This example relies on the fact that the plot is selected after the iTool is created; see "Selecting Items in the iTool" on page 393 for details on how to set the selection explicitly.

You can insert one or more calls to the DoSetProperty method (as described in "Changing Property Values" on page 389) before the call to the DoAction method. For example, to change the Width property used by the Median operation to 9, and set the Even Average property to True you could do the following:

```
idTool = ITGETCURRENT(TOOL=oTool)
idMedian = oTool->FindIdentifiers('*median*', /OPERATIONS)
success = oTool->DoSetProperty(idMedian, 'WIDTH', 9)
success = oTool->DoSetProperty(idMedian, 'EVEN', 1)
success = oTool->DoAction(idMedian)
```

In this example both property changes and the application of the Median operation are entered into the undo-redo buffer as a single item.

#### Note on the SHOW\_EXECUTION\_UI Property

Every iTool operation included with the standard iTools that has a visible user interface has a registered property named SHOW\_EXECUTION\_UI. Setting this property to 1 (True) will cause the operation's graphical user interface to be displayed before the operation is executed, giving the user the option to change any parameters the operation may have. If the property is set to 0 (False), the operation will execute without displaying the graphical user interface.

When executing operations using the mechanisms described in this chapter, you may want to set the SHOW\_EXECUTION\_UI property to 0 (False), since leaving it set to True will require user interaction. To change the value of the property temporarily, you could use statements similar to the following to first retrieve the value of the property, save that value, and set it back after the operation has executed:

```
idTool = ITGETCURRENT(TOOL=oTool)
idMedian = oTool->FindIdentifiers('*median*', /OPERATIONS)
oMedian = oTool->GetByIdentifier(idMedian)
oMedian->GetProperty, SHOW_EXECUTION_UI=init_val
oMedian->SetProperty, SHOW_EXECUTION_UI=0
success = oTool->DoAction(idMedian)
oMedian->SetProperty, SHOW_EXECUTION_UI=init_val
```

Notice that we retrieve an object reference to the Median operation and use the SetProperty method rather than the DoSetProperty method to set the value of the SHOW\_EXECUTION\_UI property. We do this because we do not want the last call to SetProperty to be placed in the undo-redo buffer. Since the call to the DoAction method will place all outstanding changes into the undo-redo buffer, all of the changes except for the very last are undoable. But since the last line simply sets the value of the SHOW\_EXECUTION\_UI property back to its initial value, there is no need to place this change in the undo-redo buffer as a separate item — in fact we would rather it not be placed in the buffer at all.

If we used DoSetProperty for the final change, the change would be placed in the undo-redo buffer the next time actions were committed, either by a call to DoAction or by a call to CommitActions.

#### Note -

We *could* have used the GetPropertyByIdentifer and SetPropertyByIdentifier methods rather than the GetProperty and SetProperty methods. This would not affect the outcome of the series of statements shown, and since the name of the property whose value we are getting and setting is fixed, using GetProperty and SetProperty works just as well.

# Selecting Items in the iTool

When you execute an operation in an iTool, the operation will be applied to the currently selected item. You can use the Select method of the IDLitVisualization class to ensure that the correct item is selected.

To select an item, do the following:

- 1. Find the object's full identifier as described in "Retrieving Component Identifiers" on page 382. Note that only visualizations and annotations can be selected.
- 2. Get an object reference to the object using the GetByIdentifier method of the IDLitContainer class.
- 3. Call the Select method.

### Example: Selecting an Item Programmatically

For example, suppose you create an iPlot tool with two plot lines, using the following statements:

```
IPLOT, RANDOMU(seed, 15)*FINDGEN(15)
IPLOT, FINDGEN(15), /OVERPLOT
```

After these statements have been executed, the second (straight) plot line will be selected in the tool. To select the first plot line, you would use the following statements:

```
idTool = ITGETCURRENT(TOOL=oTool)
plotIDs = oTool->FindIdentifiers('*plot*', /VISUALIZATIONS)
plotObj0 = oTool->GetByIdentifier(plotIDs[0])
plotObj0->Select
```

To apply the smooth operation to the first plot line (which has now been programmatically selected), setting the value of the SHOW\_EXECUTION\_UI property to 0 (False), you would use the following statements:

```
idSmooth = oTool->FindIdentifiers('*smooth', /OPERATIONS)
success = oTool->DoSetProperty(idSmooth, 'SHOW_EXECUTION_UI', 0)
success = oTool->DoAction(idSmooth)
```

# **Replacing Data in an iTool**

You can replace or update data in an existing iTool using either of two methods: using the iTool's creation routine and one of the VIEW keywords, or by retrieving the data object and calling the SetData method. Both methods will change the data stored in the Data Manager and will cause the display to be updated automatically.

# **Using the iTool Creation Routine**

You can replace data in an existing iTool by using the iTool's creation command with the VIEW\_NUMBER or VIEW\_NEXT keyword set to a view that uses the data you wish to replace.

#### Note -

The visualization is removed and recreated when you replace data using this technique. Any property changes you may have made to the old visualization will be lost. To preserve changes made to the visualization, see "Using the SetData Method" on page 395.

For example, suppose you have an iPlot tool with a single view, created with the following command:

IPLOT, myDatal

Assuming the iPlot tool is selected, the following command will replace the data in the tool (myData1) with a new data set (myData2):

IPLOT, myData2, VIEW\_NUMBER=1

#### Note -

The view number starts at 1, and corresponds to the position of the view *within the* graphics window (not necessarily the position on the screen). In the case of a gridded window layout, views are added to the iTool window beginning in the upper left-hand corner, and proceeding left to right and then down. You can see the position of a given view within the container by inspecting the tree view of the Visualization Browser. You can also re-order views using the items in the **Edit**  $\rightarrow$  **Order** menu in the iTool.

In our example, if myDatal is not in use by any other iTool, it will be removed from the iTools Data Manager by this operation. If myDatal is used by a visualization in another view or another iTool, it will not be deleted.

#### Note -

If the currently-active iTool contains only one view, setting the VIEW\_NEXT keyword has the same effect as setting VIEW\_NUMBER=1.

### Using the SetData Method

You can replace the data that underlies a visualization using the SetData method of the IDLitData class. This technique has the advantage of preserving other changes you may have made to your visualization (property changes, *etc.*), but requires that you first retrieve the object identifier for the data item you want to replace. This, in turn, requires that you know the parameter name of the of the parameter that contains the data.

#### **Retrieving Parameter Names from the Visualization**

To retrieve a list of parameter names for a visualization type, use the QueryParameter method of the IDLitParameter class. The following example creates a plot visualization and retrieves the names of the plot visualization's registered parameters:

```
; Create the plot visualization
IPLOT, RANDOMU(seed, 15)
idTool = ITGETCURRENT(TOOL=oTool)
; Retrieve the object reference to the plot visualization object.
idPlot = oTool->FindIdentifiers('*plot', /VISUALIZATIONS)
oPlot = oTool->GetByIdentifier(idPlot)
; Retrieve and print the parameter names.
oPlotParams = oPlot->QueryParameter(COUNT=count)
For i=0,count-1 DO PRINT, oPlotParams[i]
```

IDL prints:

Y X VERTICES Y ERROR X ERROR PALETTE VERTEX\_COLORS

#### Setting a New Data Value

Once you know the name of the parameter whose data you wish to change, retrieve the IDLitData object associated with that parameter using the GetParameter method of the IDLitParameter class. You can then use the SetData method of the IDLitData class to insert new data into the parameter. The following example changes the data associated with the "Y" parameter of the plot visualization created in the previous section:

```
oDataY = oPlot->GetParameter('Y')
success = oDataY->SetData(FINDGEN(50))
```

#### **Using the FindIdentifiers Method**

It is also possible to use the FindIdentifiers method to retrieve the full identifier of a data object stored in the Data Manager, and use that identifier to retrieve the IDLitData object using the GetByIdentifier method of the IDLitContainer class. While this approach might seem simpler than retrieving the parameter names from the visualization and using the GetParameter method, it has the drawback that identifiers for objects in the Data Manager do not necessarily correspond to a single visualization. As a result, it can be difficult to determine which data item is which, based solely on inspection of the identifier.

Under some circumstances this may not be a problem. For example, if your code creates a new visualization based on data supplied at the command line, you will know that the data object or objects created in the Data Manager will be the last items in the Data Manager container object. The following code creates a new surface visualization using the ISURFACE command, and then immediately retrieves the data identifier of the last data item inserted into the Data Manager:

```
ISURFACE, DIST(40)
idTool = ITGETCURRENT(TOOL=oTool)
allData = oTool->FindIdentifiers(/DATA_MANAGER, COUNT=c)
idDataSurface = allData[c-1]
PRINT, idDataSurface
```

IDL prints:

/DATA MANAGER/SURFACE PARAMETERS/Z

You then could the use the data identifier to retrieve a reference to the data object and change the data value using the SetData method:

```
oSurfaceData = oTool->GetByIdentifier(idDataSurface)
success = oSurfaceData->SetData(1/(DIST(40)+1))
```

# Appendix B iTool Compound Widgets

This appendix contains reference documentation for IDL compound widgets used by the iTools.

| Overview of iTools Compound Widgets 398 | CW_ITSTATUSBAR 408      |
|-----------------------------------------|-------------------------|
| <b>CW_ITMENU</b> 399                    | <b>CW_ITTOOLBAR</b> 411 |
| <b>CW_ITPANEL</b>                       | <b>CW_ITWINDOW</b> 416  |

# **Overview of iTools Compound Widgets**

The compound widgets described in this appendix provide the base functionality needed to create an iTool user interface using IDL widgets. These widgets are useful only in the context of creating an iTool interface; they require the presence of the iTools system object to function properly. Attempts to use these widgets outside the context of the iTools will not succeed.

Before attempting to use these compound widgets to create an iTool user interface, you should be familiar with (at a minimum) the following concepts:

- The iTool object hierarchy (see Chapter 2, "iTool System Architecture")
- Creating an iTool (see Chapter 5, "Creating an iTool")
- iTool user interface concepts (see Chapter 11, "iTool User Interface Architecture")
- Creating an iTool interface using IDL widgets (see Chapter 15, "Creating a Custom iTool Widget Interface")

# **CW\_ITMENU**

The CW\_ITMENU function creates a top-level pulldown menu compound widget. The menu items in the pulldown menu correspond to the operations contained in a specified container object within the OPERATIONS container of the associated iTool. (See "iTool Object Hierarchy" on page 31 for a description of the iTool object hierarchy.)

#### Warning -

This routine can only be used in the context of a user-created iTool. See "Overview of iTools Compound Widgets" on page 398 for details.

The CW\_ITMENU widget automatically performs the following actions:

- 1. For each child in the folder, creates either a submenu (if the child is a container object) or a menu item (if the child is a registered operation). In both cases the child's NAME property is used for the menu item value.
  - If the child is a container, CW\_ITMENU recursively creates submenus and menu items for that child's children.
  - If the child is an operation, CW\_ITMENU creates a menu item. The child's ACCELERATOR property is used for the keyboard accelerator (unless the CONTEXT\_MENU keyword is set). The DISABLE property is used to determine initial sensitivity. If the CHECKED property is set, a checked menu item is created. If SEPARATOR is set, a menu separator is inserted before the menu item. See IDLitTool::RegisterOperation for details on using these properties.
- 2. Registers the newly-created menu with the specified user interface object.
- 3. Adds itself as an *observer* of the specified container. If any changes occur to items within the container, then the menu will be notified and will

| Message     | Value               | Description / Result                                                                                |
|-------------|---------------------|----------------------------------------------------------------------------------------------------|
| ADDITEMS    | Object identifier   | An object was added to the<br>container. New menu and<br>submenu items are added as<br>necessary.   |
| REMOVEITEMS | Object identifier   | An object was removed from<br>the container. Menu and<br>submenu items are removed as<br>necessary. |
| SELECT      | 0 or 1              | For checked menu items, the<br>menu item is displayed as<br>checked (1) or unchecked (0).           |
| SENSITIVE   | 0 or 1              | The menu item is displayed as sensitive (1) or insensitive (0).                                     |
| SETPROPERTY | Property identifier | If the NAME property changed,<br>the menu item name is updated<br>with the new value.               |

automatically update itself. The CW\_ITMENU widget listens for the following messages:

Table B-1: Messages Understood by CW\_ITMENU

See "iTool Messaging System" on page 41 for a discussion of observers and notifications.

4. When a menu item is selected, calls the IDLitTool::DoAction method to execute the corresponding operation.

# **Syntax**

Result = CW\_ITMENU(Parent, UI, Target [, /CONTEXT\_MENU]
 [, UNAME=string] [, UVALUE=value] )

# **Return Value**

This function returns the widget ID of the newly-created pulldown menu.

# Arguments

#### Parent

The widget ID of the parent for the new menu. The parent must be one of the following:

- 1. A base widget.
- 2. A widget created using the MBAR keyword on a top-level base.
- 3. A button widget which has the MENU keyword set.
- 4. If the CONTEXT\_MENU keyword is set, a widget that supports context events.

#### UI

An object reference to the IDLitUI object associated with the iTool. See "User Interface Object" on page 341 for information on creating user interface objects.

#### Target

A string specifying the identifier of an item of class IDLitContainer that contains the items to be included in the menu. *Target* can be either a full identifier or relative to the IDLitTool object associated with the user interface object specified by *UI*.

All items within the *Target* container must either be of class IDLitContainer or be operations registered with the IDLitTool object associated with the user interface object specified by *UI*.

## Keywords

#### CONTEXT\_MENU

Set this keyword to create a context menu instead of a standard pulldown menu. If this keyword is set, *Parent* must be a widget of one of the following types: WIDGET\_BASE, WIDGET\_DRAW, WIDGET\_TEXT, WIDGET\_LIST, WIDGET\_PROPERTYSHEET, WIDGET\_TABLE, WIDGET\_TEXT, or WIDGET\_TREE.

#### Note -

If the CONTEXT\_MENU keyword is set, the ACCELERATOR property is ignored for all contained items.

#### UNAME

Set this keyword to a string that can be used to identify the widget in your code. You can associate a name with each widget in a specific hierarchy, and then use that name to query the widget hierarchy and get the correct widget ID.

To query the widget hierarchy, use the WIDGET\_INFO function with the FIND\_BY\_UNAME keyword. The UNAME should be unique to the widget hierarchy because the FIND\_BY\_UNAME keyword returns the ID of the first widget with the specified name.

## UVALUE

The "user value" to be assigned to the widget. Each widget can contain a userspecified value of any data type and organization. This value is not used by the widget in any way, but exists entirely for the convenience of the IDL programmer. This keyword allows you to set this value when the widget is first created. If UVALUE is not present, the widget's initial user value is undefined.

The user value for a widget can be accessed and modified at any time by using the GET\_UVALUE and SET\_UVALUE keywords to the WIDGET\_CONTROL procedure.

## Keywords to WIDGET\_CONTROL and WIDGET\_INFO

The widget ID returned by most compound widgets is actually the ID of the compound widget's base widget. This means that many keywords to the WIDGET\_CONTROL and WIDGET\_INFO routines that affect or return information on base widgets can be used with compound widgets.

See "Creating a Compound Widget" in Chapter 28 of the *Building IDL Applications* manual for a more complete discussion of controlling compound widgets using WIDGET\_CONTROL and WIDGET\_INFO.

# Widget Events Returned by the CW\_ITMENU Widget

CW\_IT\* compound widgets do not return widget events. All interaction with the iTool user interface is accomplished via the iTool messaging system and the callback mechanism implemented in the user interface creation routine.

# **Version History**

Introduced: 6.1

# See Also

Chapter 15, "Creating a Custom iTool Widget Interface", CW\_ITPANEL, CW\_ITSTATUSBAR, CW\_ITTOOLBAR, CW\_ITWINDOW

# **CW\_ITPANEL**

The CW\_ITPANEL function creates an iTool base compound widget that will contain any *user interface panels* registered with the specified IDLitUI object's associated iTool. See Chapter 14, "Creating a User Interface Panel" for information on user interface panels.

#### Warning -

This routine can only be used in the context of a user-created iTool. See "Overview of iTools Compound Widgets" on page 398 for details.

The CW\_ITPANEL widget automatically performs the following actions:

- 1. Creates a base widget to contain the registered user interface panels.
- 2. Constructs any user interface panels registered with the iTool using tab widgets. (See ITREGISTER for information on registering a user interface panel.)
- 3. Adds itself as an *observer* of the iTool object. If any changes affecting registered user interface panels occur, then the panel base widget will be notified and will automatically update itself. The CW\_ITPANEL widget listens for the following messages:

| Message      | Value                      | Description / Result                                    |
|--------------|----------------------------|---------------------------------------------------------|
| ADDUIPANELS  | Name of callback procedure | Add a new panel using the specified callback procedure. |
| SHOWUIPANELS | 0 or 1                     | Show (1) or hide (0) the UI panel.                      |

Table B-2: Messages Understood by CW\_ITPANEL

See "iTool Messaging System" on page 41 for a discussion of observers and notifications.

4. Handles events generated by the show/hide panel button.

#### **Resizing CW\_ITPANEL Widgets**

The CW\_ITPANEL widget does not automatically resize itself to the size of its parent widget. To resize the CW\_ITPANEL widget, your event handling code must

call the CW\_ITPANEL\_RESIZE procedure to specify the new size. The CW\_ITPANEL\_RESIZE procedure has the following interface:

CW\_ITPANEL\_RESIZE, Widget\_ID, Ysize

where Widget\_ID is the CW\_ITPANEL widget ID, and Ysize is the new height of the panel.

## Syntax

*Result* = CW\_ITPANEL(*Parent*, *UI* [, ORIENTATION=[0 | 1]] [, UNAME=string] [, UVALUE=value] )

## **Return Value**

This function returns the widget ID of the newly-created panel widget.

## Arguments

#### Parent

The widget ID of the parent base widget.

#### UI

An object reference of the IDLitUI object associated with the iTool. See "User Interface Object" on page 341 for information on creating user interface objects.

# Keywords

#### ORIENTATION

Set this keyword to an integer specifying which side of the parent base the panel is on. Possible values are:

- 0: The panel is on the left-hand side of its parent base
- 1: The panel is on the right-hand side of its parent base (this is the default)

#### Note -

The ORIENTATION keyword does not affect where the panel widget is placed; it only controls how the panel show/hide button is displayed. Place the panel on the left or right side of the widget interface using normal widget layout techniques.

#### UNAME

Set this keyword to a string that can be used to identify the widget in your code. You can associate a name with each widget in a specific hierarchy, and then use that name to query the widget hierarchy and get the correct widget ID.

To query the widget hierarchy, use the WIDGET\_INFO function with the FIND\_BY\_UNAME keyword. The UNAME should be unique to the widget hierarchy because the FIND\_BY\_UNAME keyword returns the ID of the first widget with the specified name.

#### UVALUE

The "user value" to be assigned to the widget. Each widget can contain a userspecified value of any data type and organization. This value is not used by the widget in any way, but exists entirely for the convenience of the IDL programmer. This keyword allows you to set this value when the widget is first created. If UVALUE is not present, the widget's initial user value is undefined.

The user value for a widget can be accessed and modified at any time by using the GET\_UVALUE and SET\_UVALUE keywords to the WIDGET\_CONTROL procedure.

#### Keywords to WIDGET\_CONTROL and WIDGET\_INFO

The widget ID returned by most compound widgets is actually the ID of the compound widget's base widget. This means that many keywords to the WIDGET\_CONTROL and WIDGET\_INFO routines that affect or return information on base widgets can be used with compound widgets.

See "Creating a Compound Widget" in Chapter 28 of the *Building IDL Applications* manual for a more complete discussion of controlling compound widgets using WIDGET\_CONTROL and WIDGET\_INFO.

# Widget Events Returned by the CW\_ITPANEL Widget

CW\_IT\* compound widgets do not return widget events. All interaction with the iTool user interface is accomplished via the iTool messaging system and the callback mechanism implemented in the user interface creation routine.

# **Version History**

Introduced: 6.1

# See Also

Chapter 15, "Creating a Custom iTool Widget Interface", CW\_ITMENU, CW\_ITSTATUSBAR, CW\_ITTOOLBAR, CW\_ITWINDOW

# **CW\_ITSTATUSBAR**

The CW\_ITSTATUSBAR function creates an iTool status bar compound widget that will contain any *status bars* registered with the specified IDLitUI object's associated iTool. See "Status Messages" on page 287 for additional details on status bars.

#### Warning –

This routine can only be used in the context of a user-created iTool. See "Overview of iTools Compound Widgets" on page 398 for details.

The CW\_ITSTATUSBAR widget automatically performs the following actions:

- 1. Creates a base widget to contain the status bars.
- 2. Constructs any status bars registered with the iTool using label widgets. See IDLitTool::RegisterStatusBarSegment for details.
- 3. Adds itself as an *observer* of each status bar segment object. The CW\_ITSTATUSBAR widget listens for the following message:

| Message | Value  | Description / Result                       |
|---------|--------|--------------------------------------------|
| MESSAGE | String | Change the text of the status bar segment. |

Table B-3: Messages Understood by CW\_ITSTATUSBAR

See "iTool Messaging System" on page 41 for a discussion of observers and notifications.

Tip -

By default, iTools include two status bar segments. The StatusMessage and ProbeStatusMessage methods of the IDLitIMessaging class can be used to automatically send the MESSAGE callback to the appropriate status bar segment. See "Status Messages" on page 287 for details.

#### **Resizing CW\_ITSTATUSBAR Widgets**

The CW\_ITSTATUSBAR widget does not automatically resize itself to the size of its parent widget. To resize the CW\_ITSTATUSBAR widget, your event handling code must call the CW\_ITSTATUSBAR\_RESIZE procedure to specify the new size. The CW\_ITSTATUSBAR\_RESIZE procedure has the following interface:

```
CW_ITSTATUSBAR_RESIZE, Widget_ID, Xsize
```

where Widget\_ID is the CW\_ITSTATUSBAR widget ID, and Xsize is the new width of the status bar.

# Syntax

*Result* = CW\_ITSTATUSBAR(*Parent*, *UI* [, UNAME=string] [, UVALUE=value] [, XSIZE=integer] )

# **Return Value**

This function returns the widget ID of the newly-created status bar base widget.

# Arguments

#### Parent

The widget ID of the parent base widget.

#### UI

An object reference of the IDLitUI object associated with the iTool. See "User Interface Object" on page 341 for information on creating user interface objects.

# Keywords

#### UNAME

Set this keyword to a string that can be used to identify the widget in your code. You can associate a name with each widget in a specific hierarchy, and then use that name to query the widget hierarchy and get the correct widget ID.

To query the widget hierarchy, use the WIDGET\_INFO function with the FIND\_BY\_UNAME keyword. The UNAME should be unique to the widget hierarchy because the FIND\_BY\_UNAME keyword returns the ID of the first widget with the specified name.

#### UVALUE

The "user value" to be assigned to the widget. Each widget can contain a userspecified value of any data type and organization. This value is not used by the widget in any way, but exists entirely for the convenience of the IDL programmer. This keyword allows you to set this value when the widget is first created. If UVALUE is not present, the widget's initial user value is undefined. The user value for a widget can be accessed and modified at any time by using the GET\_UVALUE and SET\_UVALUE keywords to the WIDGET\_CONTROL procedure.

#### XSIZE

Set this keyword to an integer specifying the initial width of the status bar. See "Resizing CW\_ITSTATUSBAR Widgets" on page 408 for additional details. The default XSIZE is 640 pixels.

## Keywords to WIDGET\_CONTROL and WIDGET\_INFO

The widget ID returned by most compound widgets is actually the ID of the compound widget's base widget. This means that many keywords to the WIDGET\_CONTROL and WIDGET\_INFO routines that affect or return information on base widgets can be used with compound widgets.

See "Creating a Compound Widget" in Chapter 28 of the *Building IDL Applications* manual for a more complete discussion of controlling compound widgets using WIDGET\_CONTROL and WIDGET\_INFO.

# Widget Events Returned by the CW\_ITSTATUSBAR Widget

CW\_IT\* compound widgets do not return widget events. All interaction with the iTool user interface is accomplished via the iTool messaging system and the callback mechanism implemented in the user interface creation routine.

# **Version History**

Introduced: 6.1

# See Also

Chapter 15, "Creating a Custom iTool Widget Interface", CW\_ITMENU, CW\_ITPANEL, CW\_ITTOOLBAR, CW\_ITWINDOW

# **CW\_ITTOOLBAR**

The CW\_ITTOOLBAR function creates a toolbar base compound widget. The items in the toolbar correspond to the operations or manipulators contained in a specified container object within the OPERATIONS container of the associated iTool. (See "iTool Object Hierarchy" on page 31 for a description of the iTool object hierarchy.)

#### Warning -

This routine can only be used in the context of a user-created iTool. See "Overview of iTools Compound Widgets" on page 398 for details.

The CW\_ITTOOLBAR widget automatically performs the following actions:

- 1. For each item in the container, creates either a bitmap button or a droplist/combobox:
  - If the item was registered with the DROPLIST\_ITEMS property set, a droplist or combobox is created. If the DROPLIST\_EDIT property is set on the item, an editable combobox widget is included on the toolbar otherwise a droplist is included. The value of the DROPLIST\_INDEX property is used to select the initial value. The value of the DISABLE property determines the initial sensitivity of the droplist or combobox. See IDLitTool::RegisterOperation for details on using these properties.
  - If the item was not registered with the DROPLIST\_ITEMS property set, a bitmap button is created. The value of the item's ICON property is used for the bitmap filename (or, if the ICON property is not set, the file resource/bitmaps/new.bmp is used). The value of the DISABLE property determines the initial sensitivity of the button. The value of the NAME property is used for the button tooltip.
- 2. Registers itself with the specified user interface object.
- 3. Adds itself as an *observer* of the specified container. If any changes occur to items within the container, then the toolbar will be notified and will

automatically update itself. The CW\_ITTOOLBAR widget listens for the following messages:

| Message     | Value               | Description / Result                                                                                                    |
|-------------|---------------------|----------------------------------------------------------------------------------------------------|
| ADDITEMS    | Object identifier   | An object was added to the container. New buttons or droplists are added to the toolbar as necessary.                                                                                                    |
| REMOVEITEMS | Object identifier   | An object was removed from the container. Buttons or droplists are removed from the toolbar as necessary.                                                                                                    |
| SELECT      | 0 or 1              | For exclusive toolbars, the<br>exclusive button is displayed as<br>selected (1) or unselected (0).                                                                                                    |
| SENSITIVE   | 0 or 1              | The button is displayed as sensitive (1) or insensitive (0).                                                                                                    |
| SETPROPERTY | Property identifier | If NAME property changed, the<br>button tooltip is updated with the<br>new value.                                                                                                    |
| SETVALUE    | String value        | The droplist or combobox value is<br>changed to match the new string<br>value. If the item is a combobox<br>and the specified string does not<br>match an existing list item, the new<br>value is added at the top. |

Table B-4: Messages Understood by CW\_ITTOOLBAR

See "iTool Messaging System" on page 41 for a discussion of observers and notifications.

4. When a toolbar button or droplist/combobox item is selected, calls the IDLitTool::DoAction method to execute the corresponding operation.

# Syntax

*Result* = CW\_ITTOOLBAR(*Parent*, *UI*, *Target* [, /EXCLUSIVE] [, ROW=integer] [, UNAME=string] [, UVALUE=value] )

# **Return Value**

This function returns the widget ID of the newly-created toolbar base.

# Arguments

#### Parent

The widget ID of the parent base for the new toolbar.

#### UI

An object reference of the IDLitUI object associated with the iTool. See "User Interface Object" on page 341 for information on creating user interface objects.

#### Target

A string specifying the identifier of an item of class IDLitContainer that contains the items to be included in the toolbar. *Target* can either be a full identifier or be relative to the IDLitTool object associated with the user interface object specified by *UI*.

All items within the *Target* container must be operations or manipulators registered with the IDLitTool object associated with the user interface object specified by *UI*.

# **Keywords**

## EXCLUSIVE

Set this keyword to create a toolbar with exclusive buttons, where only one button can be selected at a time, and remains selected until another button is selected. The default is to create a pushbutton toolbar, which allows multiple selections.

#### Note -

An EXCLUSIVE toolbar cannot contain a droplist or combobox item.

#### ROW

Set this keyword equal to an integer specifying the number of rows used for laying out the toolbar buttons and droplists. The default is 1.

Tip

To create a vertical toolbar, set ROW equal to the number of children in the container specified by *Target*.

#### UNAME

Set this keyword to a string that can be used to identify the widget in your code. You can associate a name with each widget in a specific hierarchy, and then use that name to query the widget hierarchy and get the correct widget ID.

To query the widget hierarchy, use the WIDGET\_INFO function with the FIND\_BY\_UNAME keyword. The UNAME should be unique to the widget hierarchy because the FIND\_BY\_UNAME keyword returns the ID of the first widget with the specified name.

#### UVALUE

The "user value" to be assigned to the widget. Each widget can contain a userspecified value of any data type and organization. This value is not used by the widget in any way, but exists entirely for the convenience of the IDL programmer. This keyword allows you to set this value when the widget is first created. If UVALUE is not present, the widget's initial user value is undefined.

The user value for a widget can be accessed and modified at any time by using the GET\_UVALUE and SET\_UVALUE keywords to the WIDGET\_CONTROL procedure.

## Keywords to WIDGET\_CONTROL and WIDGET\_INFO

The widget ID returned by most compound widgets is actually the ID of the compound widget's base widget. This means that many keywords to the WIDGET\_CONTROL and WIDGET\_INFO routines that affect or return information on base widgets can be used with compound widgets.

See "Creating a Compound Widget" in Chapter 28 of the *Building IDL Applications* manual for a more complete discussion of controlling compound widgets using WIDGET\_CONTROL and WIDGET\_INFO.

# Widget Events Returned by the CW\_ITTOOLBAR

# Widget

CW\_IT\* compound widgets do not return widget events. All interaction with the iTool user interface is accomplished via the iTool messaging system and the callback mechanism implemented in the user interface creation routine.

# **Version History**

Introduced: 6.1

# See Also

Chapter 15, "Creating a Custom iTool Widget Interface", CW\_ITMENU, CW\_ITPANEL, CW\_ITSTATUSBAR, CW\_ITWINDOW

# **CW\_ITWINDOW**

The CW\_ITWINDOW function creates an iTool draw widget that contains an IDLitWindow object.

#### Warning -

This routine can only be used in the context of a user-created iTool. See "Overview of iTools Compound Widgets" on page 398 for details.

The CW\_ITWINDOW widget automatically performs the following actions:

- 1. Creates a scrolling draw widget with the specified dimensions.
- 2. Adds itself as an *observer* of the underlying IDLitWindow object. The CW\_ITWINDOW widget listens for the following message:

| Message     | Value           | Description / Result             |
|-------------|-----------------|----------------------------------|
| CONTEXTMENU | Menu identifier | Change the current context menu. |

Table B-5: Messages Understood by CW\_ITWINDOW

See "iTool Messaging System" on page 41 for a discussion of observers and notifications.

3. Handles all mouse and keyboard events. See "IDLitWindow" in the *IDL Reference Guide* manual for a list of the mouse and keyboard callback methods.

#### **Resizing CW\_ITWINDOW Widgets**

CW\_ITWINDOW does not automatically resize itself to fit its parent widget. To resize the widget, your base widget must call the CW\_ITWINDOW\_RESIZE procedure with the new size. This procedure has the following interface:

CW\_ITWINDOW\_RESIZE, Widget\_ID, Xsize, Ysize

where Widget\_ID is the CW\_ITWINDOW widget ID, and Xsize and Ysize are the new visible size of the draw window.

# **Syntax**

```
Result = CW_ITWINDOW(Parent, UI [, DIMENSIONS=[width, height]]
  [, VIRTUAL_DIMENSIONS=[width, height] ] [Also accepts all
  WIDGET_DRAW keywords])
```

# **Return Value**

This function returns the widget ID of the newly-created iTool draw widget.

# Arguments

#### Parent

The widget ID of the parent base widget.

#### UI

An object reference of the IDLitUI object associated with the iTool. See "User Interface Object" on page 341 for information on creating user interface objects.

## **Keywords**

#### DIMENSIONS

Set this keyword to a two-element vector containing the initial width and height of the visible portion of the draw widget. The default is [640, 480].

#### UNAME

Set this keyword to a string that can be used to identify the widget in your code. You can associate a name with each widget in a specific hierarchy, and then use that name to query the widget hierarchy and get the correct widget ID.

To query the widget hierarchy, use the WIDGET\_INFO function with the FIND\_BY\_UNAME keyword. The UNAME should be unique to the widget hierarchy because the FIND\_BY\_UNAME keyword returns the ID of the first widget with the specified name.

#### UVALUE

The "user value" to be assigned to the widget. Each widget can contain a userspecified value of any data type and organization. This value is not used by the widget in any way, but exists entirely for the convenience of the IDL programmer. This keyword allows you to set this value when the widget is first created. If UVALUE is not present, the widget's initial user value is undefined.

The user value for a widget can be accessed and modified at any time by using the GET\_UVALUE and SET\_UVALUE keywords to the WIDGET\_CONTROL procedure.

#### VIRTUAL\_DIMENSIONS

Set this keyword to a two-element vector containing the width and height of the virtual canvas. The default is to use the same values as DIMENSIONS.

#### WIDGET\_DRAW Keywords Accepted

See WIDGET\_DRAW for the description of the following keywords:

APP\_SCROLL, BUTTON\_EVENTS, CLASSNAME, COLOR\_MODEL, COLORS, EVENT\_FUNC, EVENT\_PRO, EXPOSE\_EVENTS, FRAME, FUNC\_GET\_VALUE, GRAPHICS\_LEVEL, GROUP\_LEADER, IGNORE\_ACCELERATORS, KEYBOARD\_EVENTS, KILL\_NOTIFY, MOTION\_EVENTS, NO\_COPY, NOTIFY\_REALIZE, PRO\_SET\_VALUE, RENDERER, RESOURCE\_NAME, RETAIN, SCR\_XSIZE, SCR\_YSIZE, SCROLL, SENSITIVE, TOOLTIP, TRACKING\_EVENTS, UNAME, UNITS, UVALUE, VIEWPORT\_EVENTS, WHEEL\_EVENTS, XOFFSET, XSIZE, X\_SCROLL\_SIZE, YOFFSET, YSIZE, Y\_SCROLL\_SIZE

# Widget Events Returned by the CW\_ITWINDOW Widget

CW\_IT\* compound widgets do not return widget events. All interaction with the iTool user interface is accomplished via the iTool messaging system and the callback mechanism implemented in the user interface creation routine.

# **Version History**

Introduced: 6.1

# See Also

Chapter 15, "Creating a Custom iTool Widget Interface", CW\_ITMENU, CW\_ITPANEL, CW\_ITSTATUSBAR, CW\_ITTOOLBAR

# Index

# Symbols

\_EXTRA keyword, 104

# Α

Add method, 81 AddByIdentifier method, 53 adding, data to data manager, 53 AddOnNotifyObserver method IDLitIMessaging, 43 IDLitUI, 283, 315 AGGREGATE keyword, 81 Aggregate method, using, 81 aggregation of properties, 70, 81 architecture, of iTools, 19 attributes, 78 automatic, data type matching (iTools), 63

# В

base class file reader, 237 file writer, 261 iTool, 95 operation, 156, 169 visualization, 125 bitmaps, icon location, 44 Boolean, property data type, 71 ButtonPress, 204

# С

callback routines creating, 318, 352 for user interface panel, 312 observers, 315 registering, 318, 352

Cleanup method data operation, 158 file reader, 240 file writer. 264 generalized operation, 171 manipulator, 212 visualization. 130 COLOR property data type, 71 command line arguments, 103 component framework See framework component registration, 38 components, unregistering, 100 compound widgets, iTools, 338, 399, 404, 408, 411, 416 container, parameter, 57 containers, data, 56 creating file readers, 230, 234 file writers. 254 iTool manipulators, 197 iTools, 89 operations, 146 user interface services, 297 visualization types, 114, 121 cursor, custom, 219 CW ITMENU function, 399 CW\_ITPANEL function, 404 CW ITSTATUSBAR function, 408 CW ITTOOLBAR function, 411 CW\_ITWINDOW function, 416

#### D

data container, 56 management, 51 manager adding data, 53 described, 53 removing data, 53

objects described, 56 IDLitDataIDLArray2D, 58 IDLitDataIDLArray3D, 58 IDLitDataIDLImage, 59 IDLitDataIDLImagePixels, 59 IDLitDataIDLPalette, 59 IDLitDataIDLPolyvertex, 59 IDLitDataIDLVector, 60 removing, 53 replacing, 394 types IDLARRAY2D, 55 IDLARRAY3D, 55 **IDLCONNECTIVITY**, 55 **IDLIMAGE**, 55 **IDLIMAGEPIXELS**, 55 **IDLOPACITY\_TABLE**, 55 IDLPALETTE, 55 **IDLPOLYVERTEX**, 55 **IDLVECTOR**, 55 **IDLVERTEX**, 55 iTool. 52 matching, 63 parameter, 52, 61 predefined property, 69 property See property data types update mechanism, 65 data-centric operations, 152 DEFAULT property, 222 DESCRIPTION property, 223 DESCRIPTION property attribute, 79 **DoAction** method generalized operation, 172 running operations, 391 user interface element, 283 documented classes, 13 DoExecuteUI method, about, 160 DoSetProperty method, about, 389 drawable area in iTools. 348

# Ε

enumerated list properties, 73 ENUMLIST property attribute, 79 property data type, 73 error handling, 105 ErrorMessage method, 291 example1 readtiff define.pro, 248 example1 visimagecontour define.pro, 140 example1 writetiff define.pro, 273 example1opresample define.pro, 186 example1tool.pro, 110 example1tool define.pro, 108 example2\_wdtool.pro, 361 example2tool.pro, 377 example2tool define.pro, 375 example3 manippalette define.pro, 226 example3tool\_\_\_define.pro, 225, 227 example4 panel.pro, 322 example4tool.pro, 329 example4tool\_\_define.pro, 329 examples iTools data operation, 186 example1 opresample define.pro, 186 example1 readtiff define.pro, 248 example1\_visimagecontour\_\_define.pro, 140 example1\_writetiff\_\_define.pro, 273 example1tool.pro, 110 example1tool define.pro, 108 example2 wdtool.pro, 361 example2tool.pro, 377 example2tool define.pro, 375 example3 manippalette define.pro, 226 example3tool\_\_define.pro, 225, 227 example4\_panel.pro, 322 example4tool.pro, 329 example4tool\_\_define.pro, 329 file reader, 248 file writer, 273

itpropertyreport.pro, 387 simple iTool, 108 simple user interface panel, 322 user interface service, 305 visualization type, 140 Execute method data operation, 159 described, 150 EXPENSIVE\_COMPUTATION property, 150, 150, 152, 182

#### F

file readers about, 230 creating, 230, 234 example, 248 IDLitReadASCII, 231 IDLitReadBinary, 231 IDLitReadBMP, 231 IDLitReadDICOM, 231 IDLitReadISV, 232 IDLitReadJPEG, 232 IDLitReadJPEG2000, 232 IDLitReadPICT, 232 IDLitReadPNG, 233 IDLitReadShapefile, 233 IDLitReadTIFF, 233 IDLitReadWAV, 233 predefined, 231 preferences, 85 registering, 98, 245 standard base class, 237 unregistering, 246 file writers about, 254 creating, 254 example, 273 IDLitWriteASCII, 255 IDLitWriteBinary, 255 IDLitWriteBMP, 255

#### 422

IDLitWriteEMF, 256 IDLitWriteEPS, 256 IDLitWriteISV, 256 IDLitWriteJPEG, 256 IDLitWriteJPEG2000, 257 IDLitWritePICT, 257 IDLitWritePNG, 257 IDLitWriteTiff. 257 predefined, 255 preferences, 85 registering, 98, 270 standard base class, 261 unregistering, 271 FindIdentifiers method, 382 FLOAT property data type, 71 floating-point integer properties, 71 framework advantages, 11 architecture. 19 code base. 13 documented vs. undocumented classes, 13 overview. 11 skills required to use, 15

# G

GetData method, IDLitReader, 243 GetTool method, 282

#### Η

help, in iTools, 45 HIDE property attribute, 79 hierarchy, iTools, 31

#### I

icon (bitmap) location, 44 ICON property, 183, 223, 270 IDENTIFIER

keyword, 103 property, 183, 223 identifiers property, 70, 77 retrieving, 382 strings See object identifiers IDLARRAY2D data type, 55 IDLARRAY3D data type, 55 IDLCONNECTIVITY data type, 55 IDLgr\* graphics objects, 127 IDLIMAGE data type, 55 IDLIMAGEPIXELS data type, 55 IDLit\* visualization objects, 127 **IDL**itData about, 56 add to data manager, 53 **IDLitDataContainer** about, 56 in data manager, 53 IDLitDataIDLArray2D data object, 58 IDLitDataIDLArray3D data object, 58 IDLitDataIDLImage data object, 59 IDLitDataIDLImagePixels data object, 59 IDLitDataIDLPalette data object, 59 IDLitDataIDLPolyvertex data object, 59 IDLitDataIDLVector data object, 60 **IDLitDataOperation** creating object, 152 subclassing, 153, 156 **IDLitIMessaging** feedback mechanism, 286 messaging system, 41 **IDLitManipulator** CommitUndoValues calling, 216 described, 203 RecordUndoValues calling, 214, 217 described, 203 subclassing, 207 IDLitOpBytscl operation, 148

IDLitOpConvolution operation, 148 IDLitOpCurvefitting operation, 148 IDLitOperation, subclassing, 166, 169 IDLitOpSmooth operation, 148 **IDLitParameterSet** about. 57 creating object, 104 IDLitParameterSet objects, 53 IDLitReadASCII file reader, 231 IDLitReadBinary file reader, 231 IDLitReadBMP file reader, 231 IDLitReadDICOM file reader, 231 IDLitReader, subclassing, 237 IDLitReadISV file reader, 232 IDLitReadJPEG file reader, 232 IDLitReadJPEG2000 file reader, 232 IDLitReadPICT file reader, 232 IDLitReadPNG file reader, 233 IDLitReadShapefile file reader, 233 IDLitReadTIFF file reader, 233 IDLitReadWAV file reader, 233 **IDLITSYS CREATETOOL function**, 106 IDLitToolbase, subclassing, 91, 95 IDLitUI, about, 282 IDLitUIHourGlass user interface service, 295 IDLitUIOperationPreview user interface service, 296 IDLitUIPropertySheet user interface service, 295 IDLitVisAxis visualization type, 115 IDLitVisColorbar visualization type, 115 IDLitVisContour visualization type, 115 IDLitVisHistogram visualization type, 115 IDLitVisImage visualization type, 116, 116 IDLitVisIntVol visualization type, 116 IDLitVisIsosurface visualization type, 116 IDLitVisLegend visualization type, 117 IDLitVisLegendItem visualization type, 117 IDLitVisLight visualization type, 117 IDLitVisLineProfile visualization type, 117 IDLitVisMapGrid visualization type, 117

IDLitVisPlot visualization type, 118 IDLitVisPlot3D visualization type, 118 IDLitVisPlotProfile visualization type, 118 IDLitVisPolygon visualization type, 118 IDLitVisPolyline visualization type, 119 IDLitVisRoi visualization type, 119 IDLitVisShapePoint visualization type, 119 IDLitVisShapePolygon visualization type, 119 IDLitVisShapePolyline visualization type, 119 IDLitVisSurface visualization type, 120 IDLitVisText visualization type, 120 IDLitVisualization, subclassing, 121, 125 IDLitVisVolume visualization type, 120 IDLitWriteASCII file writer, 255 IDLitWriteBinary file writer, 255 IDLitWriteBMP file writer, 255 IDLitWriteEMF file writer, 256 IDLitWriteEPS file writer, 256 IDLitWriteISV file writer, 256 IDLitWriteJPEG file writer. 256 IDLitWriteJPEG2000 file writer, 257 IDLitWritePICT file writer, 257 IDLitWritePNG file writer, 257 IDLitWriter, subclassing, 258, 261 IDLitWriteTIFF file writer. 257 IDLOPACITY TABLE data type, 55 IDLPALETTE data type, 55 IDLPOLYVERTEX data type, 55 IDLVECTOR data type, 55 IDLVERTEX data type, 55 informational messages, 291 INITIAL DATA keyword, 104 initializing, superclasses, 94, 124, 155, 168, 209, 236, 260 INTEGER property data type, 71 Intelligent Tool See iTool intersection of aggregated properties, 82 IsA method IDLitReader, creating, 242 **ITGETCURRENT** function. 381 iTool operations, macro support, 181

#### 424

iTools, programmatic control, 380 iTools development about, 10 class, registering, 101 command line arguments, 103 component framework See framework compound widgets about, 338 CW ITMENU, 399 CW ITPANEL, 404 CW\_ITSTATUSBAR, 408 CW\_ITTOOLBAR, 411 CW ITWINDOW, 416 creating, 89 data object classes, predefined, 58 data types composite, 54 described, 52, 54 used by standard iTools, 54 drawable area, 348 error handling in launch routine, 105 help system, 45 instantiating, 106 keyword arguments, 103 launch routine. 103 menus. 344 messaging system, 20 object class definition file, 91 object classes documented, 13 reference documentation, 12 undocumented, 13 object hierarchy, 31 object model diagram, 21 panel widget, 315 programmatic control, 380 retrieving properties, 387 simple example, 108 standard base class, 95 status bars, 350, 408 system object, 31

system preferences, 85 toolbars, 346 user interface architecture, 280 user interface object, 282 widget architecture, 280 widgets (custom), 332 itpropertyreport.pro, 387 ITREGISTER, 101, 302

## Κ

keywords, arguments, iTool launch, 103

#### L

LINESTYLE property data type, 72 locating, iTool bitmap resources, 44

#### М

macros iTool, support in custom operations, 181 manipulators about, 194 associated operation, 202 creating, 197 cursors custom, 219 predefined, 212 mouse events, 213 predefined, 198 public instance data, 204 status bar message, 223 toolbar icon, 223 transient. 212 undo/redo support, 202 menus, iTool, 344 messages from iTool observers, 43 informational, 291

iTool notification, 42 iTool status, 287 messaging system, 20, 41 mouse events, iTool manipulators, 213

## Ν

NAME property attribute, 79 names, parameter in iTools, 61 notification described, 41 message contents, 42 messages, 20 observers, 43 sending, 41 standard messages, 42 system, 41 nSelectionList, 204

#### 0

object descriptors, 30 object identifiers defined, 28 described. 20 proxy, 30object reference, retrieving for an iTool, 381 object-oriented programming, 90 observers, 43, 315 OnDataChangeUpdate method creating, 133 update mechanism, 65 OnDataDisconnect method, 134 operations creating, 146 data-centric, 152 described. 146 example, 186 IDLitOpBytscl, 148 IDLitOpConvolution, 148

IDLitOpCurvefitting, 148 IDLitOpSmooth, 148 predefined, 148 registering, 96 standard base class, 156, 169 undo/redo, 150 unregistering, 184

Ρ

panel widget, 313 parameters data types, 52, 61 defined, 61 names, 61 registered, 61 registering, 125 preferences file readers, 85 file writers. 85 iTool, 68 iTool system, 85 system, 85 pre-registered properties, 75 presentation layer, 20 ProbeStatusMessage method, about, 287 programmatic control of iTools, 380 prompt, iTool prompt dialogs, 289 PromptUserText method, 290 PromptUserYesNo method, 289 properties aggregation, 70, 81, 126 attribute values, 386 attributes about. 78 changing, 127 DESCRIPTION, 79 ENUMLIST, 79 **HIDE**, **79 NAME**, 79 **PROPERTY IDENTIFIER**, 79

SENSITIVE, 79 **TYPE**, **79** UNDEFINED, 79 USERDEF, 80 VALID RANGE, 80 data types, 69 BOOLEAN, 71 COLOR, 71 ENUMLIST, 73 FLOAT, 71 INTEGER, 71 LINESTYLE, 72 STRING, 71 SYMBOL, 72 THICKNESS, 73 USERDEF. 71 described, 68 identifiers, 70, 77, 385 interface. 68 intersection of aggregated, 82 pre-registered, 75 registering, 74, 126 registration, 70 retrieving attribute values, 386 retrieving identifiers, 385 retrieving values, 69 setting values, 69, 389 sheets, about, 68 union of aggregated, 82 update mechanism, 84 property sheet widgets, iTool attributes, 78 property sheets, about, 68 PROPERTY\_IDENTIFIER property attribute, 79 proxy identifiers, 30 registration, 39

## R

RecordFinalValues method, creating, 175 RecordInitialValues method, 174 RedoOperation method, 179 reference documentation for iTool classes, 12 **REGISTER\_PROPERTIES** keyword, 75 registered parameter, 61 RegisterFileReader method, about, 245 RegisterFileWriter method, about, 270 registering an iTool class, 101 callback routines, 318, 352 file readers, 98, 245 file writers, 98, 270 manipulators, 222 operations, 96, 182 parameters, 125 properties, 74, 126 user interface panels, 314, 320 user interface services, 302 visualizations, 95 RegisterManipulator method, about, 222 RegisterOperation method, about, 182 RegisterParameter method, about, 61 RegisterProperty method, calling in an iTool, 74 RegisterUIService method, about, 282, 303 RegisterVisualization method, about, 136 RegisterWidget method, about, 283, 314 registration **ITREGISTER** procedure, 38 methods, 38 properties, 70 proxy, 39 Register\* methods, 38 visualization types, 136 RemoveByIdentifier method, using, 53 **REVERSIBLE OPERATION property**, 150, 183 root object, 31

pSelectionList, 204

## S

Select method. 393 selection visuals, 195 sending messages, 41 notifications, 41 SENSITIVE property attribute, 79 SET PROPERTY operation, 202 SetData method IDLitData, 395 IDLitWriter. 266 SetProperty method, iTools hierarchy item, 390 SetPropertyAttribute method, 78 SHOW\_EXECUTION\_UI property, 160, 183, 391 slider (iTool property sheet), 80 spinner (iTool property sheet), 80 status bars, iTools, 350 status information, providing, 286 status messages, 287 StatusMessage method, about, 287 STRING property data type, 71 superclass initialization, 94, 124, 155, 168, 209, 236, 260 SYMBOL property data type, 72 system object, 31 system preferences, 85

#### Τ

text field, property sheet, 80 THICKNESS property data type, 73 toolbars, iTool, 346 TYPE property, 320 property attribute, 79 TYPES property, 183, 223

#### U

UI panel See user interface panel UI service See user interface service UNDEFINED property attribute, 79 undo/redo system, 150 undocumented classes, 13 UndoExecute method, using, 164 UndoOperation method, using, 178 union of aggregated properties, 82 unregistering components, 100 file readers, 246 file writers, 271 generic component, 100 operation, 184 visualization types, 138 UnRegisterUIService method, about, 282 UnRegisterWidget method, about, 283 user defined properties, 71 user interface architecture, 280 custom. 332 elements, 286 panel callback routines, 312 creation routines, 313 described, 312 example, 322 registering, 314, 320 TYPE property, 320 services creating, 294, 297 example, 305 executing, 304 function, 297 IDLitUIHourGlass, 295 IDLitUIOperationPreview, 296 IDLitUIPropertySheet, 295 predefined, 295 registering, 302 using, 294

widgets, 332 user interfaces, iTools architecture, 20 USERDEF property attribute, 80 property data type, 71

#### V

VALID\_RANGE property attribute, 80 visualization types creating, 121 defined, 114 example, 140 IDLitShapePolygon, 119 IDLitShapePolyline, 119 IDLitVisAxis, 115 IDLitVisColorbar, 115 IDLitVisContour, 115 IDLitVisHistogram, 115 IDLitVisImage, 116, 116 IDLitVisIntVol, 116 IDLitVisIsosurface, 116 IDLitVisLegend, 117 IDLitVisLegendItem, 117 IDLitVisLight, 117

IDLitVisLineProfile, 117 IDLitVisMapGrid, 117 IDLitVisPlot, 118 IDLitVisPlot3D, 118 IDLitVisPlotProfile, 118 IDLitVisPolygon, 118 IDLitVisPolyline, 119 IDLitVisRoi, 119 IDLitVisSurface, 120 IDLitVisText, 120 IDLitVisVolume, 120 predefined, 115 registering, 95, 136 ShapePoint, 119 standard base class, 125 unregistering, 138 VISUALIZATION\_TYPE keyword, 107

#### W

widgets in iTools, 20 custom interface, 332 interface, 280